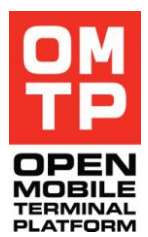

OMTP PUBLISHED

# OMTP

# MOBILE TERMINAL TESTING

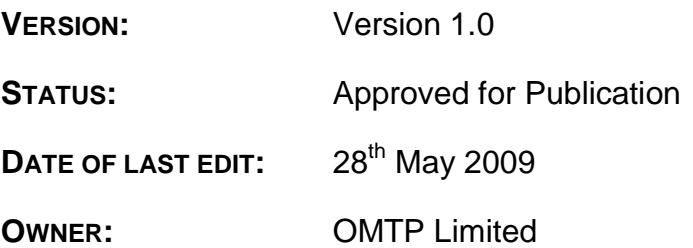

# **CONTENTS**

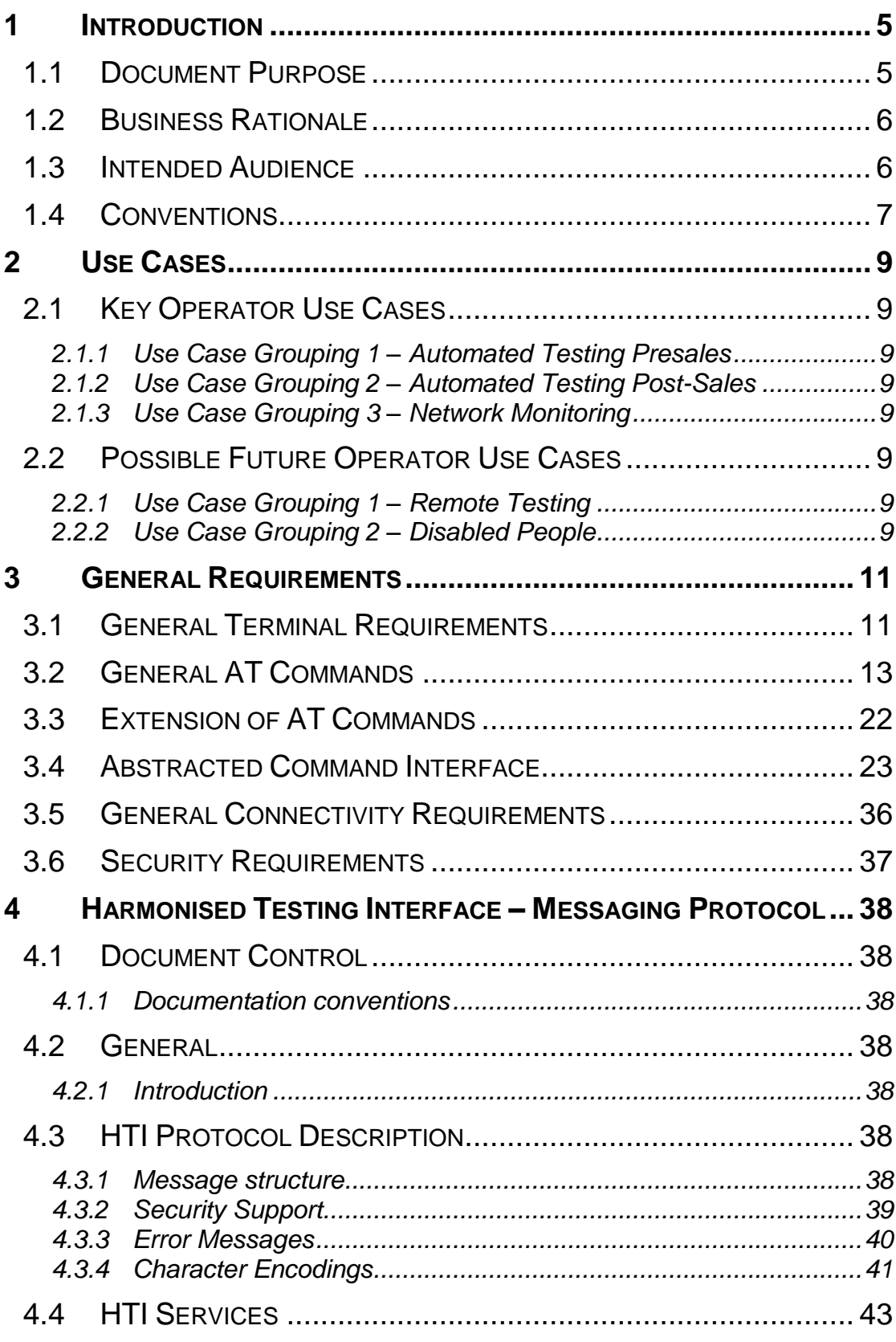

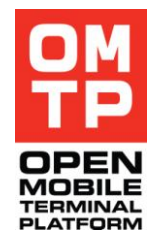

<sup>© 2009</sup> OMTP Limited. All rights reserved. No part of this document may be reproduced or transmitted in any form or by any means without prior written permission from OMTP Limited.

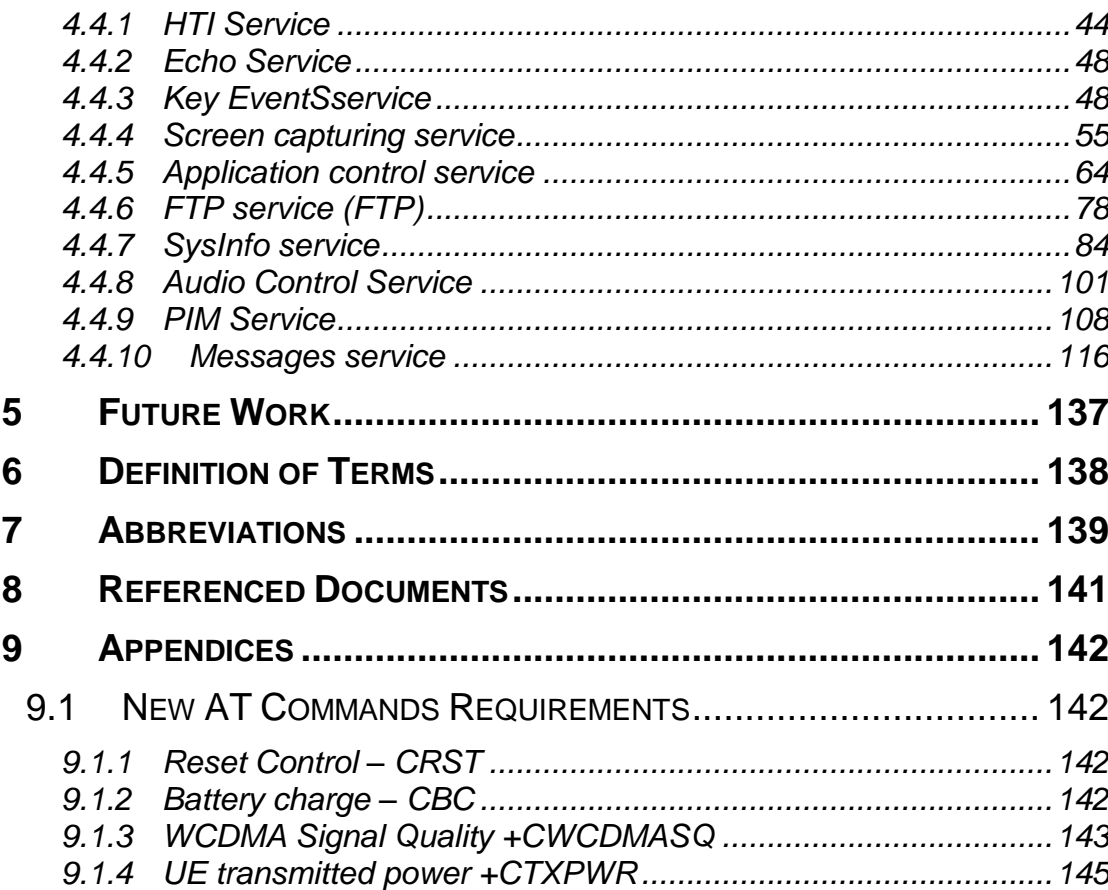

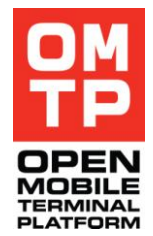

<sup>© 2009</sup> OMTP Limited. All rights reserved. No part of this document may be reproduced or transmitted in any form or by any means without prior written permission from OMTP Limited.

The information contained in this document represents the current view held by OMTP Limited on the issues discussed as of the date of publication.

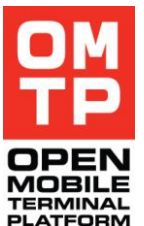

This document is provided "as is" with no warranties whatsoever including any warranty of merchantability, non-infringement, or fitness for any particular purpose. All liability (including liability for infringement of any property rights) relating to the use of information in this document is disclaimed. No license, express or implied, to any intellectual property rights are granted herein.

This document is distributed for informational purposes only and is subject to change without notice. Readers should not design products based solely on this document.

Each Open Mobile Terminal Platform member and participant has agreed to use reasonable endeavours to inform the Open Mobile Terminal Platform in a timely manner of Essential IPR as it becomes aware that the Essential IPR is related to the prepared or published specification. The declared Essential IPR is publicly available to members and participants of the Open Mobile Terminal Platform and may be found on the "OMTP IPR Declarations" list at the OMTP Members Access Area.

The Open Mobile Terminal Platform has not conducted an independent IPR review of this document and the information contained herein, and makes no representations or warranties regarding third party IPR, including without limitation patents, copyrights or trade secret rights. This document may contain inventions for which you must obtain licenses from third parties before making, using or selling the inventions.

Defined terms and applicable rules above are set forth in the Schedule to the Open Mobile Terminal Platform Member and Participation Annex Form.

© 2009 Open Mobile Terminal Platform Limited. All rights reserved. No part of this document may be reproduced or transmitted in any form or by any means without prior written permission from OMTP Limited. "OMTP" is a registered trademark. Other product or company names mentioned herein may be the trademarks of their respective owners.

<sup>© 2009</sup> OMTP Limited. All rights reserved. No part of this document may be reproduced or transmitted in any form or by any means without prior written permission from OMTP Limited.

# **1 INTRODUCTION**

## *1.1 DOCUMENT PURPOSE*

#### Background

Today"s diversity of Terminals and mobile platform implementations results in manual testing across the ecosystem of manufacturers, operators and software developers which in turn drives up costs and time efforts. The market offers testing solutions (for example, Mercury), however all are limited to certain execution environments.

Today, there are no existing standards available that enable consistent automated testing of keyboard input, capturing screenshots, screenshot checksum validation or other Terminal diagnostics such as memory status across platforms.

#### Approach

Several methods will be discussed as illustrated below to provide a harmonised interface for Terminal testing.

#### **Figure 1: Approach for Harmonised Test Interface**

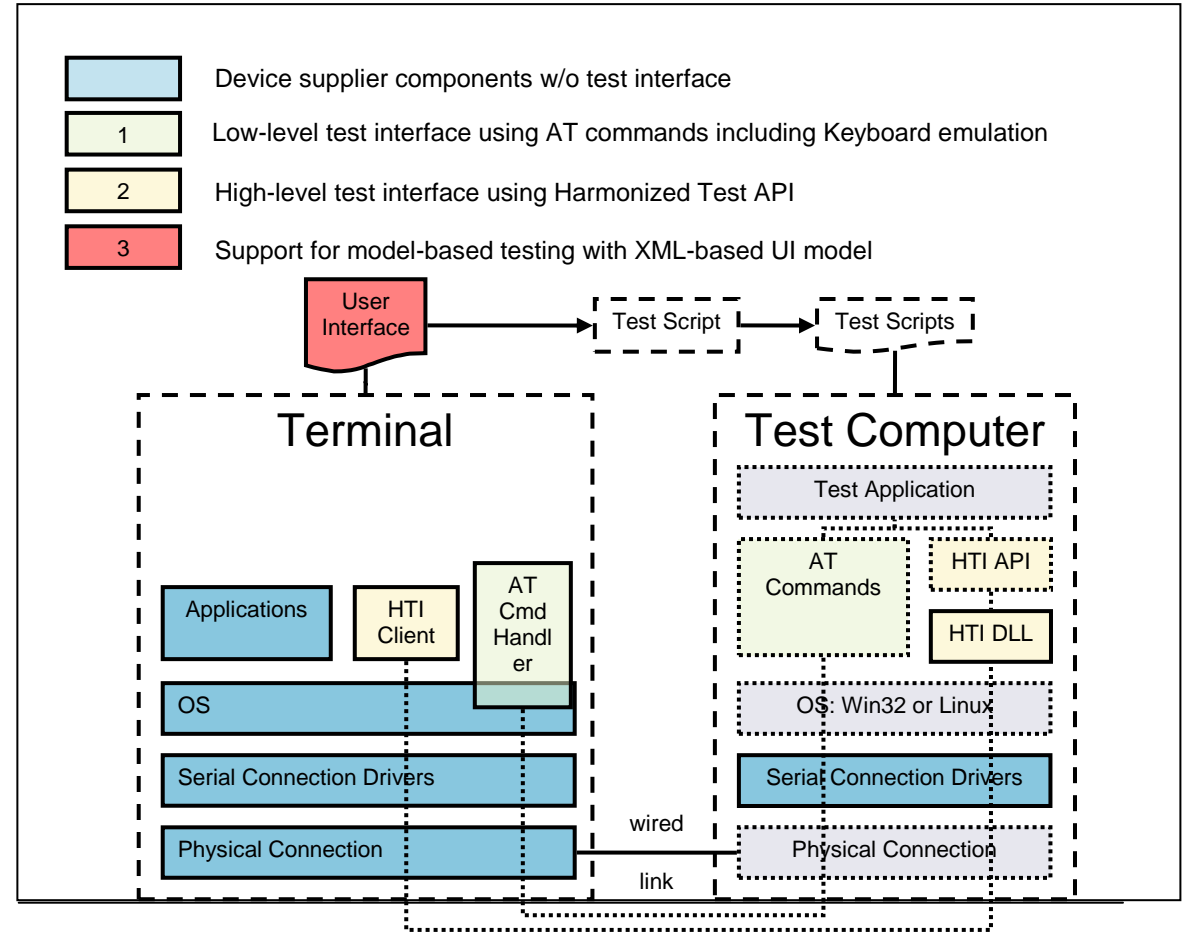

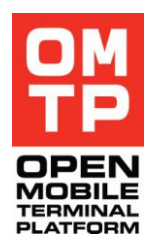

#### Deliverable

The OMTP Mobile Terminal Testing project will deliver a set of functional Terminal requirements, interfaces and recommendations that are essential for mobile Terminal (Applications and Services) end-to-end test automation using a wired link. Wireless connections, datacards and modems are out of the scope of this document.

## *1.2 BUSINESS RATIONALE*

Mobile Terminal testing is an important element in the mobile service delivery value chain. However, the diversity of Terminals and mobile platforms implementations results in manual testing across the ecosystem of manufacturers, operators and software developers. Issues which are faced include:

- The difficulty of replicating Terminal defects reliably
- The inability to accurately perform regression, comparison or benchmark testing between Terminals, warranty period simulation testing, or end-to-end service testing
- The possibility that a defect reaches the end-user ending up with costly returns or poor service take-up
- The cost in resources and time needed for manual testing, with multiple languages and variations

Today the mobile industry faces a fragmented and sometimes absent approach to test automation. This effectively limits the number of Terminals, services and applications that can be launched. Increasing the amount of manual testing that needs to be done before Terminals, services and applications are in service and with the cost and resource constraints. The situation is not likely to change as the number of Terminals, variations and the pace of development is constantly increasing.

Having a common set of APIs implemented across different execution environments enable automated testing. However, controlled and secure access would greatly limit manual testing efforts for both manufacturers and operators.

## *1.3 INTENDED AUDIENCE*

The audiences for this recommendation:

Any party conducting functional testing with mobile Terminals including Operators and Terminal vendors.

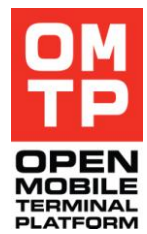

<sup>© 2009</sup> OMTP Limited. All rights reserved. No part of this document may be reproduced or transmitted in any form or by any means without prior written permission from OMTP Limited.

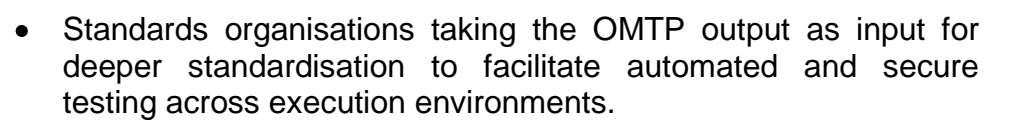

• The recommendation will be available for request by operators and delivered by Terminal manufacturers, platform and application vendors. The final consistent testing interfaces can then be used by all those parties (vendors, operators, GCF, OMSI, etc.) conducting Terminal testing.

### *1.4 CONVENTIONS*

The key words "MUST", "MUST NOT", "REQUIRED", "SHALL", "SHALL NOT", "SHOULD", "SHOULD NOT", "RECOMMENDED", "MAY", and "OPTIONAL" in this document are to be interpreted as described in RFC2119 [1].

- MUST: This word, or the terms "REQUIRED" or "SHALL", mean that the definition is an absolute requirement of the specification.
- MUST NOT: This phrase, or the phrase "SHALL NOT", mean that the definition is an absolute prohibition of the specification.
- SHOULD: This word, or the adjective "RECOMMENDED", mean that there may exist valid reasons in particular circumstances to ignore a particular item, but the full implications must be understood and carefully weighed before choosing a different course.
- SHOULD NOT: This phrase, or the phrase "NOT RECOMMENDED" mean that there may exist valid reasons in particular circumstances when the particular behaviour is acceptable or even useful, but the full implications should be understood and the case carefully weighed before implementing any behaviour described with this label.
- MAY: This word, or the adjective "OPTIONAL", mean that an item is truly optional. One vendor may choose to include the item because a particular marketplace requires it or because the vendor feels that it enhances the product while another vendor may omit the same item. An implementation which does not include a particular option MUST be prepared to interoperate with another implementation which does include the option, though perhaps with reduced functionality. In the same vein an implementation which does include a particular option MUST be prepared to interoperate with another implementation which does not include the option (except, of course, for the feature the option provides.)

The requirements within this document are uniquely identified using the following format:

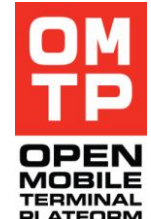

<sup>© 2009</sup> OMTP Limited. All rights reserved. No part of this document may be reproduced or transmitted in any form or by any means without prior written permission from OMTP Limited.

 $\bullet$ 

 $MTT-####(.#,#)(a)$ , where:

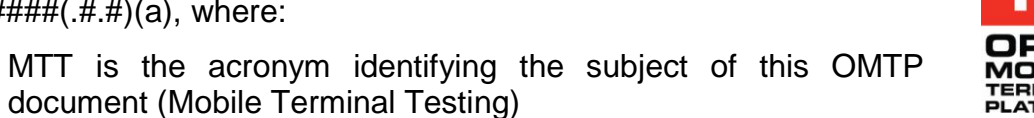

- $\bullet$  #### is a 4 digit number that identifies the requirement (e.g. 0020) and which is to be unique within the document.
- (.#.#) are numbers that indicate sub-requirements (e.g. 00020.1 & 00020.2 which would be sub-requirements of 00020 and 00020.1.1 & 00020.1.2 which would be sub-requirements of 00020.1)
- (a) is one lower-case letter used to indicate a minor revision has been made to the requirement definition.

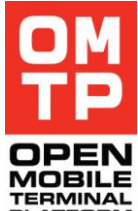

# **2 USE CASES**

## *2.1 KEY OPERATOR USE CASES*

The key operator use cases are listed below in priority order.

#### *2.1.1 USE CASE GROUPING 1 – AUTOMATED TESTING PRESALES*

Automated testing of Terminals before market launch via a test application resident on a test computer.

The possible testing scope might cover:

- Application testing to verify the correct functionality of e.g. browser, MMS, E-Mail,
- Stress and reliability testing,
- Detection of memory leaks,
- Performance measurements,
- Analysis of influence of external parameters (e.g. Network) through good reproducible test scenarios.

#### *2.1.2 USE CASE GROUPING 2 – AUTOMATED TESTING POST-SALES*

Automated testing of Terminals post-sales (e.g. in-store customer service scenarios) via a test application resident on a test computer, for example by re-using the same interfaces that are used for diagnostics purposes.

#### *2.1.3 USE CASE GROUPING 3 – NETWORK MONITORING*

Automated monitoring of network functionality by periodical usage and an automated analysis of network functionality, performance and stability should be enabled.

#### *2.2 POSSIBLE FUTURE OPERATOR USE CASES*

The following use cases are out of scope of this document. They may however be addressed in a future release of this document.

#### *2.2.1 USE CASE GROUPING 1 – REMOTE TESTING*

Managing test sessions via a testing application installed on the Terminal.

#### *2.2.2 USE CASE GROUPING 2 – DISABLED PEOPLE*

An additional benefit of test control will be the ability of easier control of the Terminal for disabled people. The Terminal can be connected to a special computer for handicapped people which allows an external

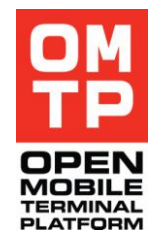

<sup>© 2009</sup> OMTP Limited. All rights reserved. No part of this document may be reproduced or transmitted in any form or by any means without prior written permission from OMTP Limited.

control for the Terminal, for example using a Braille reader or large zoom in case of refractive errors.

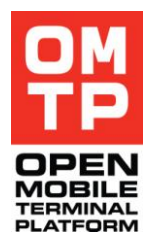

<sup>© 2009</sup> OMTP Limited. All rights reserved. No part of this document may be reproduced or transmitted in any form or by any means without prior written permission from OMTP Limited.

# **3 GENERAL REQUIREMENTS**

To enable end to end automated Terminal testing, this section outlines and groups the underlying requirements as follows:

- General Terminal Requirements
- General Attention (AT) Commands
- Extension of AT Commands
- Abstracted Command Interface
- General Connectivity Requirements
- Security Requirements
- Navigation Aid Requirements

## *3.1 GENERAL TERMINAL REQUIREMENTS*

| REQ. ID           | <b>REQUIREMENT</b>                                                                                                    |
|-------------------|----------------------------------------------------------------------------------------------------|
| <b>MTT-0010</b>   | The functionality and system performance of the Terminal<br>MUST be identical if accessed through the test control<br>versus if a Terminal button is manually pressed, e.g. no<br>major additional delay by the Application Execution<br>Environment (AEE) in processing the command.            |
| <b>MTT-0020</b>   | The Terminal SHOULD support the test access to general<br>Terminal information that is also available to the user.                                                                                                    |
| <b>MTT-0030</b>   | The Terminal MAY support the tracing of networking IP<br>traffic. The output file should be in a standardised format,<br>e.g. LIBCAP (only broadcasts and information directly<br>addressed to the Terminals interface SHALL be capture.<br>Capturing in promiscuous mode SHALL not be allowed). |
| <b>MTT-0040</b>   | The device SHOULD support the capture of the display as a<br>screenshot in a defined format (e.g. bitmap) such that it can<br>be re-used for further diagnostics.                                                                                                    |
| <b>MTT-0040.1</b> | The performance of the Terminal SHOULD not be<br>influenced significantly when reading out the display.                                                                                                    |
| <b>MTT-0050</b>   | The Terminal MUST be rechargeable when connected to a<br>test computer using the cable connection (e.g. USB)<br>between the Terminal and the Test Computer or using a<br>parallel charger connectivity.                                                                                          |

<sup>© 2009</sup> OMTP Limited. All rights reserved. No part of this document may be reproduced or transmitted in any form or by any means without prior written permission from OMTP Limited.

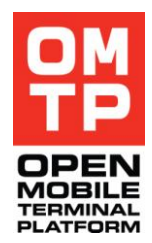

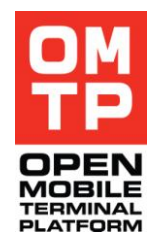

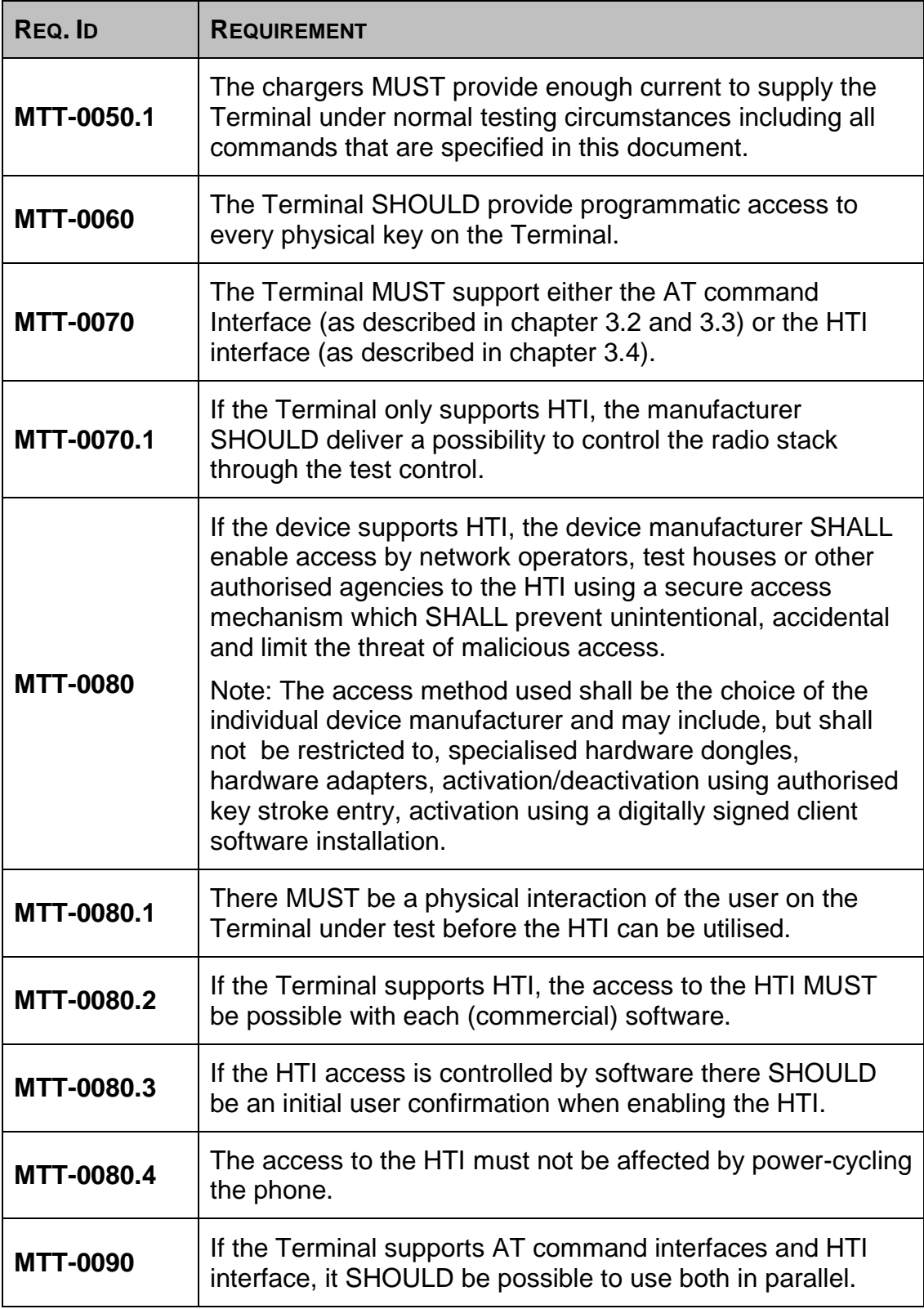

<sup>© 2009</sup> OMTP Limited. All rights reserved. No part of this document may be reproduced or transmitted in any form or by any means without prior written permission from OMTP Limited.

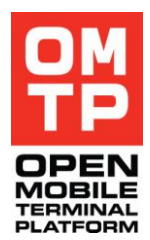

# *3.2 GENERAL AT COMMANDS*

This section covers AT commands already specified in 3GPP [3] and [4], especially those commands which are essential to enable Terminal testing through an AT command interface, but defined as optional.

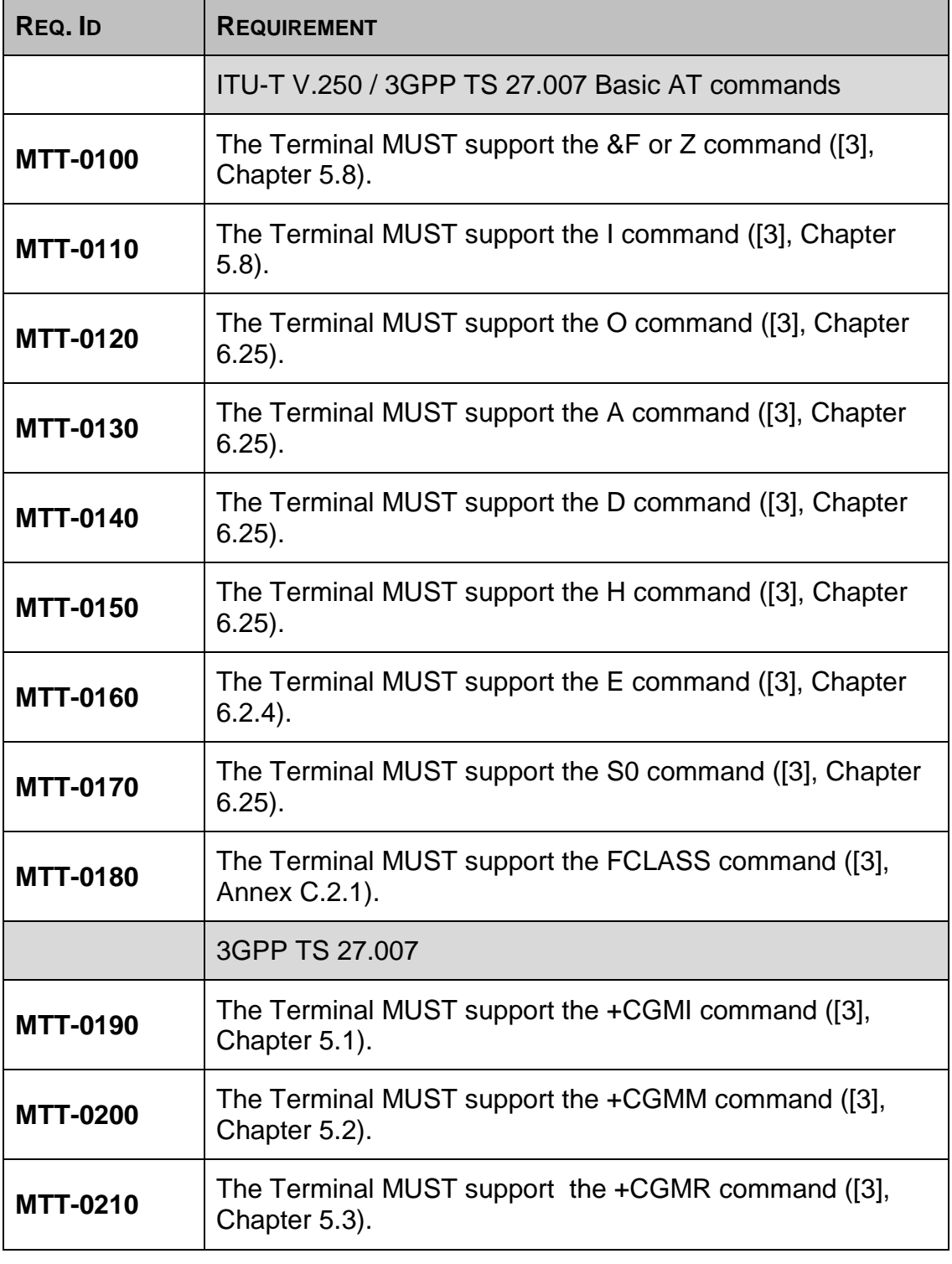

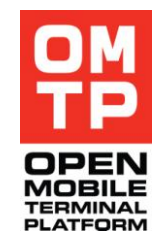

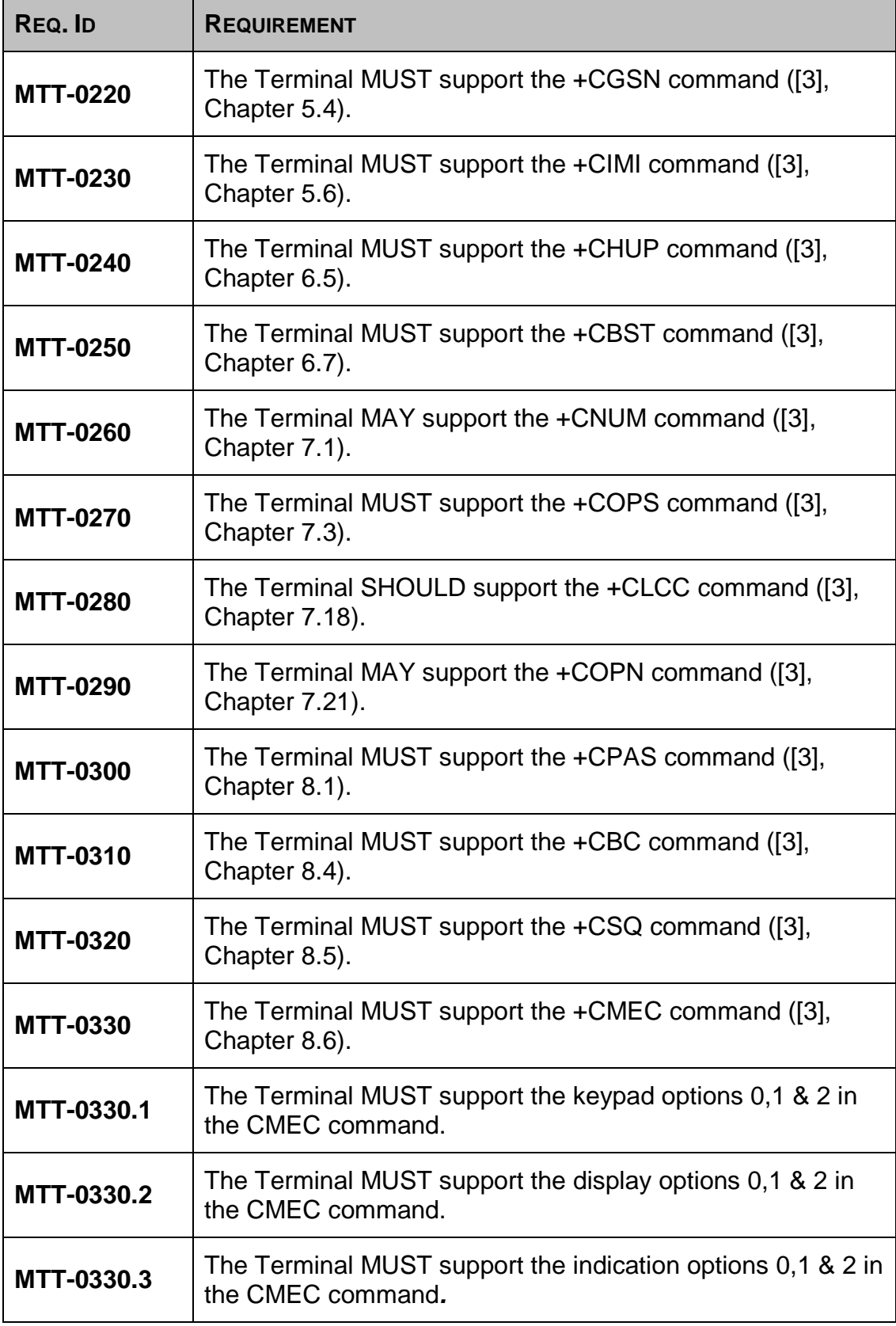

<sup>© 2009</sup> OMTP Limited. All rights reserved. No part of this document may be reproduced or transmitted in any form or by any means without prior written permission from OMTP Limited.

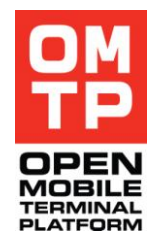

| REQ. ID           | <b>REQUIREMENT</b>                                                                                                    |
|-------------------|----------------------------------------------------------------------------------------------------|
| <b>MTT-0330.4</b> | A Terminal controlled by a touchscreen MUST support the<br>touch screen option 0,1 & 2 as specified in [3].                              |
| <b>MTT-0330.5</b> | The Terminal MUST support the touch indication options 0,1<br>& 2 in the CMEC command if the Terminal has touch-screen<br>functionality. |
| <b>MTT-0340</b>   | The Terminal MUST support the +CKPD command ([3],<br>Chapter 8.7).                                                                       |
| <b>MTT-0340.1</b> | The Terminal SHOULD support all physical keys mapping<br>when using the CKPD command.                                                    |
| <b>MTT-0340.2</b> | The Terminal MUST support the 'time' attribute in the CKPD<br>command.                                                                   |
| <b>MTT-0340.3</b> | The Terminal SHOULD support all proprietary keys using<br>the " option in the CKPD command.                                              |
| <b>MTT-0340.4</b> | The Terminal SHOULD support the ";' option (string<br>entering) in the CKPD command.                                                     |
| <b>MTT-0350</b>   | The Terminal MAY support the +CDIS command ([3],<br>Chapter 8.8).                                                                        |
| <b>MTT-0350.1</b> | The Terminal SHOULD support the 'CDIS?' option in the<br>CDIS command.                                                                   |
| <b>MTT-0360</b>   | The Terminal MUST support the +CIND command ([3],<br>Chapter 8.9).                                                                       |
| MTT-0360.1        | The Terminal SHOULD support the input status indication as<br>specified in [3].                                                          |
| <b>MTT-0370</b>   | The Terminal MUST support the +CMER command ([3],<br>Chapter 8.10).                                                                      |
| MTT-0370.1        | The Terminal SHOULD support keyboard and event<br>reporting in the CMER command.                                                         |
| <b>MTT-0370.2</b> | The Terminal MAY support display event reporting in the<br><b>CMER</b> command.                                                          |
| MTT-0370.3        | The Terminal SHOULD support indication event reporting in<br>the CMER command.                                                           |

<sup>© 2009</sup> OMTP Limited. All rights reserved. No part of this document may be reproduced or transmitted in any form or by any means without prior written permission from OMTP Limited.

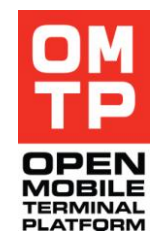

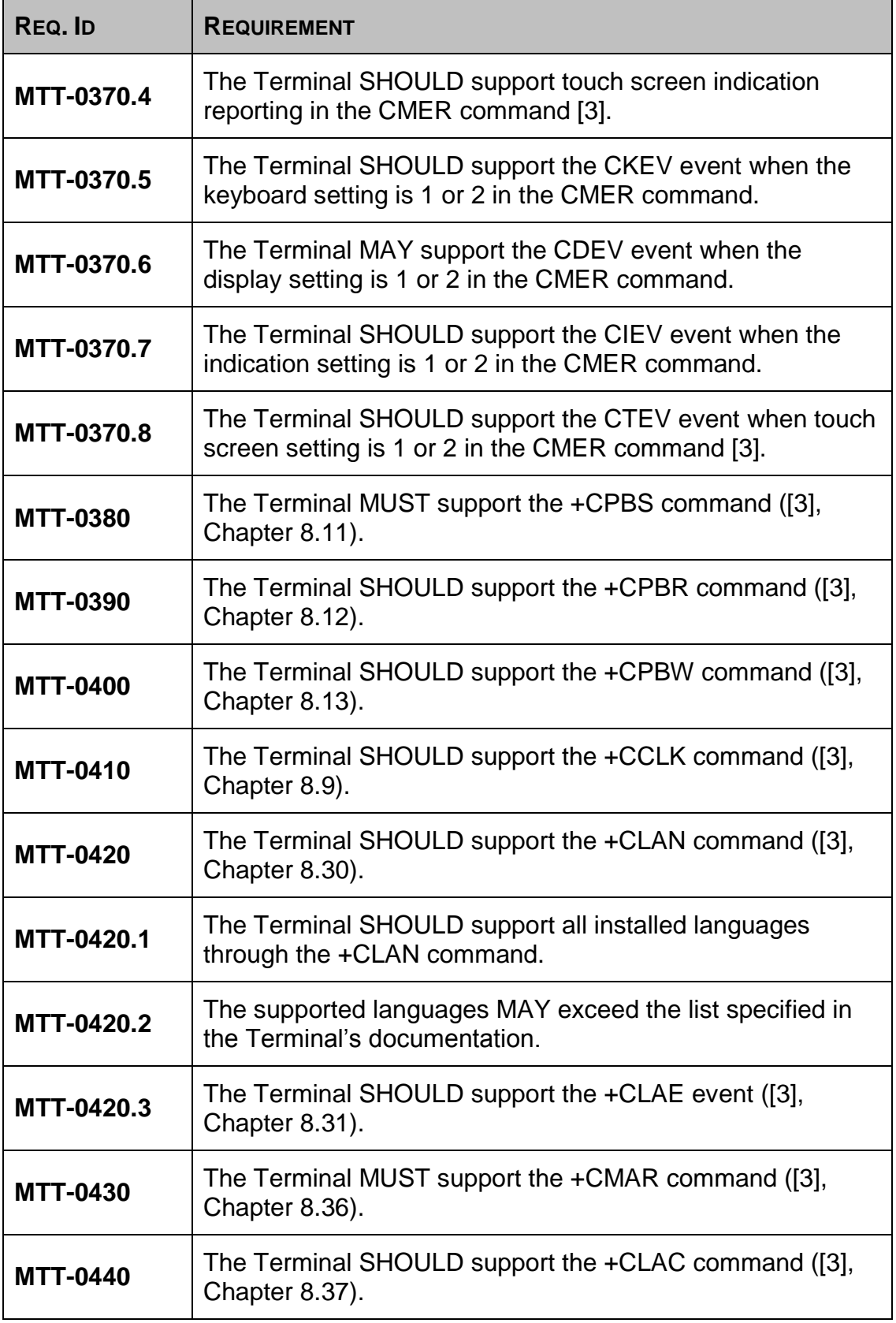

<sup>© 2009</sup> OMTP Limited. All rights reserved. No part of this document may be reproduced or transmitted in any form or by any means without prior written permission from OMTP Limited.

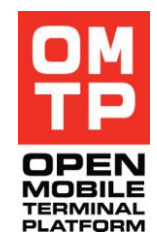

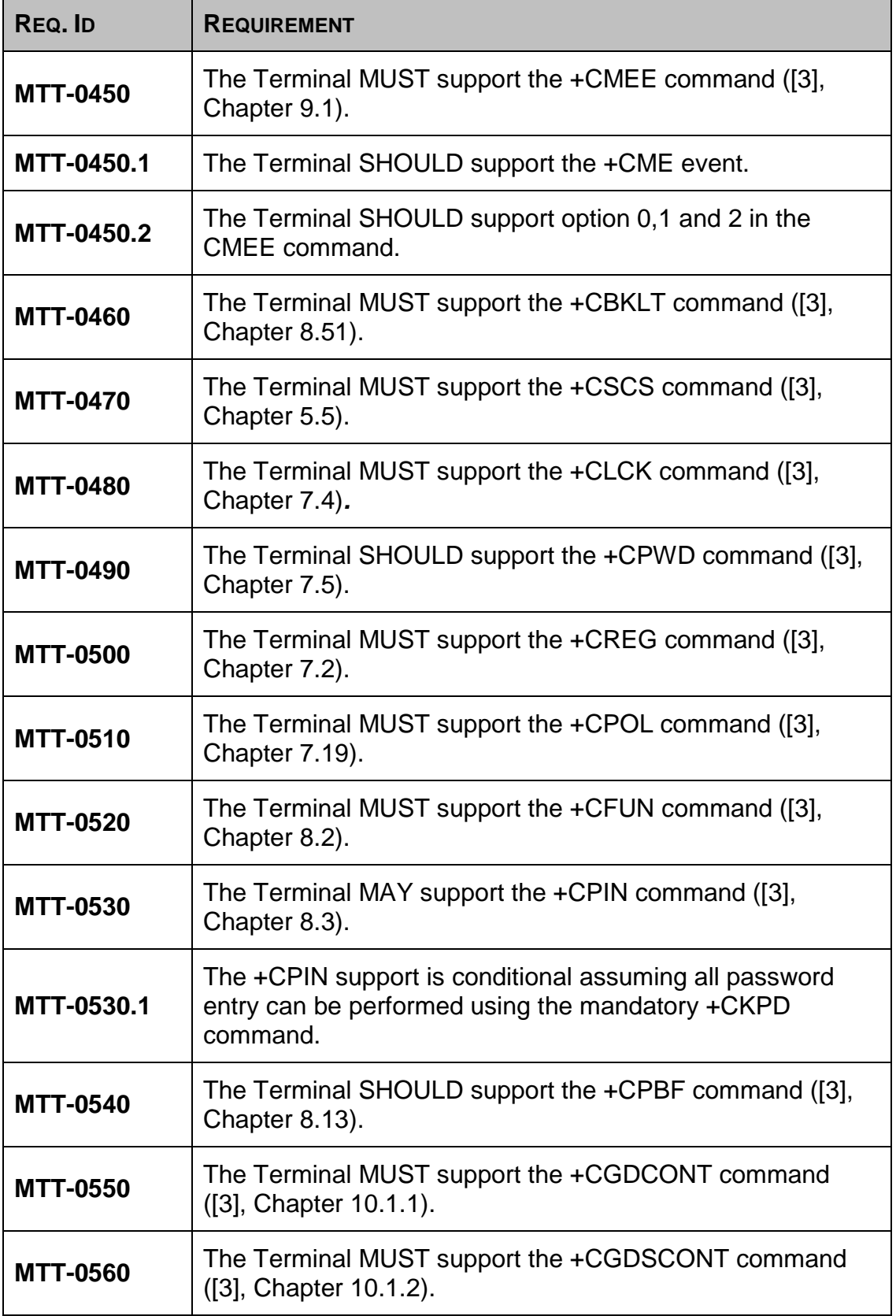

<sup>© 2009</sup> OMTP Limited. All rights reserved. No part of this document may be reproduced or transmitted in any form or by any means without prior written permission from OMTP Limited.

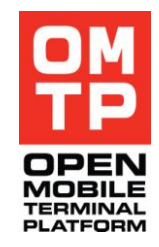

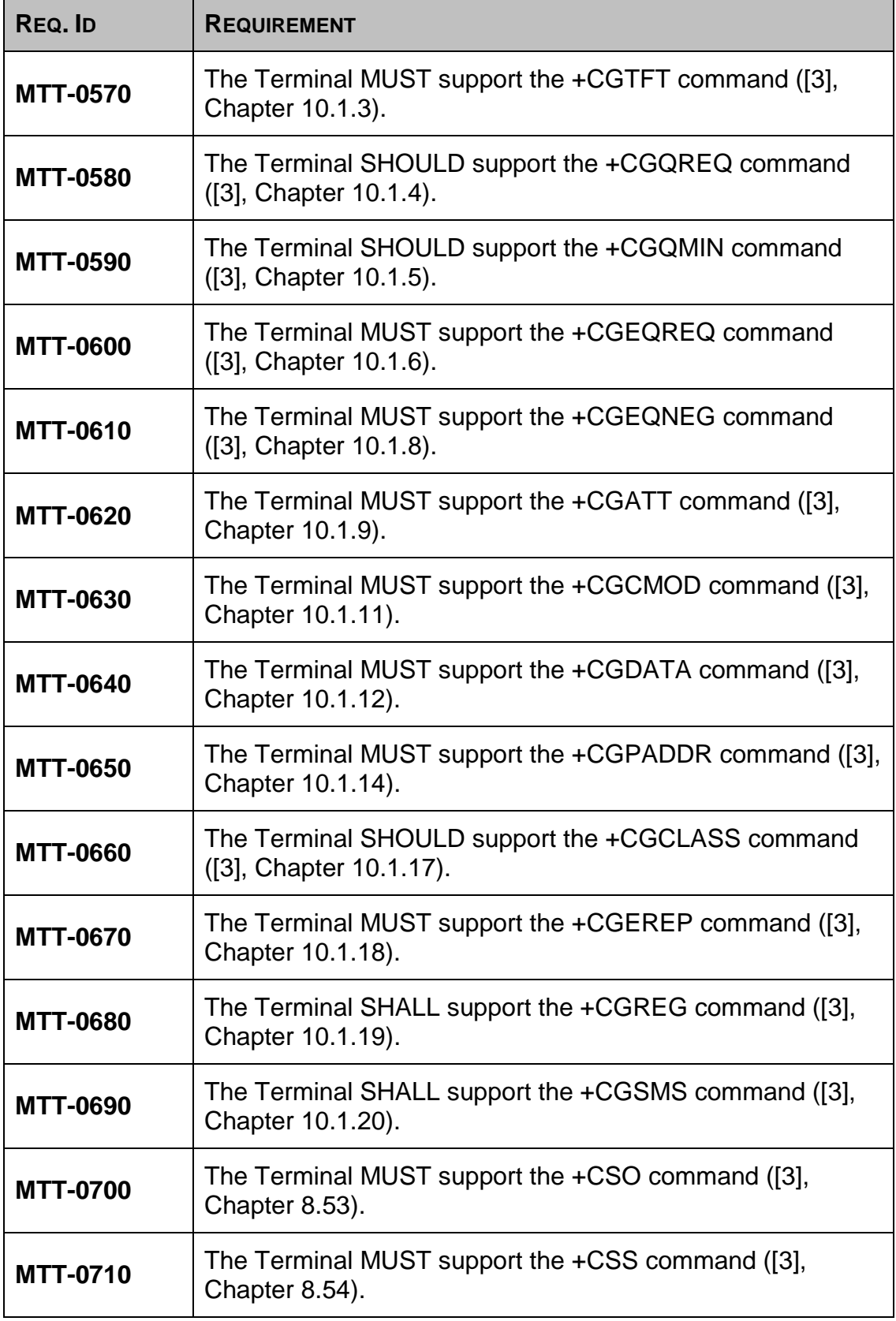

<sup>© 2009</sup> OMTP Limited. All rights reserved. No part of this document may be reproduced or transmitted in any form or by any means without prior written permission from OMTP Limited.

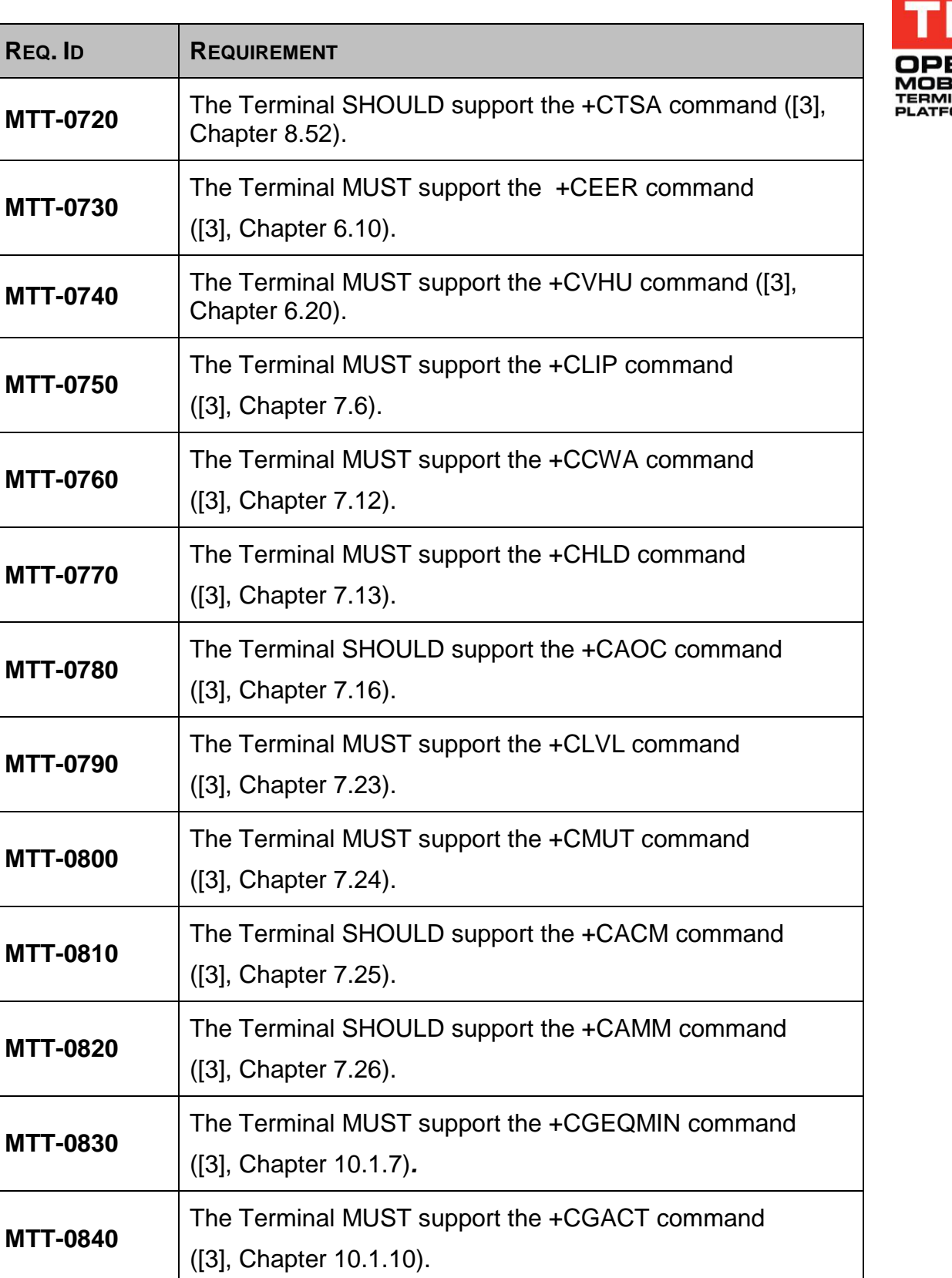

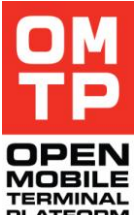

<sup>© 2009</sup> OMTP Limited. All rights reserved. No part of this document may be reproduced or transmitted in any form or by any means without prior written permission from OMTP Limited.

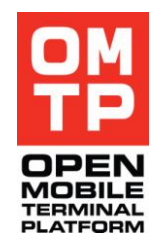

| REQ. ID         | <b>REQUIREMENT</b>                                                                                           |
|-----------------|----------------------------------------------------------------------------------------------------|
| <b>MTT-0850</b> | The Terminal MUST support the +CR command<br>([3], Chapter 6.9).                                             |
| <b>MTT-0860</b> | The Terminal MUST support the +CRC command<br>([3], Chapter 6.11).                                           |
| <b>MTT-0870</b> | The Terminal MUST support the +CRLP command<br>([3], Chapter 6.6.8).                                         |
| <b>MTT-0880</b> | The Terminal MUST support the +CMOD command<br>([3], Chapter 6.4) if alternating mode calls are implemented. |
| <b>MTT-0890</b> | The Terminal SHOULD support either the +CRSM<br>command or the +CSIM command ([3], Chapter 8.17).            |
|                 | 3GPP TS 27.005 - Messaging AT commands                                                                       |
| <b>MTT-0900</b> | The Terminal MUST support the +CMGF command ([4],<br>Chapter 3.2.3).                                         |
| <b>MTT-0910</b> | The Terminal MUST support the +CSCA command ([4],<br>Chapter 3.3.1).                                         |
| <b>MTT-0920</b> | The Terminal MUST support the +CNMI command ([4],<br>Chapter 3.4.1).                                         |
| <b>MTT-0930</b> | The Terminal MUST support the +CMGD command ([4],<br>Chapter 3.5.4).                                         |
| <b>MTT-0940</b> | The Terminal MUST support the +CMGL command ([4],<br>Chapter 3.4.2).                                         |
| <b>MTT-0950</b> | The Terminal MUST support the +CMGR command ([4],<br>Chapter 3.4.3).                                         |
| <b>MTT-0960</b> | The Terminal MUST support the +CMGS command ([4],<br>Chapter 3.5.1).                                         |
| <b>MTT-0970</b> | The Terminal MUST support the +CPMS command ([4],<br>Chapter 3.2.2).                                         |
| <b>MTT-0980</b> | The Terminal MUST support the +CMS event errors ([4],<br>Chapter 3.2.5).                                     |

<sup>© 2009</sup> OMTP Limited. All rights reserved. No part of this document may be reproduced or transmitted in any form or by any means without prior written permission from OMTP Limited.

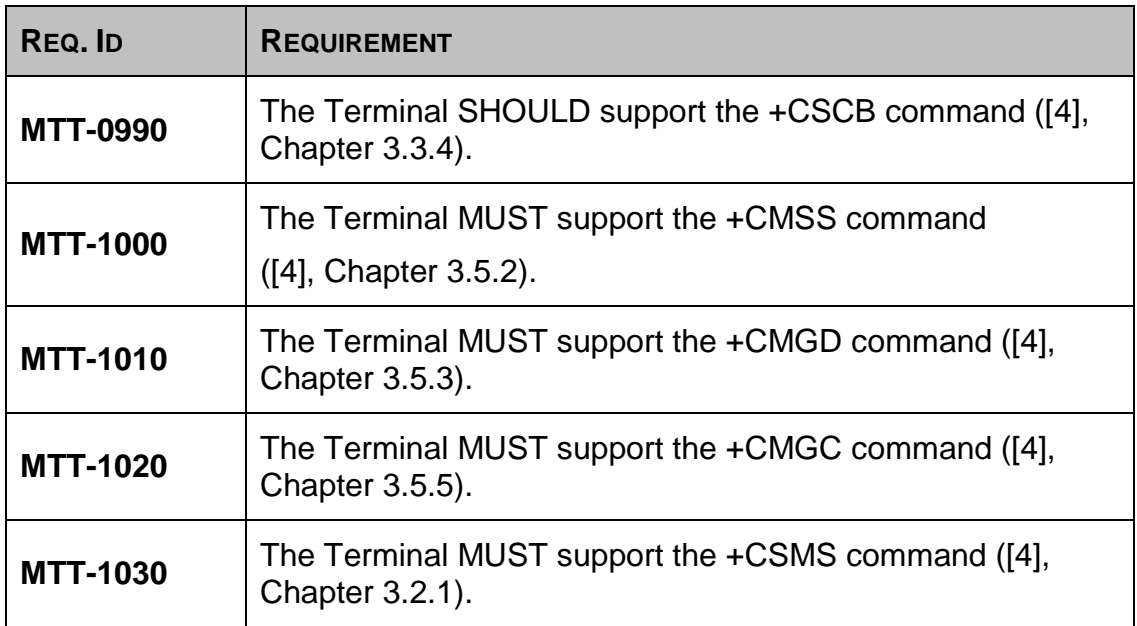

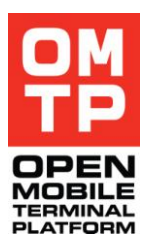

<sup>© 2009</sup> OMTP Limited. All rights reserved. No part of this document may be reproduced or transmitted in any form or by any means without prior written permission from OMTP Limited.

# *3.3 EXTENSION OF AT COMMANDS*

This chapter covers necessary extensions to the AT command set which are required to enable Terminal testing in a way it is not yet supported through the already specified AT commands (where applicable).

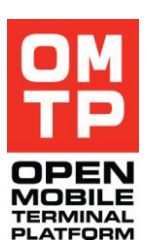

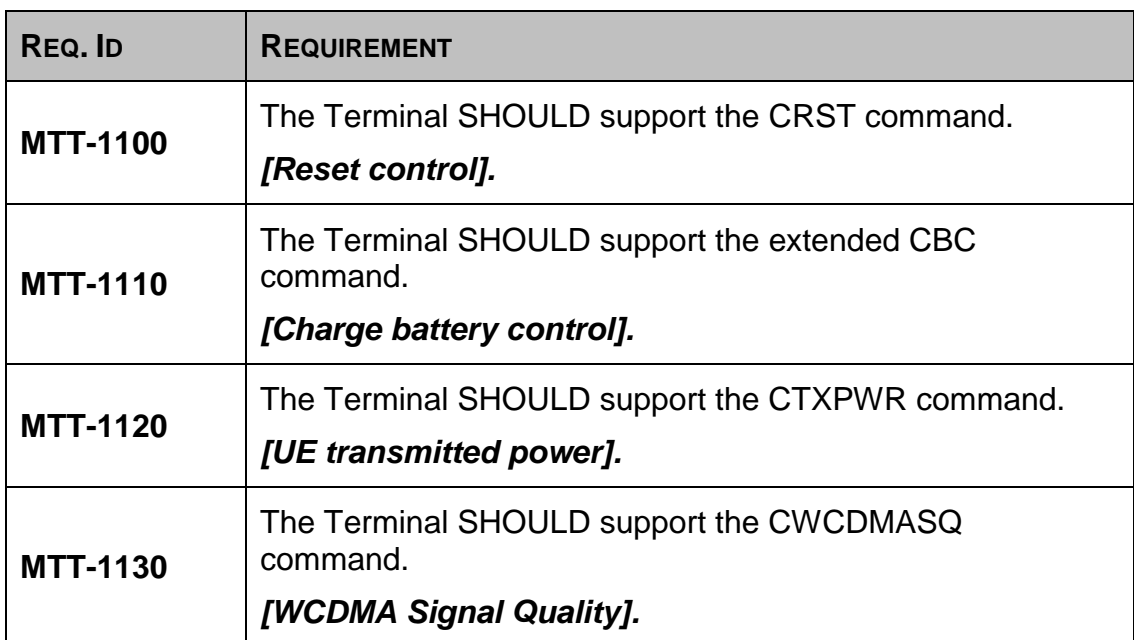

Format of the above commands can be found in this document appendix [\(Chapter 9\)](#page-141-0).

<sup>© 2009</sup> OMTP Limited. All rights reserved. No part of this document may be reproduced or transmitted in any form or by any means without prior written permission from OMTP Limited.

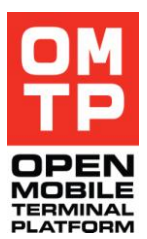

# *3.4 ABSTRACTED COMMAND INTERFACE*

This section includes requirements for an abstracted test interface either based on AT commands or proprietary solutions such as PC or Terminal clients to simplify and harmonise the execution of more complex test scenarios.

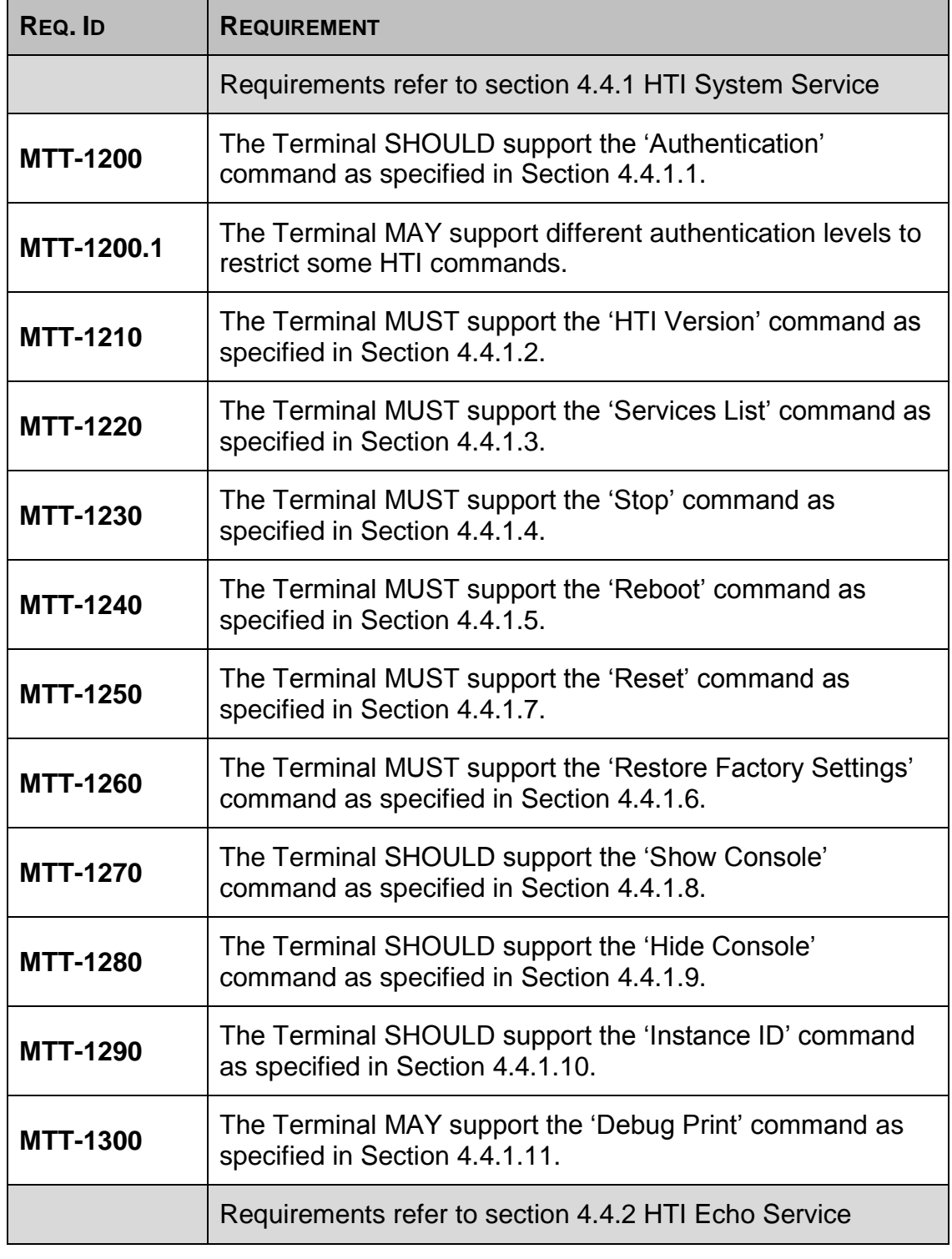

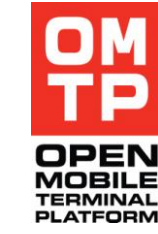

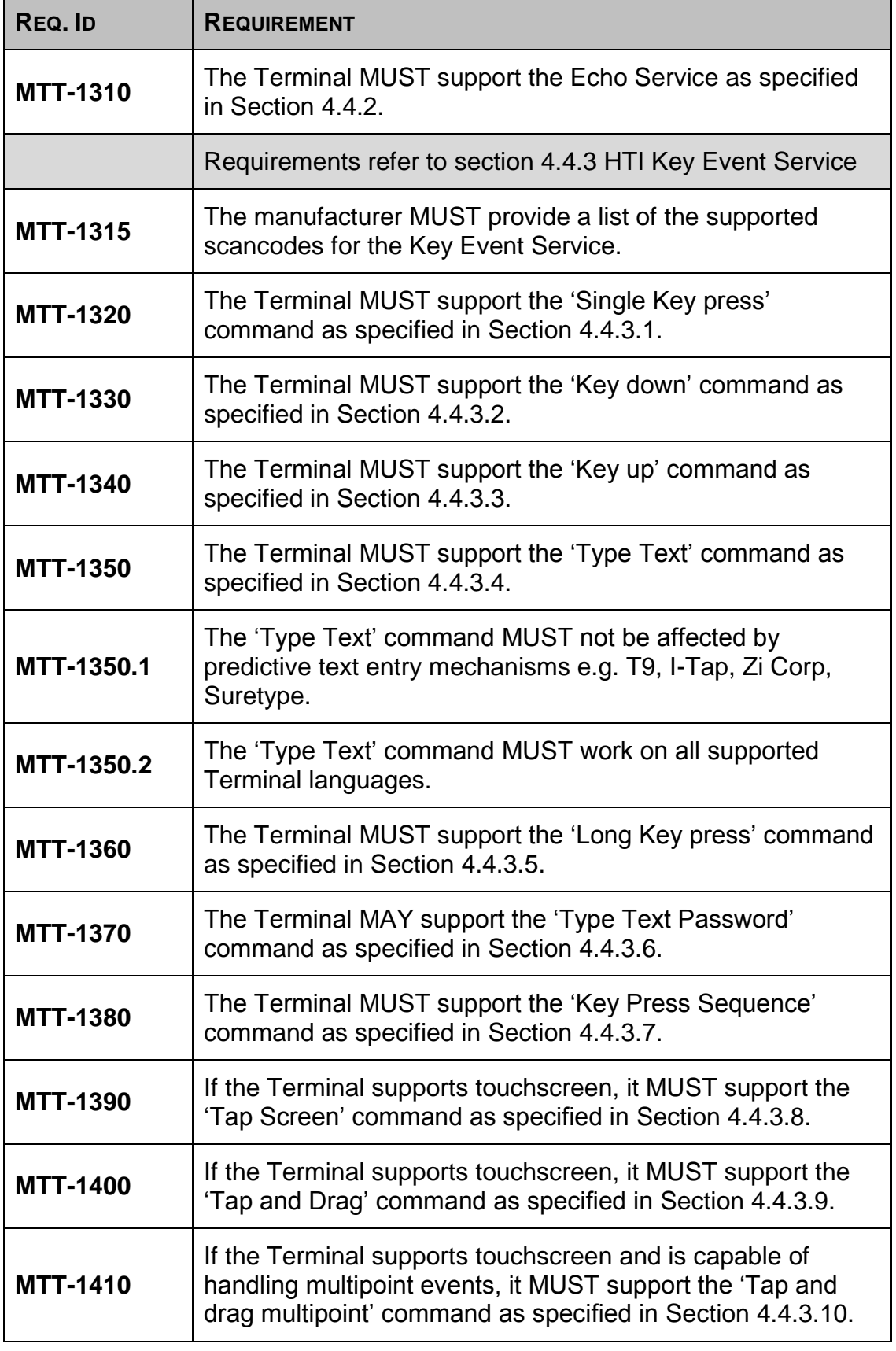

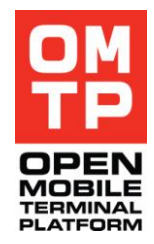

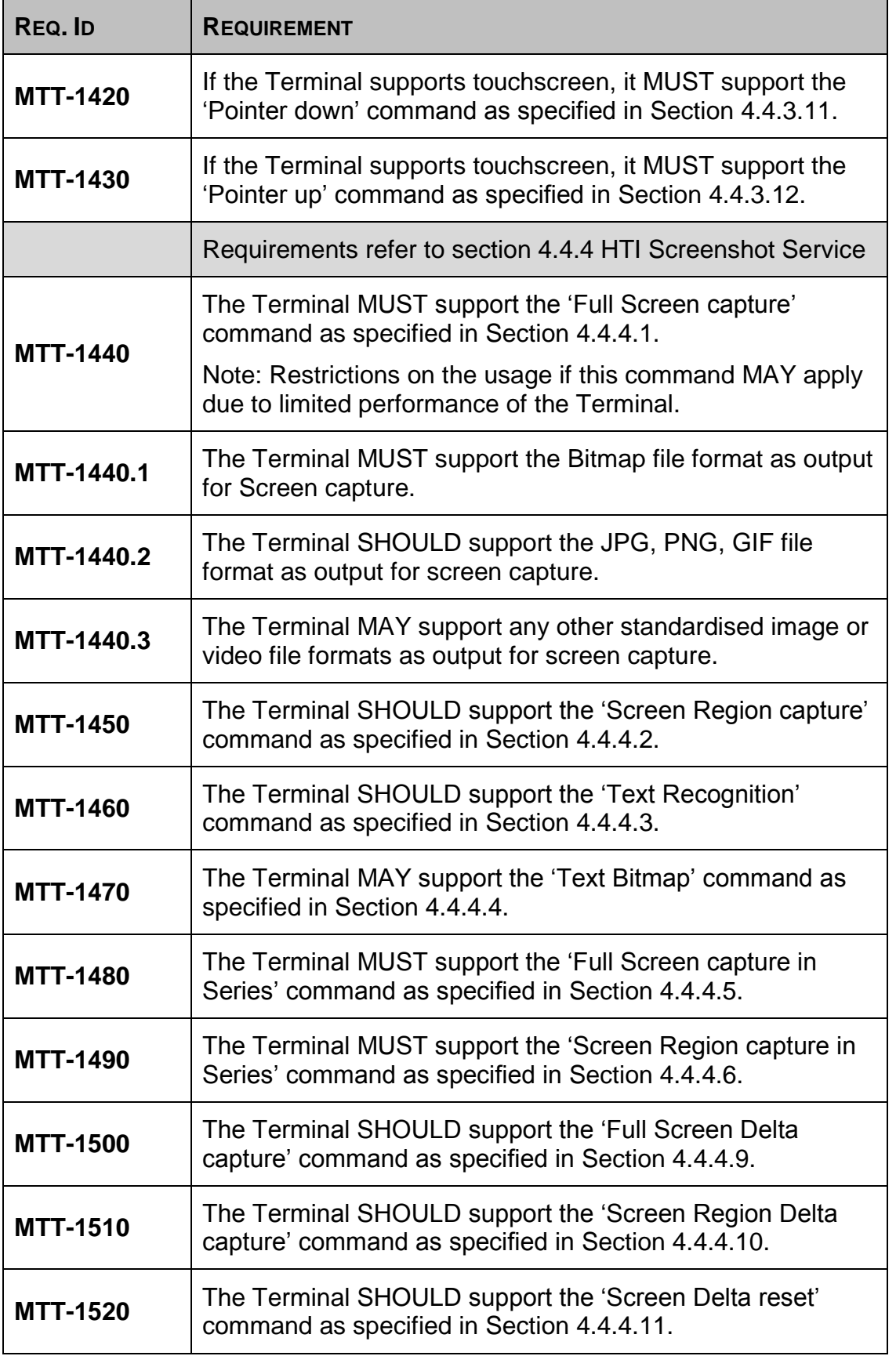

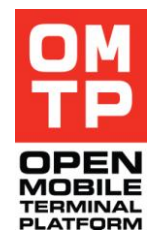

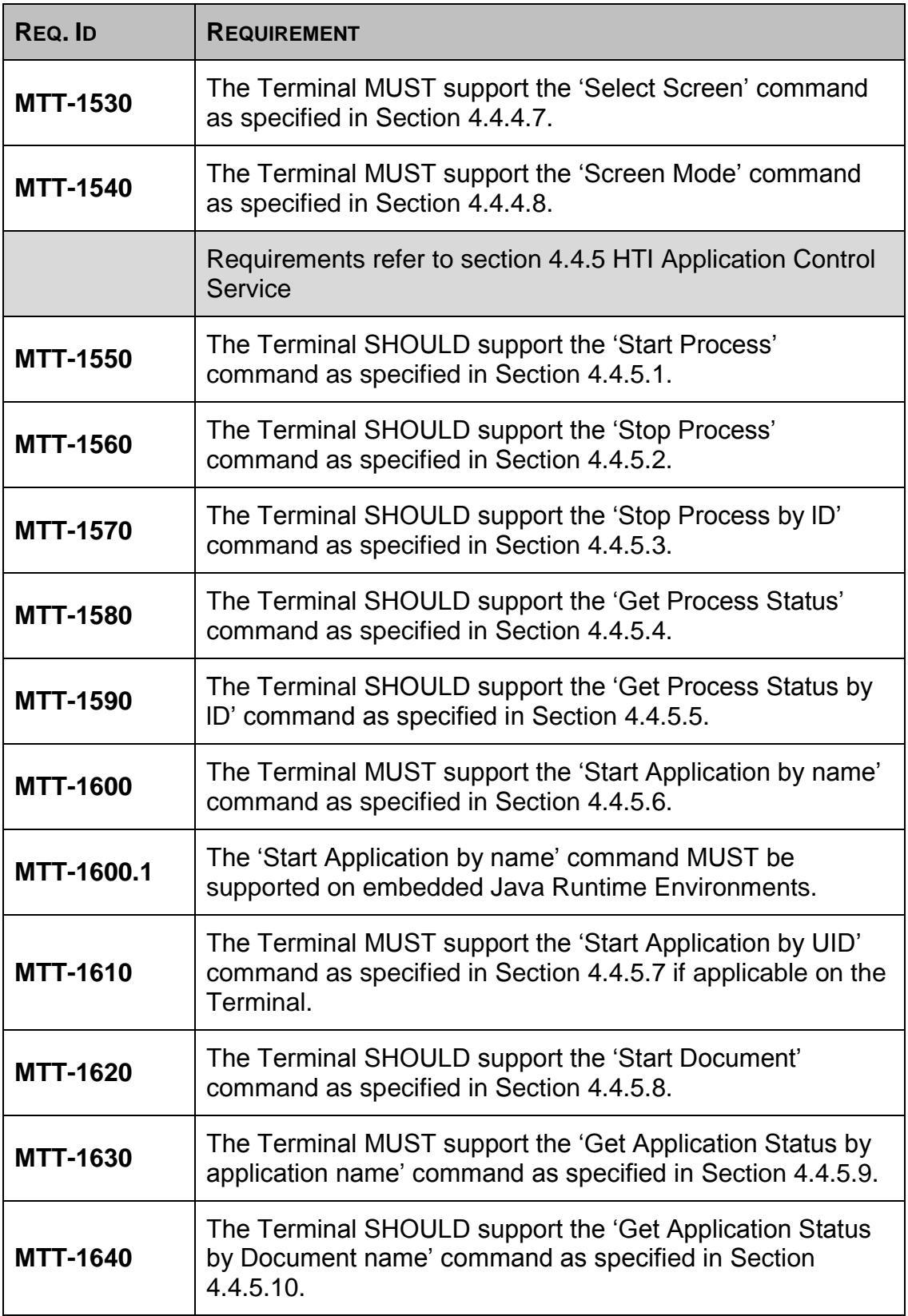

<sup>© 2009</sup> OMTP Limited. All rights reserved. No part of this document may be reproduced or transmitted in any form or by any means without prior written permission from OMTP Limited.

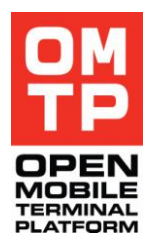

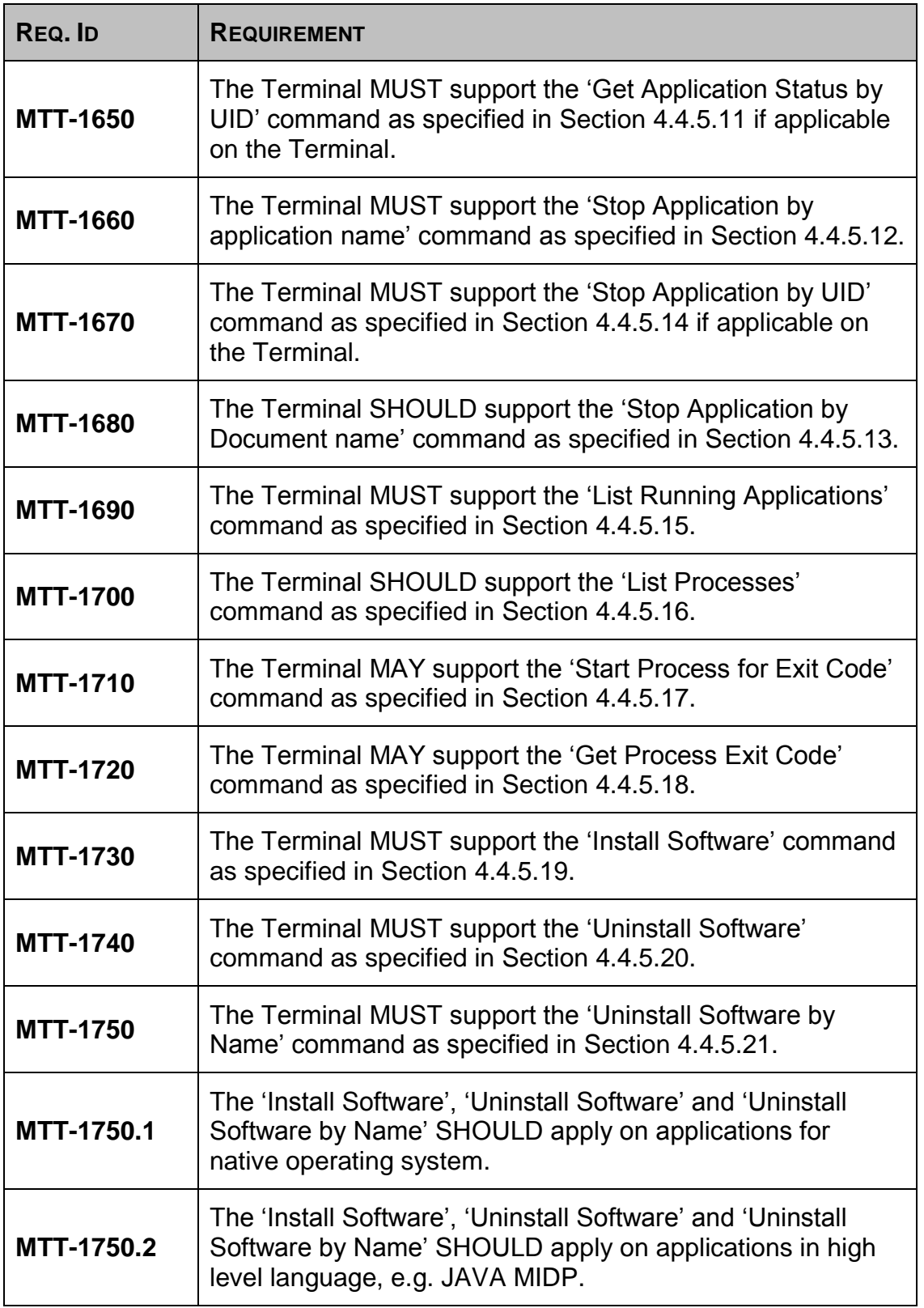

<sup>© 2009</sup> OMTP Limited. All rights reserved. No part of this document may be reproduced or transmitted in any form or by any means without prior written permission from OMTP Limited.

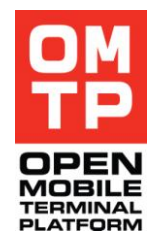

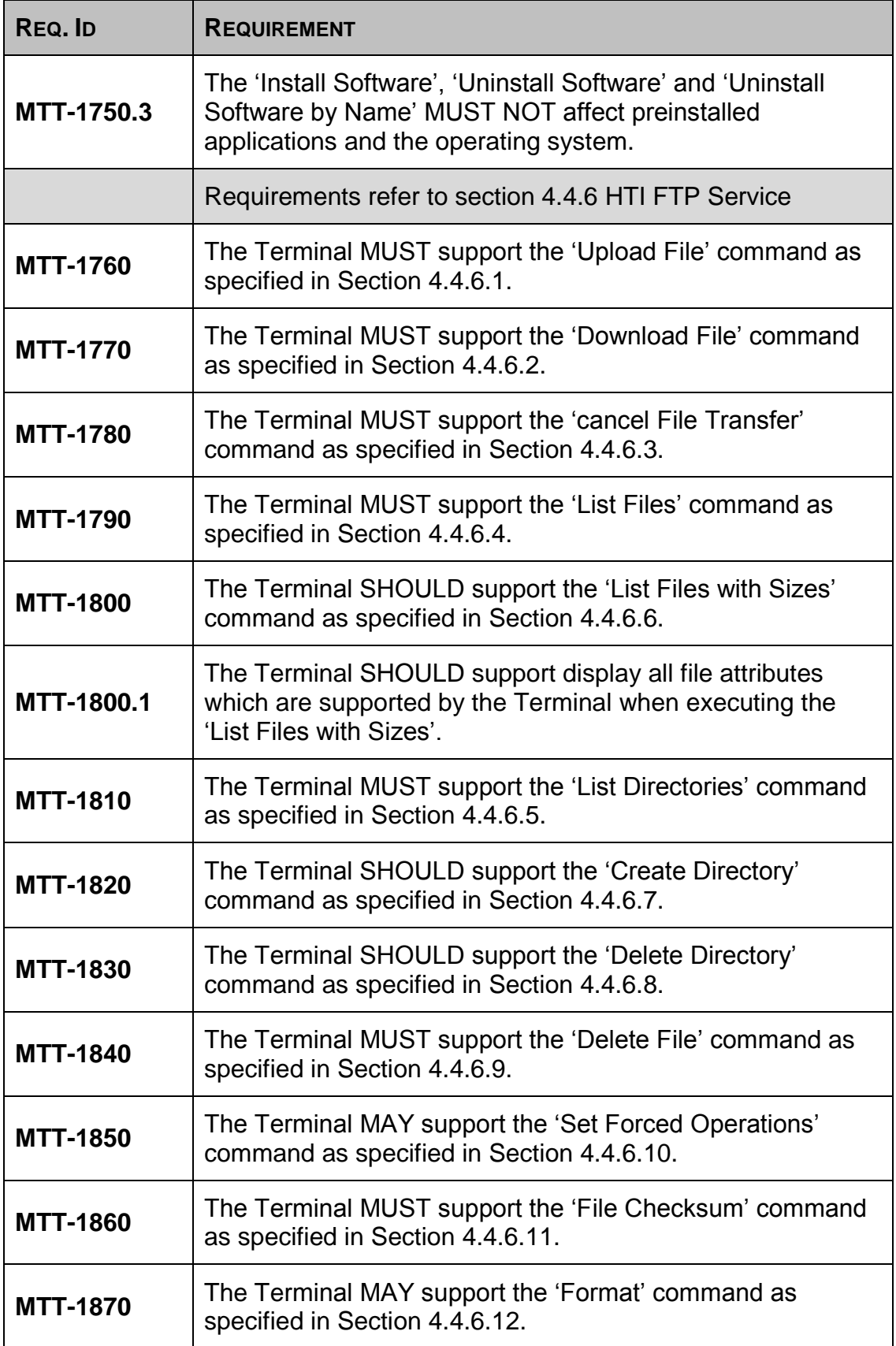

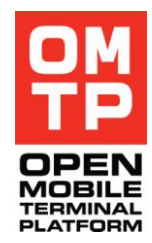

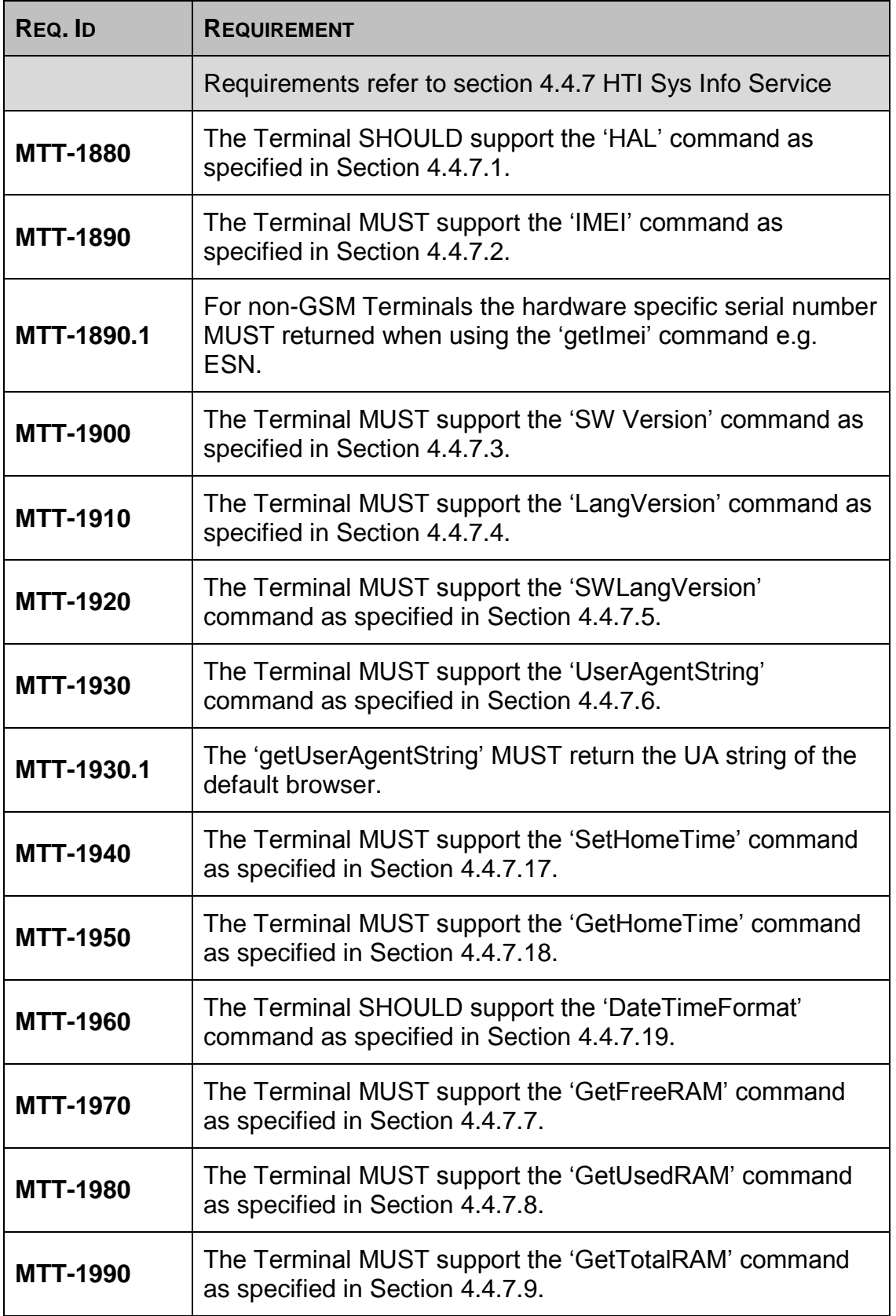

<sup>© 2009</sup> OMTP Limited. All rights reserved. No part of this document may be reproduced or transmitted in any form or by any means without prior written permission from OMTP Limited.

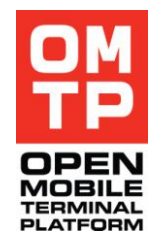

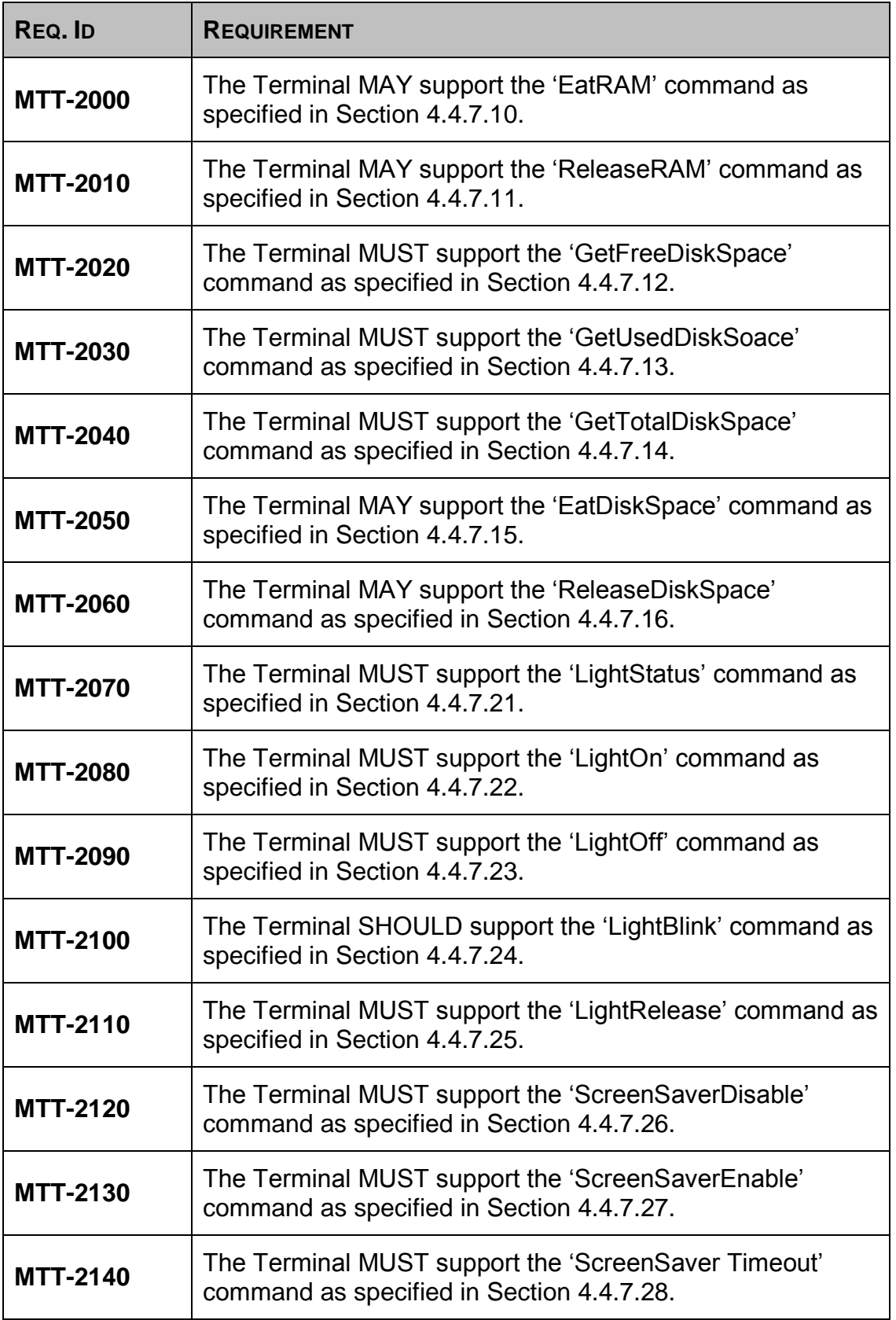

<sup>© 2009</sup> OMTP Limited. All rights reserved. No part of this document may be reproduced or transmitted in any form or by any means without prior written permission from OMTP Limited.

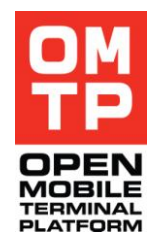

| REQ. ID         | <b>REQUIREMENT</b>                                                                                     |
|-----------------|----------------------------------------------------------------------------------------------------|
| <b>MTT-2150</b> | The Terminal MUST support the 'GetNetworkMode'<br>command as specified in Section 4.4.7.29.            |
| <b>MTT-2160</b> | The Terminal MUST support the 'SetNetworkMode'<br>command as specified in Section 4.4.7.30.            |
| <b>MTT-2170</b> | The Terminal MUST support the<br>'SetNetworkModeNoReboot' command as specified in<br>Section 4.4.7.31. |
| <b>MTT-2180</b> | The Terminal SHOULD support the 'setHsdpa' command as<br>specified in Section 4.4.7.32.                |
| <b>MTT-2190</b> | The Terminal MAY support the 'IrActivate' command as<br>specified in Section 4.4.7.33.                 |
| <b>MTT-2200</b> | The Terminal MUST support the 'BtPower' command as<br>specified in Section 4.4.7.34.                   |
| <b>MTT-2210</b> | The Terminal MUST support the 'BtSettings' command as<br>specified in Section 4.4.7.35.                |
| <b>MTT-2220</b> | The Terminal MUST support the 'BtDeletePairings'<br>command as specified in Section 4.4.7.36.          |
| <b>MTT-2230</b> | The Terminal SHOULD support the 'KeyLockToggle'<br>command as specified in Section 4.4.7.37.           |
| <b>MTT-2240</b> | The Terminal MAY support the 'AutoKeyLockTime'<br>command as specified in Section 4.4.7.38.            |
| <b>MTT-2250</b> | The Terminal MUST support the 'EmptyDrmRightsDb'<br>command as specified in Section 4.4.7.39.          |
| <b>MTT-2260</b> | The Terminal MUST support the 'BatteryStatus' command<br>as specified in Section 4.4.7.40.             |
| <b>MTT-2270</b> | The Terminal MUST support the 'SignalStrength' command<br>as specified in Section 4.4.7.41.            |
| <b>MTT-2280</b> | The Terminal SHOULD support the 'UpdateMediaGallery'<br>command as specified in Section 4.4.7.42.      |
|                 | Requirements refer to section 4.4.8 HTI Audio Control<br><b>Service</b>                                |

<sup>© 2009</sup> OMTP Limited. All rights reserved. No part of this document may be reproduced or transmitted in any form or by any means without prior written permission from OMTP Limited.

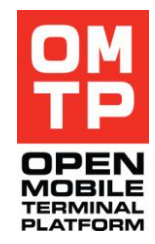

| REQ. ID           | <b>REQUIREMENT</b>                                                                                                    |
|-------------------|----------------------------------------------------------------------------------------------------|
| <b>MTT-2290</b>   | The Terminal SHOULD support the 'List Audio Files'<br>command as specified in Section 4.4.8.1.                                                |
| <b>MTT-2300</b>   | The Terminal SHOULD support the 'Play File' command as<br>specified in Section 4.4.8.2.                                                       |
| <b>MTT-2310</b>   | The Terminal SHOULD support the 'Play Tone' command as<br>specified in Section 4.4.8.3.                                                       |
| <b>MTT-2320</b>   | The Terminal SHOULD support the 'Play DTMF' command<br>as specified in Section 4.4.8.4.                                                       |
| <b>MTT-2330</b>   | The Terminal SHOULD support the 'getPlayStatus'<br>command as specified in Section 4.4.8.8.                                                   |
| <b>MTT-2340</b>   | The Terminal SHOULD support the 'stop' command as<br>specified in Section 4.4.8.5.                                                            |
| <b>MTT-2350</b>   | The Terminal SHOULD support the 'Get Duration' command<br>as specified in Section 4.4.8.6.                                                    |
| <b>MTT-2360</b>   | The Terminal SHOULD support the 'Get Max Volume'<br>command as specified in Section 4.4.8.7.                                                  |
| <b>MTT-2370</b>   | The Terminal SHOULD support the 'Set Volume' command<br>as specified in Section 4.4.8.8.                                                      |
|                   | Requirements refer to section 4.4.9 HTI PIM Service                                                                                           |
| <b>MTT-2380</b>   | The Terminal MUST support the 'Import vCard' command as<br>specified in Section 4.4.9.1.                                                      |
| <b>MTT-2390</b>   | The Terminal MUST support the 'Import vCalendar'<br>command as specified in Section 4.4.20.2.                                                 |
| <b>MTT-2400</b>   | The Terminal MUST support the 'Delete Contact Entries'<br>command without Entry ID as specified in Section 4.4.9.3<br>(Delete All Entries).   |
| <b>MTT-2400.1</b> | The Terminal SHOULD support the 'Delete Contact Entries'<br>command with Entry ID as specified in Section 4.4.9.3<br>(Delete specific Entry). |
| <b>MTT-2410</b>   | The Terminal MUST support the 'Delete Calendar Entries'<br>command as specified in Section 4.4.9.4.                                           |

<sup>© 2009</sup> OMTP Limited. All rights reserved. No part of this document may be reproduced or transmitted in any form or by any means without prior written permission from OMTP Limited.

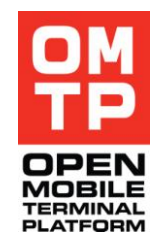

| REQ. ID           | <b>REQUIREMENT</b>                                                                                                    |
|-------------------|----------------------------------------------------------------------------------------------------|
| <b>MTT-2420</b>   | The Terminal MAY support the 'Add Notepad Memo'<br>command as specified in Section 4.4.9.5.                                                |
| <b>MTT-2430</b>   | The Terminal MAY support the 'Add Notepad Memo from<br>File' command as specified in Section 4.4.9.6.                                      |
| <b>MTT-2440</b>   | The Terminal MAY support the 'Delete All Notepad Memos'<br>command as specified in Section 4.4.9.7.                                        |
| <b>MTT-2450</b>   | The Terminal MUST support the 'SIM Card Information'<br>command as specified in Section 4.4.9.8.                                           |
| <b>MTT-2460</b>   | The Terminal MUST support the 'Import SIM Contacts'<br>command as specified in Section 4.4.9.9.                                            |
| <b>MTT-2470</b>   | The Terminal MUST support the 'Delete SIM Contact'<br>command without Entry ID as specified in Section 4.4.9.10<br>(Delete All Contacts).  |
| <b>MTT-2470.1</b> | The Terminal MUST support the 'Delete SIM Contact'<br>command with Entry ID as specified in Section 4.4.9.10<br>(Delete specific Contact). |
| <b>MTT-2480</b>   | If the Terminal has a browser, it MUST support the 'Create'<br>Bookmark' command as specified in Section 4.4.9.11.                         |
| <b>MTT-2490</b>   | The Terminal MUST support the 'Delete Bookmark'<br>command as specified in Section 4.4.9.12.                                               |
|                   | Requirements refer to section 4.4.10 HTI Messaging Service                                                                                 |
| <b>MTT-2500</b>   | The Terminal MUST support the 'Add Sms' command as<br>specified in Section 4.4.10.1.                                                       |
| <b>MTT-2510</b>   | The Terminal MUST support the 'Add Mms' command as<br>specified in Section 4.4.10.2.                                                       |
| <b>MTT-2510.1</b> | The Terminal MAY support different types for MMS<br>composing, e.g. with or without SMIL.                                                  |
| <b>MTT-2520</b>   | The Terminal MUST support the 'Add E-Mail' command as<br>specified in Section 4.4.10.3.                                                    |
| <b>MTT-2530</b>   | The Terminal MAY support the 'Add Ir Message' command<br>as specified in Section 4.4.10.4.                                                 |

<sup>© 2009</sup> OMTP Limited. All rights reserved. No part of this document may be reproduced or transmitted in any form or by any means without prior written permission from OMTP Limited.

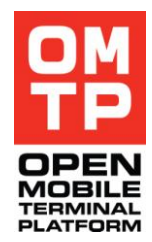

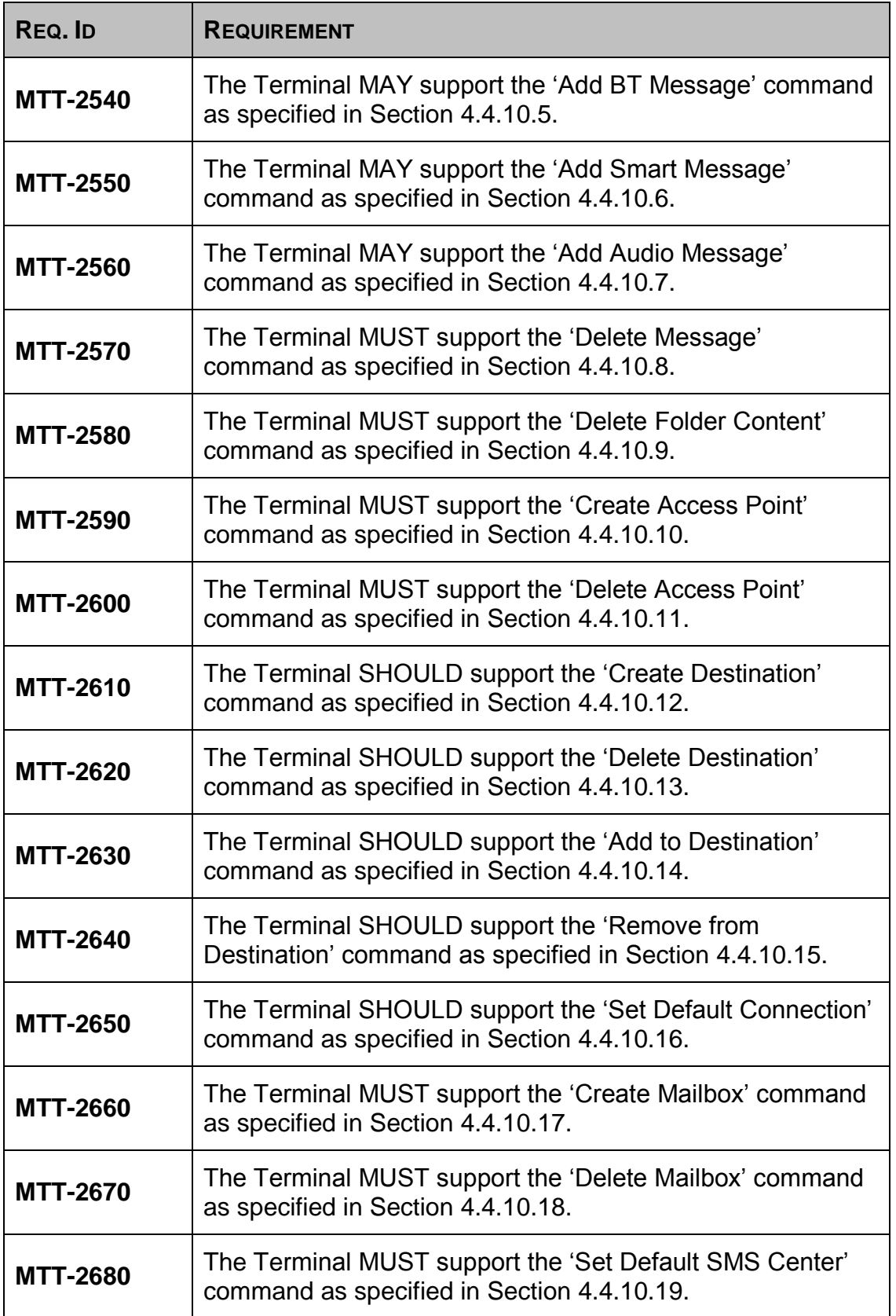

<sup>© 2009</sup> OMTP Limited. All rights reserved. No part of this document may be reproduced or transmitted in any form or by any means without prior written permission from OMTP Limited.

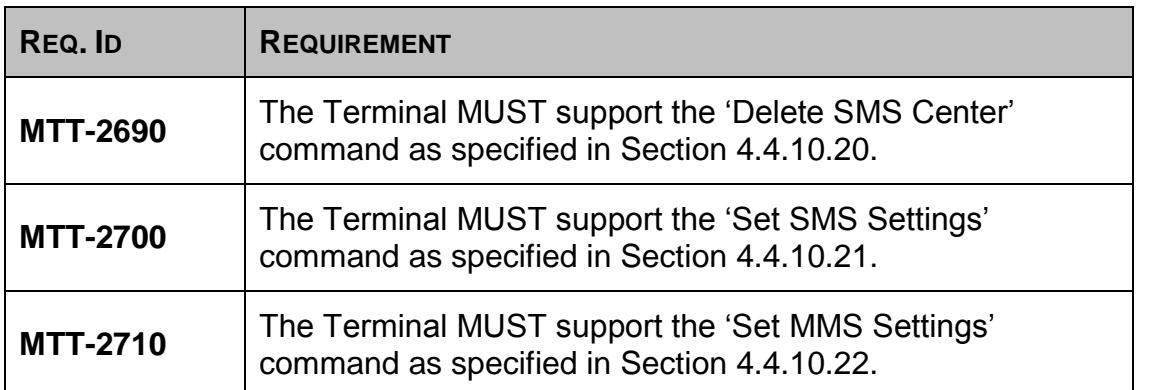

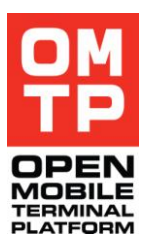

## *3.5 GENERAL CONNECTIVITY REQUIREMENTS*

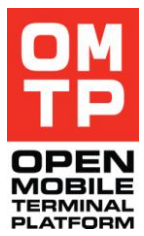

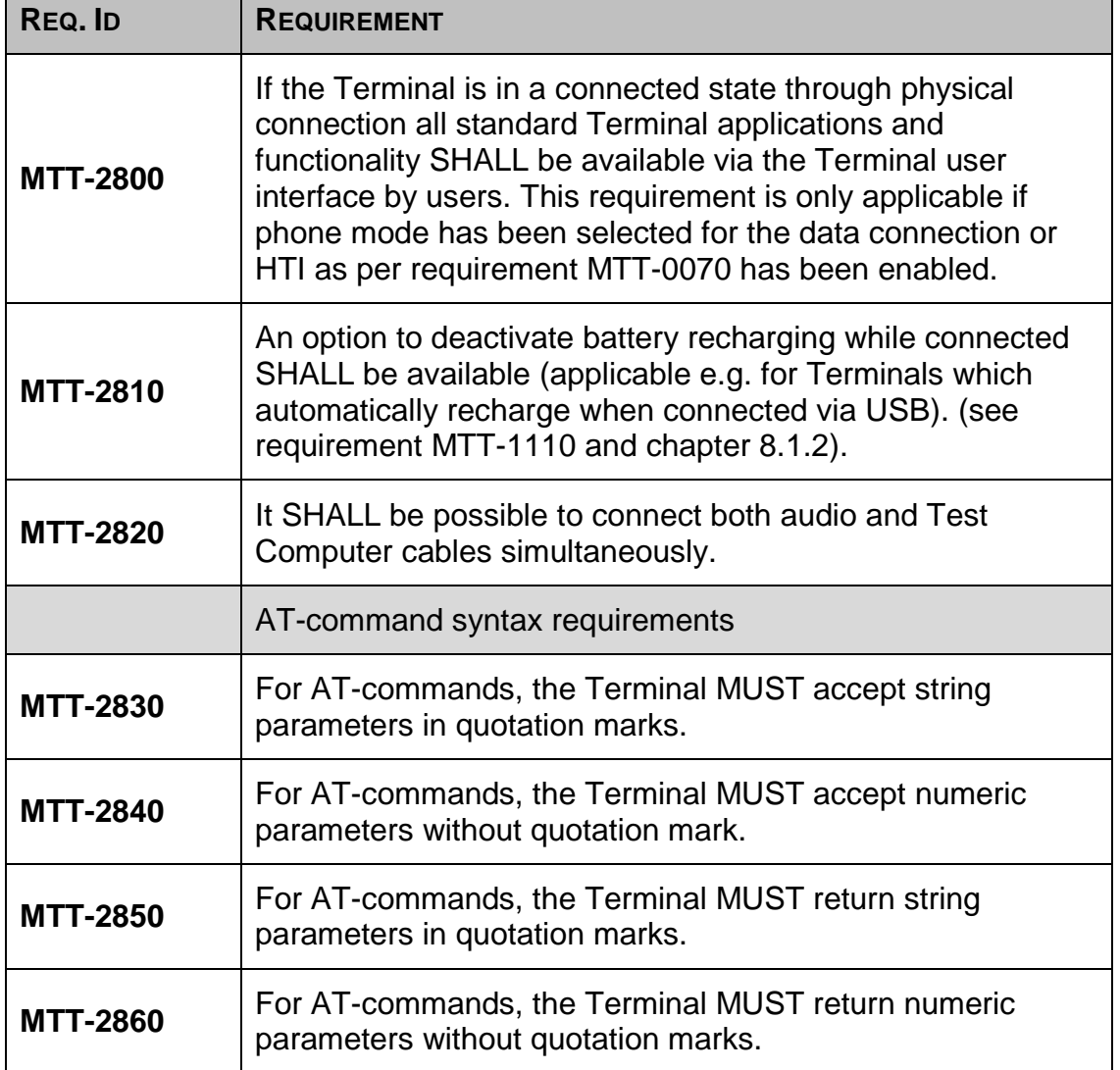

<sup>© 2009</sup> OMTP Limited. All rights reserved. No part of this document may be reproduced or transmitted in any form or by any means without prior written permission from OMTP Limited.
## *3.6 SECURITY REQUIREMENTS*

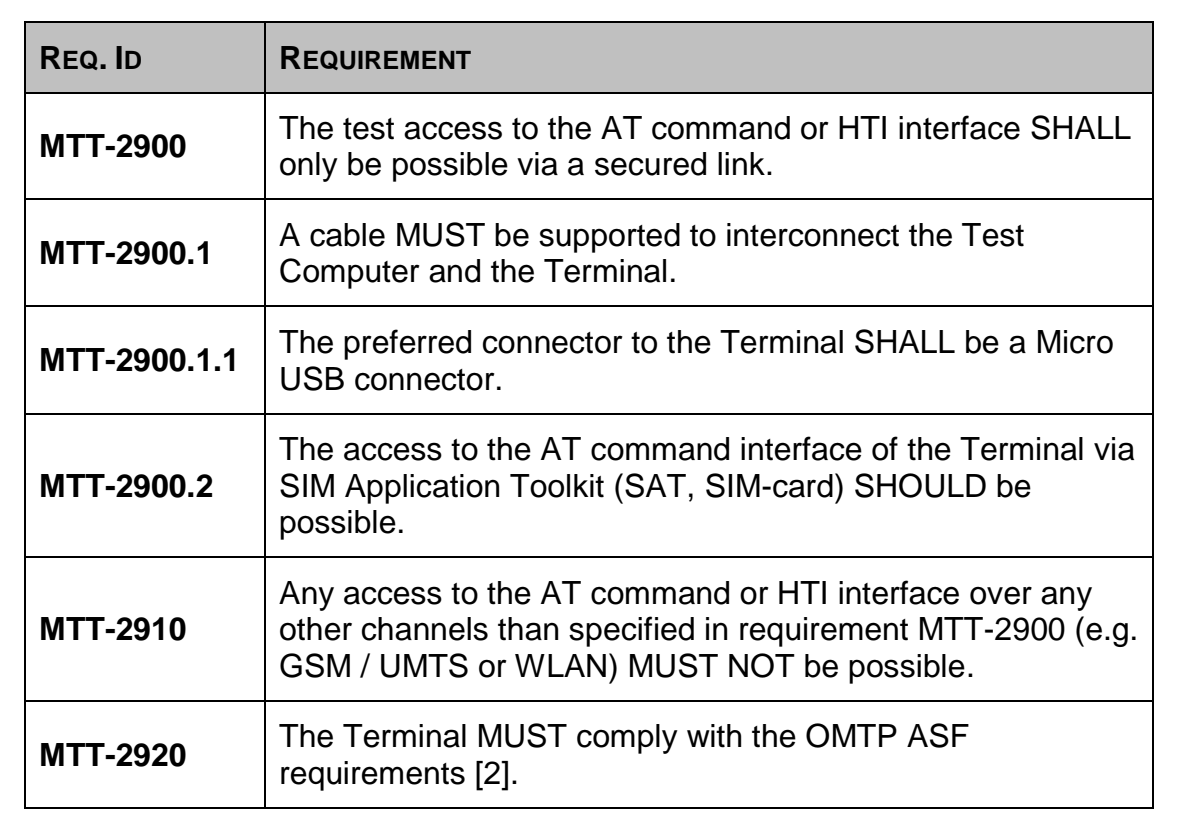

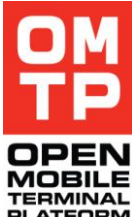

<sup>© 2009</sup> OMTP Limited. All rights reserved. No part of this document may be reproduced or transmitted in any form or by any means without prior written permission from OMTP Limited.

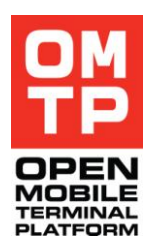

# **4 HARMONISED TESTING INTERFACE – MESSAGING PROTOCOL**

## *4.1 DOCUMENT CONTROL*

## *4.1.1 DOCUMENTATION CONVENTIONS*

Code is shown with Courier New font.

## *4.2 GENERAL*

## *4.2.1 INTRODUCTION*

HTI messaging is asynchronous and can be mapped over different communication media. There is no requirement for a reply to any incoming message unless it is an error situation. The message header specifies a target service by its plug-in unique identifier (UID) and the message body is passed directly to the service for processing. Each service uses it"s own protocol and message format. The HTI framework provides some auxiliary services like sending a list of available service plugins, HTI framework version and status and support for security. Special reserved UID **0x1020DEB6** is used for these HTI messages.

This document describes protocol used for communication with HTI Framework and core plug-ins.

## *4.3 HTI PROTOCOL DESCRIPTION*

## <span id="page-37-0"></span>*4.3.1 MESSAGE STRUCTURE*

A HTI message contains a fixed size header (14 bytes), optional header extension and variable length body. In a typical case, the message body is passed directly for processing to a service specified in the header.

| Field            | Size(bytes) | <b>Description</b>                                                                                                    |  |
|------------------|-------------|----------------------------------------------------------------------------------------------------|--|
| ServicePluginUID | 4           | Service plug-in UID in little-endian format, signed<br>32bit integer.                                                                                                    |  |
| MessageBodySize  | 4           | The size of the message body (in little-endian<br>format, unsigned 32bit integer)                                                                                                    |  |
| Version          |             | Version of HTI message specification (1)                                                                                                    |  |
| Priority         |             | Message priority used when selecting messages for<br>processing from the incoming queue. When the first<br>bit (lowest) set it indicates the higheset priority used<br>only for some system level requests. The second bit<br>can be used by service plug-ins to have higher<br>priority messages or organise the pair of<br>data/control channels. Messages with the second bit<br>set have higher priority over other messages to the |  |

**Table 1: HTI message structure**

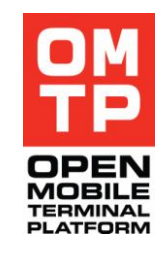

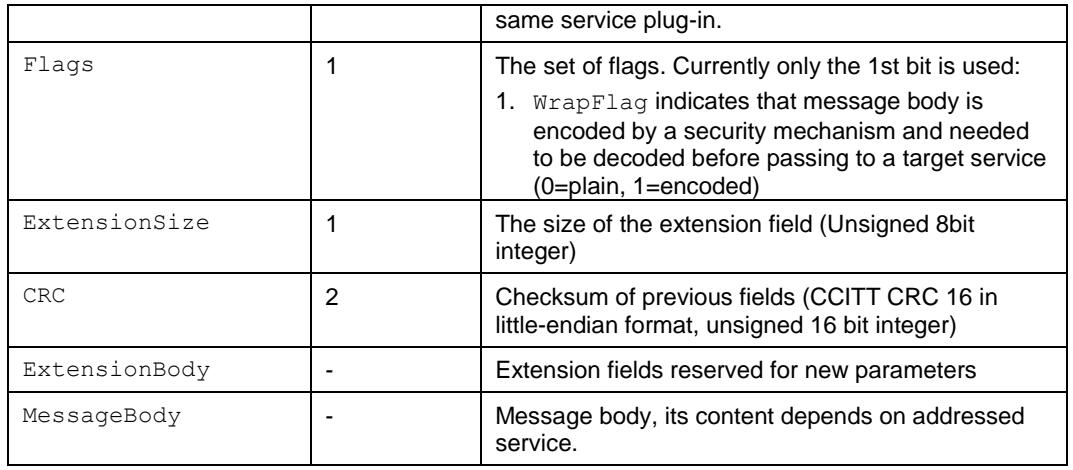

## *4.3.2 SECURITY SUPPORT*

The HTI protocol provides support for security mechanisms for communication. This security mechanism can be involved in following stages during communication:

- Communication establishment. At this stage, the HTI framework supports implementation of the authentication mechanism by providing the way to exchange tokens until security context is set with an authentication command (see [4.4.1.1\)](#page-43-0).
- Data transfer. The HTI framework supports encrypting/decrypting for selected messages by specifying WrapFlag in the message header (see [4.3.1\)](#page-37-0). Security manager will provide actual encoding implementation that may include integrity checking as well. **Currently, this feature is not supported and the flag is ignored.**

At the current stage, the HTI framework does not provide any security implementation, but it can be added later. Nevertheless, the AUTH command should be used to establish a security context and start service plug-ins use. The token parameter is currently ignored and can contain anything or can be omitted. The HTI framework will reply with the same message with an AUTH command to indicate that security context has been set. After this, the HTI framework will process all incoming messages. Until a security context has been established, an error message with the ENotAuthorized (see [4.3.3\)](#page-39-0) error is sent back in reply to any incoming message. The following figure demonstrates the authentication procedure:

<sup>© 2009</sup> OMTP Limited. All rights reserved. No part of this document may be reproduced or transmitted in any form or by any means without prior written permission from OMTP Limited.

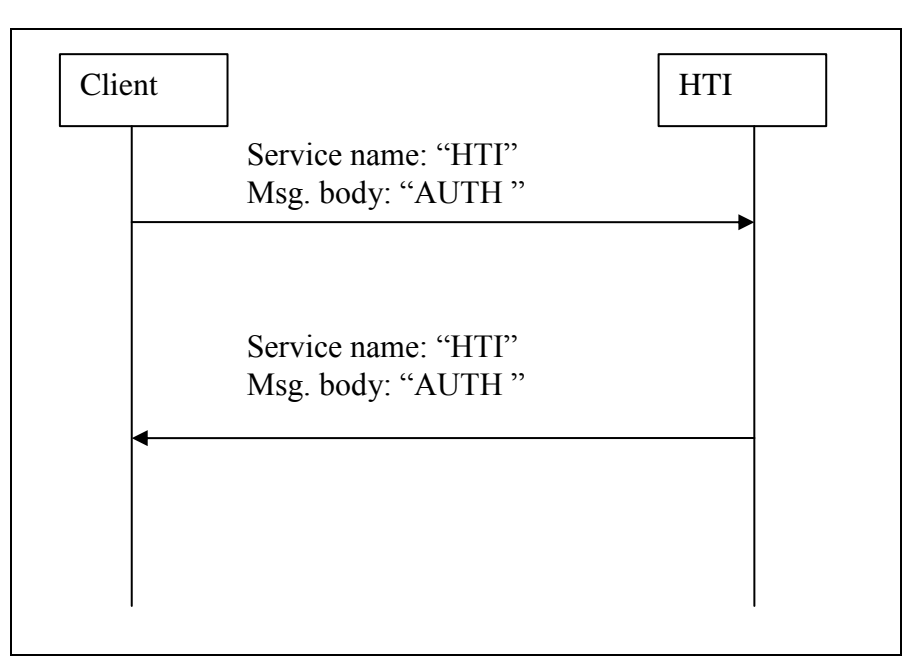

**Figure 2: Current authentication message exchange**

## <span id="page-39-0"></span>*4.3.3 ERROR MESSAGES*

The HTI framework provides a unified approach to handling error messages. When an error occurs during request processing, an error message will be sent back. Target ServicePluginUID in the error message header is always set to HTI framework UID. The body contains the error description in the following format:

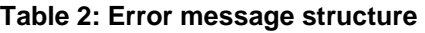

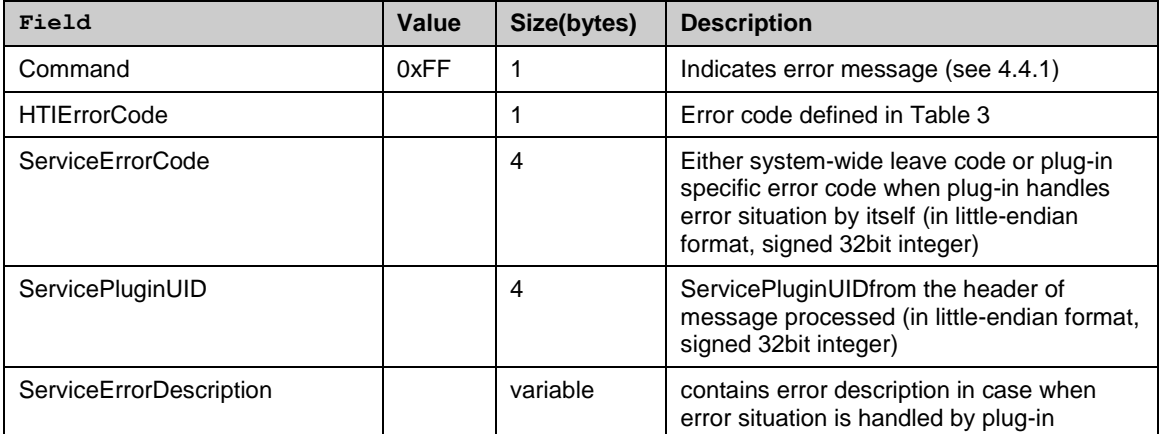

ServiceErrorCode and ServiceErrorDescription are specified only when an error oссurs during message processing by a service plug-in. If a service plug-in just leaves than ServiceErrorCode will contain a leave code. In case a service plug-in reports an error to the framework by itself, the

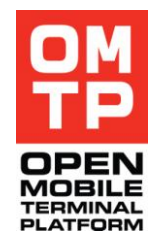

<sup>© 2009</sup> OMTP Limited. All rights reserved. No part of this document may be reproduced or transmitted in any form or by any means without prior written permission from OMTP Limited.

ServiceErrorCode and ServiceErrorDescription content is defined by the plug-in.

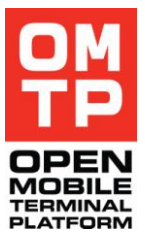

Beside specified error messages, each plug-in can define its own error notification messages if necessary.

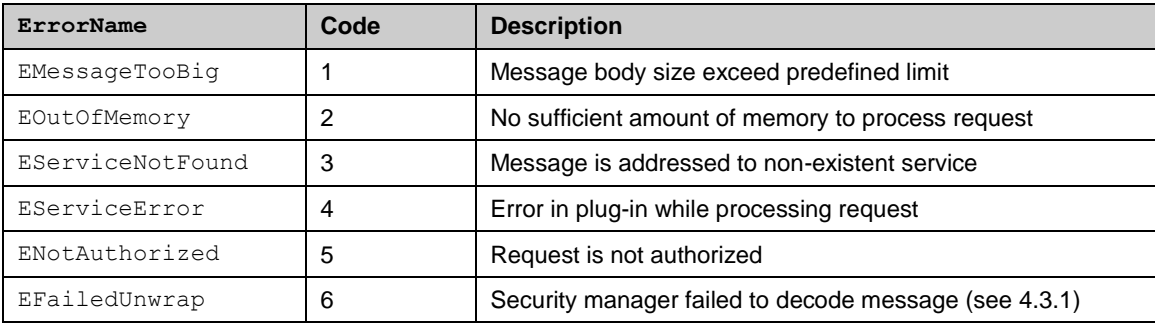

## <span id="page-40-0"></span>**Table 3: HTI error codes**

## *4.3.4 CHARACTER ENCODINGS*

The next chapter lists the HTI services and their functions (commands). Some of the commands have character strings as parameters and different commands may use different encodings for the character strings. The expected encoding is mentioned in the parameter descriptions. The following sections briefly describe the used encodings.

## *4.3.4.1 UCS-2*

UCS-2 (2-byte Universal Character Set) is the character encoding used. In UCS-2 each character is represented with 16-bits so it is a fixed-length encoding. Thus UCS-2 can represent Unicode characters that are defined in Basic Multilingual Plane (BMP) that is character codes 0 – 65535 (U+0000 – U+FFFF). It should be noted that UCS-2 is not the same as UTF-16, since UTF-16 is a variable length encoding that can represent all of the Unicode characters (also those outside the BMP). However, the character codes in the BMP range are identical, so when working only with the character codes  $0 -$ 65535 the encodings UCS-2 and UTF-16 are interchangeable.

An example (using Java) on how to encode a character string to a byte array using UCS-2/UTF-16 little-endian encoding:

byte[] data = "t€st string".getBytes( "UTF-16LE" );

## *4.3.4.2 UTF-8*

UTF-8 (8-bit Unicode Transformation Format) encodes each character in one to four bytes, so it is a variable length encoding. UTF-8 is able to represent any character defined in the Unicode standard. The ASCII characters are

<sup>© 2009</sup> OMTP Limited. All rights reserved. No part of this document may be reproduced or transmitted in any form or by any means without prior written permission from OMTP Limited.

encoded as one byte in UTF-8 and the characters codes are also the same, so UTF-8 and ASCII encodings of a character string that contains only ASCII characters are identical. Characters in Unicode range U+0080 – U+07FF take two bytes and the rest of the characters in BMP take three bytes.

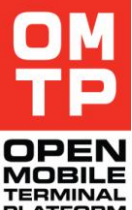

An example (using Java) on how to encode a character string to a byte array using UTF-8 encoding:

byte[] data = "t€st string".getBytes( "UTF-8" );

## *4.3.4.3 ISO 8859-1*

When in this document "8-bit text" is mentioned it refers to ISO 8859-1 encoding where each character is encoded with one 8-bit byte. IS0 8859-1 contains 191 characters of Latin alphabet. The rest of the character codes are reserved for non-printable control characters. The encoding is backwards compatible with ASCII since the character codes of ASCII maps to the same characters also in ISO 8859-1. The ISO 8859-1 just adds more characters in the byte range A0 – FF.

An example (using Java) on how to encode a character string to a byte array using ISO 8859-1 encoding:

byte[] data = "tëst string".getBytes( "ISO-8859-1");

Note that ISO 8859-1 does not contain the  $\epsilon$  character or any other character that Windows-1252 encoding defines in the byte range 80 – 9F. That range in ISO 8859-1 contains non-printable control characters.

<sup>© 2009</sup> OMTP Limited. All rights reserved. No part of this document may be reproduced or transmitted in any form or by any means without prior written permission from OMTP Limited.

# *4.4 HTI SERVICES*

HTI provides several core test services described in the table below.

## **Table 4: HTI services**

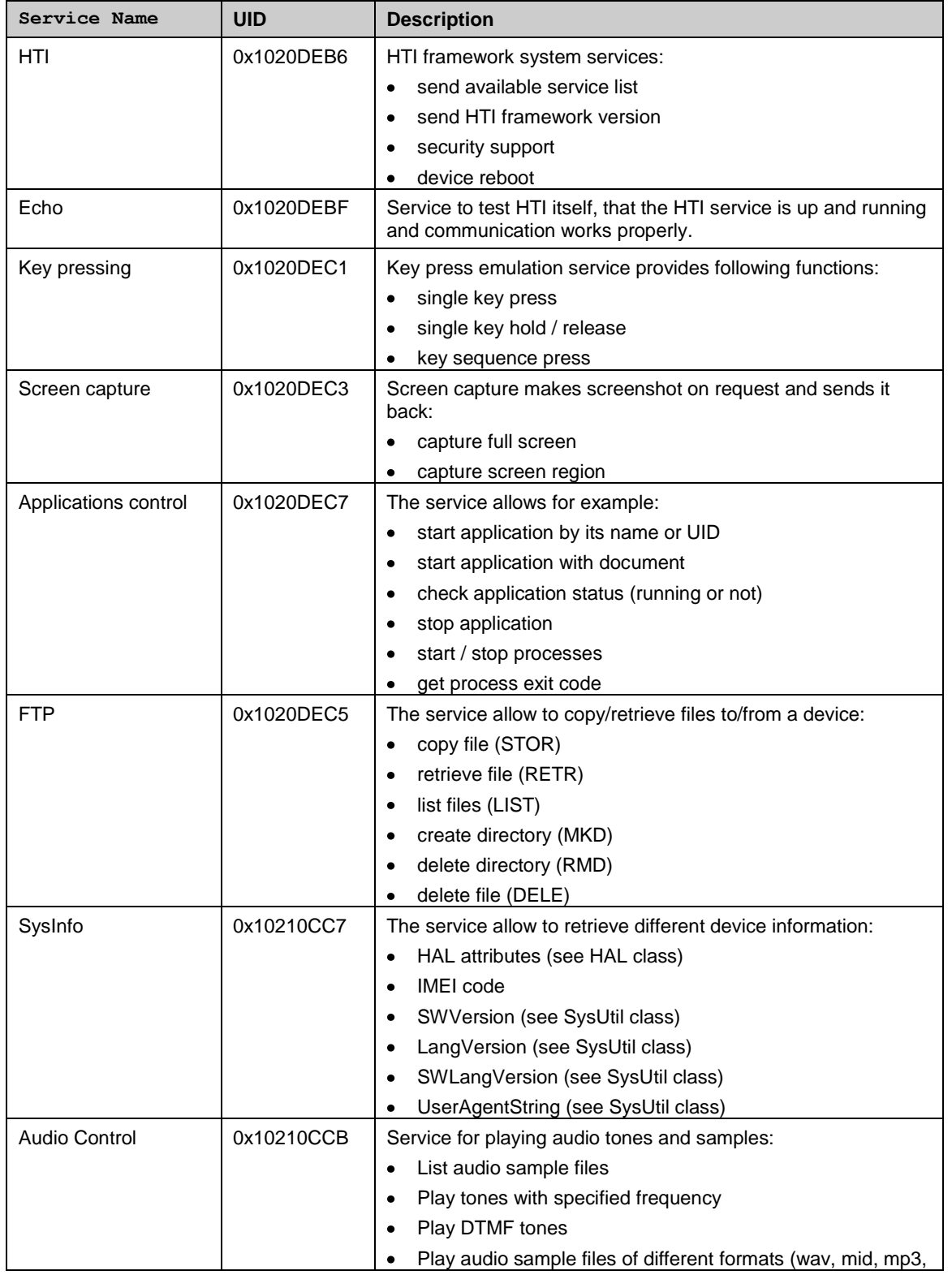

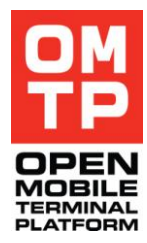

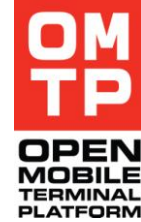

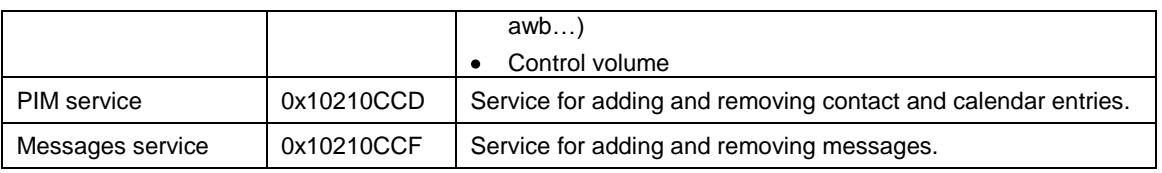

The following subchapters provide protocol and message format description for each service.

Whenever possible, all service use similar structure for requests. The first byte contains the command code with the command parameters following.

## <span id="page-43-1"></span>*4.4.1 HTI SERVICE*

The HTI service provides some HTI framework-level auxiliary functions that can not be addressed to or implemented as a separate service plug-in. The following commands are supported:

## **Table 5: HTI commands**

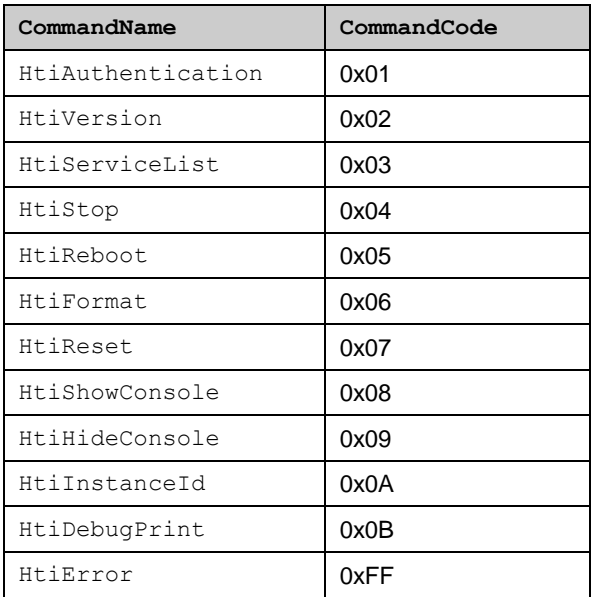

## <span id="page-43-0"></span>*4.4.1.1 Authentication*

The AUTH command is used for bidirectional exchange of tokens during authentication process. The token content is opaque for the HTI framework and only passed to the security implementation that makes the decision when the authentication process is over and the result. The first byte indicates the authentication command and the rest of HTI message treated as a token with a variable length.

**Syntax**

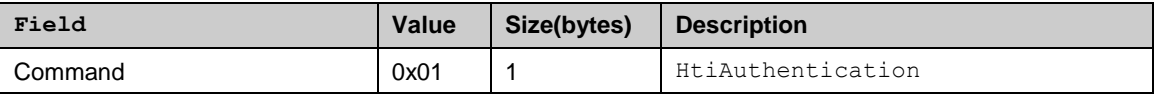

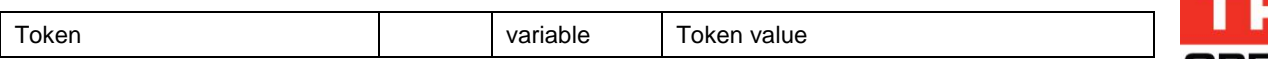

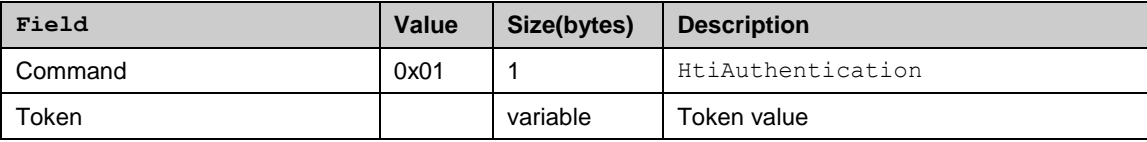

## *4.4.1.2 HTI version*

Returns the HTI framework version.

#### **Syntax**

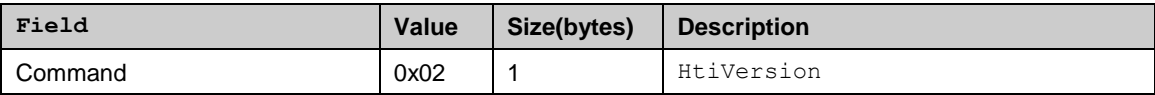

#### **Return**

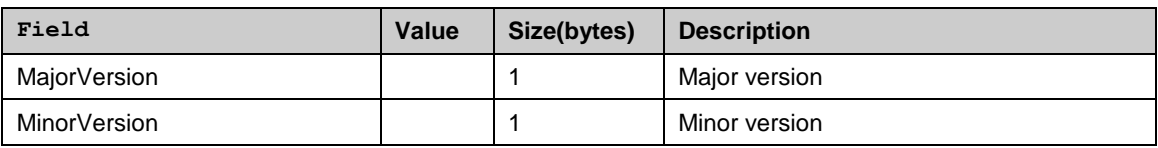

## *4.4.1.3 Service list*

Returns the list of installed service plug-ins. A list item record is 128 bytes long and contains plug-in UID and display name. The reply message contains the sequential record list.

#### **Syntax**

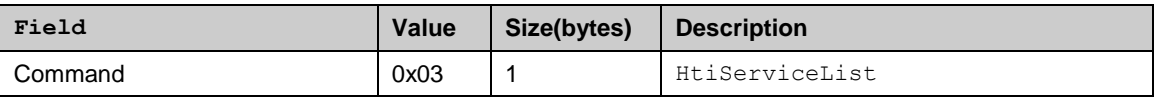

**Return**

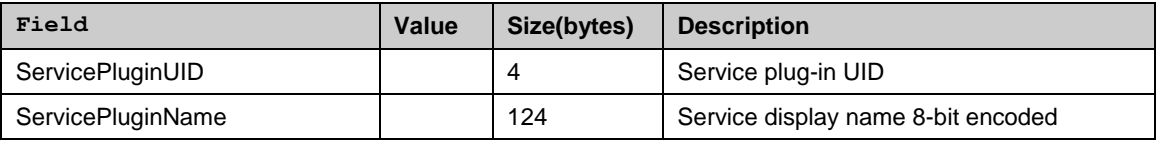

<sup>© 2009</sup> OMTP Limited. All rights reserved. No part of this document may be reproduced or transmitted in any form or by any means without prior written permission from OMTP Limited.

## *4.4.1.4 Stop*

Stops HTI framework and shuts it down.

#### **Syntax**

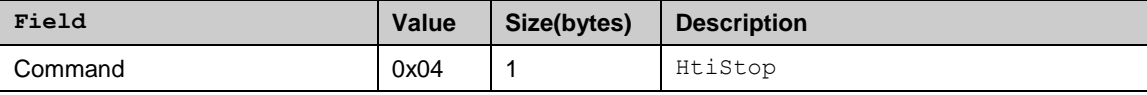

## *4.4.1.5 Reboot*

Reboots the device.

**Syntax**

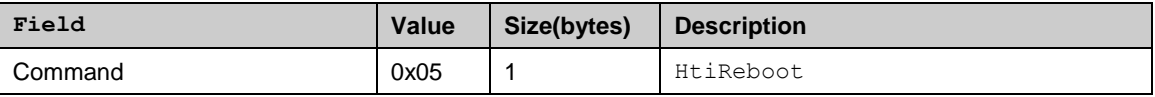

## *4.4.1.6 Restore factory settings*

Performs a factory settings reset (either normal or deep).

It will clear the entire memory of the device and reinitialise it with the default folder structure. The deep mode is allowed only if HTI is running from ROM.

This command will cause the device to reboot.

#### **Syntax**

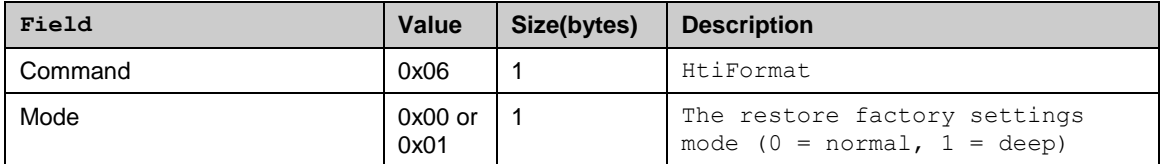

## *4.4.1.7 Reset*

Reset the HTI framework by unloading all service plug-ins and clearing message queues.

#### **Syntax**

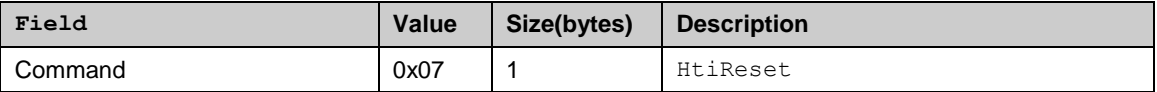

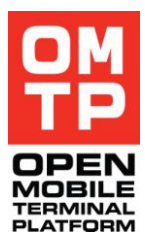

## *4.4.1.8 Show Console*

Opens a console where HTI and its test services may print information to.

## **Syntax**

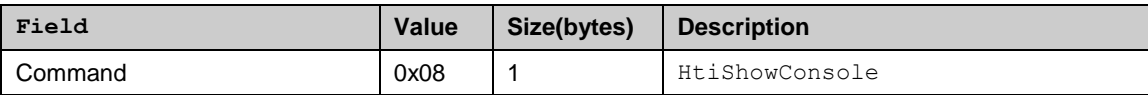

## **Response**

Byte 0x00 on success or error message (see 4.3.3).

## *4.4.1.9 Hide console*

Hides (deletes) the open HTI console.

#### **Syntax**

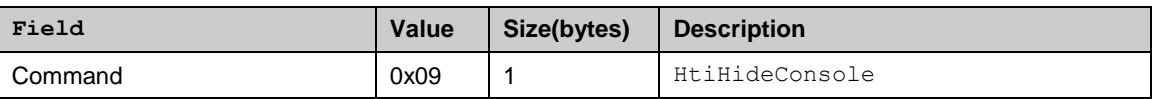

#### **Response**

Byte 0x00 on success or error message (see 4.3.3).

## *4.4.1.10 Instance ID*

Returns the unique instance ID of a current HTI instance.

#### **Syntax**

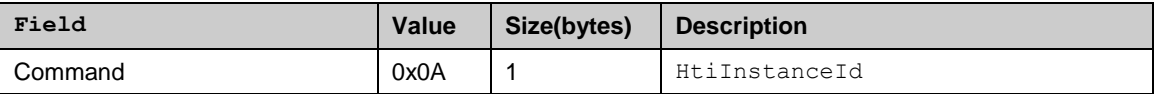

#### **Return**

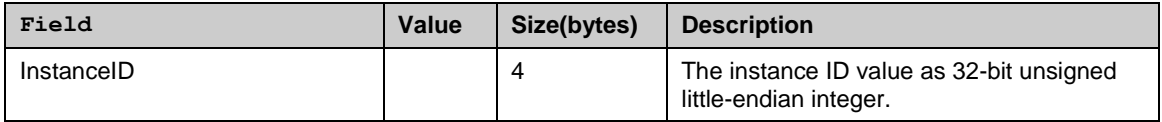

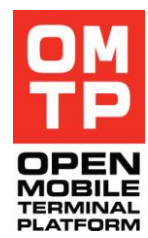

## *4.4.1.11 Debug print*

Writes a message to the device"s debug port (RDebug).

## **Syntax**

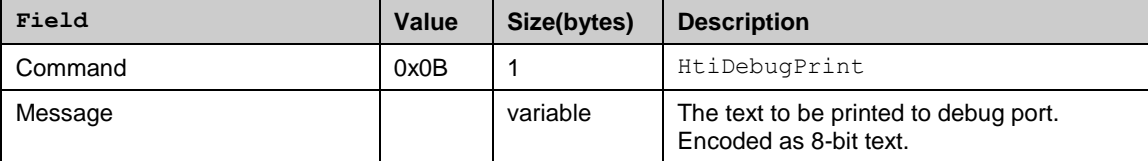

## **Response**

Byte 0x00 on success or error message (see 4.3.3).

## *4.4.2 ECHO SERVICE*

Echo service is intended for testing HTI communication media. It immediately sends back anything it receives inside message body.

## *4.4.3 KEY EVENTSSERVICE*

This service allows emulation of key pressing for UI application via Window Server.

Scancode in the following specification defines a keyboard key. It is 16-bit unsigned integer. Each device or device family maps these to their native keyboard keys. For example, button "1" on the phone is defined typically as  $EStdKeyNkp1 = 0x89.$ 

Key pressing service returns an ok message after the command has been executed successfully. Format of ok message:

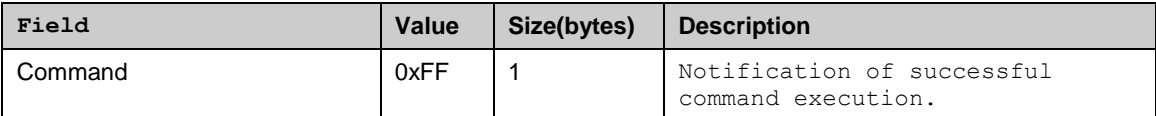

On an error the HTI framework"s error method is used (see [4.3.3\)](#page-39-0). General error codes and descriptions for key pressing service are defined below.

#### **General error codes**

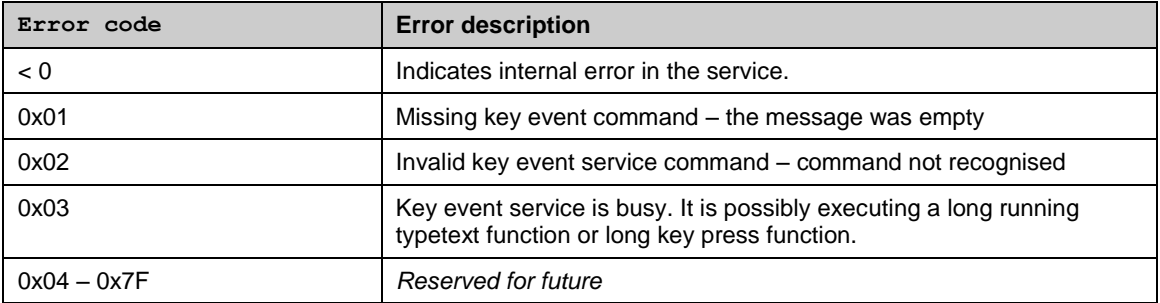

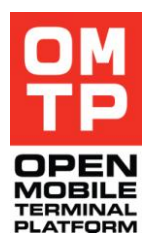

Should the need arise to send more key events, ensure there is an adequate delay between pressing each key (or holding key down, or releasing key up). The delay needed depends on the system, but typically 50 milliseconds should be enough.

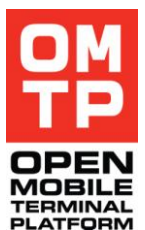

Type text functionality takes care of the appropriate interval.

## *4.4.3.1 Single key press*

This emulates pressing a single key on the keyboard. At a low level this simulates pressing the keyboard key down and immediately releases it.

#### **Syntax**

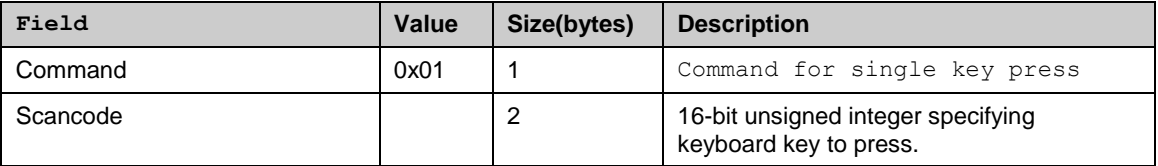

**Errors**

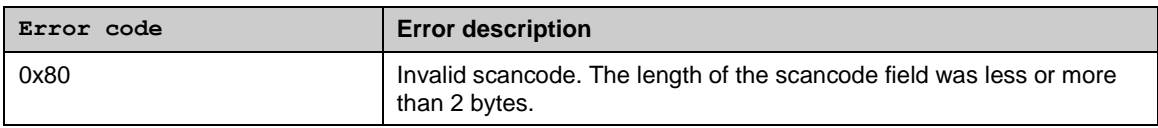

## *4.4.3.2 Key down*

Emulates pressing a keyboard key down without releasing it. Using this function should be paired with Key up function.

#### **Syntax**

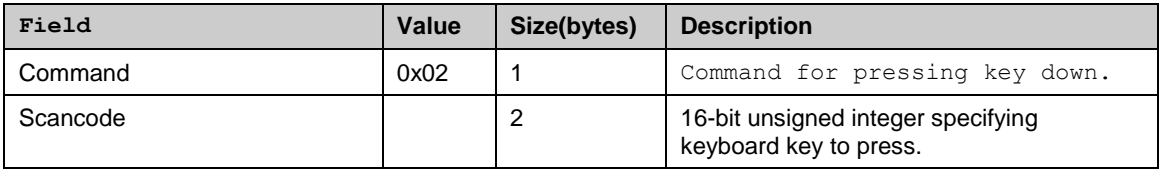

#### **Errors**

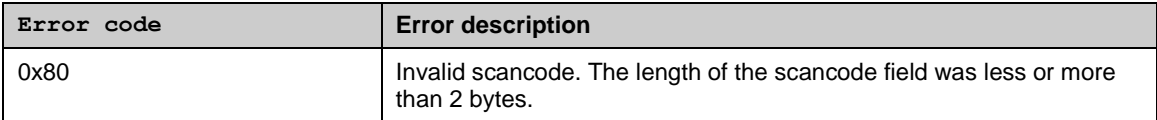

<sup>© 2009</sup> OMTP Limited. All rights reserved. No part of this document may be reproduced or transmitted in any form or by any means without prior written permission from OMTP Limited.

## *4.4.3.3 Key up*

Release a key that was held down by the Key down function.

## **Syntax**

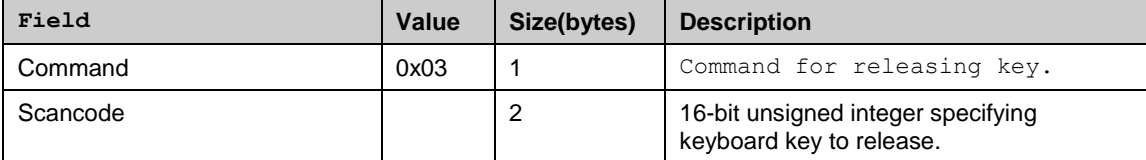

#### **Errors**

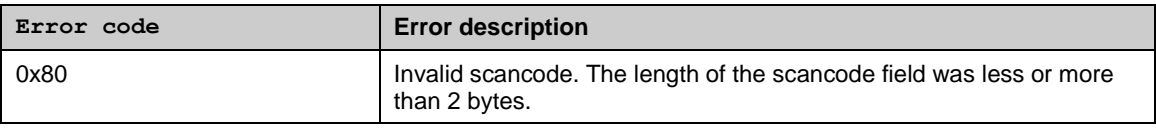

## *4.4.3.4 Type text*

This command emulates typing unicode characters to the topmost window.

#### **Syntax**

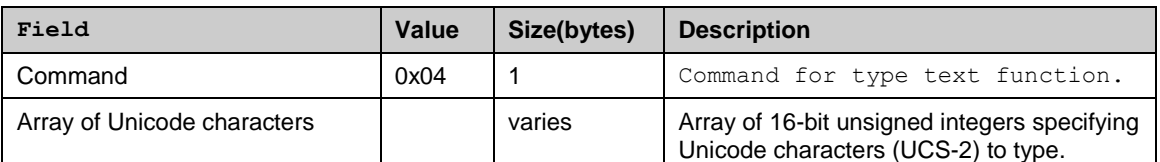

**Errors**

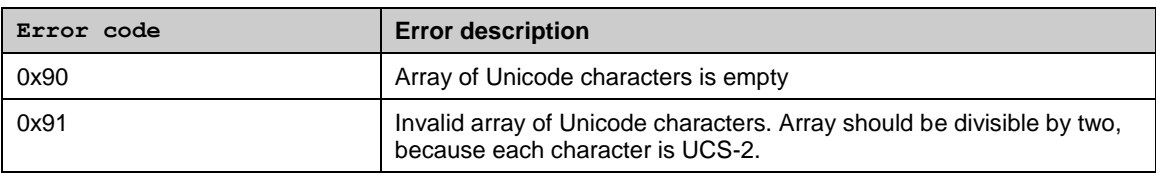

## *4.4.3.5 Long key press*

This command emulates pressing and holding down a single key and releasing it after a specified time. The functionality is the same as using the "Key down" and "Key up" commands consecutively but this command automates both events at a specified interval.

Note that when a long key press is active the key event service is busy and it won't accept any other commands before the key press ends (the "ok" response message is sent when the key is released).

#### **Syntax**

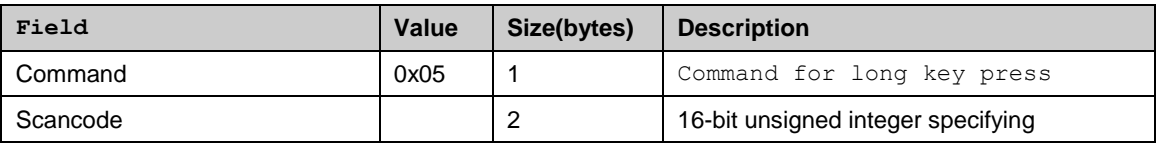

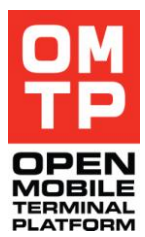

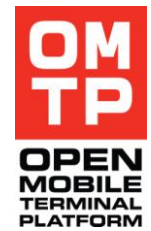

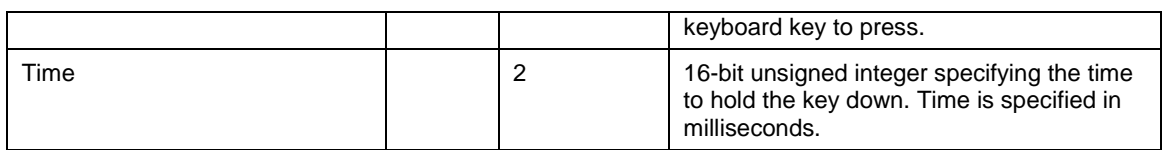

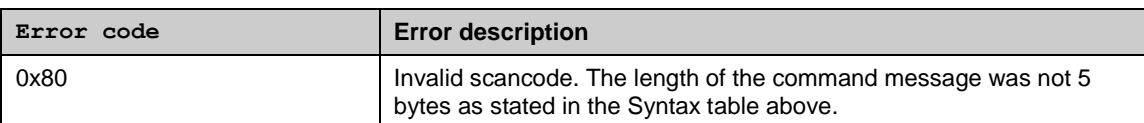

## *4.4.3.6 Type text password*

The command emulates typing unicode characters to topmost password window. A special command for this is needed because normal 'type text' command will result in all characters appearing twice.

#### **Syntax**

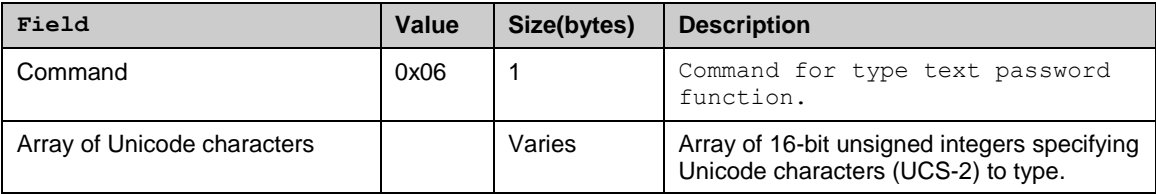

#### **Errors**

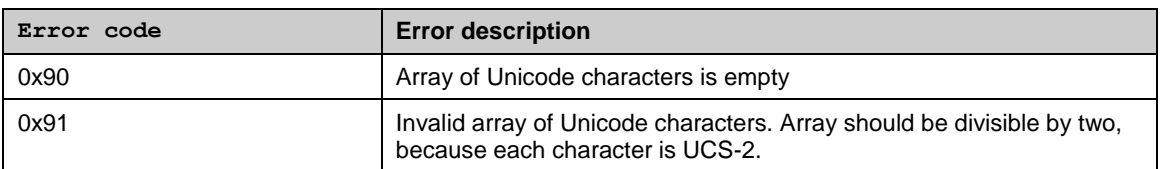

## *4.4.3.7 Key press sequence*

This command emulates pressing a sequence of keys with a given interval between them and time that each key is held down. The time that each key is held down can be zero, when they are released immediately after pressing them down. The minimum interval between key presses is 50 ms.

#### **Syntax**

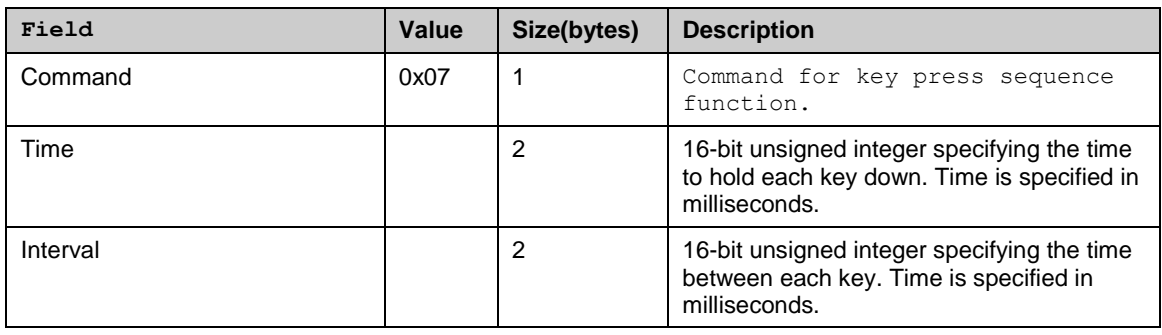

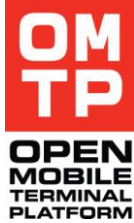

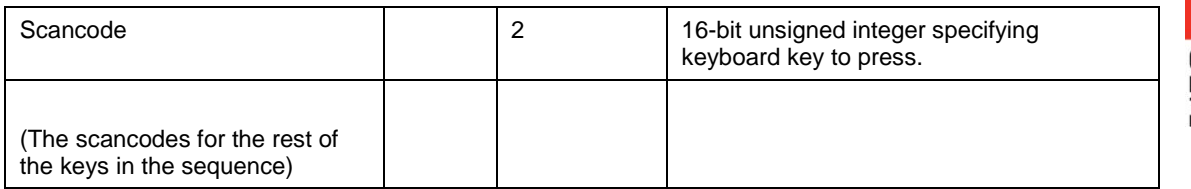

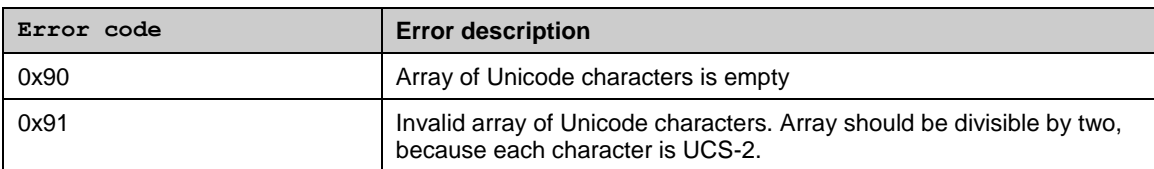

## *4.4.3.8 Tap screen*

This command emulates tapping one point in the touch screen. Taps can be repeated and the interval specified.

All parameters after the command code are specified as 16-bit little-endian unsigned integers.

#### **Syntax**

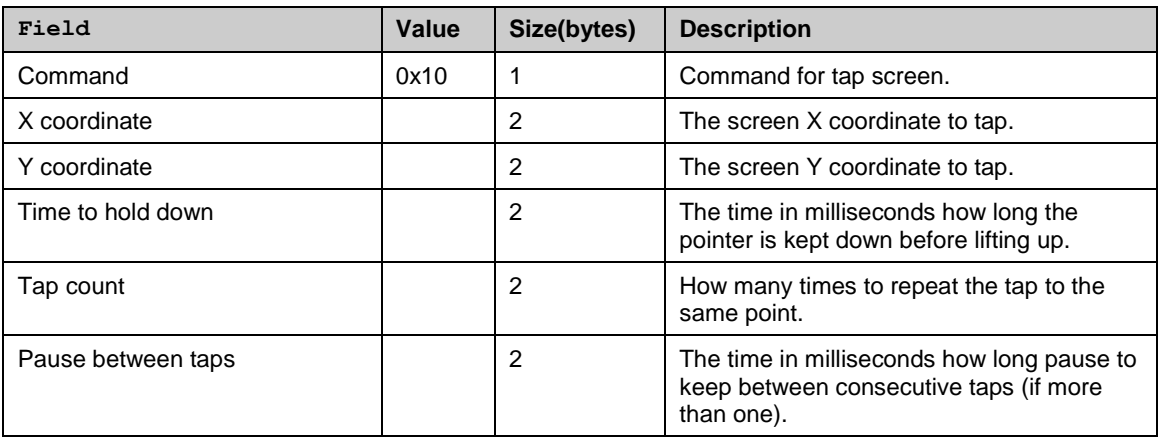

#### **Errors**

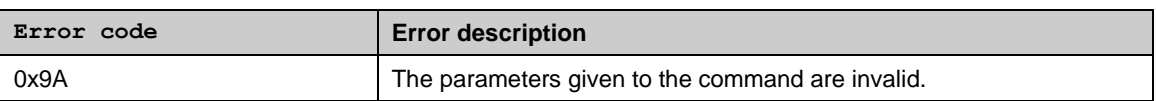

## *4.4.3.9 Tap and drag*

This command emulates a drag and drop operation using a straight line between two given points. The length of time that the drag takes can be specified.

All parameters after the command code are specified as 16-bit little-endian unsigned integers.

<sup>© 2009</sup> OMTP Limited. All rights reserved. No part of this document may be reproduced or transmitted in any form or by any means without prior written permission from OMTP Limited.

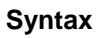

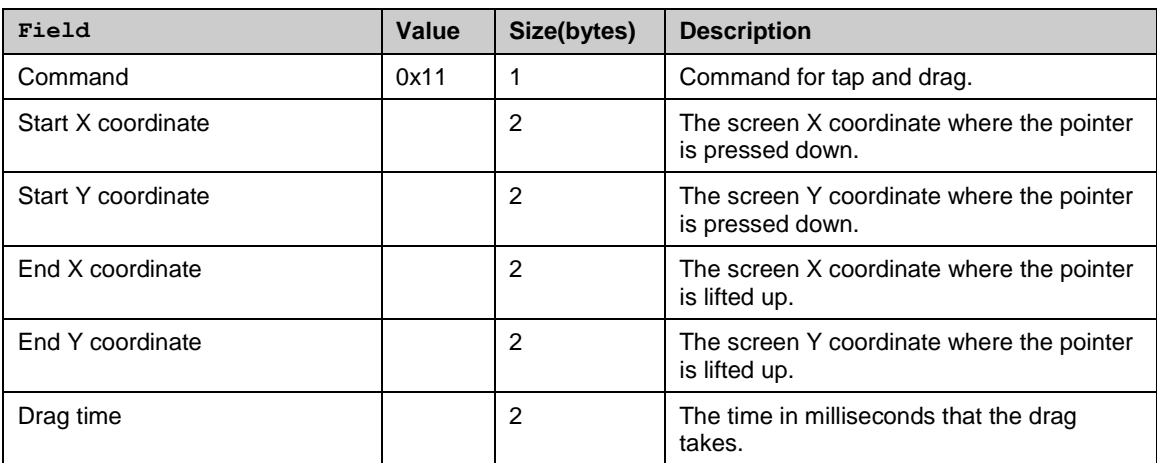

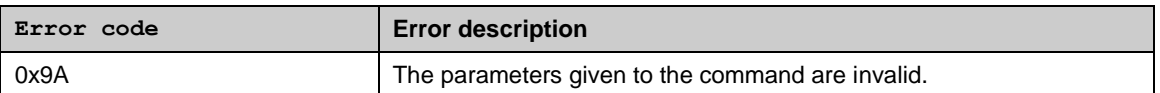

## *4.4.3.10 Tap and drag multipoint*

This command emulates a drag operation via multiple points thus enabling drawing of curvy lines. One command can contain one or many lines.

All parameters after the command code are specified as 16-bit little-endian unsigned integers.

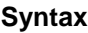

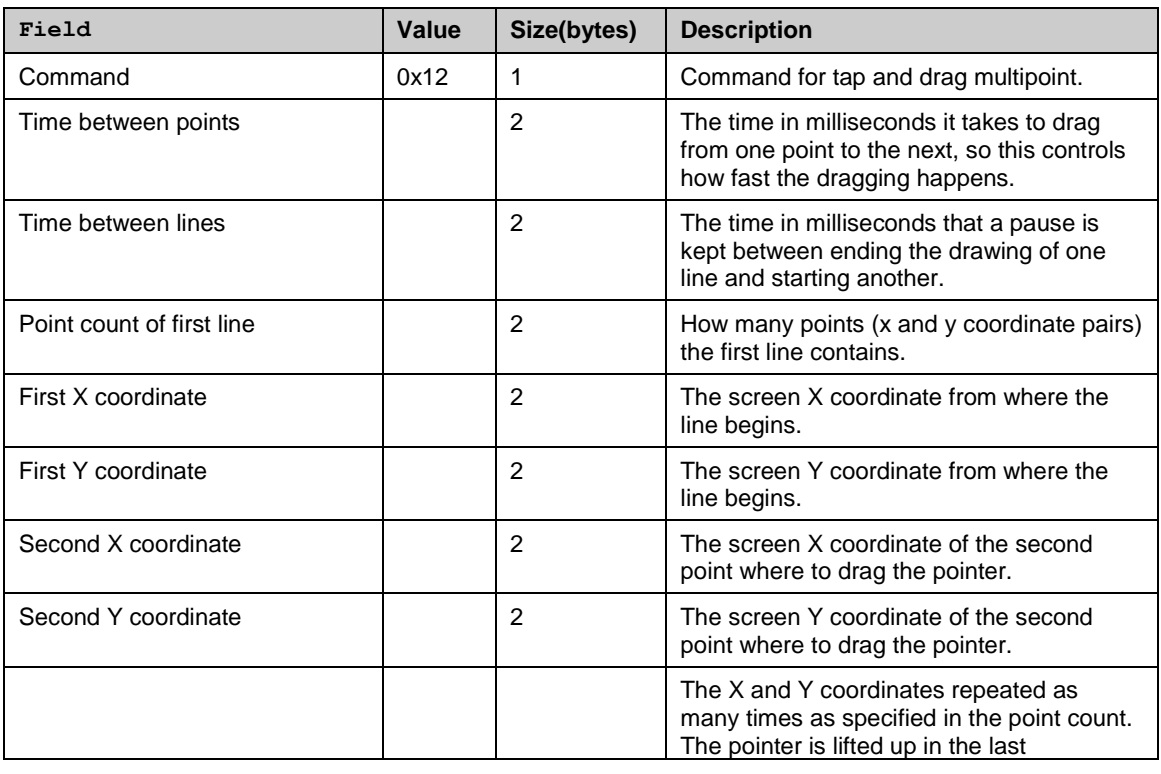

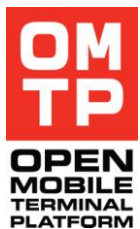

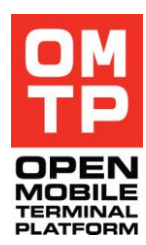

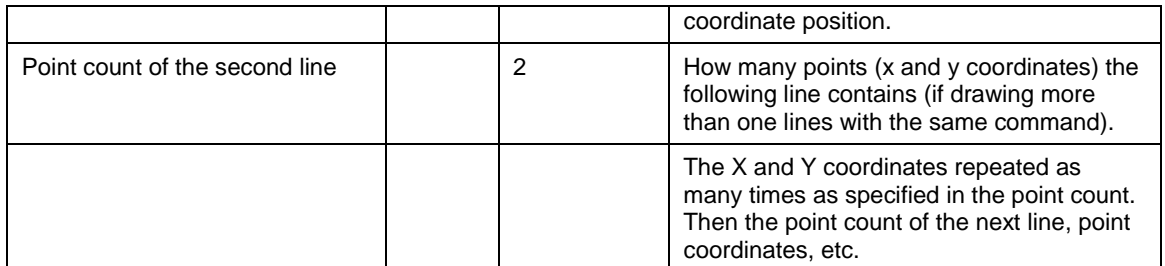

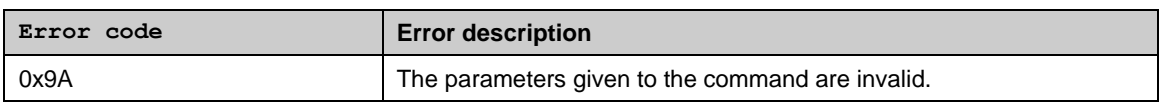

## *4.4.3.11 Pointer down*

This command emulates pressing a pointer down in specified point without releasing it. Using this command should be paired with Pointer up command.

#### **Syntax**

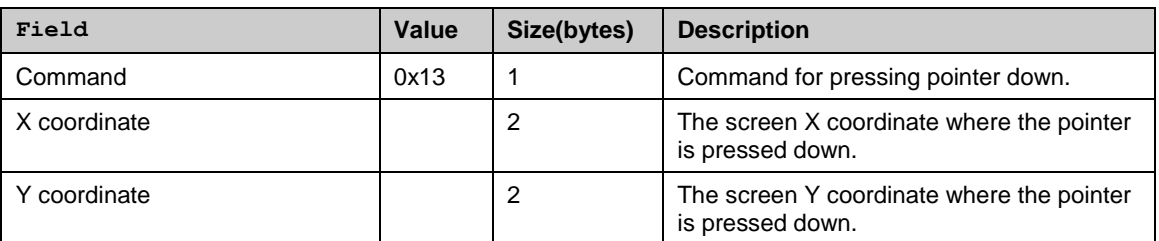

**Errors**

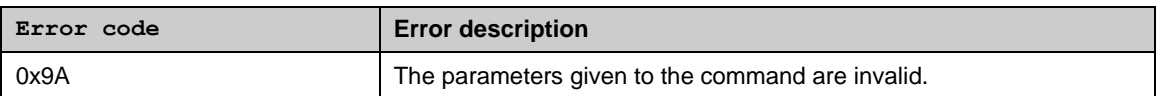

## *4.4.3.12 Pointer up*

This command emulates lifting the pointer up (that was pressed down with the Pointer down command). The coordinates of the point where the pointer is lifted up can be same or different than what was given to the Pointer down command. In case of different coordinates, the pointer drags to the pointer up coordinates before lift.

#### **Syntax**

| Field        | Value | Size(bytes) | <b>Description</b>                                         |
|--------------|-------|-------------|------------------------------------------------------------|
| Command      | 0x14  |             | Command for lifting the pointer up.                        |
| X coordinate |       |             | The screen X coordinate where the pointer<br>is lifted up. |
| Y coordinate |       |             | The screen Y coordinate where the pointer<br>is lifted up. |

<sup>© 2009</sup> OMTP Limited. All rights reserved. No part of this document may be reproduced or transmitted in any form or by any means without prior written permission from OMTP Limited.

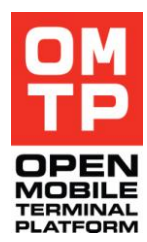

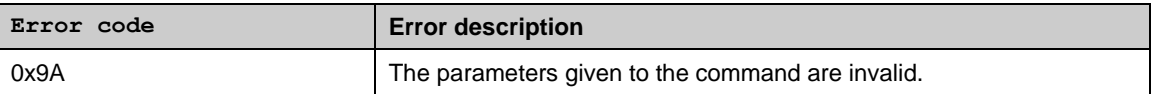

## *4.4.4 SCREEN CAPTURING SERVICE*

This service allows capturing either full screen or its region and sends back as image file. By default, bitmap format is used, but another format can be specified with a supported MIME type parameter. The service contains also text recognition related functionalities.

The following commands are supported:

#### **Table 6: Screen capture commands**

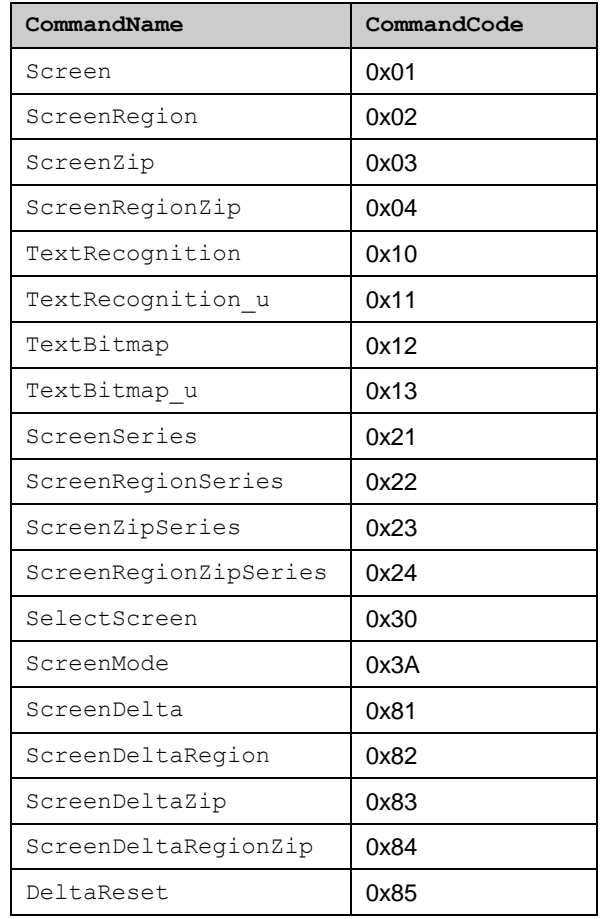

Optionally, colour depth of output screenshot can be specified. Values from TDisplayMode enumeration (gdi.h) are used. If ENone (0) is specified, then current display mode is used. Following values are currently supported (from gdi.h):

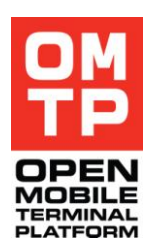

#### **Table 7: Display modes**

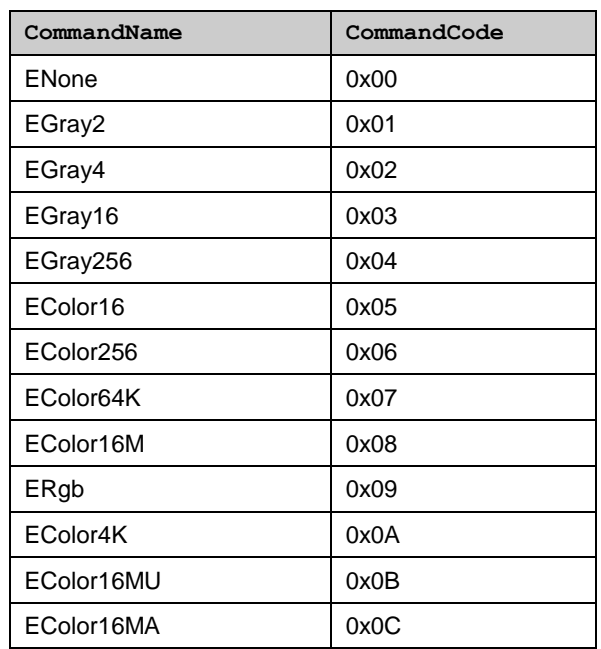

Text recognition commands can accept font attributes. The following table contains attribute constants that could be combined to change a default attribute set. Default attributes are normal stroke weight, normal posture, normal print position, anti-aliased bitmap glyph type. Note, that superscript and subscript should not be combined.

#### <span id="page-55-0"></span>**Table 8: Font attributes**

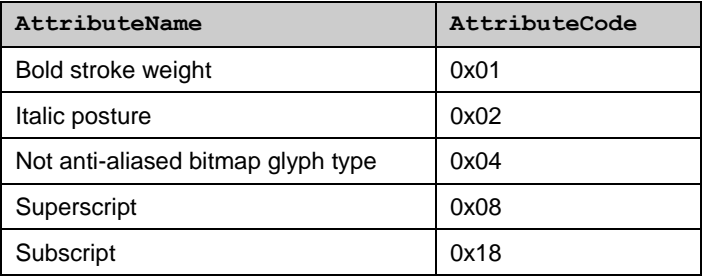

Text recognition command uses following response codes:

#### **Table 9: Text recognition command response codes**

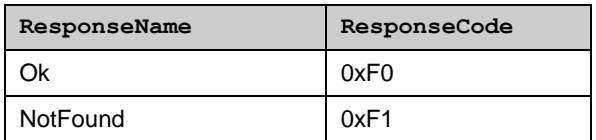

The screen mode command uses the following screen orientation values from CFbsBiGc::TGraphicsOrientation enumeration:

**Table 10: Screen rotation values**

| RotationName                      | RotationCode |
|-----------------------------------|--------------|
| <b>EGraphicsOrientationNormal</b> | 0x00         |
| EGraphicsOrientationRotated90     | 0x01         |
| EGraphicsOrientationRotated180    | 0x02         |
| EGraphicsOrientationRotated270    | 0x03         |

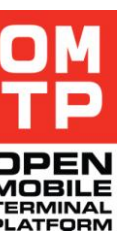

## *4.4.4.1 Full screen capture*

Returns a screenshot of the whole screen. By default, the image is sent in uncompressed bitmap format. Another format can be specified in the ImageMIMEType parameter by its MIME type (e.g. "image/png", "image/gif", "image/jpeg"). If a message contains anything after the first byte, it is treated as a MIME type, otherwise if a message contains only one byte, the default format is used.

#### **Syntax**

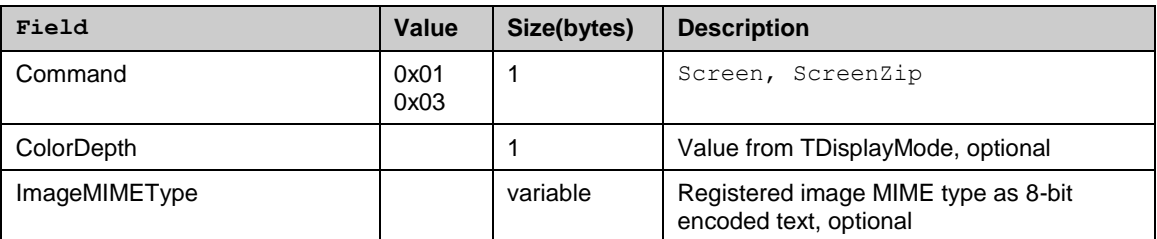

**Return**

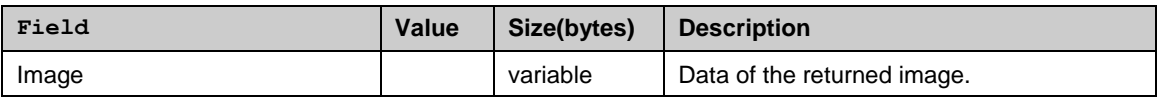

## *4.4.4.2 Screen region capture*

Returns screenshot of a screen region. By default, image is sent in uncompressed bitmap format. Another format can be specified in the ImageMIMEType parameter by its MIME type (e.g. "image/png", "image/gif", "image/jpeg"). Notice, that bottom right coordinate of the specified region is exclusive. E.g., to specify a 32 pixels by 32 pixels region in the top left corner of the screen, (0,0)x(32,32) coordinates are used.

#### **Syntax**

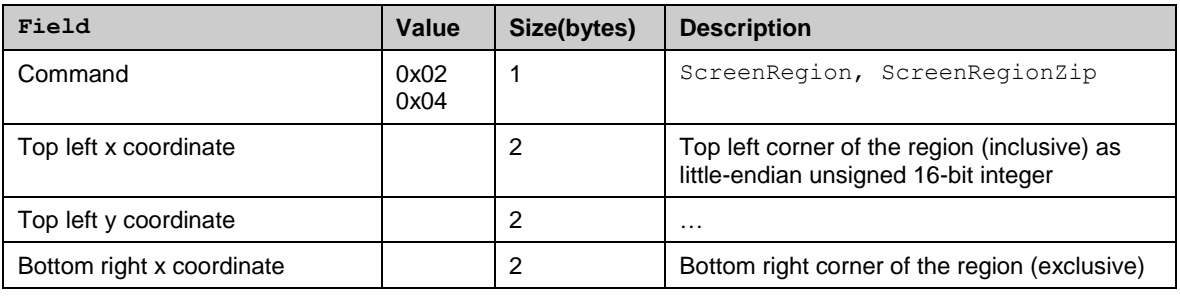

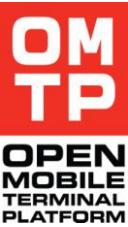

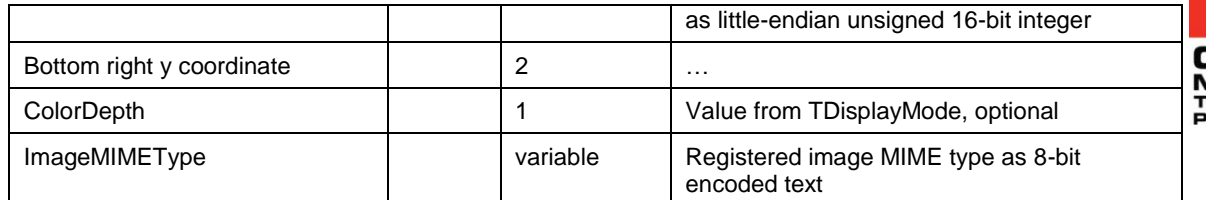

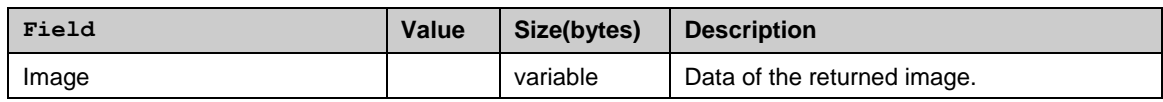

## *4.4.4.3 Text Recognition*

The text recognition command defines that the text in question is currently displayed on screen using one of provided fonts.

#### **Syntax**

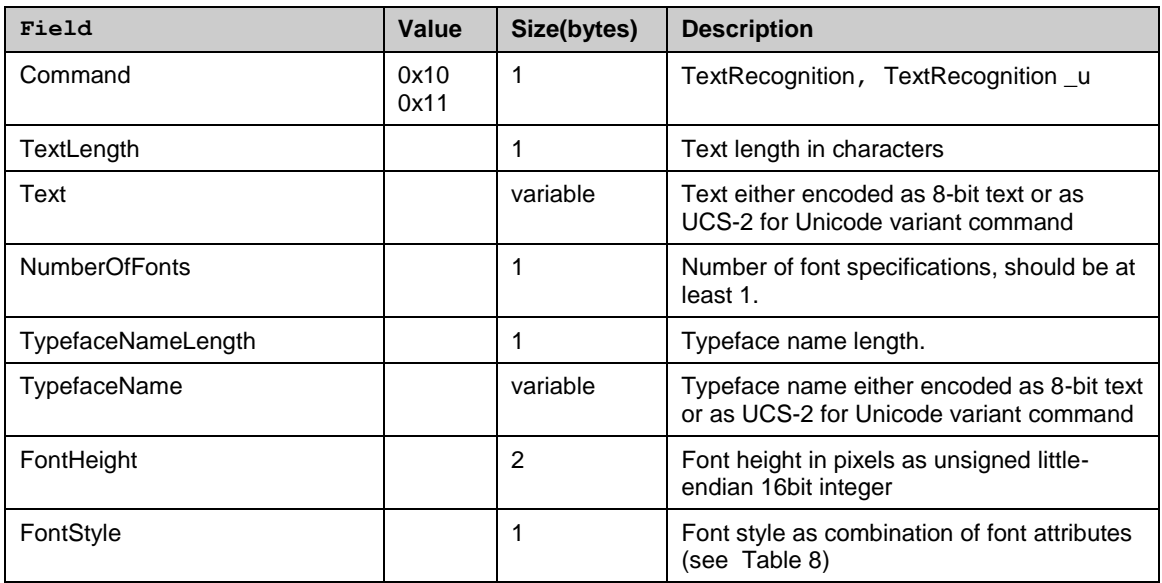

Fields TypefaceNameLength, TypefaceName, FontHeight and FontStyle are repeated NumberOfFonts time.

#### **Return**

Ok, NotFound or error message (see [4.3.3\)](#page-39-0)

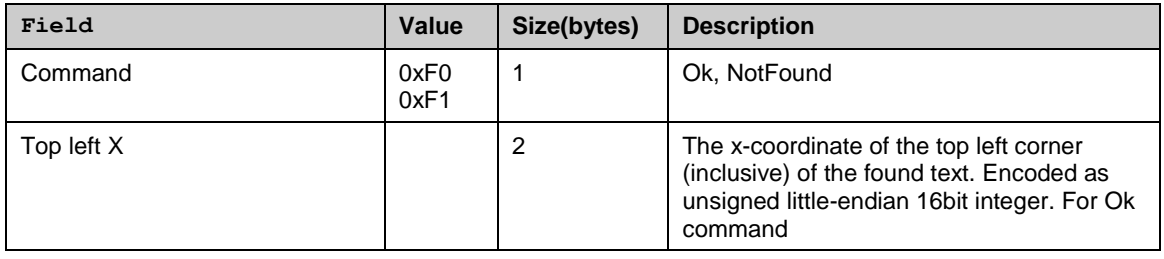

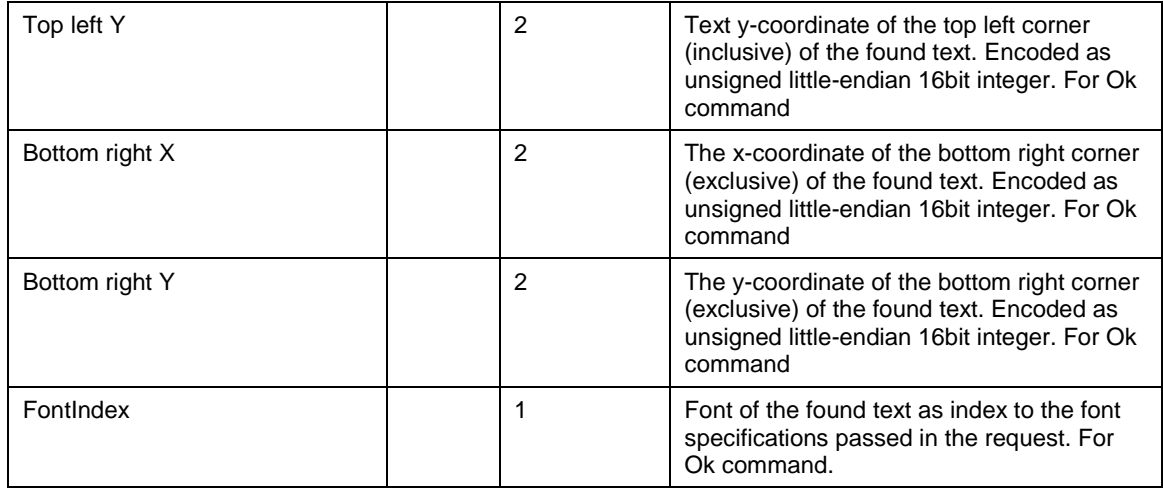

## *4.4.4.4 Text bitmap*

This command generates a bitmap with text in question using the specified font. By default, image is sent in uncompressed bitmap format. Another format can be specified in the ImageMIMEType parameter by its MIME type (e.g. "image/png", "image/gif", "image/jpeg").

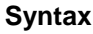

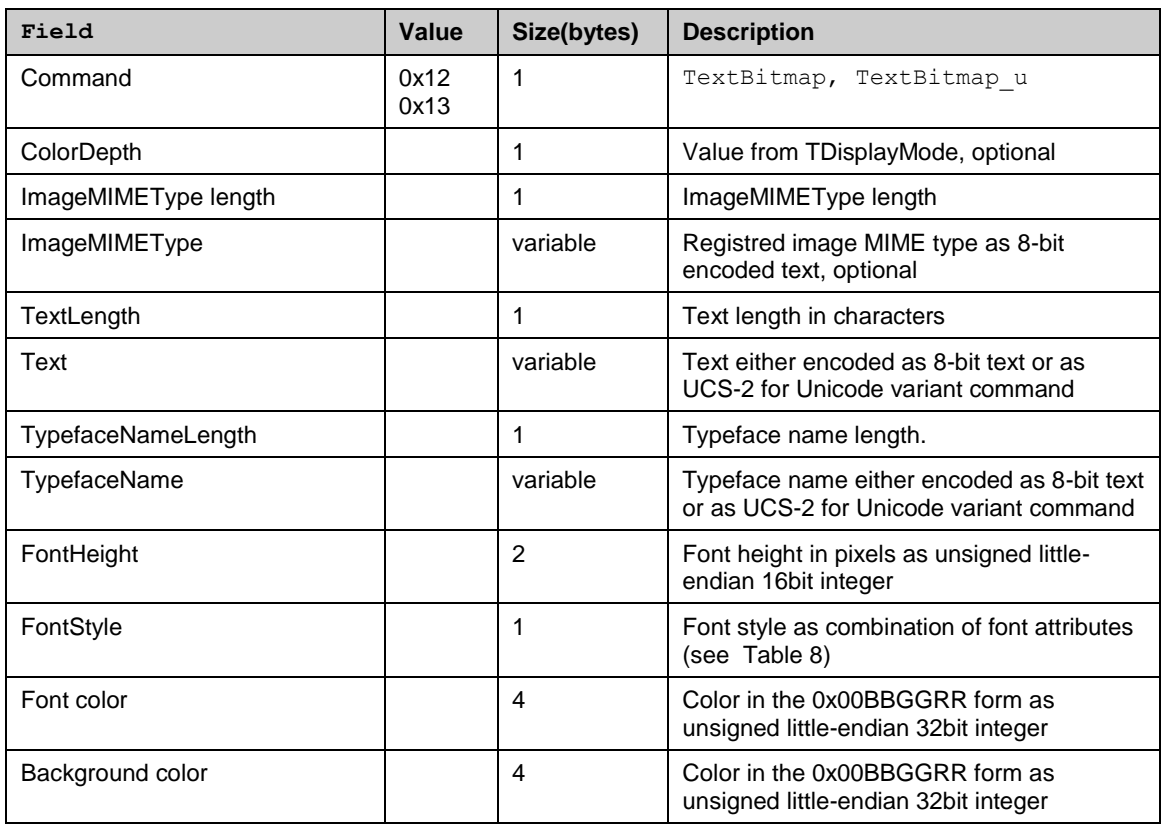

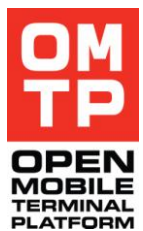

<sup>© 2009</sup> OMTP Limited. All rights reserved. No part of this document may be reproduced or transmitted in any form or by any means without prior written permission from OMTP Limited.

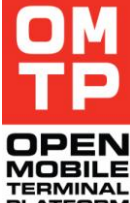

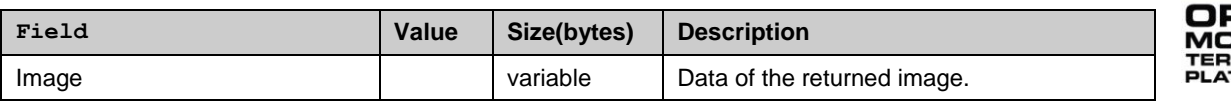

## *4.4.4.5 Full screen capture in series*

The command captures series of screenshots of the whole screen. By default, image is sent in uncompressed bitmap format. Another format can be specified in the ImageMIMEType parameter by its MIME type (e.g. "image/png", "image/gif", "image/jpeg"). If a message contains anything after the ColorDepth byte, it is treated as a MIME type, otherwise if a message contains only one byte, the default format is used. List of full paths to screenshot images is returned in the response.

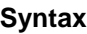

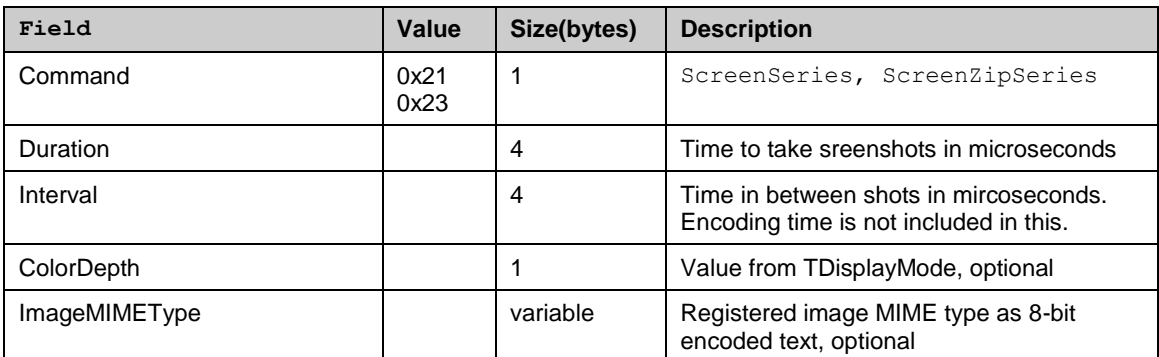

**Return**

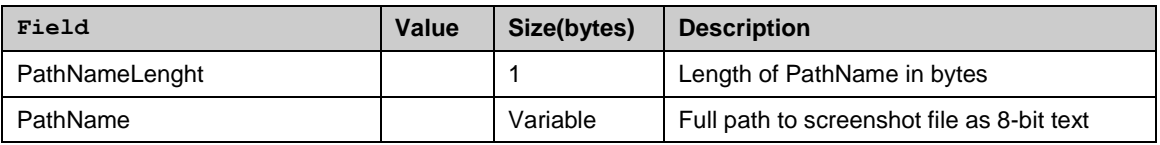

## *4.4.4.6 Screen region capture in series*

The command captures series of screenshots of the specified region of the screen. By default, image is sent in uncompressed format. Another format can be specified in the ImageMIMEType parameter by its MIME type (e.g. "image/png", "image/gif", "image/jpeg"). If a message contains anything after the Bottom right y coordinate word, it is treated as a MIME type, otherwise if a message contains only one byte, the default format is used. List of full paths to screenshot images is returned in the response.

#### **Syntax**

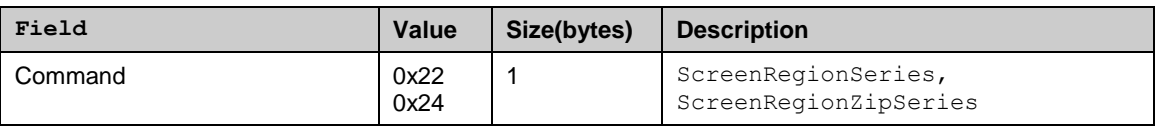

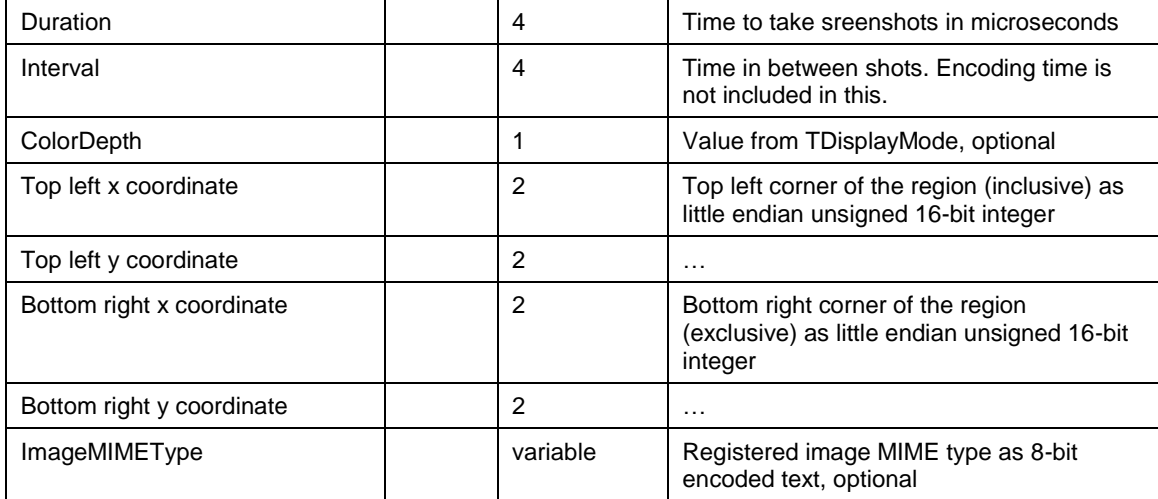

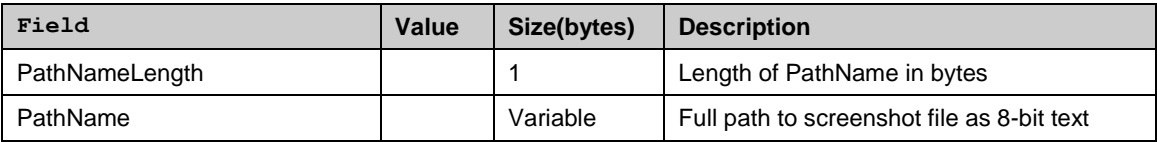

## *4.4.4.7 Select screen*

This command can be used to change the screen where the screenshot commands are targeted. This command is only applicable if the device has more than one screen.

#### **Syntax**

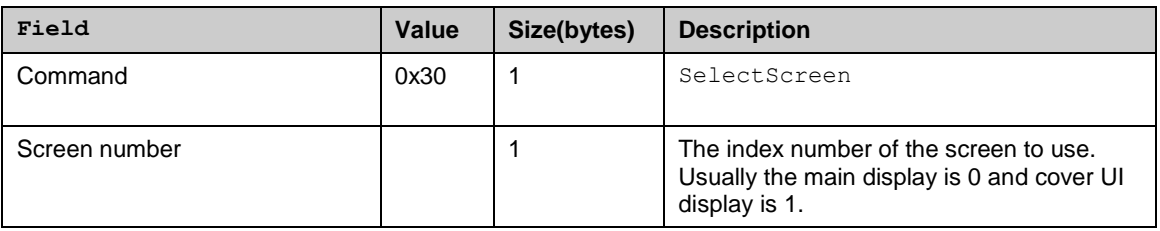

#### **Return**

Byte 0x30 (the command code) if OK, otherwise an error message.

## *4.4.4.8 Screen mode*

This command can be used to query the attributes of the currently selected screen. If there is more than one screen in the device, the attributes of other screens can be queried by first changing the currently selected screen with the Select Screen command.

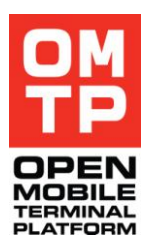

<sup>© 2009</sup> OMTP Limited. All rights reserved. No part of this document may be reproduced or transmitted in any form or by any means without prior written permission from OMTP Limited.

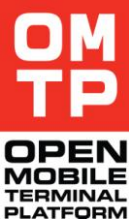

#### **Syntax**

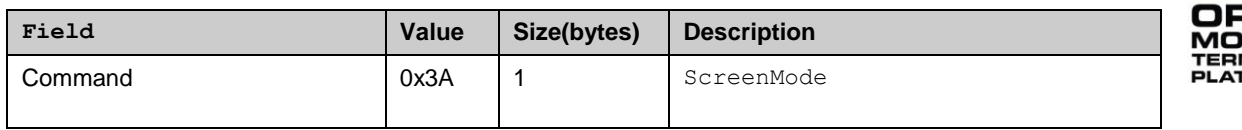

**Return**

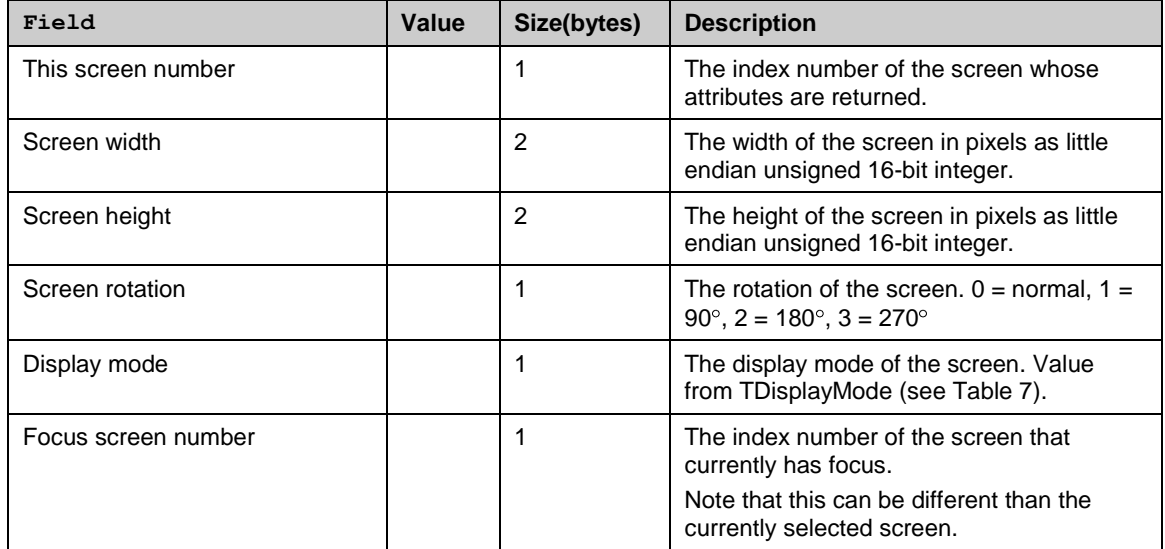

## *4.4.4.9 Full screen delta capture*

This command captures only the changed part of the screen. The current screen is compared to the screen saved by previous 'delta' command. Rectangle coordinates of the changed region and corresponding part of the screen is returned in the response.

The whole screen and coordinates for maximum sized rectangle are returned if the previously saved image:

- does not exist
- its display mode does not match the current screen
- its size is different than the current screen

If the previous image is exactly the same as current image then the rectangle coordinates are set to zero and no image is returned.

#### **Syntax**

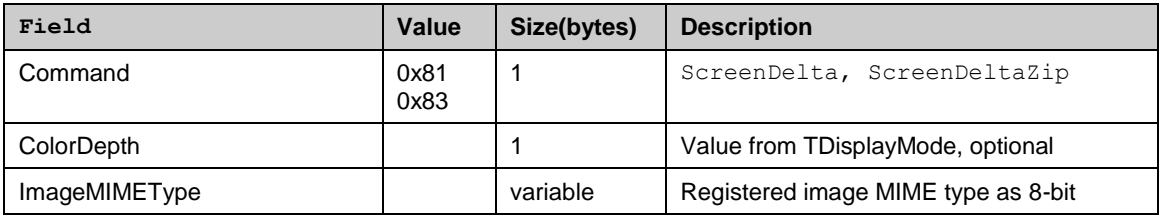

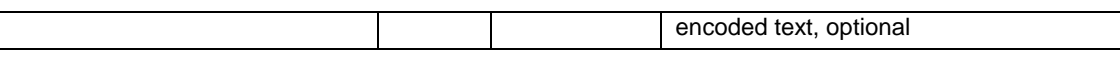

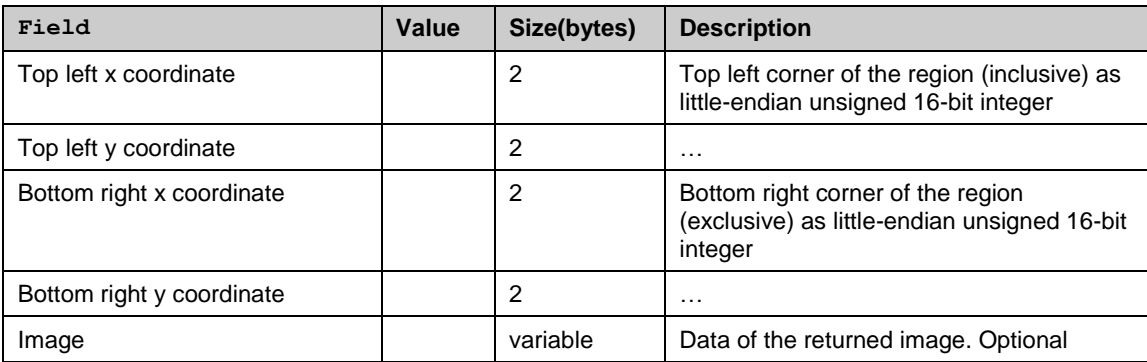

## *4.4.4.10 Screen region delta capture*

Functions like the "Full screen delta capture" command but all returned coordinates are relative to the given region.

#### **Syntax**

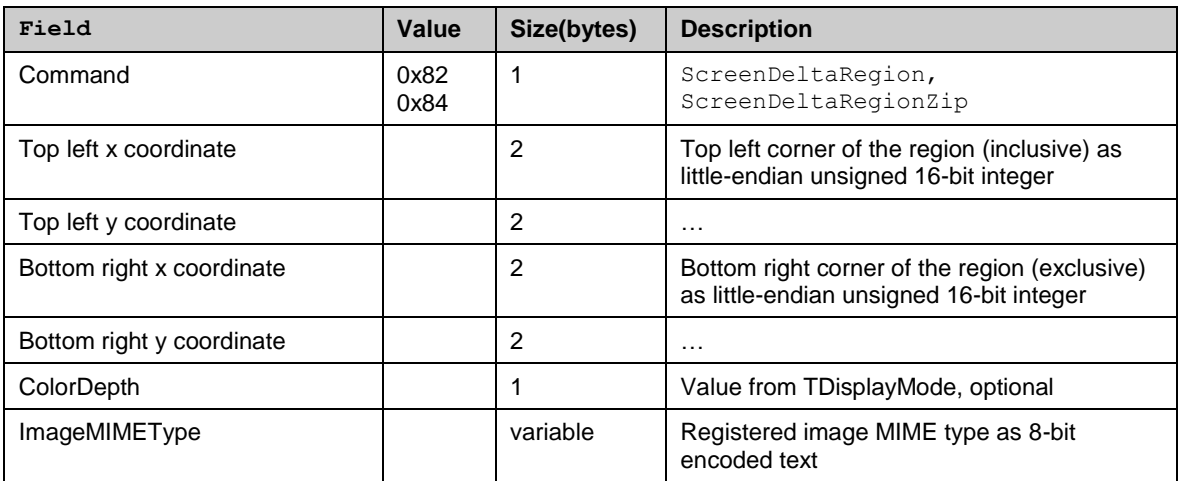

#### **Return**

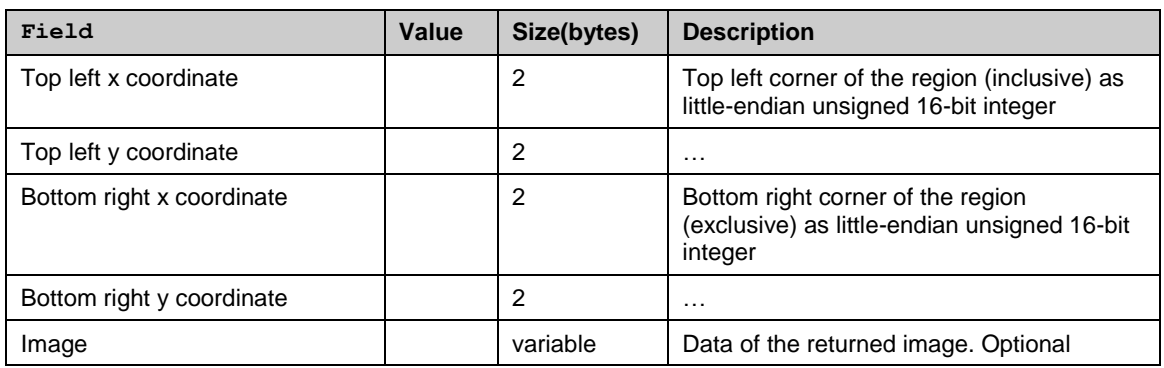

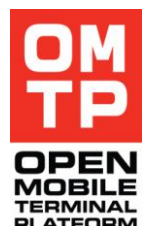

<sup>© 2009</sup> OMTP Limited. All rights reserved. No part of this document may be reproduced or transmitted in any form or by any means without prior written permission from OMTP Limited.

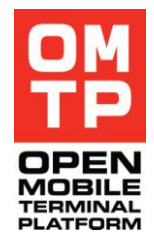

## *4.4.4.11 Screen delta reset*

This command resets the delta screen capture so that the next call to delta capture returns the full screen (or region if using region delta capture) as if it would be the first call to delta capture.

#### **Syntax**

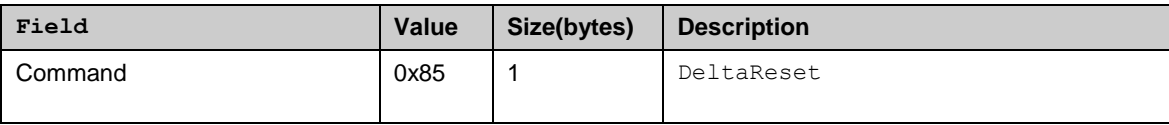

#### **Return**

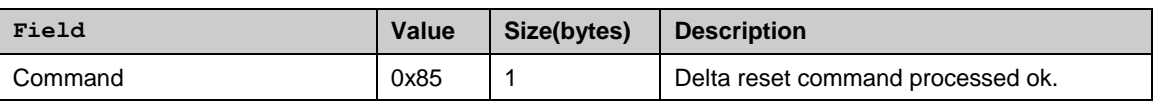

## *4.4.5 APPLICATION CONTROL SERVICE*

This service allows start and stop applications and programs (exe) identified either by name or UID. The plug-in support the following set of commands:

**Table 11: Application control commands**

| CommandName               | CommandCode |
|---------------------------|-------------|
| <b>StartProcess</b>       | 0x02        |
| StartProcess u            | 0x03        |
| <b>StatusProcess</b>      | 0x04        |
| StatusProcess_u           | 0x05        |
| StatusProcessId           | 0x06        |
| <b>StopProcess</b>        | 0x08        |
| StopProcess_u             | 0x09        |
| StopProcessId             | 0x0A        |
| ListProcesses             | 0x0C        |
| ListProcesses u           | 0x0D        |
| <b>StartProcessRetVal</b> | 0x0E        |
| StartProcessRetVal_u      | 0x07        |
| <b>GetProcessExitCode</b> | 0x0B        |
| <b>StartApp</b>           | 0x10        |
| StartApp_u                | 0x11        |
| StartAppUid               | 0x12        |
| StartAppUid_u             | 0x13        |
| <b>StartDoc</b>           | 0x14        |
| StartDoc u                | 0x15        |
| StatusApp                 | 0x16        |

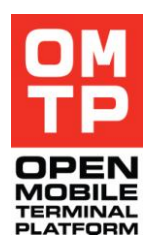

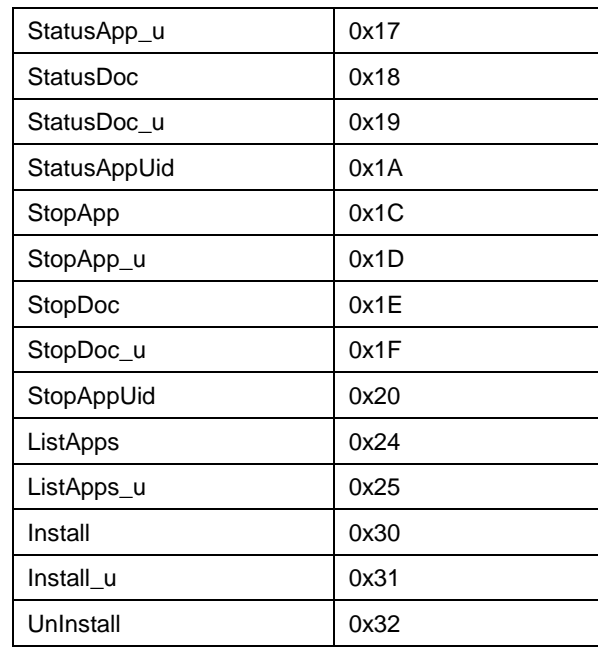

Note that the first bit is used to indicate unicode variant. **Table 12: Application control response codes**

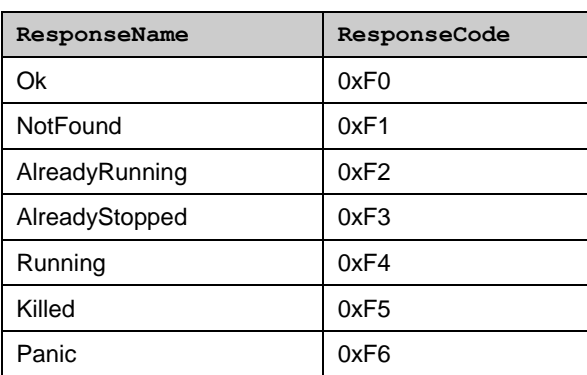

String parameters for all commands specified as string length byte with string content bytes following. String length is specified in characters.

## *4.4.5.1 Start process*

Start process defined by exe file name. If an exe file located in standard system folder, e.g. c:\system\programs, than only file name can be specified. If an exe file located in some separate folder, full path should be used with the file name.

<sup>© 2009</sup> OMTP Limited. All rights reserved. No part of this document may be reproduced or transmitted in any form or by any means without prior written permission from OMTP Limited.

#### **Syntax**

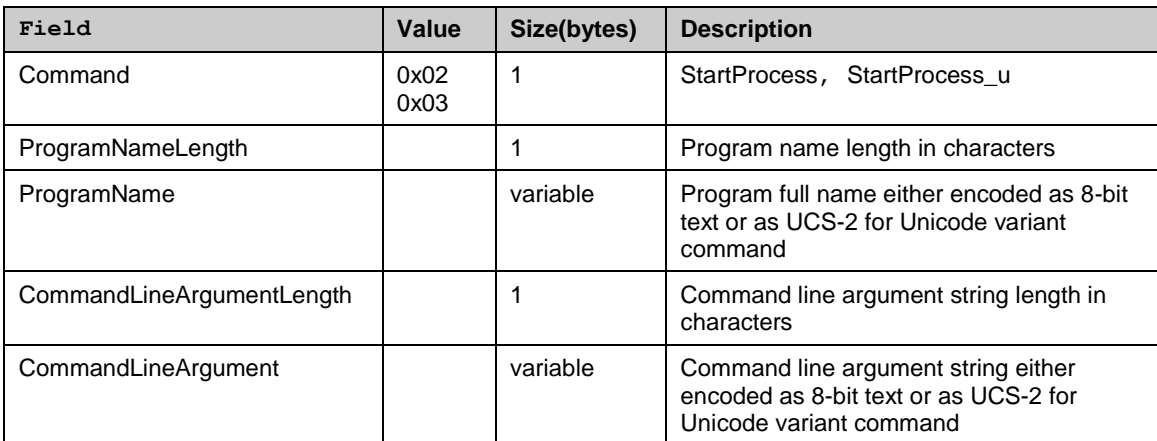

#### **Return**

## Ok, NotFound or error message (see [4.3.3\)](#page-39-0)

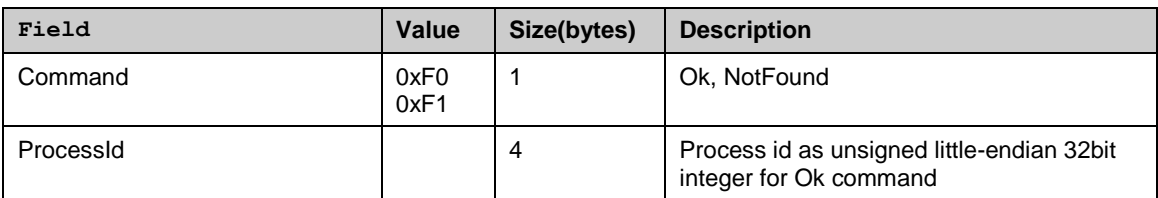

## *4.4.5.2 Stop process*

Stop process defined by a match pattern that can identify a process.

## **Syntax**

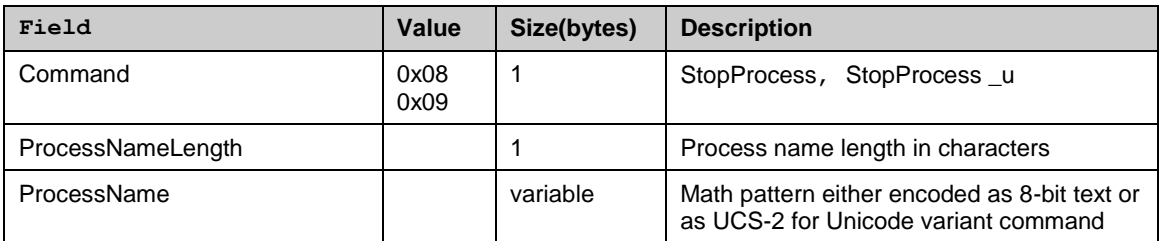

#### **Return**

#### Ok, NotFound or error message (see [4.3.3\)](#page-39-0)

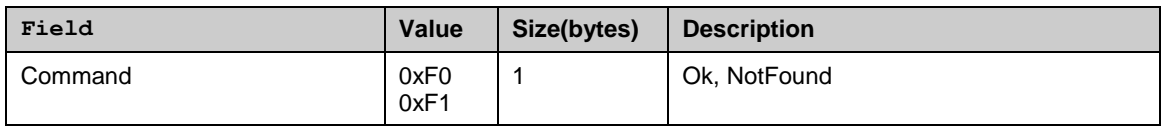

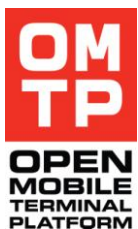

# *4.4.5.3 Stop process by id*

Stop process using the process id returned during process start.

## **Syntax**

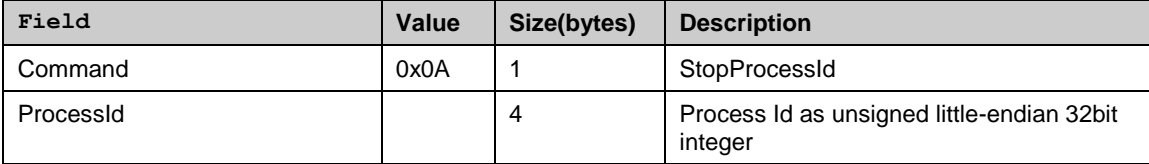

## **Return**

Ok, NotFound or error message (see [4.3.3\)](#page-39-0)

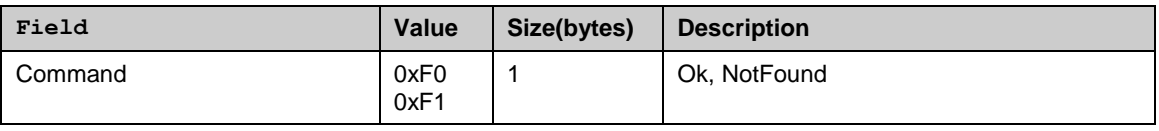

## *4.4.5.4 Get process status*

Check the status of a process defined by a match pattern.

## **Syntax**

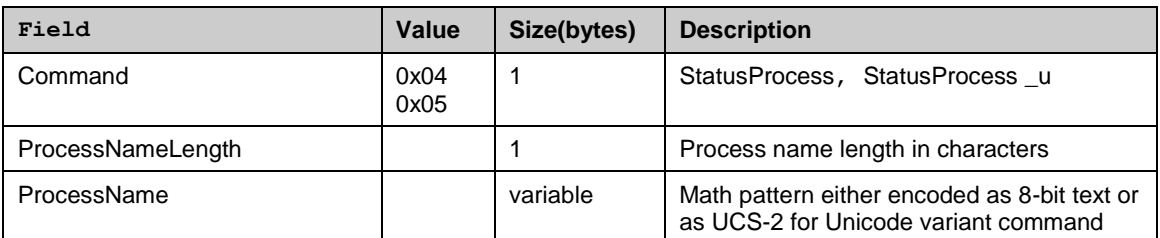

## **Return**

NotFound, Running or error message (see [4.3.3\)](#page-39-0)

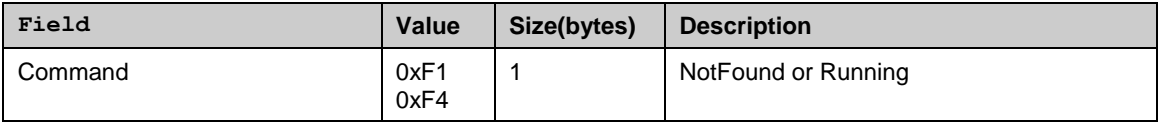

## *4.4.5.5 Get process status by id*

Check the status of a process using the process id returned during process start.

#### **Syntax**

| Field     | Value | Size(bytes) | <b>Description</b>                                    |
|-----------|-------|-------------|-------------------------------------------------------|
| Command   | 0x06  |             | StatusProcessId                                       |
| Processid |       |             | Process Id as unsigned little-endian 32bit<br>integer |

<sup>© 2009</sup> OMTP Limited. All rights reserved. No part of this document may be reproduced or transmitted in any form or by any means without prior written permission from OMTP Limited.

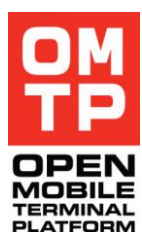

NotFound, Running or error message (see [4.3.3\)](#page-39-0)

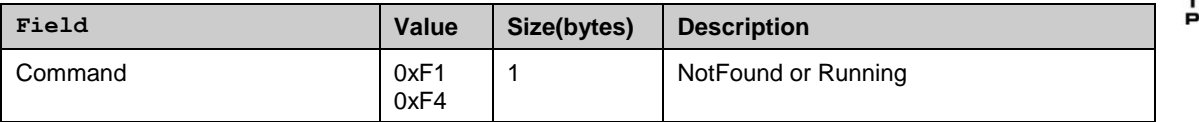

## *4.4.5.6 Start application by name*

Start an application defined by its name. Optional DocumentName parameter can be specified to pass it to the application started. The ApplicationName parameter can be a full path to the application file (including drive letter) or just the application filename (with or without the file extension).

If the application that is being started is already running, it will be brought to the foreground.

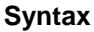

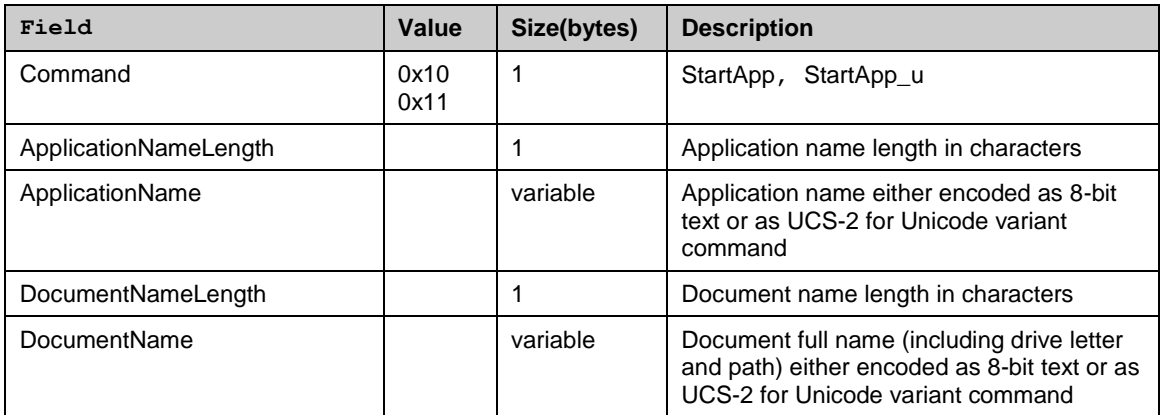

#### **Return**

Ok, NotFound, AlreadyRunning or error message (see [4.3.3\)](#page-39-0)

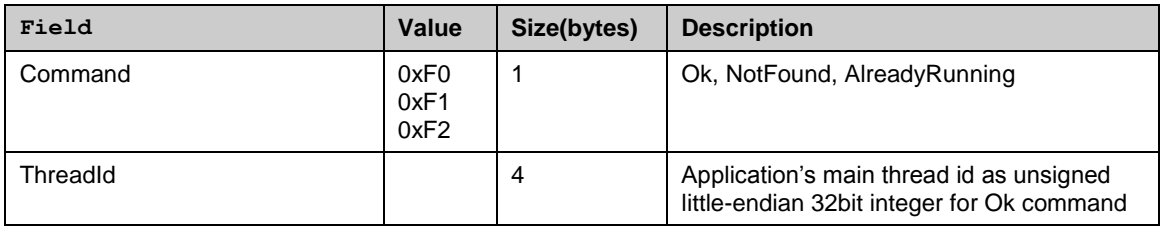

## *4.4.5.7 Start application by UID*

Start an application defined by its UID. Optional DocumentName parameter can be specified to pass it to the application started.

If the application that is being started is already running, it will be brought to the foreground.

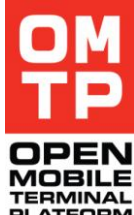

<sup>© 2009</sup> OMTP Limited. All rights reserved. No part of this document may be reproduced or transmitted in any form or by any means without prior written permission from OMTP Limited.

#### **Syntax**

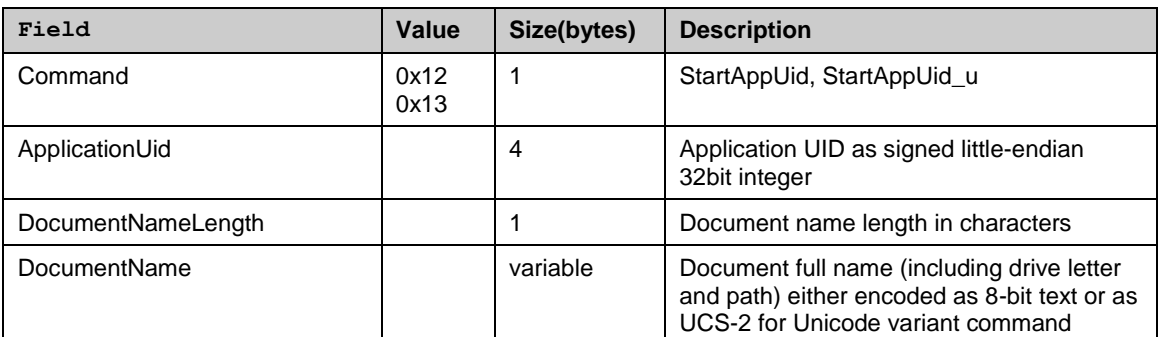

#### **Return**

Ok, NotFound, AlreadyRunning or error message (see [4.3.3\)](#page-39-0)

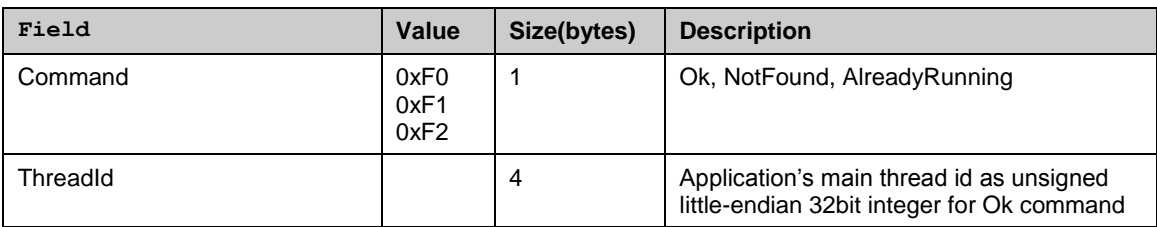

## *4.4.5.8 Start document*

Start an application to open specified document.

#### **Syntax**

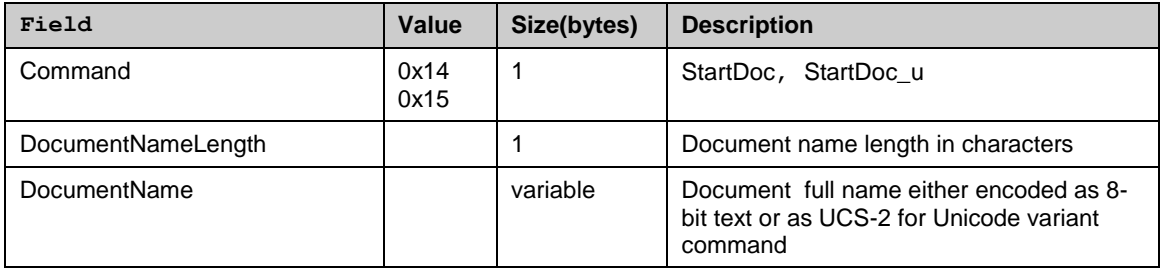

#### **Return**

Ok, NotFound or error message (see [4.3.3\)](#page-39-0)

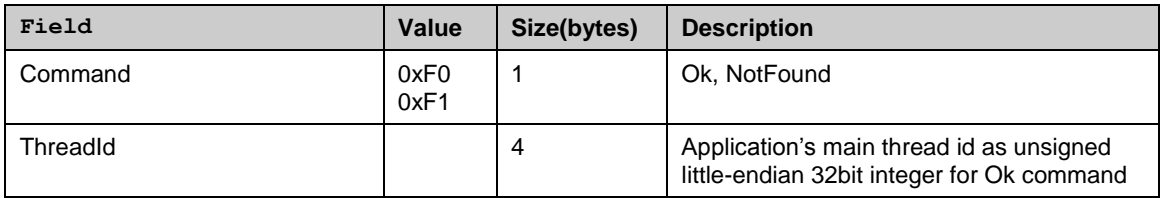

## *4.4.5.9 Get application status by application name*

Check the status of an application.

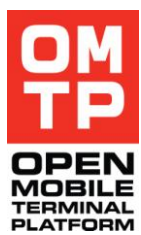

<sup>© 2009</sup> OMTP Limited. All rights reserved. No part of this document may be reproduced or transmitted in any form or by any means without prior written permission from OMTP Limited.

The ApplicationName parameter can be the application caption, full path to the application file (including drive letter) or just the application filename (with or without the file extension).

## **Syntax**

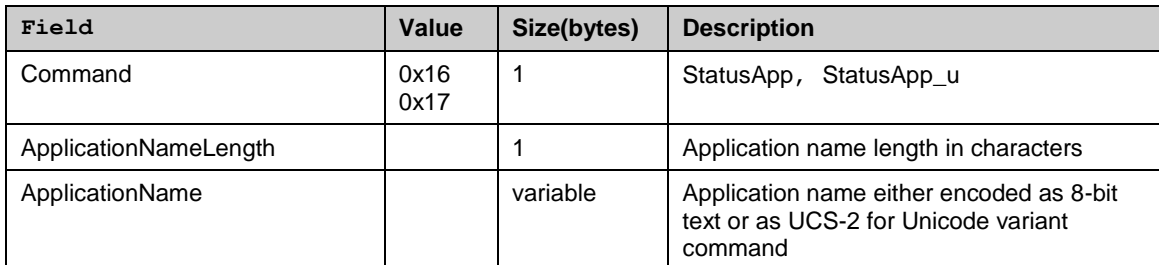

#### **Return**

## NotFound, Running or error message (see [4.3.3\)](#page-39-0)

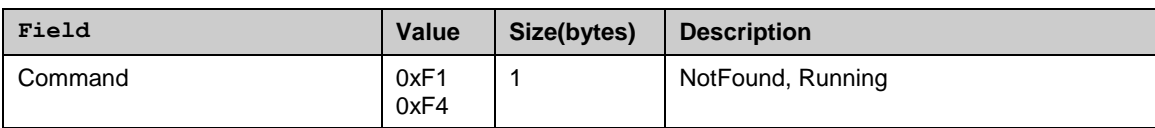

## *4.4.5.10 Get application status document name*

Check the status of application handling specified document.

#### **Syntax**

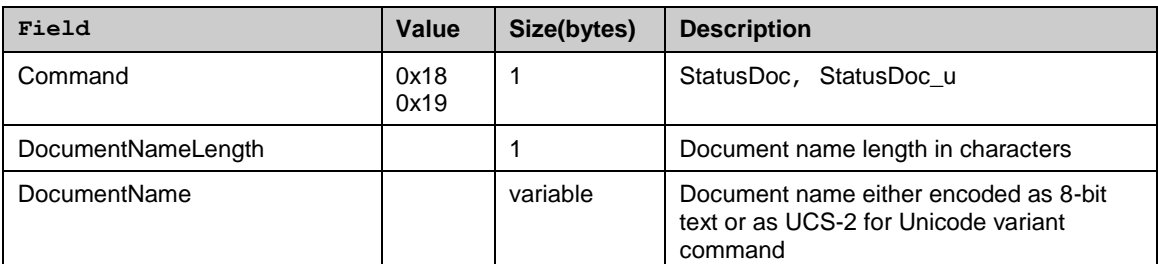

### **Return**

NotFound, Running or error message (see [4.3.3\)](#page-39-0)

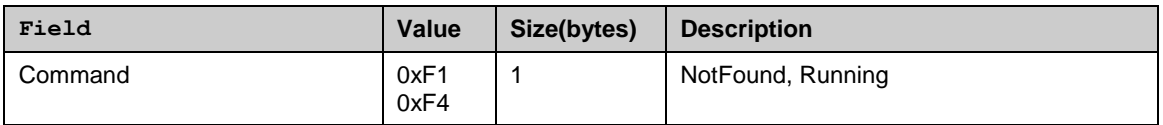

## *4.4.5.11 Get application status by UID*

Check the status of application defined by its UID.

#### **Syntax**

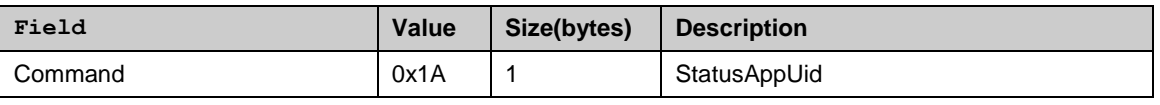

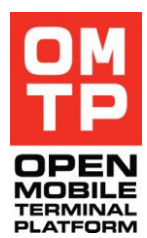

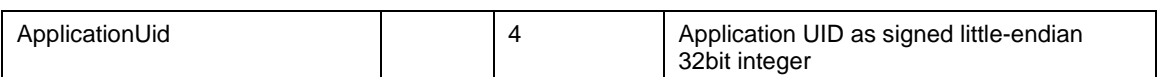

NotFound, Running or error message (see [4.3.3\)](#page-39-0)

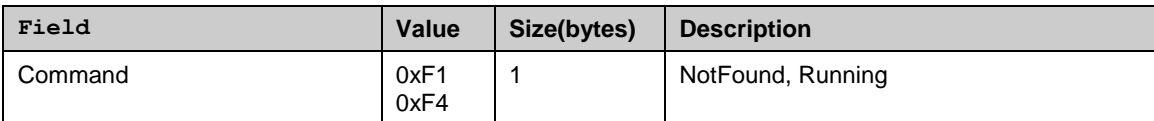

## *4.4.5.12 Stop application by application name*

Stop application defined by the ApplicationName parameter.

The ApplicationName parameter can be the application caption, full path to the application file (including drive letter) or just the application filename (with or without the file extension).

#### **Syntax**

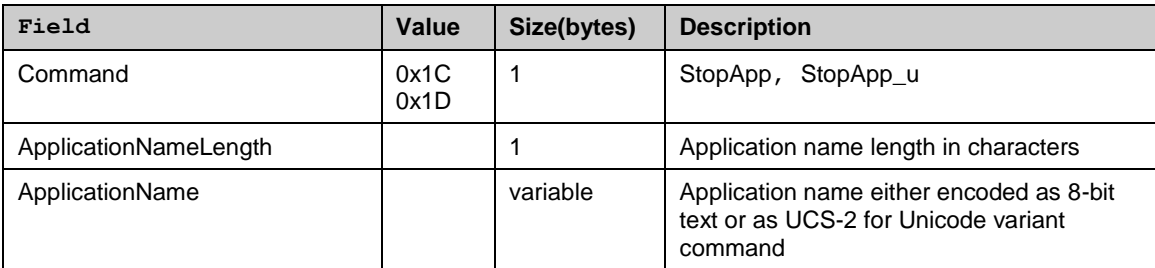

**Return**

Ok, NotFound or error message (see [4.3.3\)](#page-39-0)

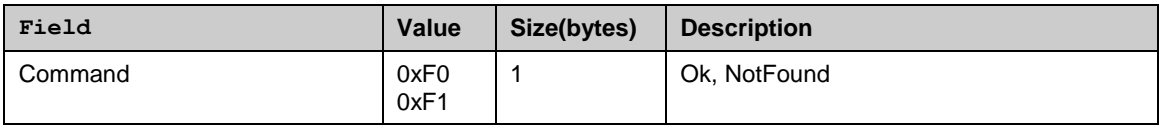

## *4.4.5.13 Stop application by document name*

Stop application handling specified document.

#### **Syntax**

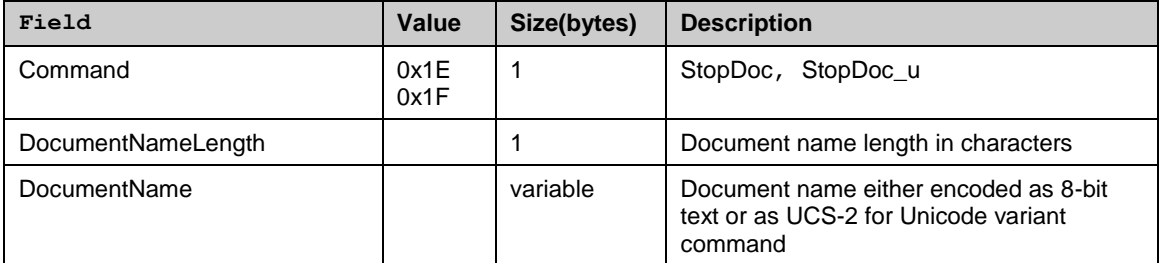

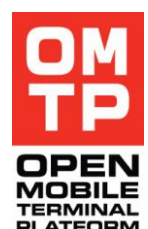

<sup>© 2009</sup> OMTP Limited. All rights reserved. No part of this document may be reproduced or transmitted in any form or by any means without prior written permission from OMTP Limited.

Ok, NotFound or error message (see [4.3.3\)](#page-39-0)

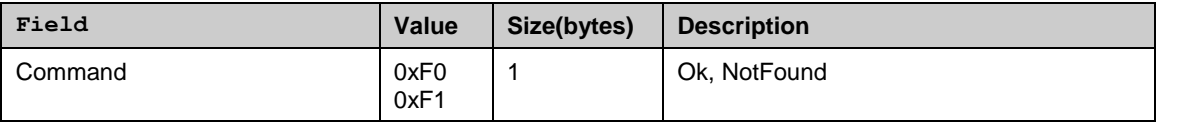

## *4.4.5.14 Stop application by UID*

Stop application defined by its UID.

**Syntax**

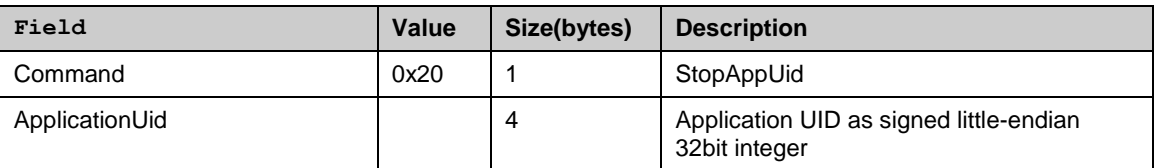

#### **Return**

Ok, NotFound or error message (see [4.3.3\)](#page-39-0)

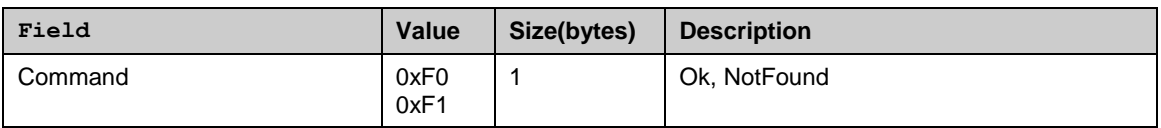

## *4.4.5.15 List running applications*

List the applications currently running.

## **Syntax**

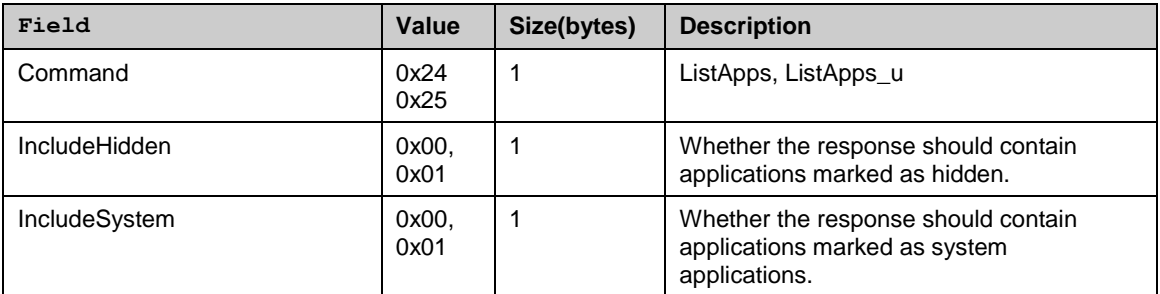

### **Return**

Ok or error message (see [4.3.3\)](#page-39-0)

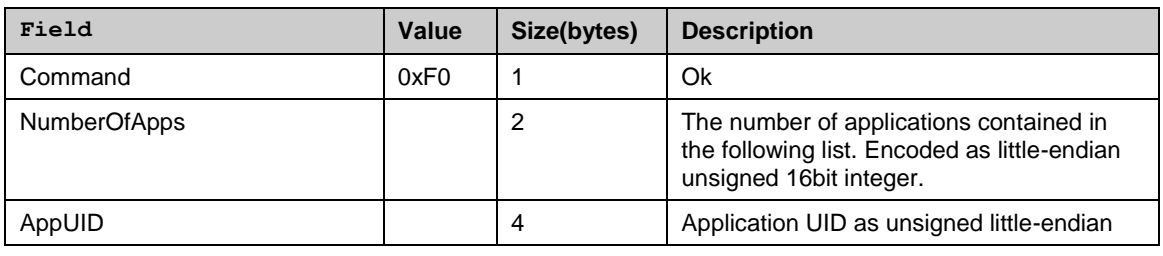

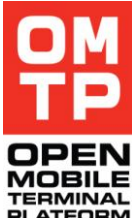
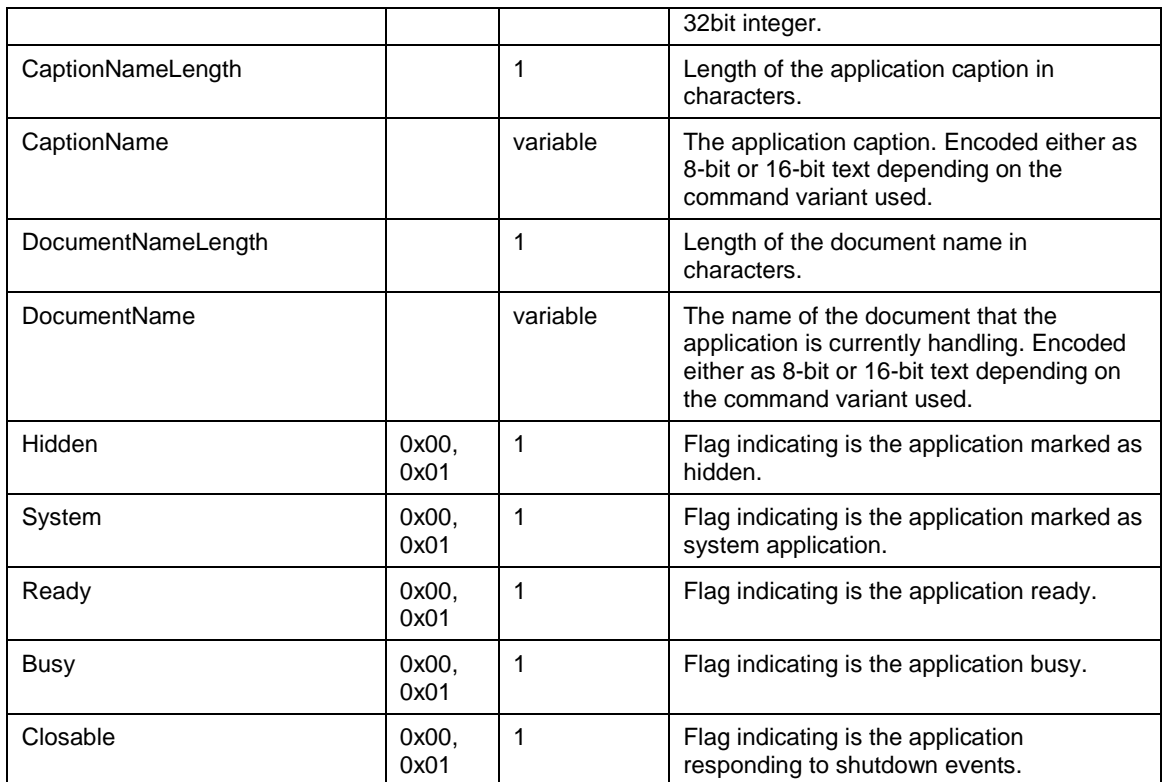

The AppUid, CaptionNameLength, CaptionName, DocumentNameLength, DocumentName, Hidden, System, Ready, Busy and Closable fields are repeated for each application returned by the list command. If there are no applications found, the NumberOfApps is defined as zero

# *4.4.5.16 List processes*

List processes. An optional search pattern may be given.

## **Syntax**

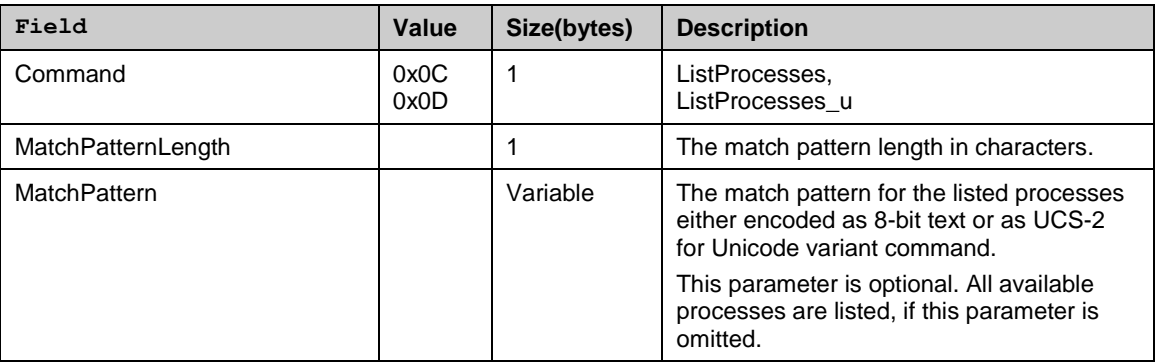

## **Return**

Ok or error message (see [4.3.3\)](#page-39-0)

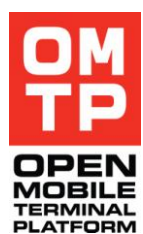

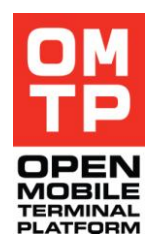

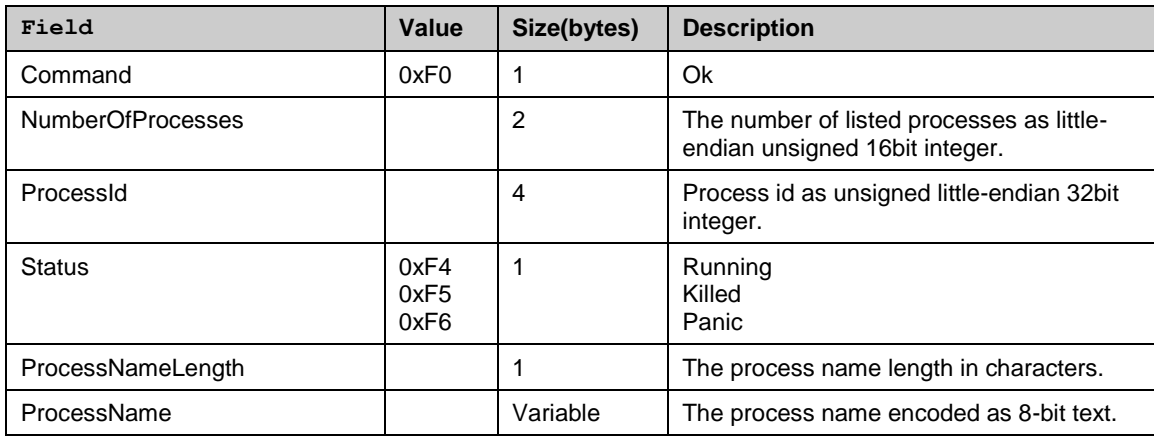

The ProcessId, Status, ProcessNameLength and ProcessName fields are repeated for each process returned by list command. If there are no processes found by the defined match pattern, the NumberOfProcesses is defined as zero.

# *4.4.5.17 Start process for exit code*

Starts a process and stores its process handle for process exit code queries with GetProcessExitCode command.

#### **Syntax**

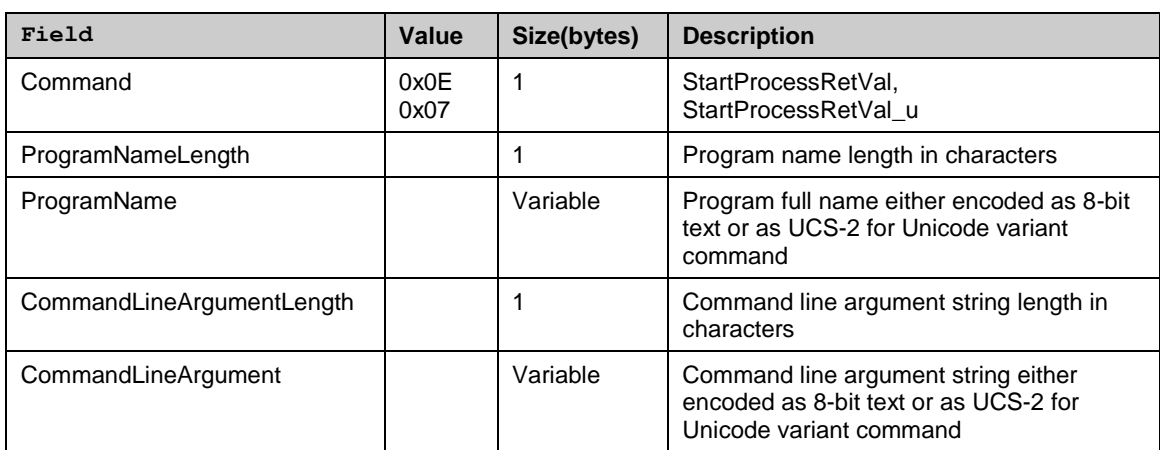

## **Return**

Ok, NotFound or error message (see [4.3.3\)](#page-39-0).

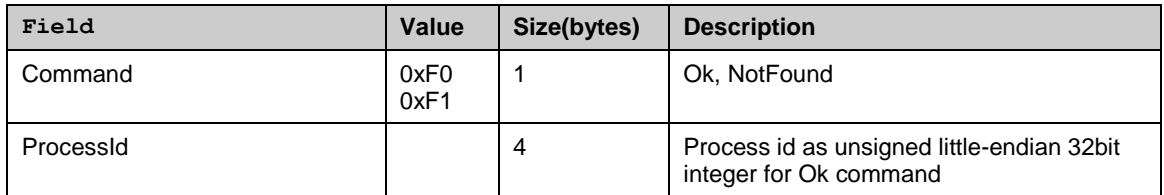

<sup>© 2009</sup> OMTP Limited. All rights reserved. No part of this document may be reproduced or transmitted in any form or by any means without prior written permission from OMTP Limited.

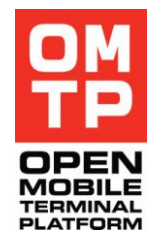

# *4.4.5.18 Get process exit code*

Gets the status and exit code of the process started with StartProcessRetVal command.

# **Syntax**

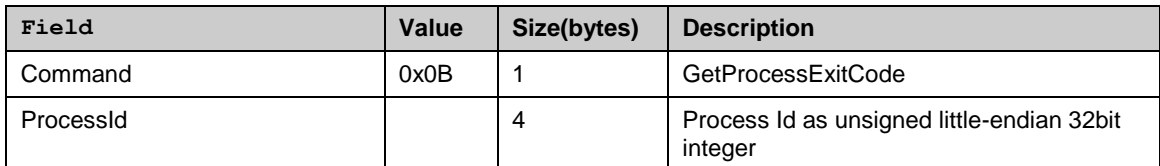

# **Return**

# Ok or error message (see [4.3.3\)](#page-39-0)

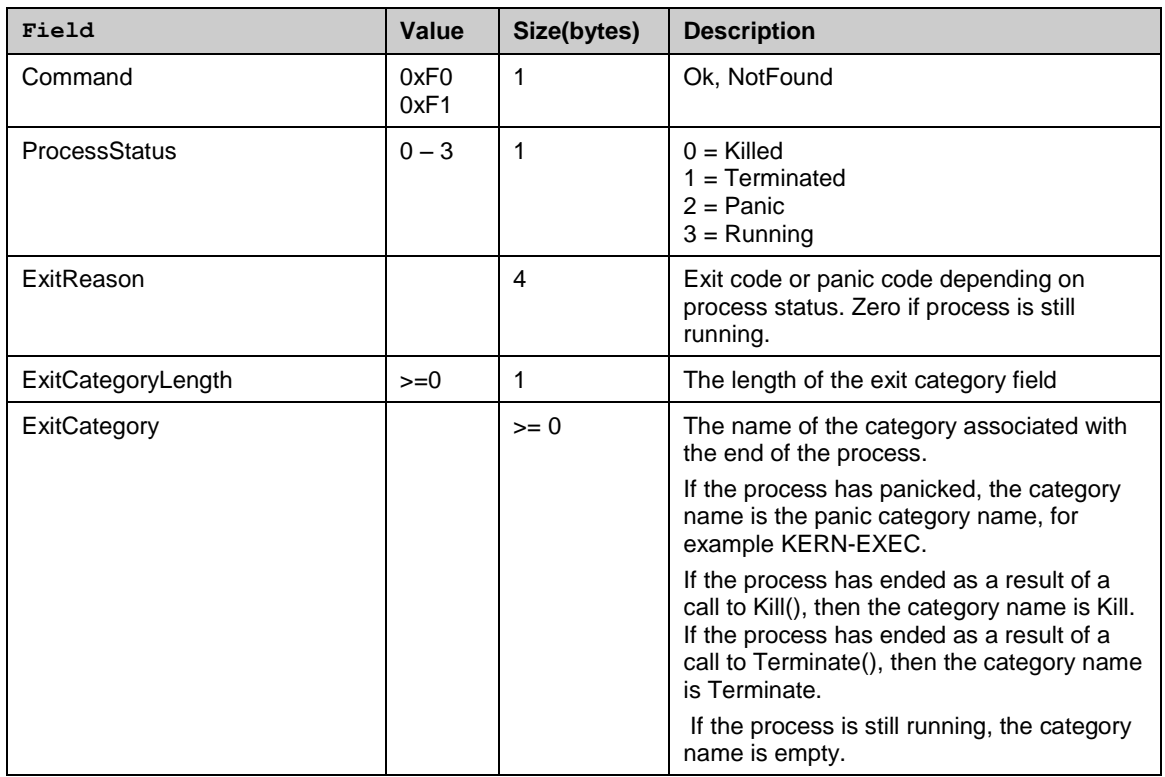

# *4.4.5.19 Install software*

Install the software from defined installation package according to given options.

## **Syntax**

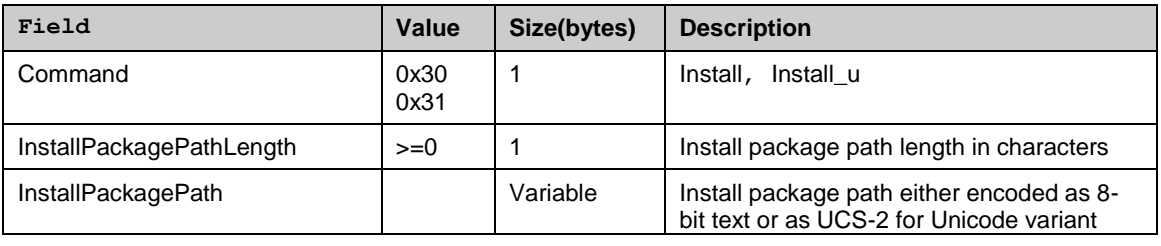

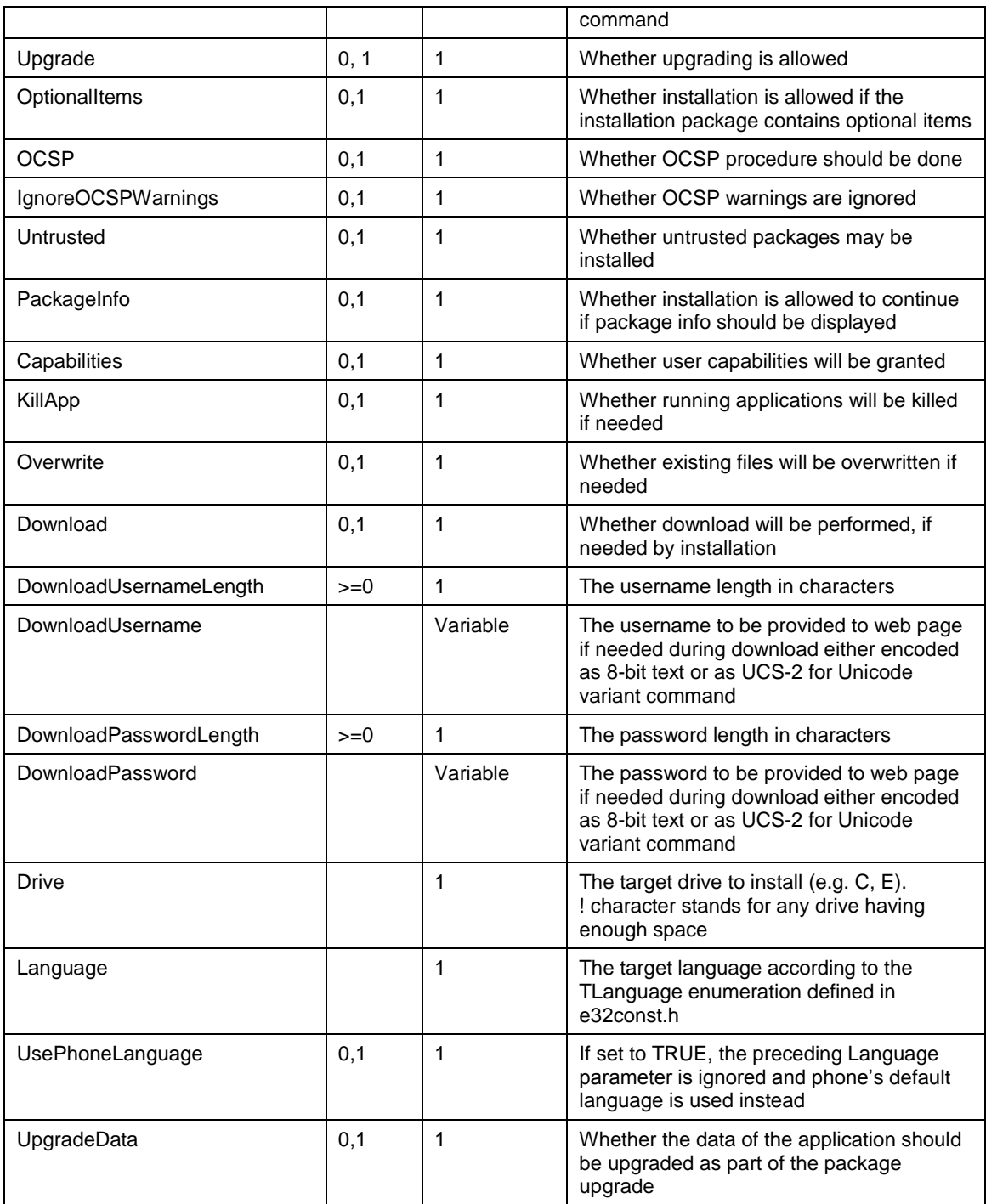

Ok, NotFound or error message (see [4.3.3\)](#page-39-0)

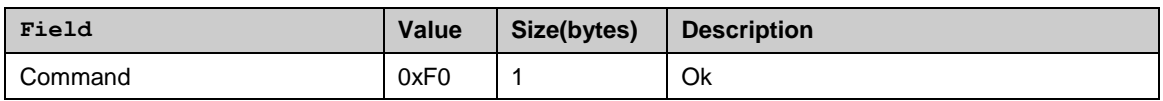

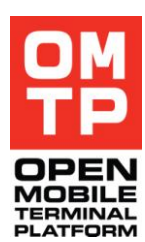

<sup>© 2009</sup> OMTP Limited. All rights reserved. No part of this document may be reproduced or transmitted in any form or by any means without prior written permission from OMTP Limited.

# *4.4.5.20 Uninstall software*

Uninstall the software with defined UID.

# **Syntax**

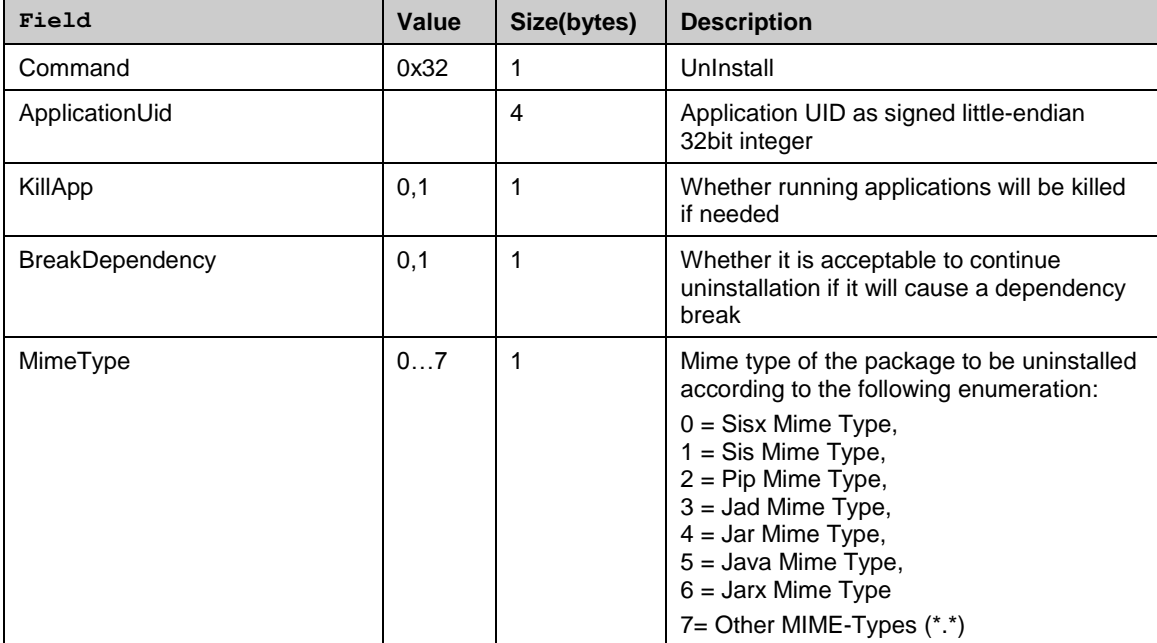

#### **Return**

# Ok, NotFound or error message (see [4.3.3\)](#page-39-0)

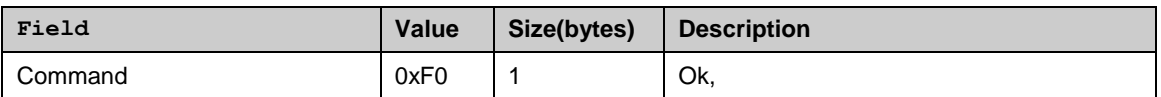

# *4.4.5.21 Uninstall software by name*

Uninstall software with defined install package name.

#### **Syntax**

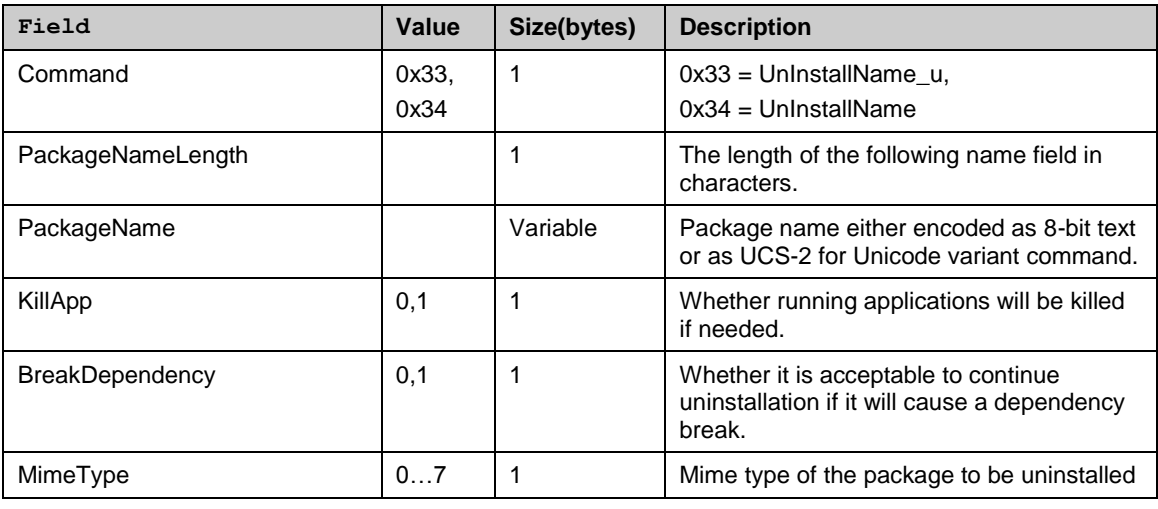

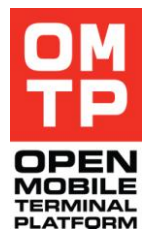

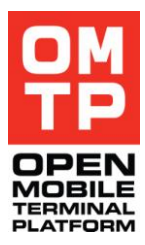

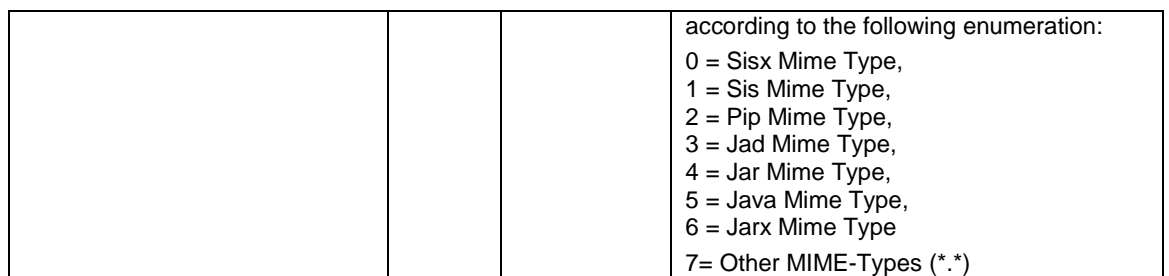

Ok, NotFound or error message (see [4.3.3\)](#page-39-0)

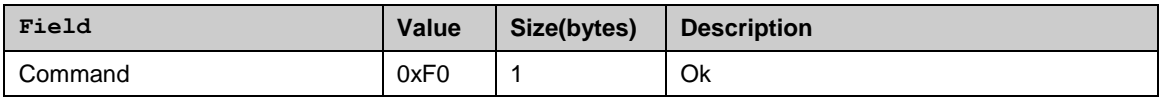

# *4.4.6 FTP SERVICE (FTP)*

The FTP service provides functions to remotely manage phone files. It includes files sending/retrieving/deleting, and directory listing/creating/deleting. The FTP service plugin uses the Priorityflag (see [Table](#page-37-0) 1) to organise control and data channels. Data channel (messages with normal priority) is used for actual file transfer and control channel (higher priority message) used for requests. In reply to any command except CANCEL (see chapter [0\)](#page-79-0), an error message (see [4.3.3\)](#page-39-0) with plug-in error code -16 can be sent. It happens when the FTP service is currently transferring file and is not able to process another command.

The following tables list all supported commands, endings " u" means the variant command that accepts or reply with directory and file names in Unicode.

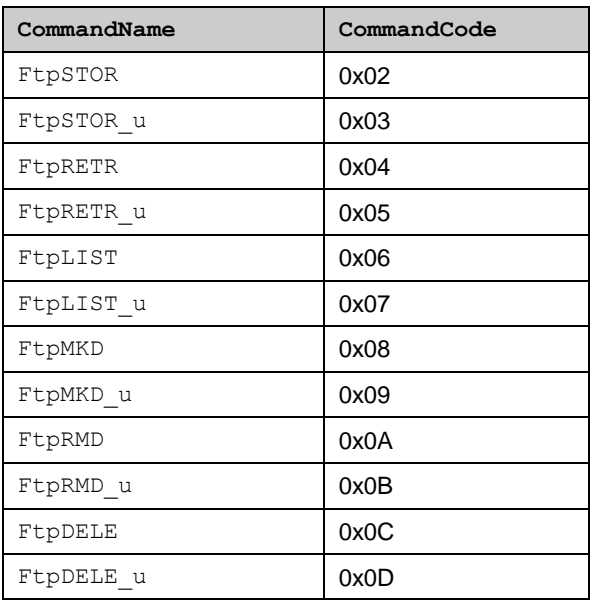

## **Table 13: FTP commands**

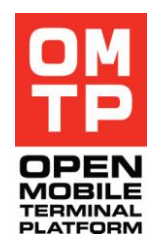

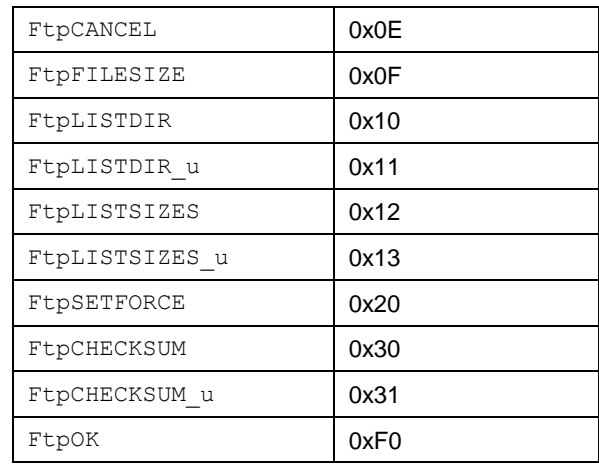

For OK response, message body contains only FtpOK command code.

# *4.4.6.1 Upload file*

Copy file to a phone. After the request command is sent, framework will reply with an error message if the file can not be accepted or FtpOk if it is accepted. If FtpOk message sent, HtiFramework expects file data in messages in the data channel. Data transfer can be cancelled by sending the CANCEL command (see chapter [0\)](#page-79-0). When all data are received, FtpOk is send back again.

**Note:** Uploading files to TCB directories (/sys and /resource) requires HTI to have TCB capability. If you have a production device and a developer certificate that does not allow TCB capability then the only way to get files to TCB folders is to create a signed SIS package of the files and put it through the installer. For automatic SIS install, you can use the Install command of the HTI application service.

## **Syntax**

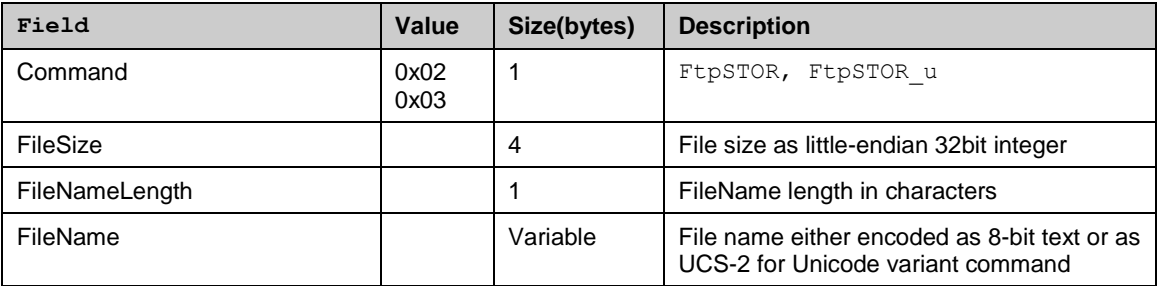

## **Return**

FtpOK or error message (see [4.3.3\)](#page-39-0)

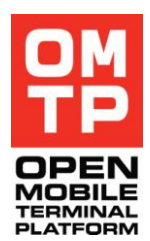

# *4.4.6.2 Download file*

Retrieve a file from phone. In response to the RETR command, FTP service will send control message FILESIZE that specifies the size of the file to be transferred. After this, file data are sent in the data channel. Data transfer can be canceled by sending the CANCEL command (see chapter [0\)](#page-79-0).

# **Syntax**

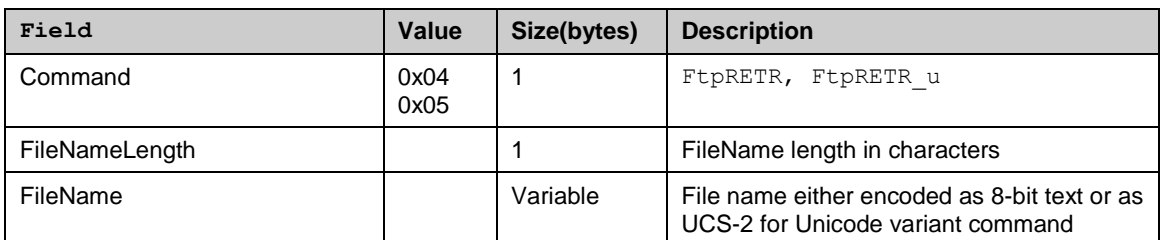

## **Return**

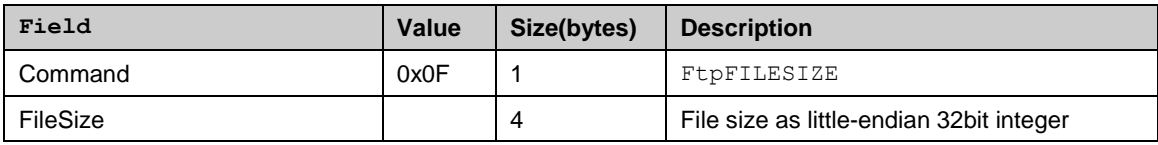

# <span id="page-79-0"></span>*4.4.6.3 Cancel file transfer*

This command is used to cancel current data transfer.

## **Syntax**

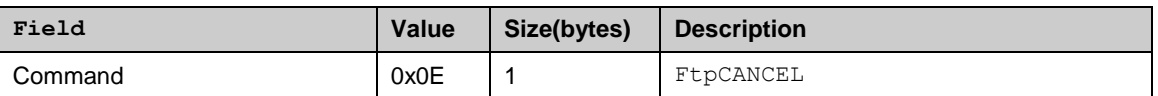

## **Return**

FtpOK or error message (see [4.3.3\)](#page-39-0)

# *4.4.6.4 List files*

Returns the list of files located inside a specified directory. The response contains the list of files where each file name is represented by file name length in the first byte with the file name following.

## **Syntax**

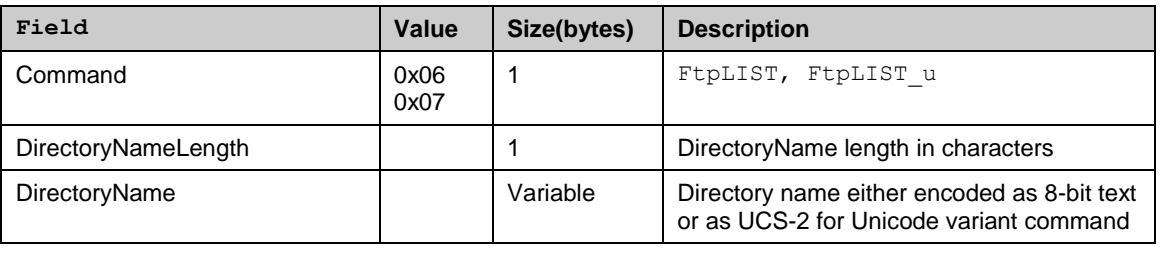

The file list or error message (see [4.3.3\)](#page-39-0)

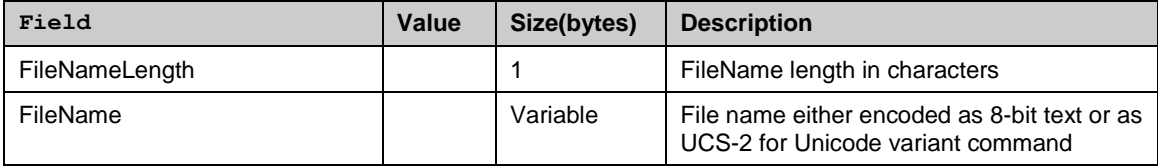

# *4.4.6.5 List directories*

Returns the list of directories located inside a specified directory. The response contains the list of directories where each directory name is represented by name length in the first byte with the directory name following.

#### **Syntax**

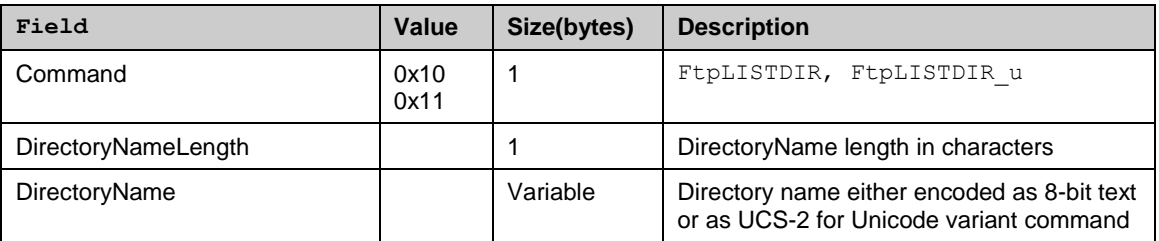

#### **Return**

The directory list or error message (see [4.3.3\)](#page-39-0)

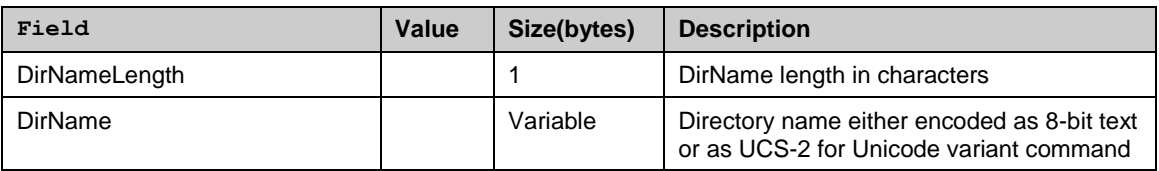

# *4.4.6.6 List files with sizes*

Returns the list of files located inside a specified directory. The response contains the list of files. Each file entry consists of file name length byte, the file name string and the size of the file in bytes.

## **Syntax**

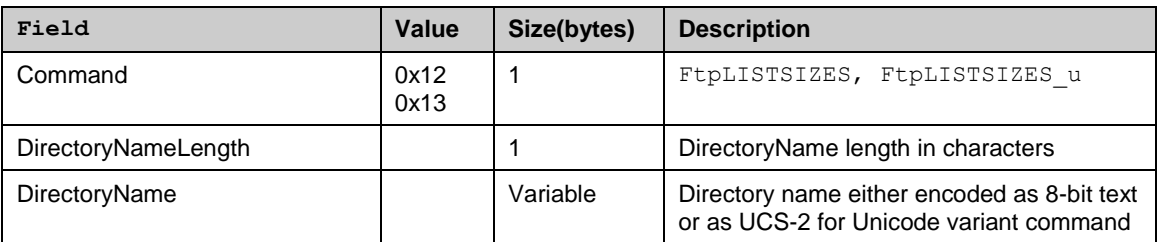

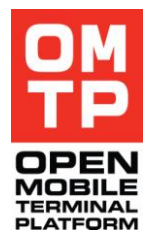

<sup>© 2009</sup> OMTP Limited. All rights reserved. No part of this document may be reproduced or transmitted in any form or by any means without prior written permission from OMTP Limited.

The file list or error message (see [4.3.3\)](#page-39-0)

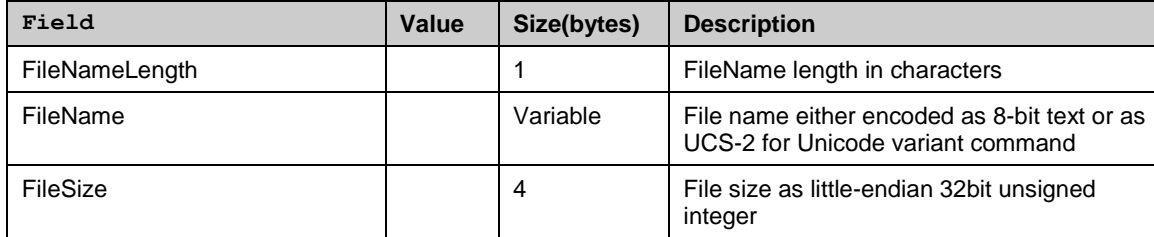

# *4.4.6.7 Create directory*

Creates specified directory.

# **Syntax**

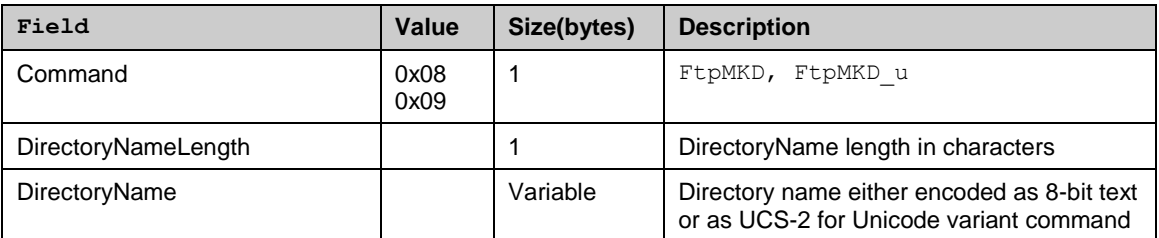

# **Return**

FtpOK or error message (see [4.3.3\)](#page-39-0)

# *4.4.6.8 Delete directory*

Deletes specified directory.

# **Syntax**

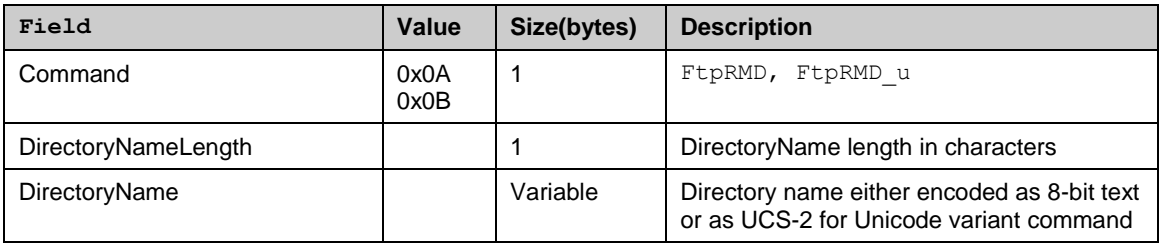

## **Return**

FtpOK or error message (see [4.3.3\)](#page-39-0)

# *4.4.6.9 Delete file*

Deletes specified file.

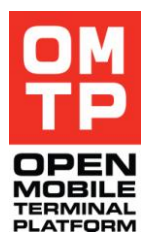

<sup>© 2009</sup> OMTP Limited. All rights reserved. No part of this document may be reproduced or transmitted in any form or by any means without prior written permission from OMTP Limited.

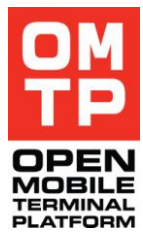

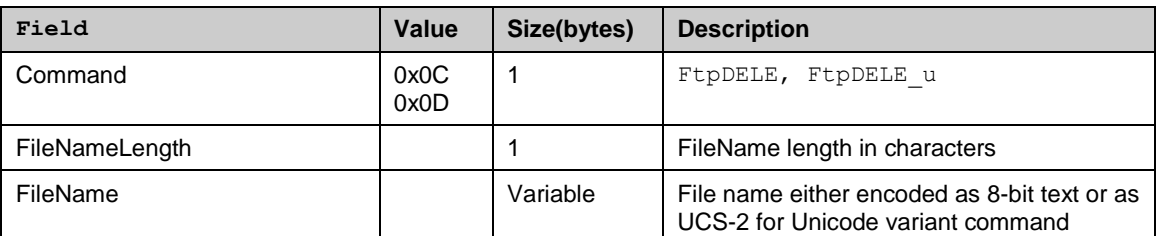

**Return**

FtpOK or error message (see [4.3.3\)](#page-39-0)

# *4.4.6.10 Set forced operations*

Sets forced file operations on or off.

This functionality can be used if there is a need to download, delete or overwrite a file that is locked by some system application and cannot be accessed. When forced operations is set on, FtpRETR, FtpSTOR and FtpDELE commands will try the forced operation on the file if it otherwise fails.

In practice the forced operation means faking a backup/restore operation, which will shutdown GUI applications and make the system applications to release the file locks on the system files.

Note: that this is quite heavy operation and changes the state of device and applications, so this should be used only if absolutely necessary.

## **Syntax**

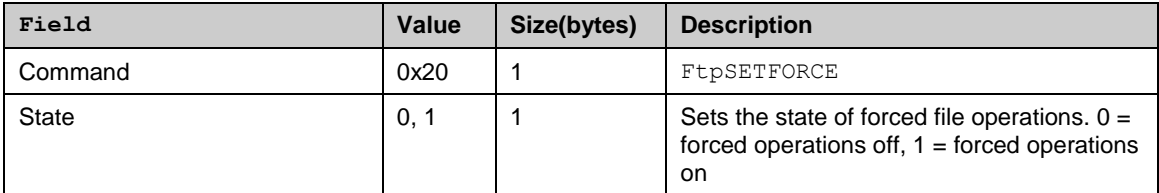

**Return**

FtpOK or error message (see [4.3.3\)](#page-39-0)

# *4.4.6.11 File checksum*

Calculate a checksum for a file. This can be used for example to compare equality of files or verifying the integrity of a file after file transfer operations.

The following table lists the currently supported algorithms, their ID numbers (ID to be used in the command message) and the length of the calculated checksum.

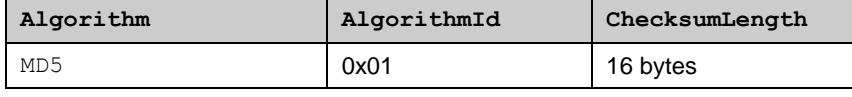

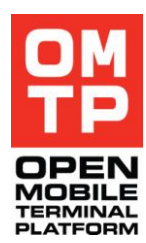

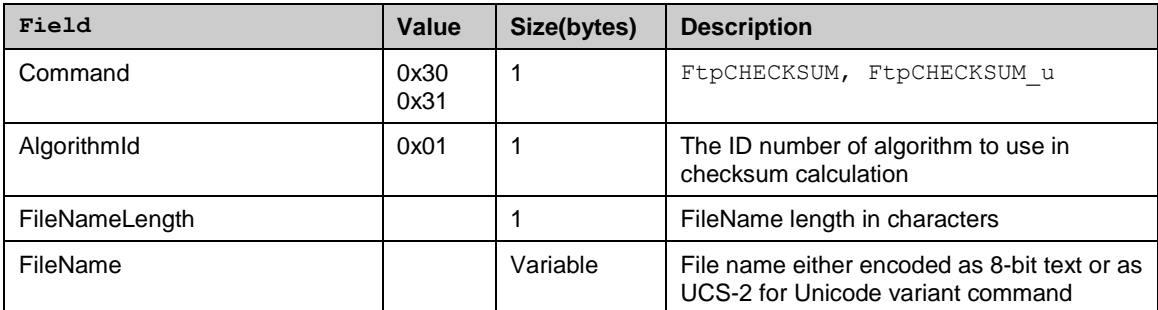

# **Return**

The calculated checksum bytes (see length from the supported algorithms table above) or error message (see [4.3.3\)](#page-39-0)

# *4.4.6.12 Format*

Formats a drive (memory card).

Will not format the drive if HTI client is running from that drive.

## **Syntax**

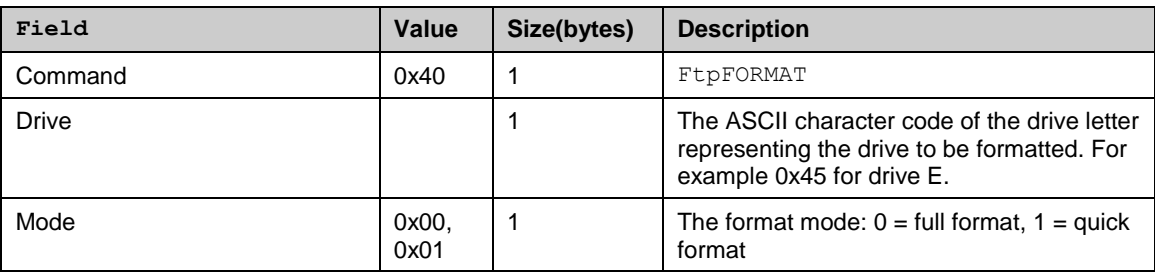

# **Return**

FtpOK or error message (see [4.3.3\)](#page-39-0)

# *4.4.7 SYSINFO SERVICE*

This service allows to retrieve different information about the phone and to control memory, lights and some system settings.

The following commands are supported:

#### **Table 14: SysInfo commands**

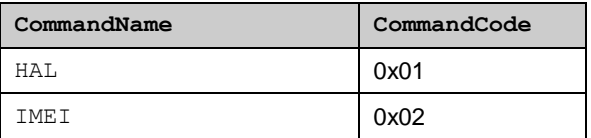

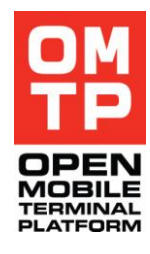

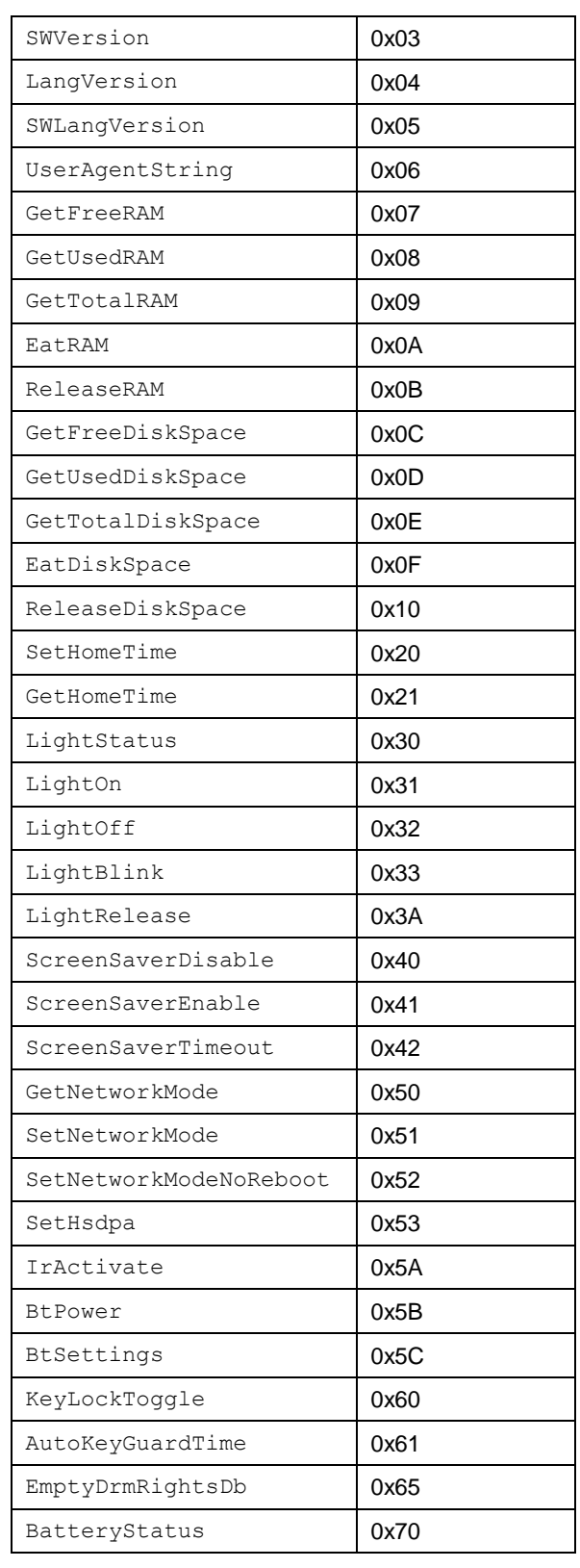

<sup>© 2009</sup> OMTP Limited. All rights reserved. No part of this document may be reproduced or transmitted in any form or by any means without prior written permission from OMTP Limited.

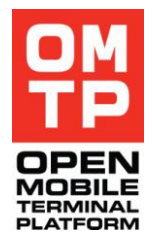

# *4.4.7.1 HAL*

This command accepts a 32bit integer argument corresponding to HALData::TAttribute enumeration. The return value is a 32bit integer value, which depends on the argument.

# **Syntax**

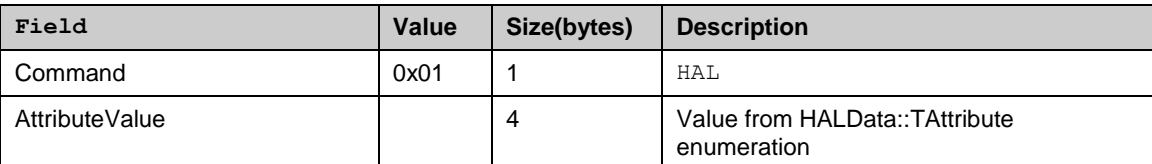

# **Return**

Response code as 32-bit little-endian integer or error message (see [4.3.3\)](#page-39-0)

# *4.4.7.2 IMEI*

Returns IMEI code as a 8-bit encoded string.

# **Syntax**

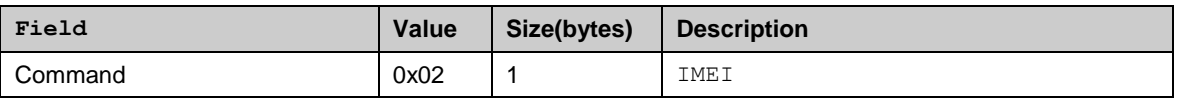

# **Return**

IMEI as 8-bit string or error message (see [4.3.3\)](#page-39-0)

# *4.4.7.3 SWVersion*

Returns SW version as Unicode UCS-2 encoded string.

## **Syntax**

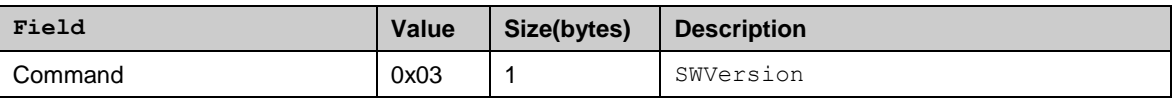

## **Return**

SWVersion as Unicode UCS-2 string or error message (see [4.3.3\)](#page-39-0)

# *4.4.7.4 LangVersion*

Returns the version of the currently installed language package as Unicode UCS-2 encoded string.

<sup>© 2009</sup> OMTP Limited. All rights reserved. No part of this document may be reproduced or transmitted in any form or by any means without prior written permission from OMTP Limited.

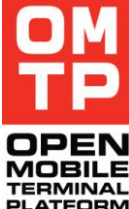

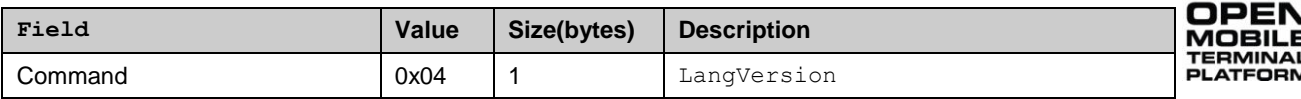

#### **Return**

LangVersion as Unicode UCS-2 string or error message (see [4.3.3\)](#page-39-0)

# *4.4.7.5 SWLangVersion*

Returns the SW version with which the currently installed Language package is compatible with as Unicode UCS-2 encoded string.

#### **Syntax**

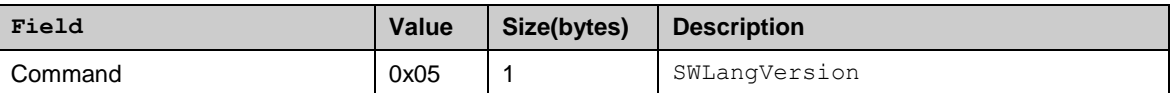

#### **Return**

SWLangVersion as Unicode UCS-2 string or error message (see [4.3.3\)](#page-39-0)

# *4.4.7.6 UserAgentString*

Returns the device specific user agent string (used e.g. in HTTP headers) as 8-bit encoded string.

#### **Syntax**

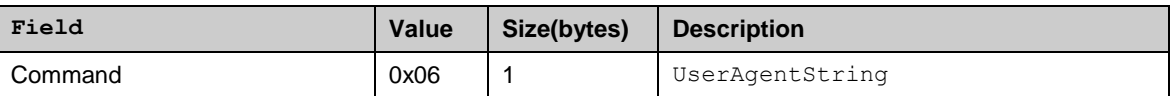

#### **Return**

UserAgentString as 8-bit string or error message (see [4.3.3\)](#page-39-0)

# *4.4.7.7 GetFreeRAM*

Return the amount of free RAM.

#### **Syntax**

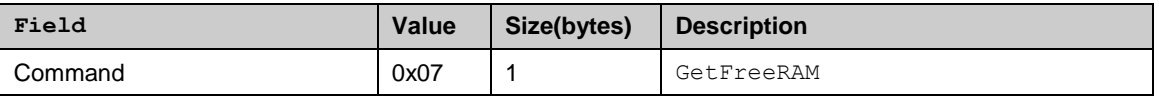

#### **Return**

The amount of free RAM as 32-bit little-endian integer or error message (see [4.3.3\)](#page-39-0)

<sup>© 2009</sup> OMTP Limited. All rights reserved. No part of this document may be reproduced or transmitted in any form or by any means without prior written permission from OMTP Limited.

# *4.4.7.8 GetUsedRAM*

Return the amount of used RAM.

# **Syntax**

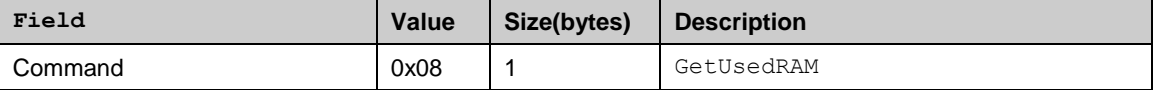

# **Return**

The amount of used RAM as 32-bit little-endian integer or error message (see [4.3.3\)](#page-39-0)

# *4.4.7.9 GetTotalRAM*

Return the amount of total RAM.

## **Syntax**

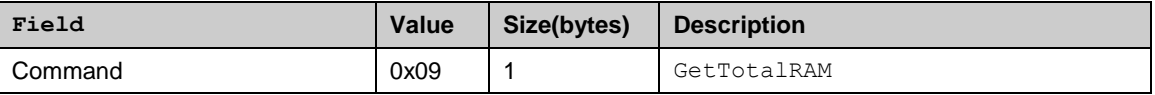

## **Return**

The amount of total RAM as 32-bit little-endian integer or error message (see [4.3.3\)](#page-39-0)

# *4.4.7.10 EatRAM*

Eat memory so that the amount of free RAM is set to defined level.

Note: The maximum amount of RAM that HTI can reserve is by default 1048576 bytes (one megabyte). The MaxHeapSize variable in HTI"s configuration file can be increased to allow HTI consume more memory.

## **Syntax**

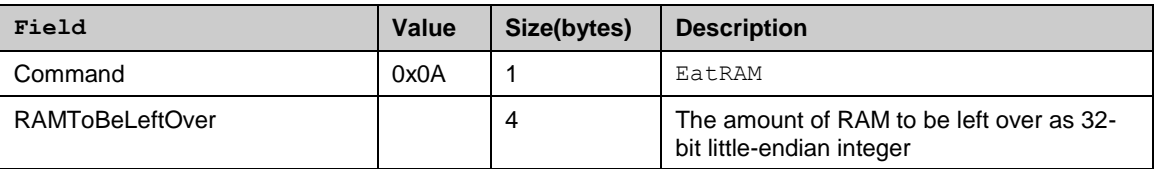

## **Return**

The amount of free RAM after it has been eaten as 32-bit little-endian integer or error message (see [4.3.3\)](#page-39-0)

# *4.4.7.11 ReleaseRAM*

Release the previously eaten RAM.

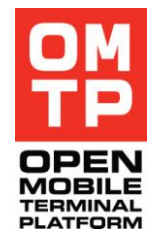

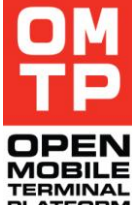

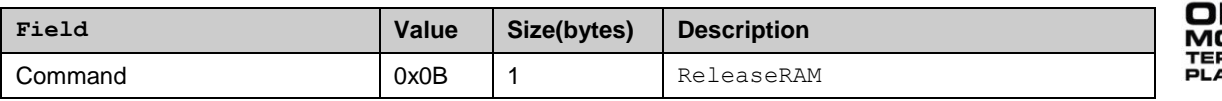

## **Return**

The amount of free RAM after the previously eaten RAM has been released as 32-bit little-endian integer or error message (see [4.3.3\)](#page-39-0).

# *4.4.7.12 GetFreeDiskSpace*

Return the amount of free disk space on the defined volume.

## **Syntax**

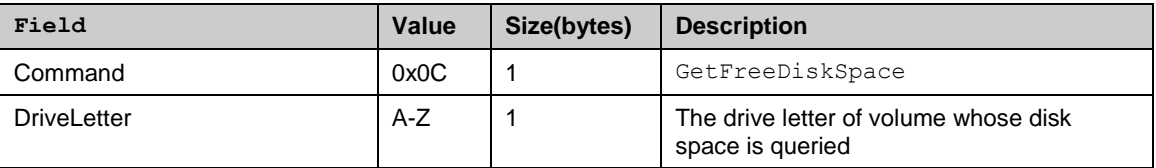

## **Return**

The amount of free disk space as 64-bit little-endian integer or error message (see [4.3.3\)](#page-39-0)

# *4.4.7.13 GetUsedDiskSpace*

Return the amount of used disk space on the defined volume.

## **Syntax**

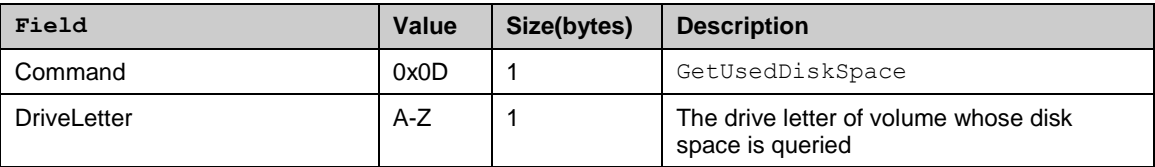

## **Return**

The amount of used disk space as 64-bit little-endian integer or error message (see [4.3.3\)](#page-39-0)

# *4.4.7.14 GetTotalDiskSpace*

Return the amount of total disk space on the defined volume.

## **Syntax**

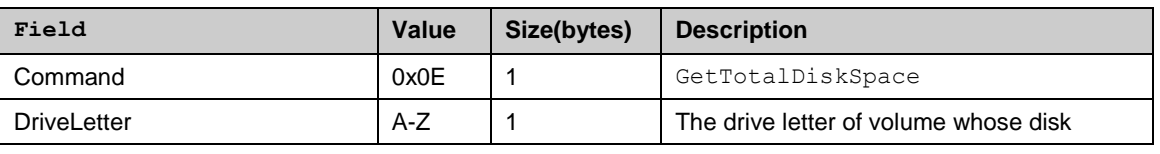

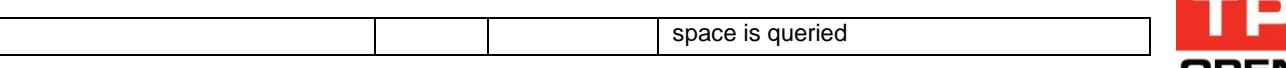

The amount of total disk space as 64-bit little-endian integer or error message (see [4.3.3\)](#page-39-0)

# *4.4.7.15 EatDiskSpace*

Eat disk space on the specified volume so that the amount of free disk space is set to defined level.

#### **Syntax**

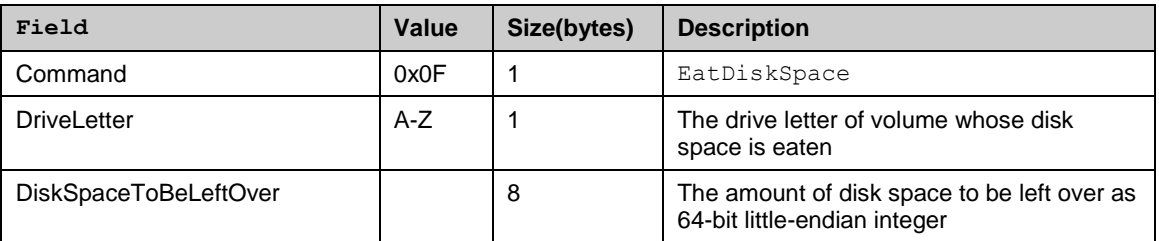

#### **Return**

The amount of free disk space after it has been eaten as 64-bit little-endian integer or error message (see [4.3.3\)](#page-39-0)

# *4.4.7.16 ReleaseDiskSpace*

Release previously eaten disk space.

# **Syntax**

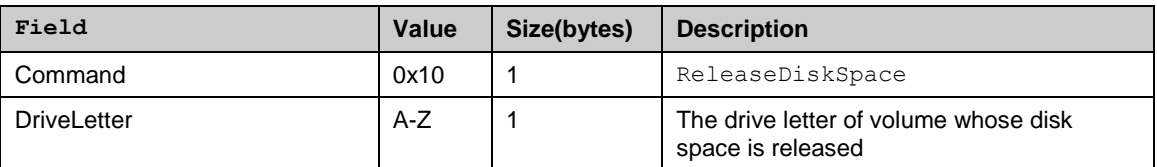

#### **Return**

The amount of free disk space after it has been released as 64-bit little-endian integer or error message (see [4.3.3\)](#page-39-0)

# *4.4.7.17 SetHomeTime*

Sets the date and time of the device to the specified value.

#### **Syntax**

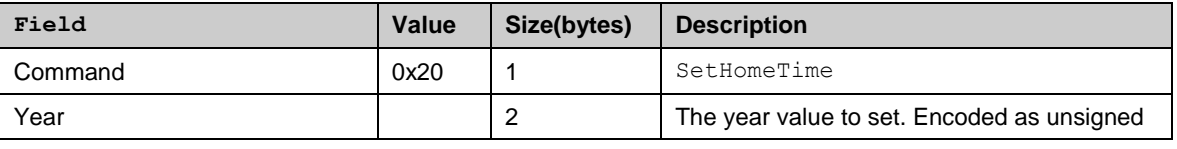

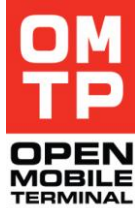

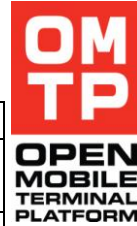

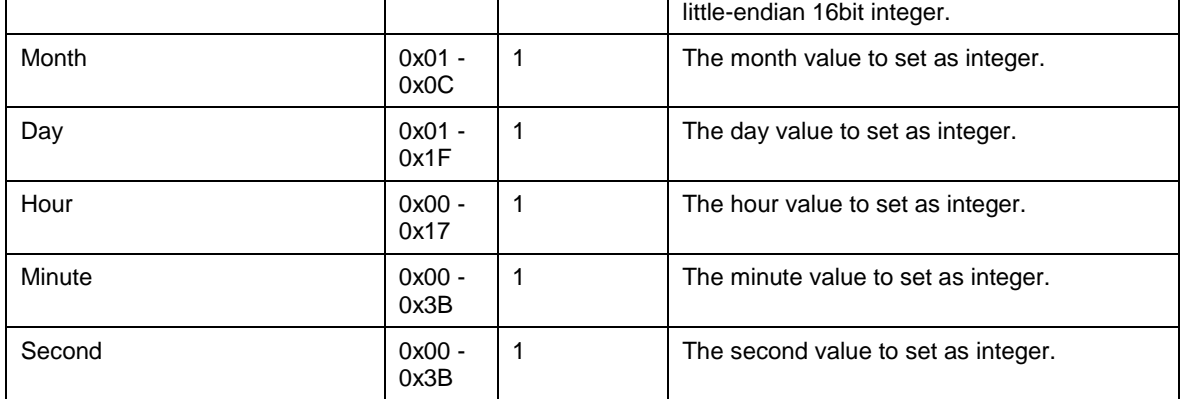

Byte 0x00 if setting the time succeeded.

Error message (see 3.3) if the given time is not valid or if setting the time fails.

# *4.4.7.18 GetHomeTime*

Gets the current home time of the device (the time being displayed to the user).

## **Syntax**

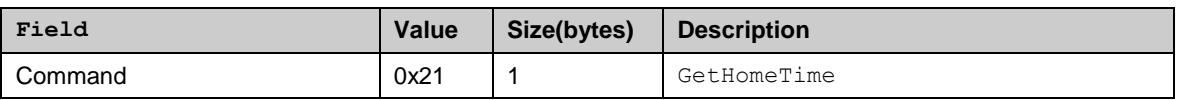

## **Return**

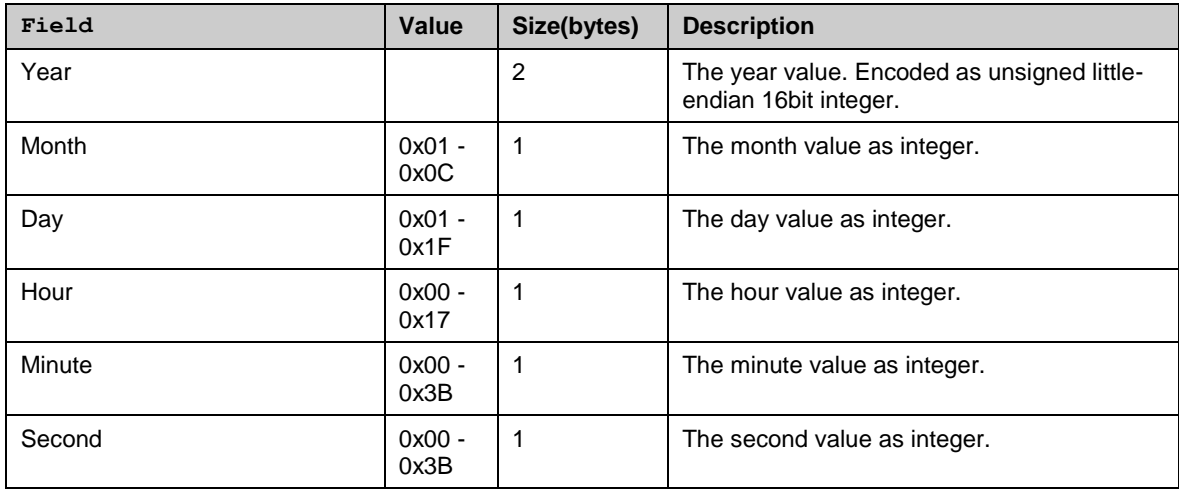

# *4.4.7.19 DateTimeFormat*

Sets the date and time format settings.

<sup>© 2009</sup> OMTP Limited. All rights reserved. No part of this document may be reproduced or transmitted in any form or by any means without prior written permission from OMTP Limited.

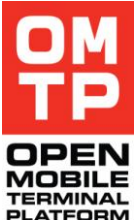

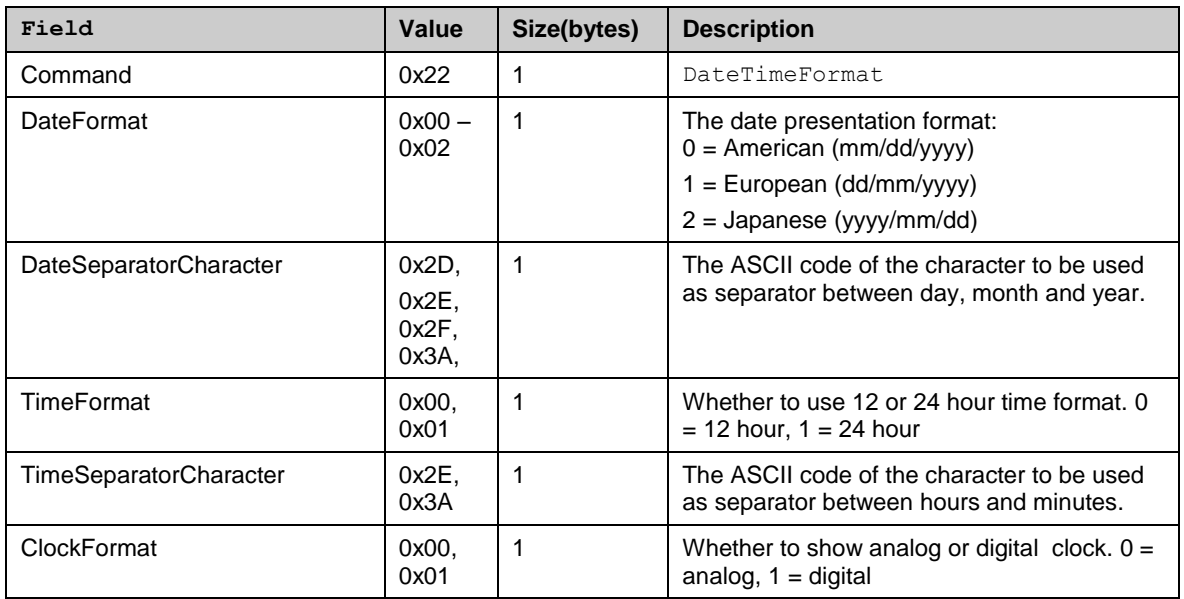

# **Return**

Byte 0x00 if successful. Error message (see 3.3) if failed.

# *4.4.7.20 About Light command parameters*

The following table explains some common characteristics related to the following Light-command parameters.

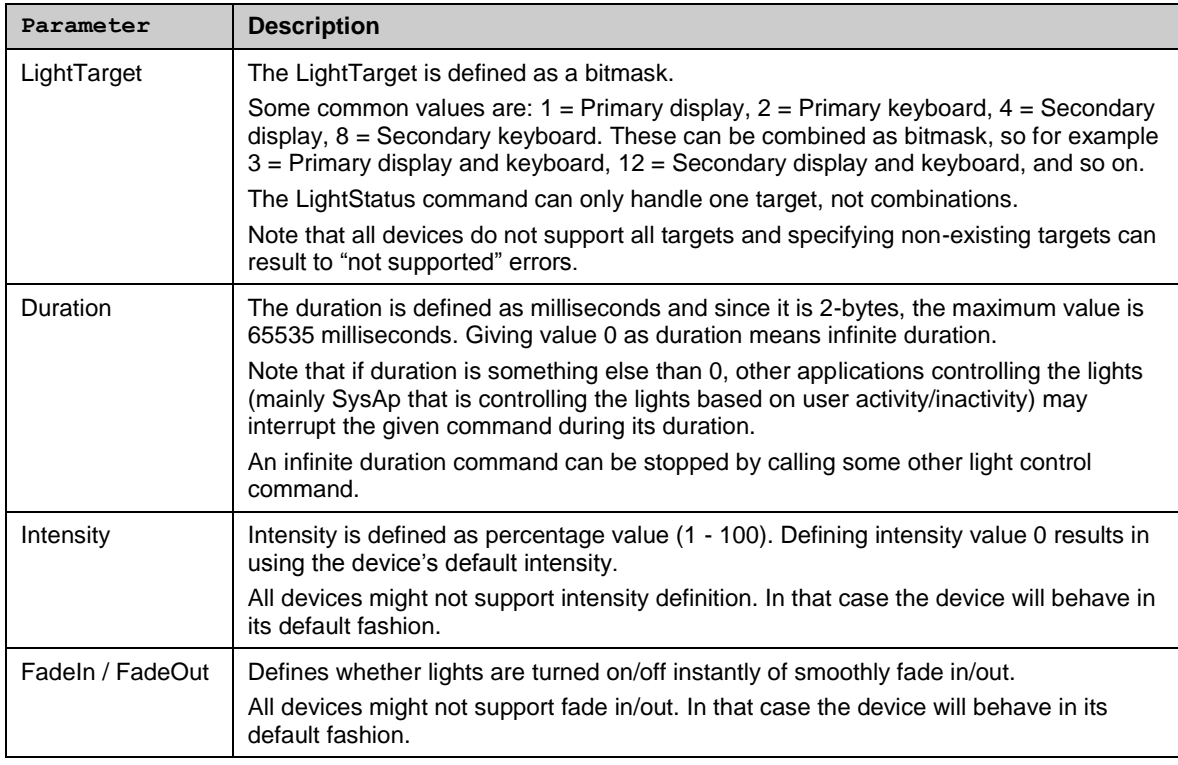

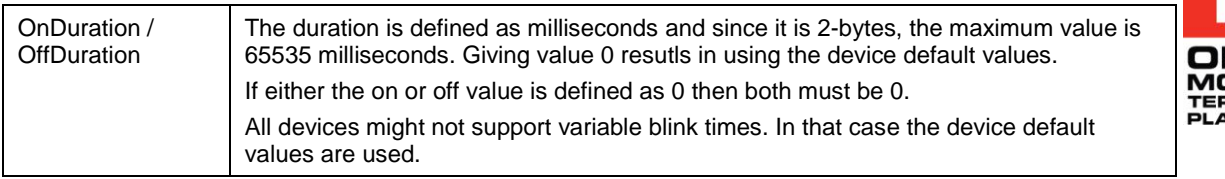

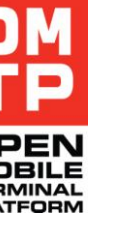

# *4.4.7.21 LightStatus*

Returns the current status of one light target.

**Syntax**

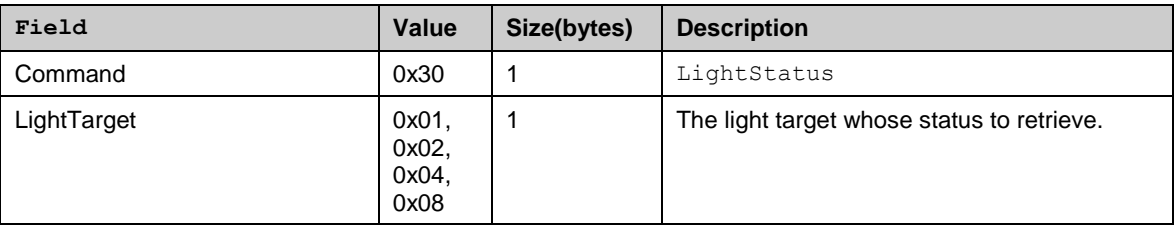

## **Return**

LightStatus as one byte integer:  $1 =$  Light is on,  $2 =$  Light is off,  $3 =$  Light is blinking.

Error message (see 3.3) if there is a failure in getting the status.

# *4.4.7.22 LightOn*

Turns on the specified light target with given duration and intensity.

## **Syntax**

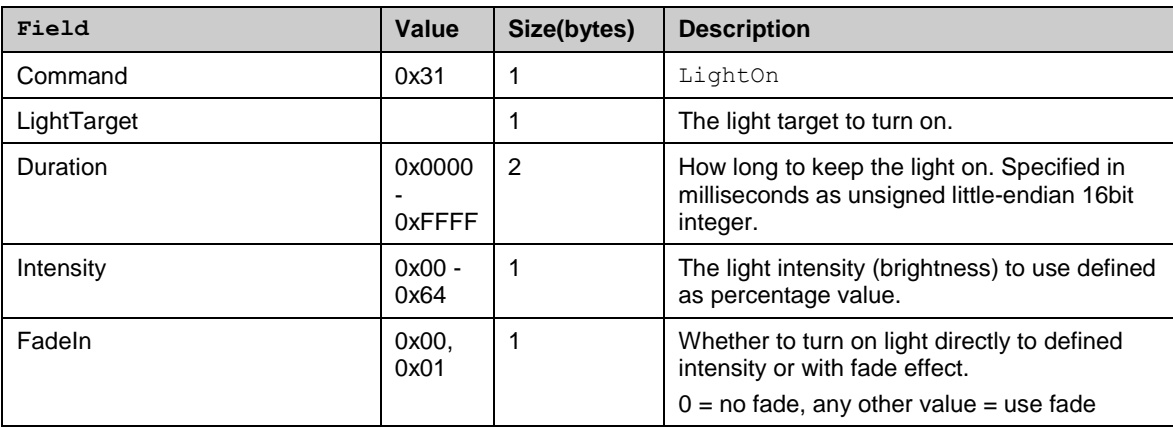

## **Return**

Byte 0x00 if successful. Error message (see 3.3) if failed.

<sup>© 2009</sup> OMTP Limited. All rights reserved. No part of this document may be reproduced or transmitted in any form or by any means without prior written permission from OMTP Limited.

# *4.4.7.23 LightOff*

Turn off the specified light target for given duration.

# **Syntax**

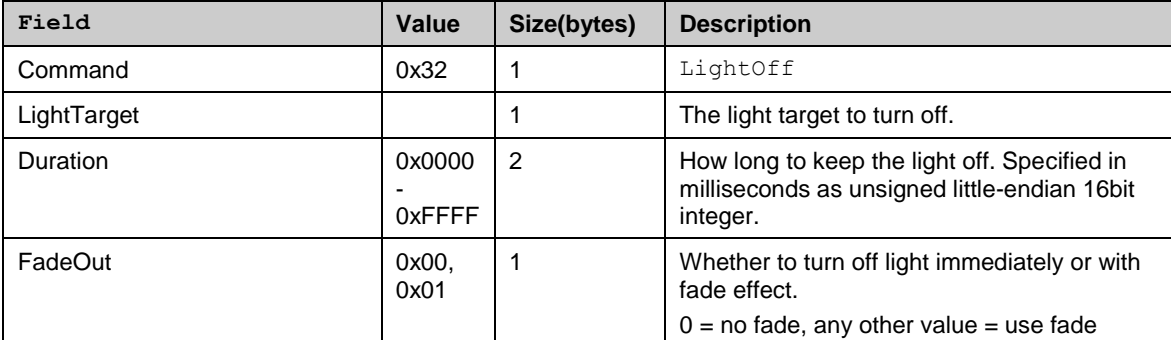

## **Return**

Byte 0x00 if successful. Error message (see 3.3) if failed.

# *4.4.7.24 LightBlink*

Blink the specified light target.

# **Syntax**

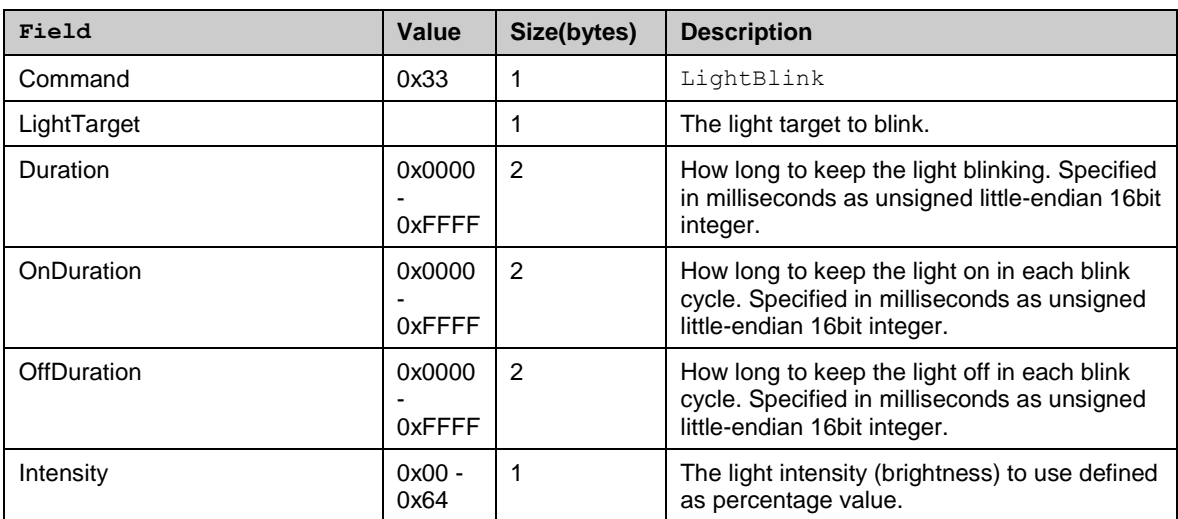

## **Return**

Byte 0x00 if successful. Error message (see 3.3) if failed.

# *4.4.7.25 LightRelease*

Releases control over all light targets. The effect of previously given light command is cancelled.

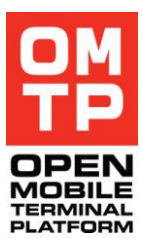

<sup>© 2009</sup> OMTP Limited. All rights reserved. No part of this document may be reproduced or transmitted in any form or by any means without prior written permission from OMTP Limited.

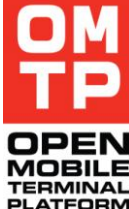

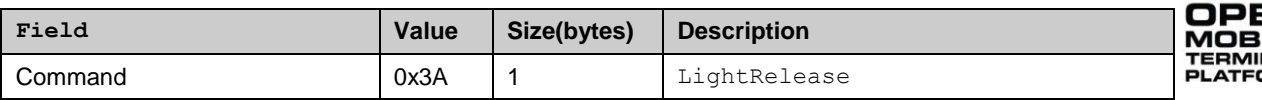

#### **Return**

Byte 0x00 if successful. Error message (see 3.3) if failed.

# *4.4.7.26 ScreenSaverDisable*

Disable screen saver for being activated.

#### **Syntax**

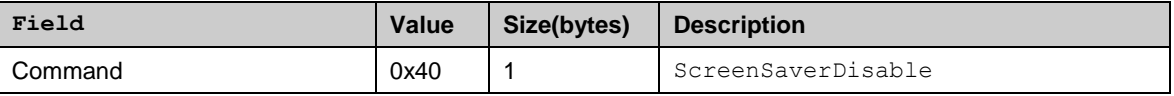

#### **Return**

Byte 0x00 if successful. Error message (see 3.3) if failed.

# *4.4.7.27 ScreenSaverEnable*

Cancels a previously given ScreenSaverDisable request. Note that other applications may also have disabled the screen saver so it is not necessarily enabled after this command. This command just cancels the HTI-given disable request.

#### **Syntax**

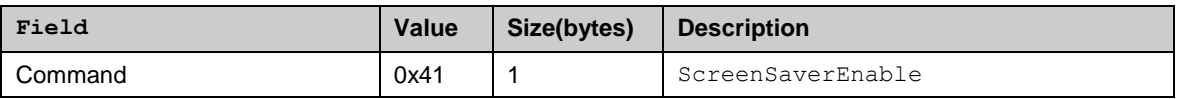

#### **Return**

Byte 0x00 if successful. Error message (see 3.3) if failed.

## *4.4.7.28 ScreenSaverTimeout*

Sets the screen saver timeout value.

Note that from the phone user interface the screen saver timeout can be set between 5 – 90 seconds with 5 second intervals. Although HTI allows any value between 5 – 255, it is recommended to use only values that can be set also from the phone settings UI.

#### **Syntax**

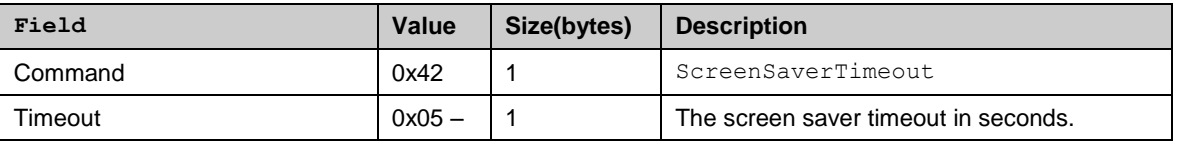

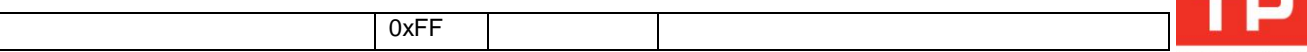

Byte 0x00 if successful. Error message (see 3.3) if failed.

# *4.4.7.29 GetNetworkMode*

Get the current network mode of the device.

#### **Syntax**

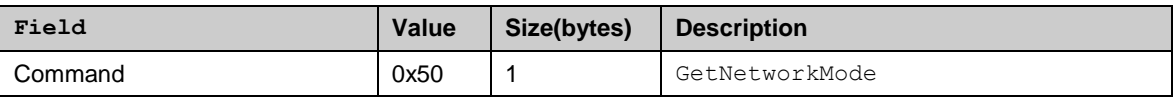

**Return**

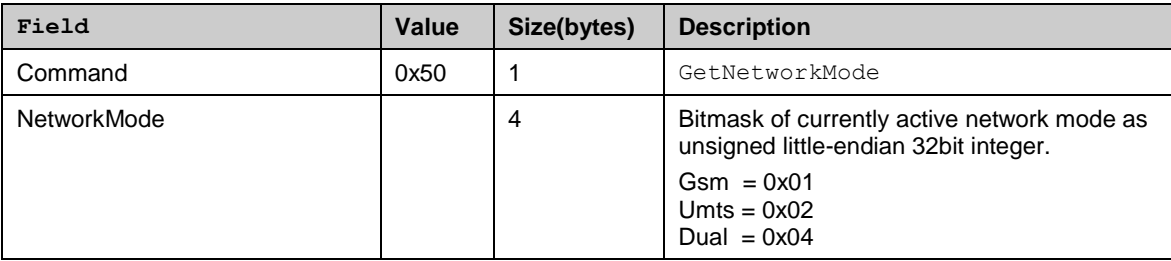

Error message (see 3.3) if failed.

# *4.4.7.30 SetNetworkMode*

Set the current network mode of the device. This command will also reboot the device.

**Syntax**

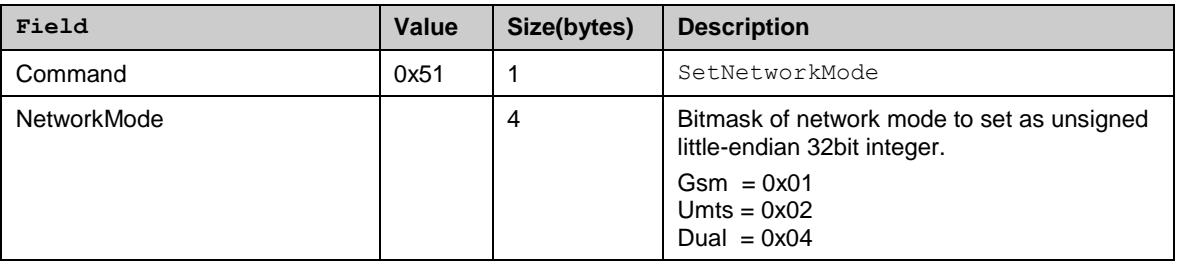

#### **Return**

If the command is successful there is no return message because HTI is stopped and the device rebooted. However if an error occurs standard error message is returned (see 3.3).

<sup>© 2009</sup> OMTP Limited. All rights reserved. No part of this document may be reproduced or transmitted in any form or by any means without prior written permission from OMTP Limited.

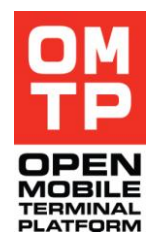

# *4.4.7.31 SetNetworkModeNoReboot*

Sets the current network mode of the device. This command will not reboot the device.

# **Syntax**

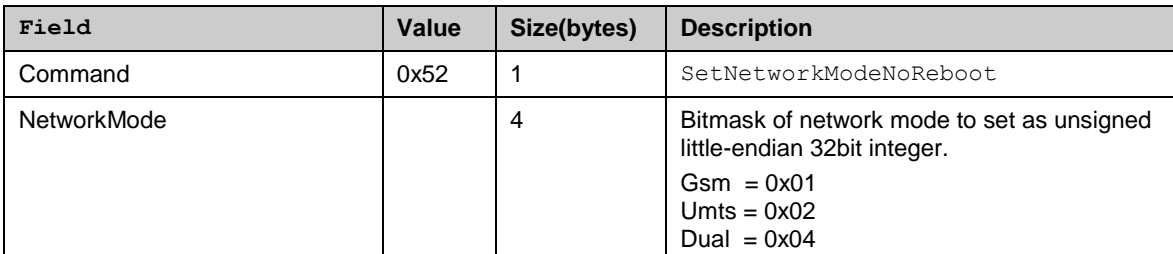

# **Return**

Byte 0x00 if successful. Error message (see 3.3) if failed.

# *4.4.7.32 SetHsdpa*

Enables or disables the "High speed packet access".

# **Syntax**

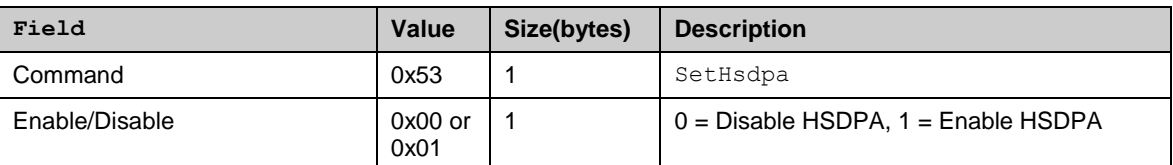

## **Return**

Byte 0x00 if status was changed successfully, byte 0x01 if it was already in requested state and no change was made. Error message (see 3.3) if failed

# *4.4.7.33 IrActivate*

Activates the infrared listening.

## **Syntax**

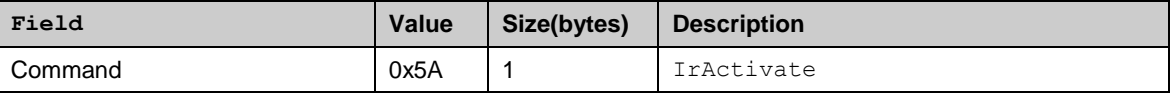

# **Return**

Byte 0x00 if IR activated, byte 0x01 if IR was already active. Error message (see 3.3) if failed.

# *4.4.7.34 BtPower*

Controls Bluetooth power state.

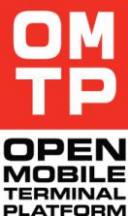

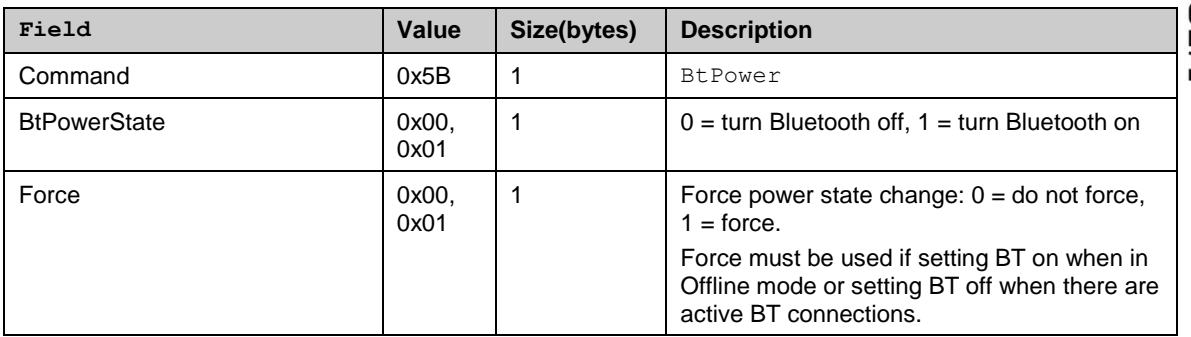

# **Return**

Byte 0x00 if power state change was successful, byte 0x01 if Bluetooth was already in requested state. Error message (see 3.3) if failed

# *4.4.7.35 BtSettings*

Controls Bluetooth settings.

# **Syntax**

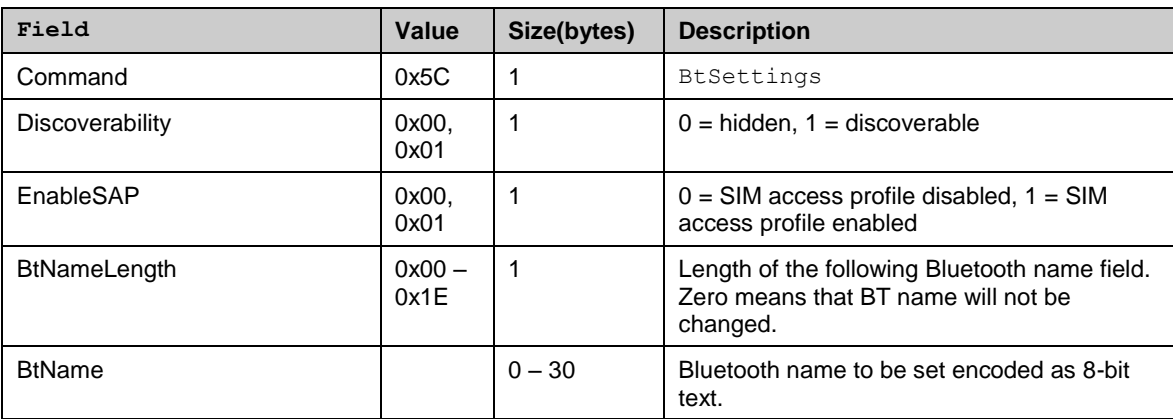

## **Return**

Byte 0x00 if successful. Error message (see 3.3) if failed.

# *4.4.7.36 BtDeletePairings*

Delete Bluetooth pairings.

# **Syntax**

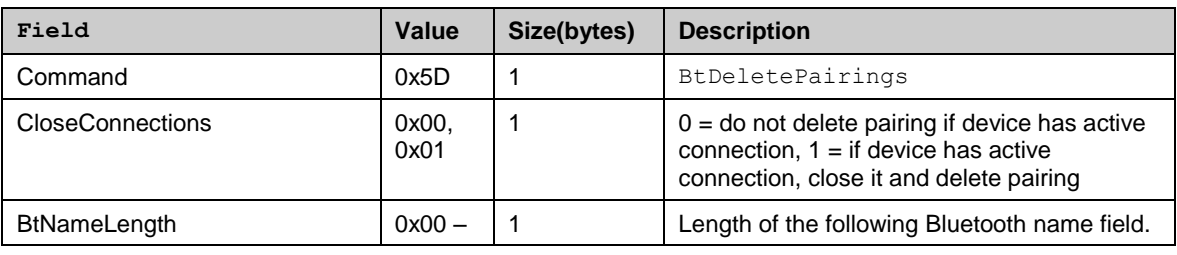

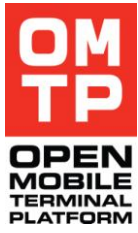

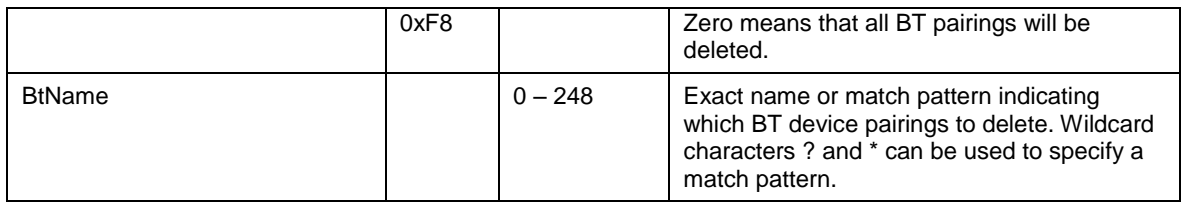

The number of device pairings deleted (as one byte) if successful. Error message (see 3.3) if any deletion failed.

# *4.4.7.37 KeyLockToggle*

This command turns the device keypad locking on or off. It can also be controlled whether the information dialog about key lock status change is showed or not.

## **Syntax**

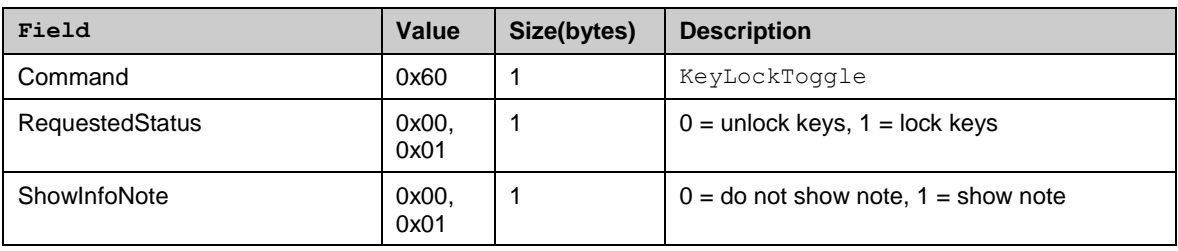

#### **Return**

Byte 0x00 if key lock state was changed successfully. Byte 0x01 if key lock was already in requested state. Error message (see 3.3) if failed

# *4.4.7.38 AutoKeyGuardTime*

This command controls the time setting of automatic keypad lock (key guard). If value is set to zero, automatic keypad locking is disabled.

#### **Syntax**

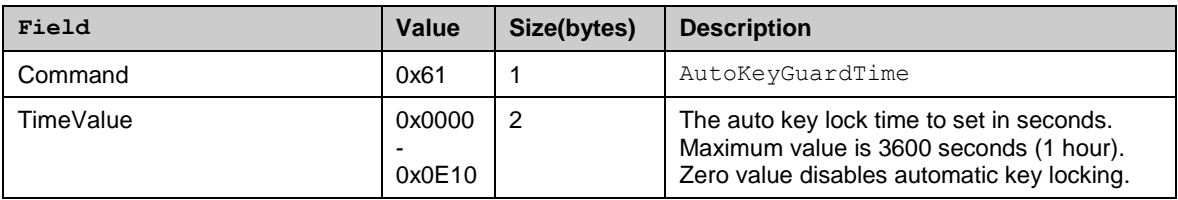

## **Return**

Byte 0x00 if successful. Error message (see 3.3) if failed.

<sup>© 2009</sup> OMTP Limited. All rights reserved. No part of this document may be reproduced or transmitted in any form or by any means without prior written permission from OMTP Limited.

# *4.4.7.39 EmptyDrmRightsDb*

This command will erase existing DRM rights objects from the DRM rights database.

# **Syntax**

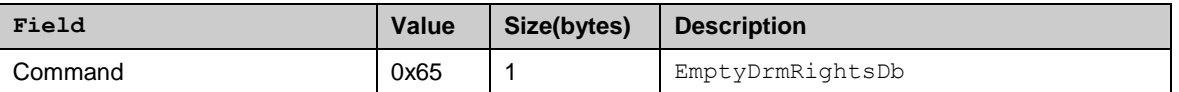

#### **Return**

Byte 0x00 if successful. Error message (see 3.3) if failed.

# *4.4.7.40 BatteryStatus*

This command returns the current battery charge level and the current charging status.

#### **Syntax**

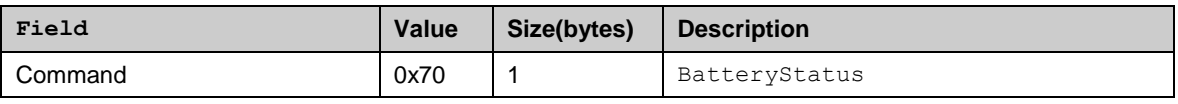

#### **Return**

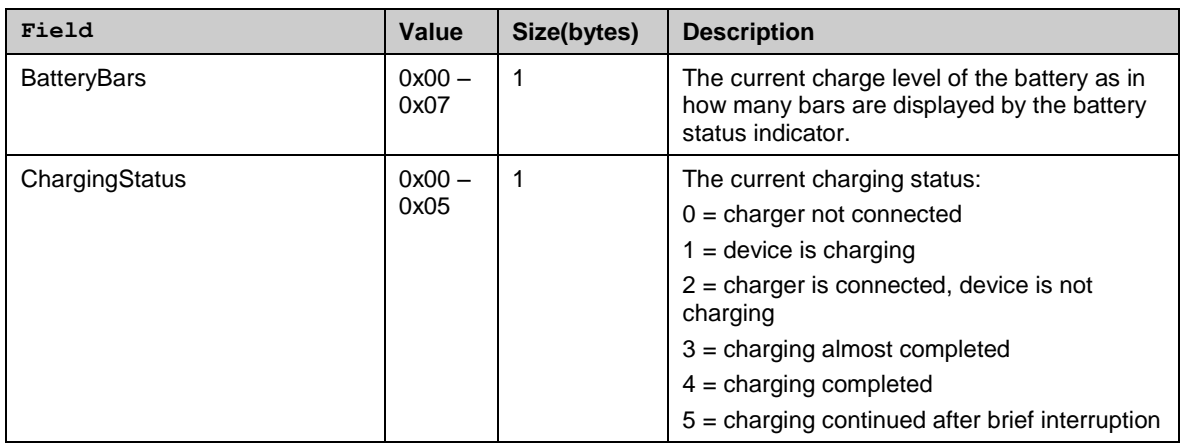

Error message (see 3.3) if failed.

# *4.4.7.41 SignalStrength*

This command returns the current network signal strength.

#### **Syntax**

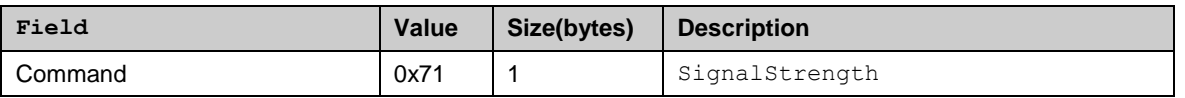

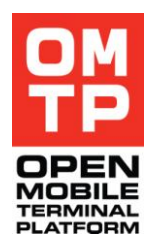

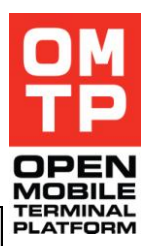

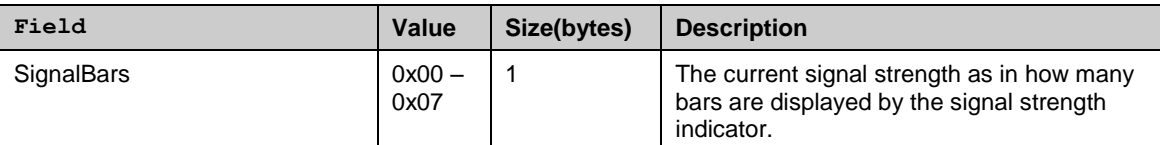

Error message (see 3.3) if failed.

# *4.4.7.42 UpdateMediaGallery*

This command updates the contents of the Media Gallery. This command should be used if media files are transferred to media folders. Media Gallery application does not detect and show the new files unless it is explicitly told to scan for new file(s).

It is not mandatory to give the path to the file (PathLength can be set to zero and omit FilePath). If path is not given Media Gallery will scan all new files. However, if path to the new file is known it might be faster to update just that file.

## **Syntax**

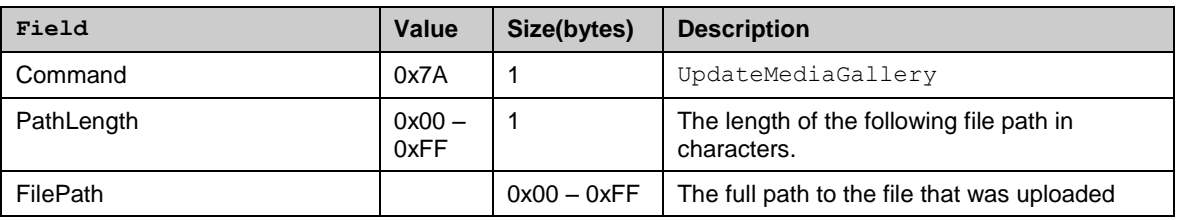

## **Return**

Byte 0x00 if successful. Error message (see 3.3) if failed

# *4.4.8 AUDIO CONTROL SERVICE*

This service allows playing of audio tones and samples in the device.

The service supports the following commands:

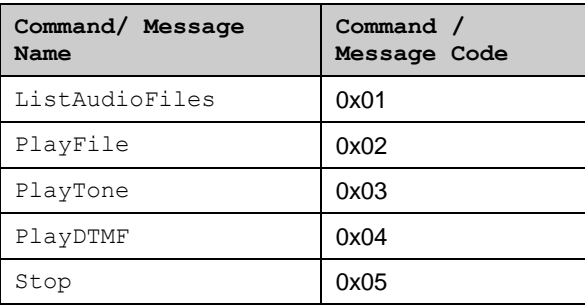

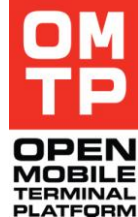

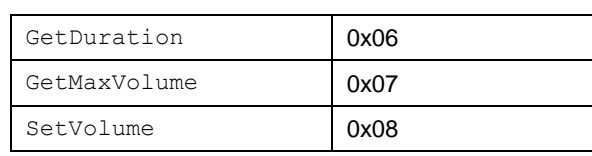

Unicode versions of the commands are currently not supported. This means that the service does not support filepaths and filenames that can not be encoded as 8-bit text.

The format for each command and response messages are defined in the following sub-chapters.

In case there is an error when executing the command a framework error message (see 3.3) is returned. In the error message the ServiceErrorCode contains an error code and the first byte of the ServiceErrorDescription is the CommandCode of the command that was processed when the error occured. Following bytes of the ServiceErrorDescription may contain textual description of the error.

# *4.4.8.1 List Audio Files*

Returns a list of audio files. If the command is given without any parameters it searches for audio files under the default sound directory location in ROM, phone memory and memory card. Also all subdirectories under that directory are searched. If the directory parameter is given then audio files are searched from that directory and its subdirectories.

The command returns files whose MIME type starts with audio/ and files whose MIME type is application/vnd.nokia.ringing-tone. The command can return also files whose format is not supported by the PlayFile command (e.g. playlist files and links to Real Audio streams).

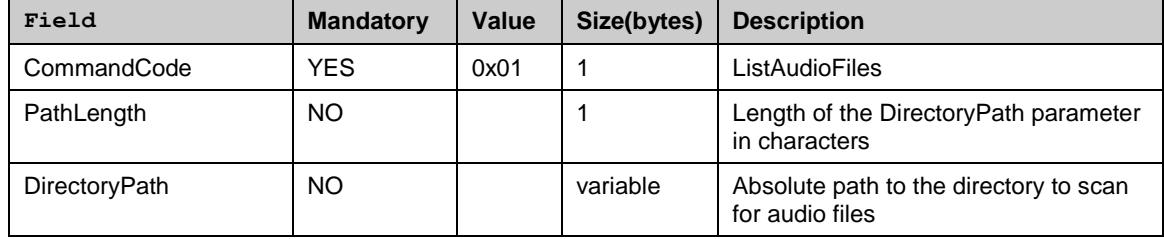

## **Syntax**

#### **Response**

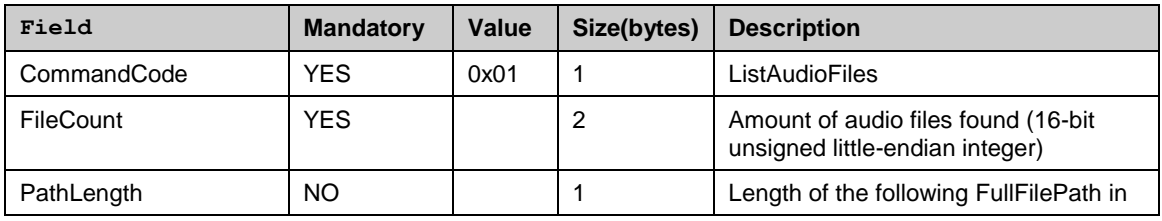

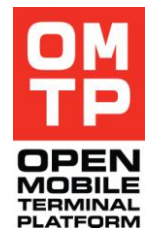

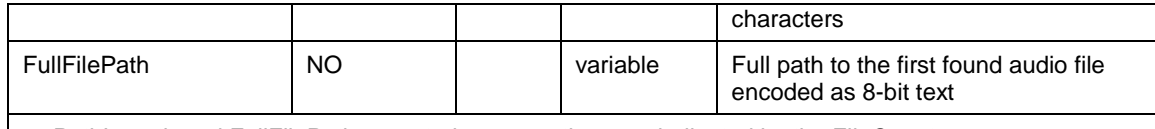

… PathLength and FullFilePath repeated as many times as indicated by the FileCount

# *4.4.8.2 Play File*

Starts playback of an audio file if the file format is supported. Supported formats are those supported by the device"s Media Server and the Nokia rng ringtone format.

All parameters are mandatory. Setting the StartPosition and EndPosition both to zero will play the complete audio sample. Setting StartPosition and EndPosition is not supported when playing Nokia rng ringtone format file. In case the file is rng ringtone file the StartPosition and EndPosition parameters have no effect.

Response message is sent when the playback ends.

## **Syntax**

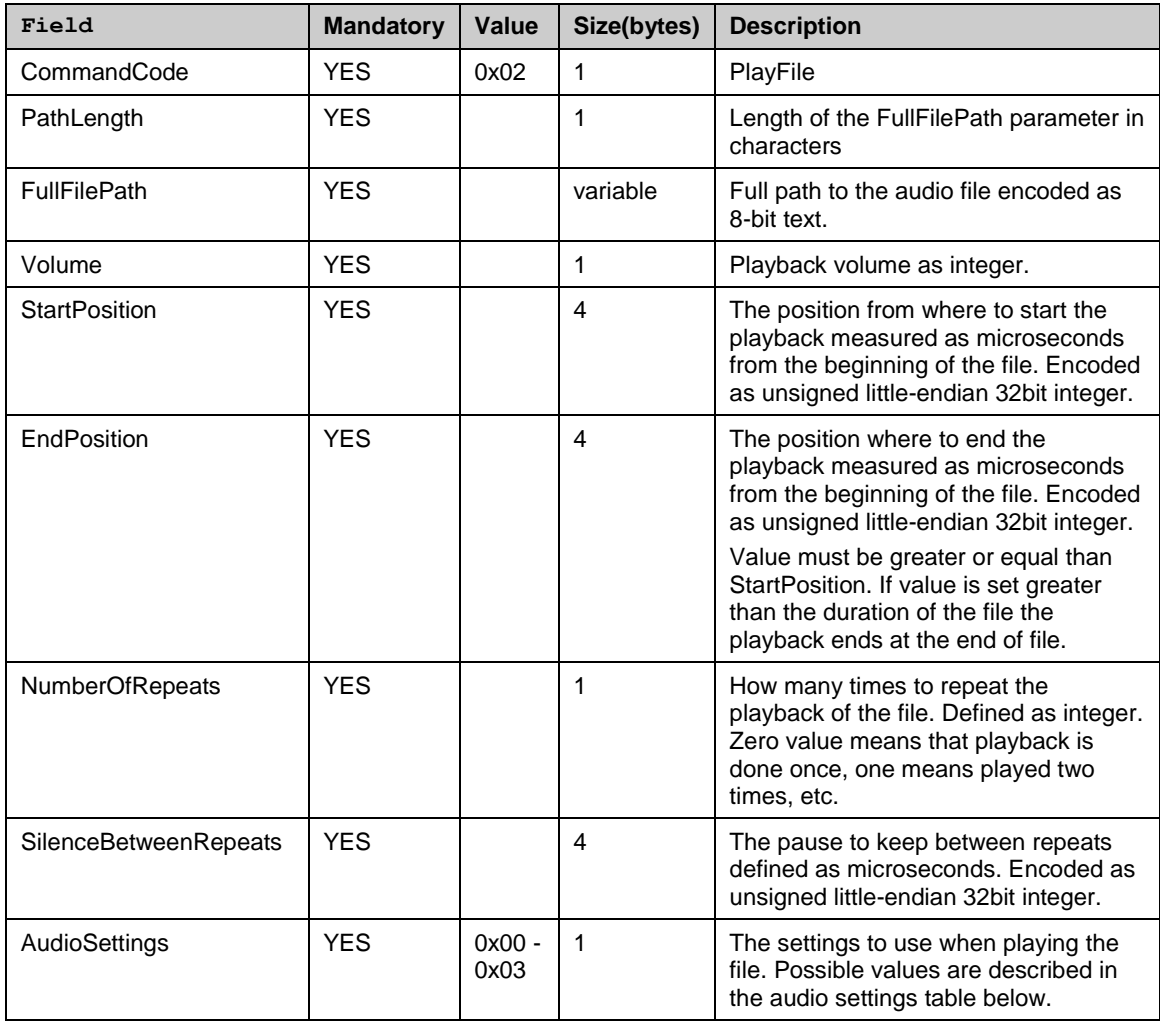

#### **Response**

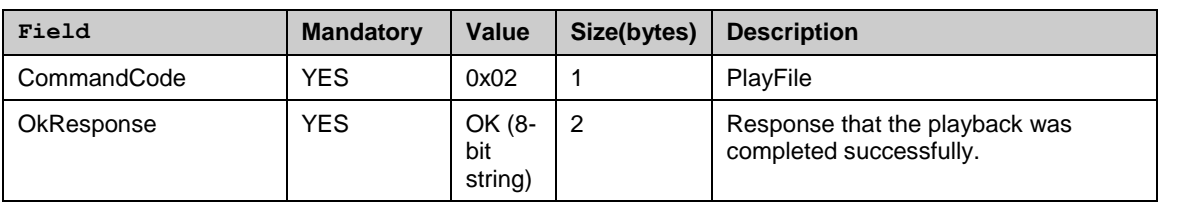

AudioSettings parameter can have the following values:

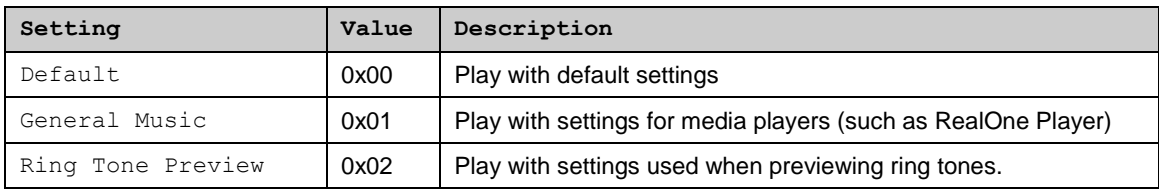

If any other value is specified it will be translated to Default.

# *4.4.8.3 Play Tone*

Plays a single sine tone with specified frequency and duration.

Response message is sent when the playback ends.

## **Syntax**

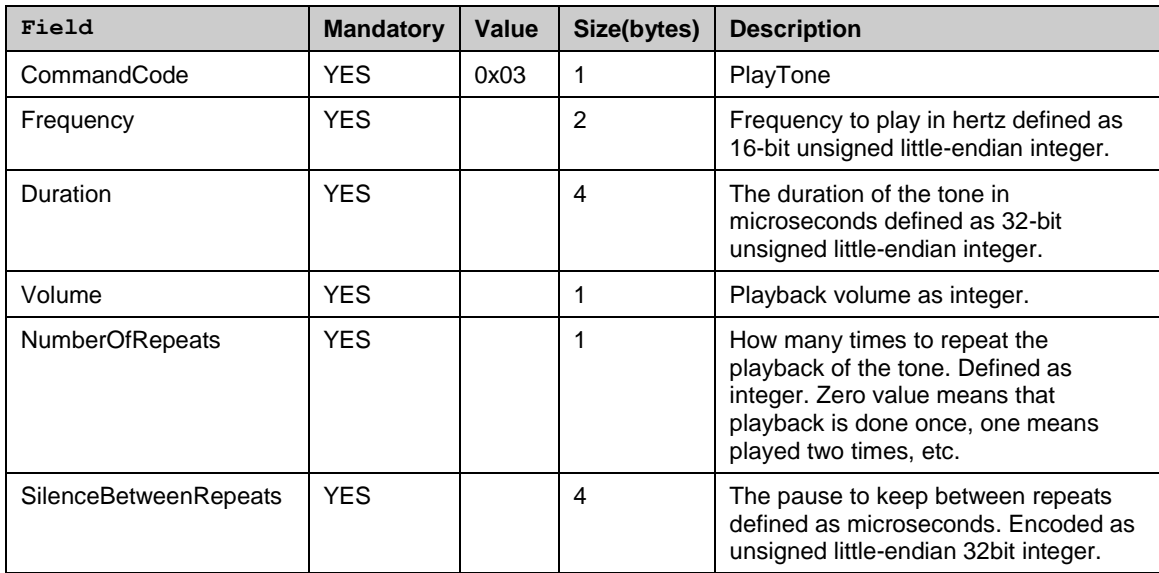

#### **Response**

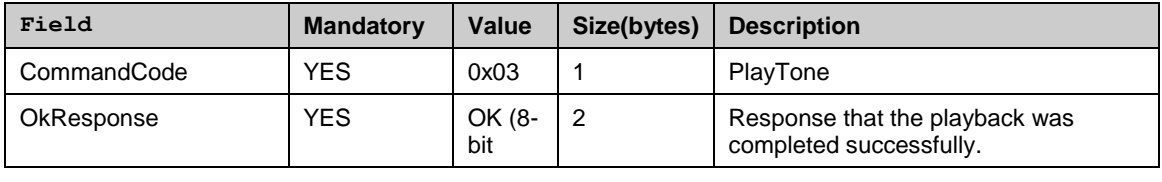

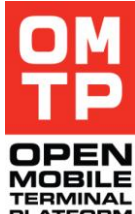

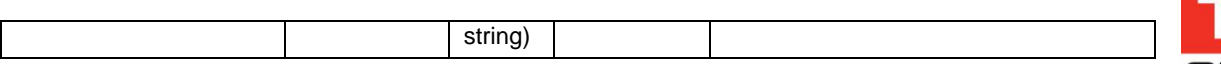

# *4.4.8.4 Play DTMF*

Plays DTMF (Dual-Tone-Multi-Frequency) sounds as specified by the given string.

Response message is sent when the playback ends.

## **Syntax**

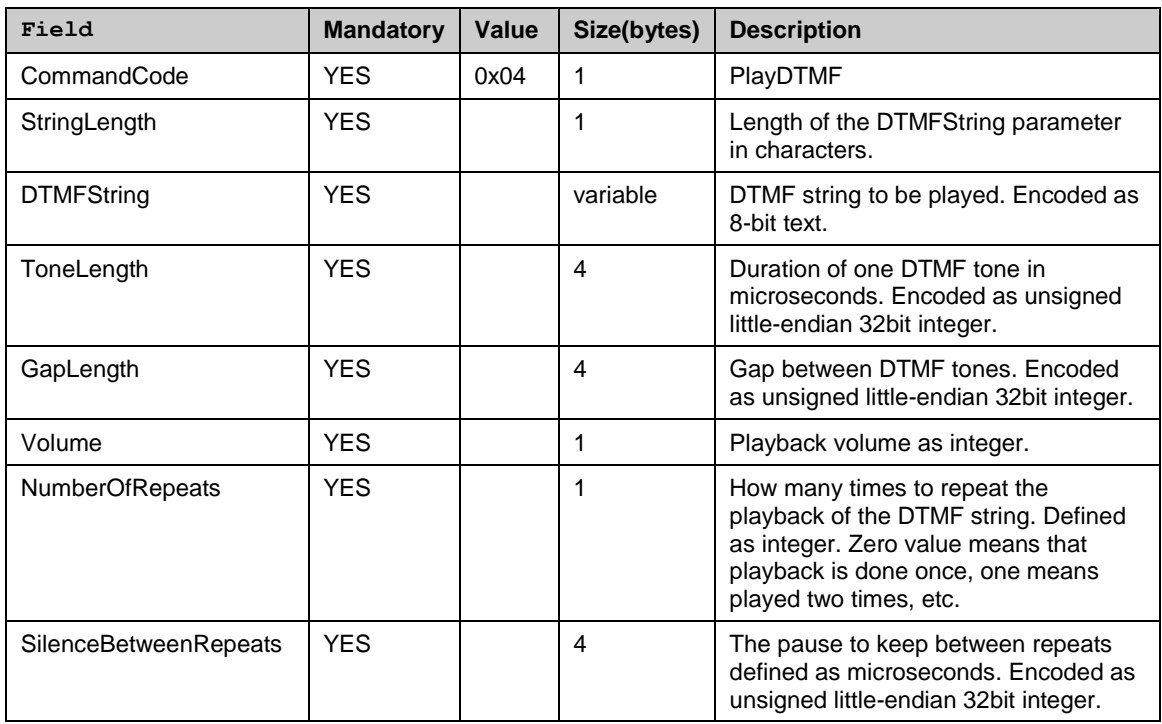

#### **Response**

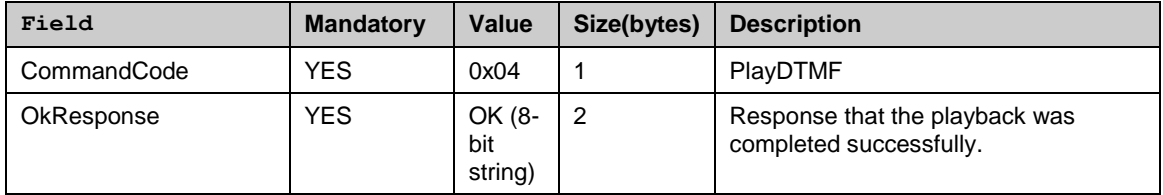

# *4.4.8.5 Stop*

Stops any currently playing file, tone or DTMF sequence.

When playback is stopped with the Stop command the OkResponse of the Play command is not sent. Only the OkResponse to the Stop command is sent.

## **Syntax**

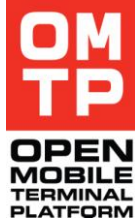

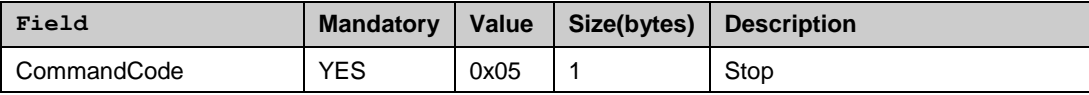

#### **Response**

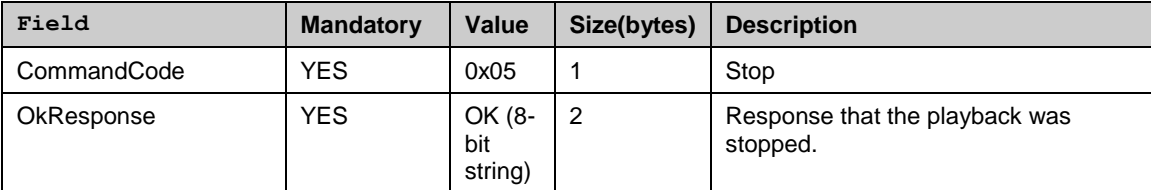

# *4.4.8.6 Get Duration*

Returns the duration of currently playing sound or the duration of the file specified as a parameter.

The command without parameters can be used only when a sound started with PlayFile command is playing. The command version with the file parameter can be used only when nothing is currently playing.

Getting the duration is not supported for rng ringtones, tones or DTMF strings.

#### **Syntax**

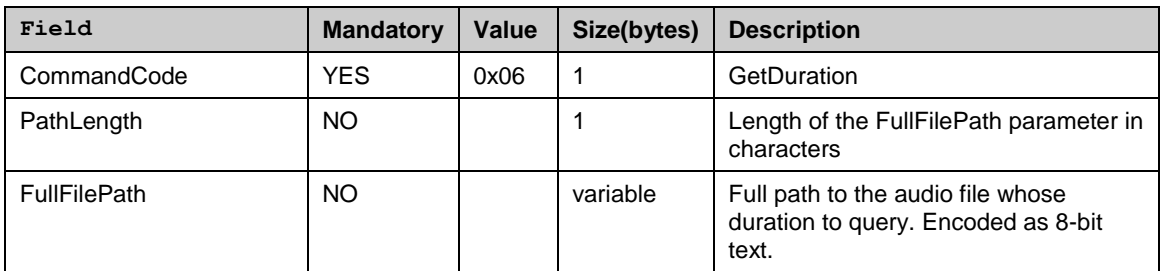

## **Response**

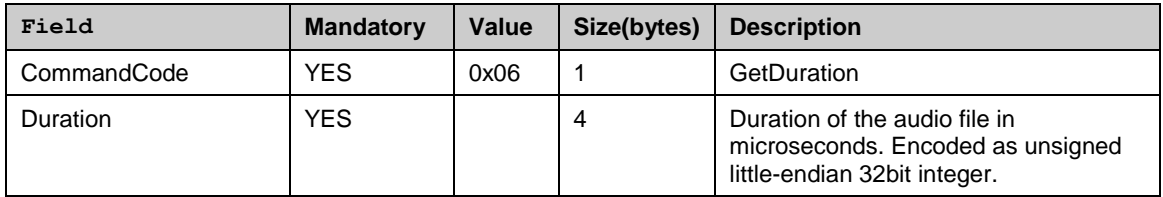

# *4.4.8.7 Get Max Volume*

Returns the maximum volume value that can be set for the currently playing sound of the file specified as a parameter.

The command without parameters can be used only when a sound is playing. The command version with the file parameter can be used only when nothing is currently playing.

<sup>© 2009</sup> OMTP Limited. All rights reserved. No part of this document may be reproduced or transmitted in any form or by any means without prior written permission from OMTP Limited.

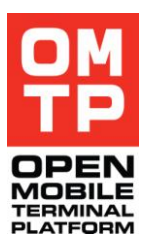

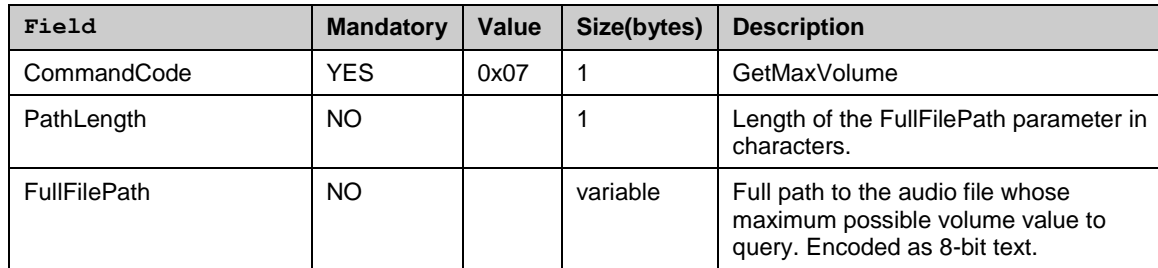

## **Response**

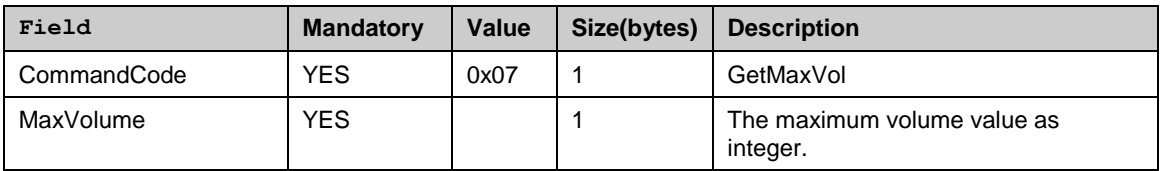

# *4.4.8.8 Set Volume*

Command to change the current playback volume, it is effective only during playback.

If the specified value is greater than the maximum possible volume value then the volume is set to the maximum value.

#### **Syntax**

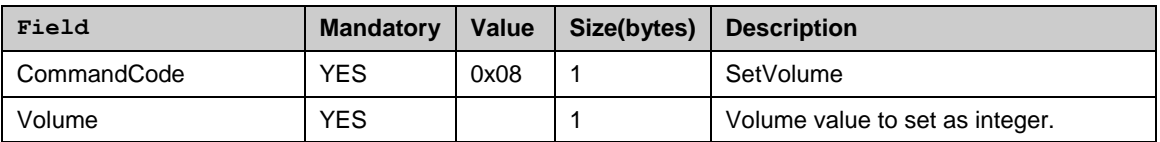

## **Response**

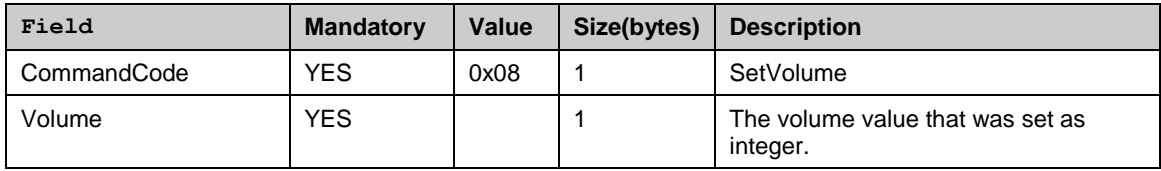

# *4.4.8.9 Error response format*

In all error situations a framework error message (see 3.3) is returned instead of the normal responses that were defined in the above Sections.

# **ServiceErrorDescription field contents**

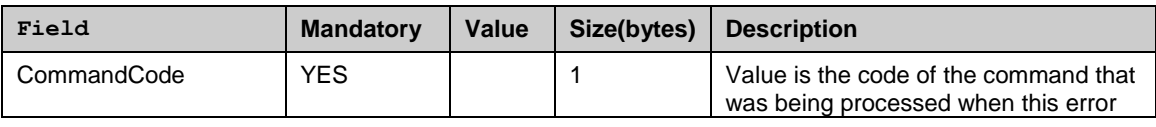

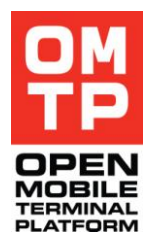

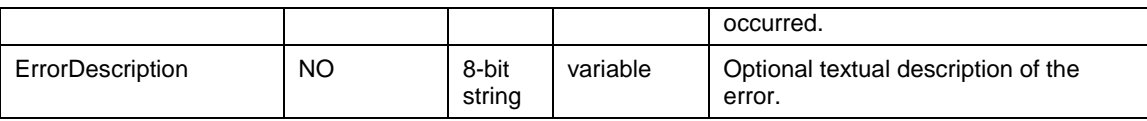

The other fields of the error message are described in table 2 of the chapter 3.3.

# *4.4.9 PIM SERVICE*

The Personal Information Manager service enables importing contacts (vCards) and calendar events and to-do"s (vCalendars) to phone.

The service supports the following commands:

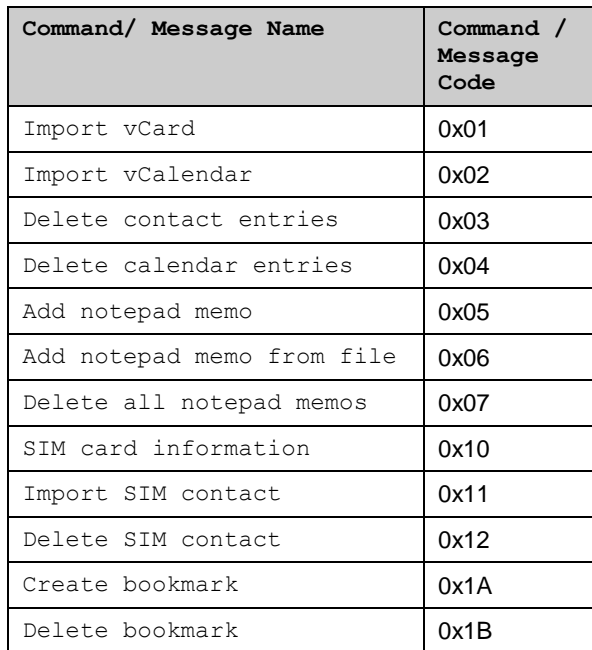

The format for each command and response messages are defined in the following sub-chapters.

In case there is an error when executing the command a framework error message (see 3.3) is returned. In the error message the ServiceErrorCode contains a standard error code and the ServiceErrorDescription may contain textual description of the error.

# *4.4.9.1 Import vCard*

This command imports one vCard, i.e. adds new contact entry to phone"s contacts. If there is need to import multiple vCards, multiple service requests needs to be done.

<sup>© 2009</sup> OMTP Limited. All rights reserved. No part of this document may be reproduced or transmitted in any form or by any means without prior written permission from OMTP Limited.
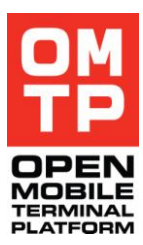

## **Syntax**

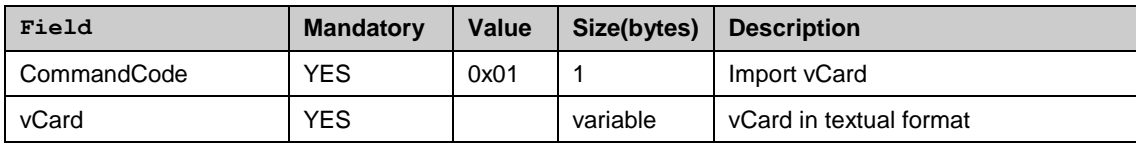

**Ok response**

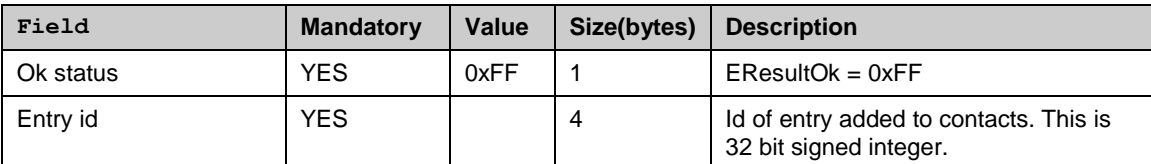

## *4.4.9.2 Import vCalendar*

This command imports one vCalendar, i.e. adds new event or to-do entry to phone"s calendar. If there is need to import multiple vCalendars, multiple service requests are needed.

### **Syntax**

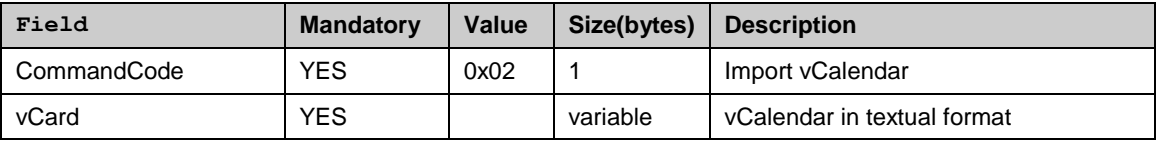

#### **Ok response**

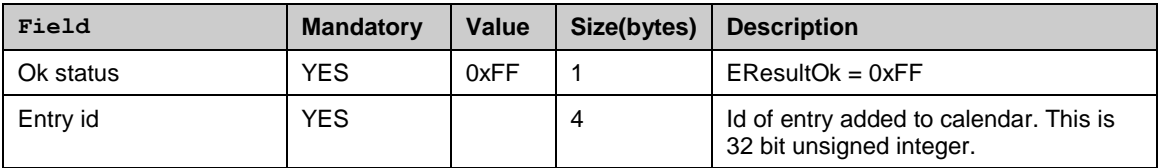

## *4.4.9.3 Delete contact entries*

This command deletes one or all entries from the default contacts database. If the Entry id parameter is given, only that entry is deleted. If the Entry id parameter is omitted, all contact entries are deleted.

### **Syntax**

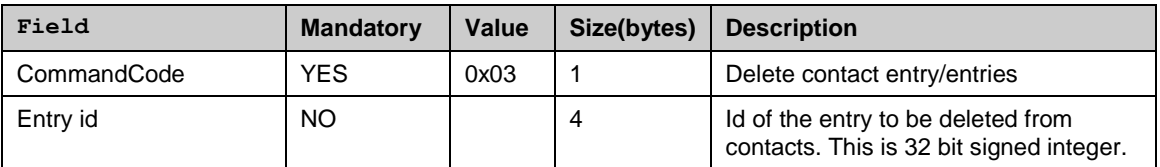

#### **Ok response**

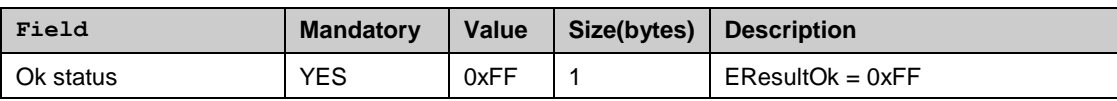

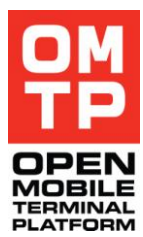

## *4.4.9.4 Delete calendar entries*

This command deletes one or all entries from the default calendar (agenda) database. If the Entry id parameter is given, only that entry is deleted. If the Entryid parameter is omitted, all calendar entries are deleted.

**Syntax**

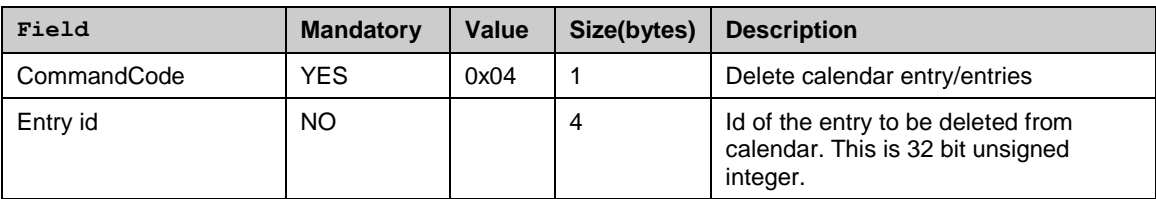

## **Ok response**

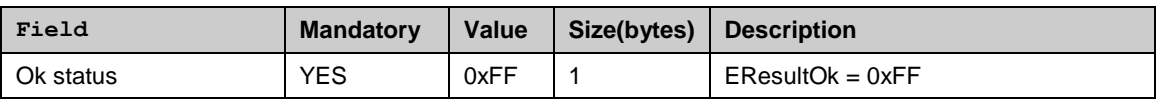

## *4.4.9.5 Add notepad memo*

This command adds a memo to notepad.

Note that there are limits to the length of the message. Default value is about 10kb but this can be changed from HTI configuration files.

If large memos need to be inserted it is preferable to use the "add notepad from file' command

## **Syntax**

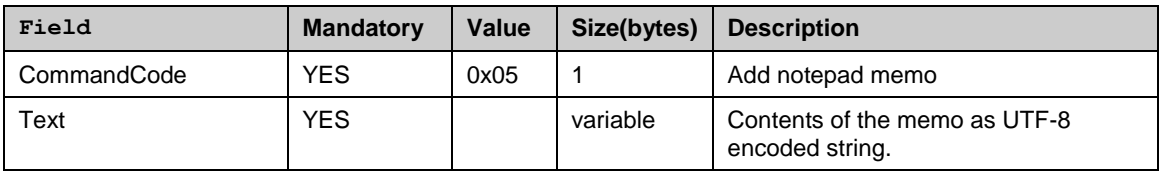

**Ok response**

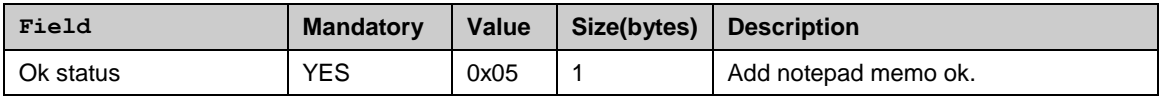

## *4.4.9.6 Add notepad memo from file*

The command adds a memo to notepad from a file.

Note that there is a maximum size constraint to the files which can be added. More importantly if the file size is bigger than the allowed there will still be an ok response as the notepad API does not return an error to this.

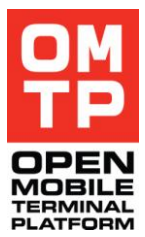

Note that while the file path in the command uses UTF-8 encoding, the file contents should follow the UCS-2 encoding.

#### **Syntax**

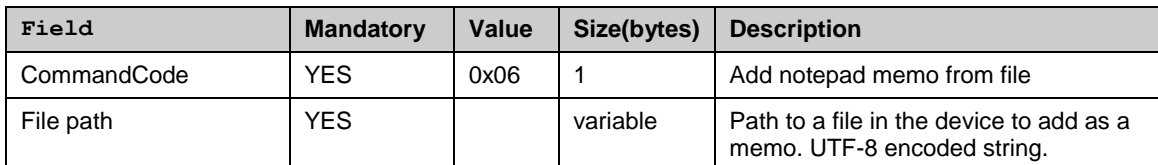

#### **Ok response**

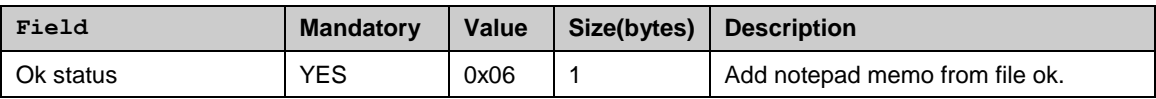

## *4.4.9.7 Delete all notepad memos*

This command will delete the whole notepad database file from the device thus removing all memos from notepad.

Notepad application needs to be closed for this command to succeed.

#### **Syntax**

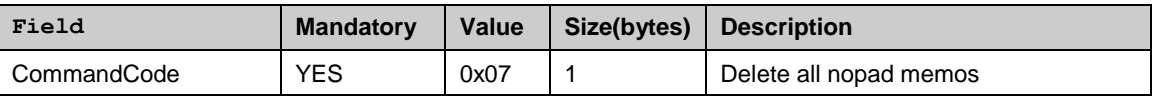

#### **Ok response**

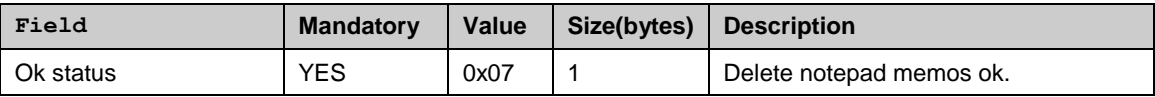

## *4.4.9.8 SIM card information*

This command returns information about the currently inserted SIM card capabilities. This information can be used to find out what kind of contact fields are supported and valid for the import SIM contact command.

**Syntax**

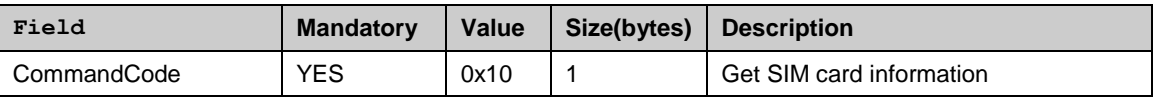

#### **Ok response**

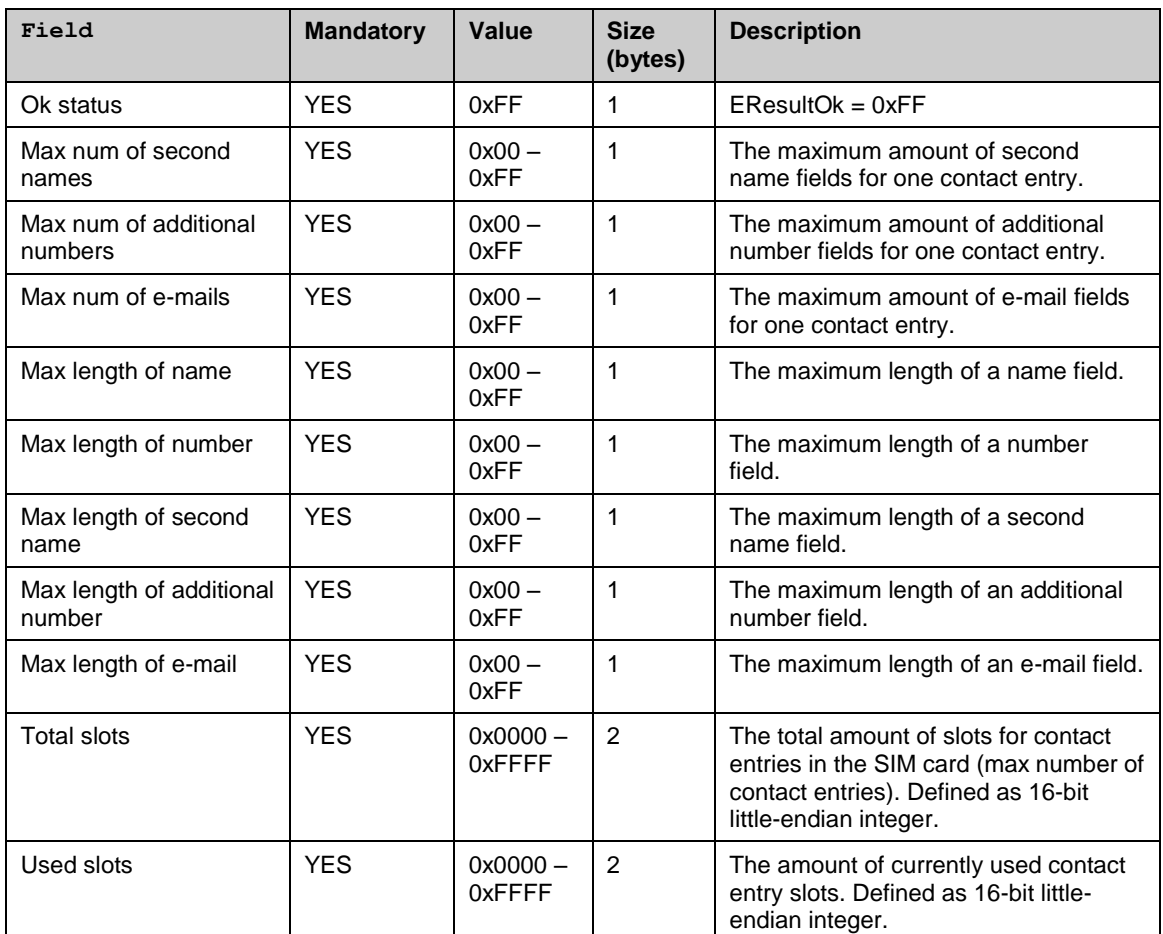

## *4.4.9.9 Import SIM contact*

This command imports one contact entry to the SIM contacts directory. If there is need to import multiple contacts, multiple service requests needs to be done.

The supported field types, amount of fields and the maximum lengths of field data for different fields depend on the SIM card capabilities. There can always be one name field and one phone number field. Other capabilities can be queried by using the SIM card information command.

The "Type of field" parameter can have the following values:

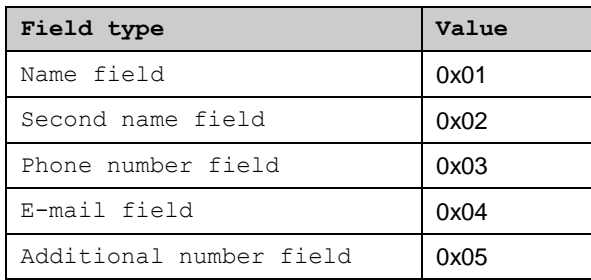

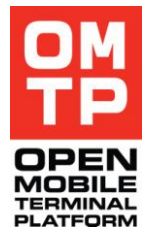

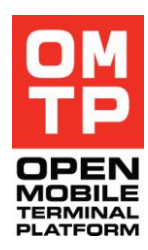

## **Syntax**

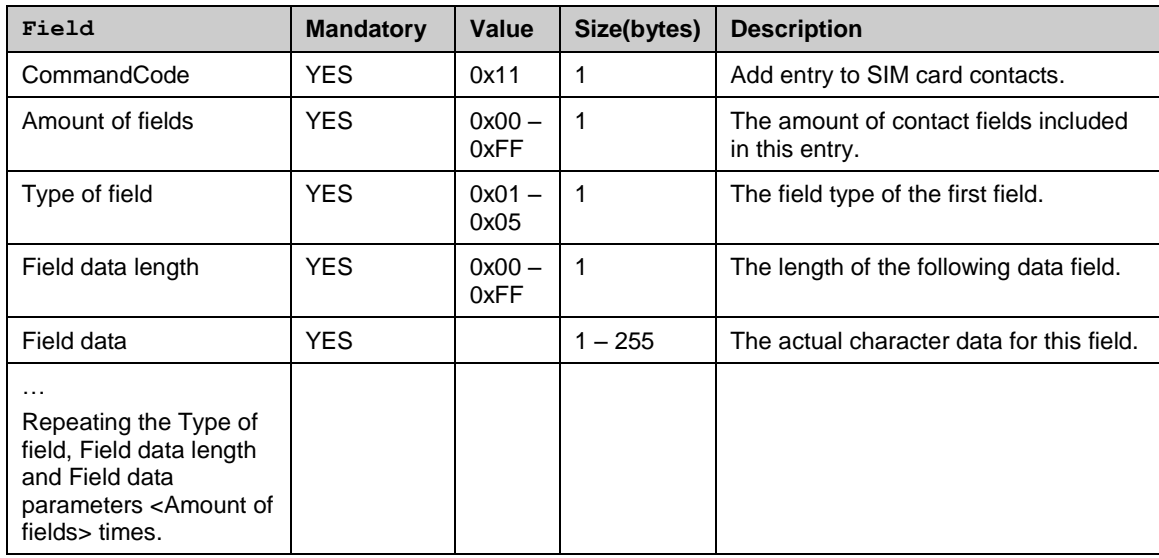

### **Ok response**

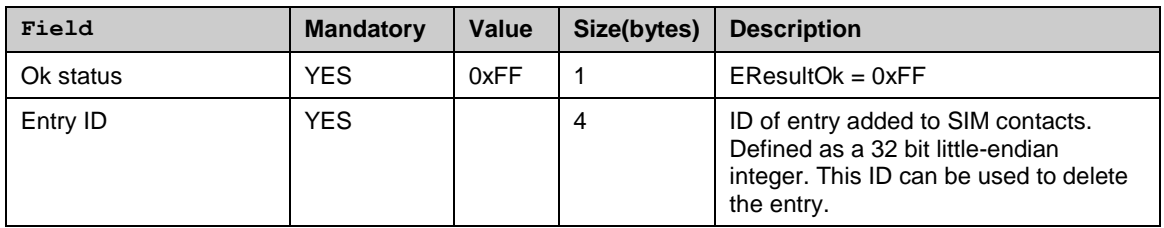

## *4.4.9.10 Delete SIM contact*

This command deletes one or all entries from the SIM contacts directory. If the Entry id parameter is given, only that entry is deleted. If the Entryid parameter is omitted, all contact entries are deleted.

Note that if an error occurs during the delete all operation, an error message is sent but deleting some of the entries may still have succeeded.

#### **Syntax**

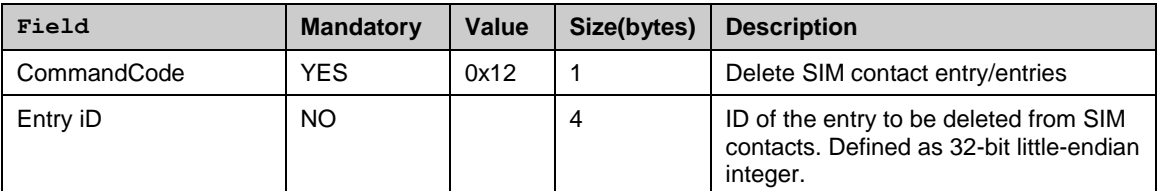

<sup>© 2009</sup> OMTP Limited. All rights reserved. No part of this document may be reproduced or transmitted in any form or by any means without prior written permission from OMTP Limited.

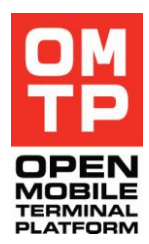

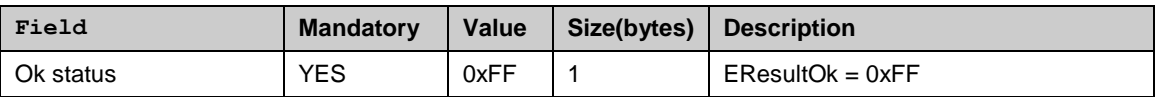

## *4.4.9.11 Create bookmark*

This command creates a browser bookmark and also creates a bookmark folder if the folder name is given and it doesn't exist.

If a bookmark with same name already exists in the folder an error message with ServiceErrorCode -11 (KErrAlreadyExists) is returned.

If Access Point name is given the access point must be found from the device, otherwise an error message with ServiceErrorCode -1 (KErrNotFound) is returned.

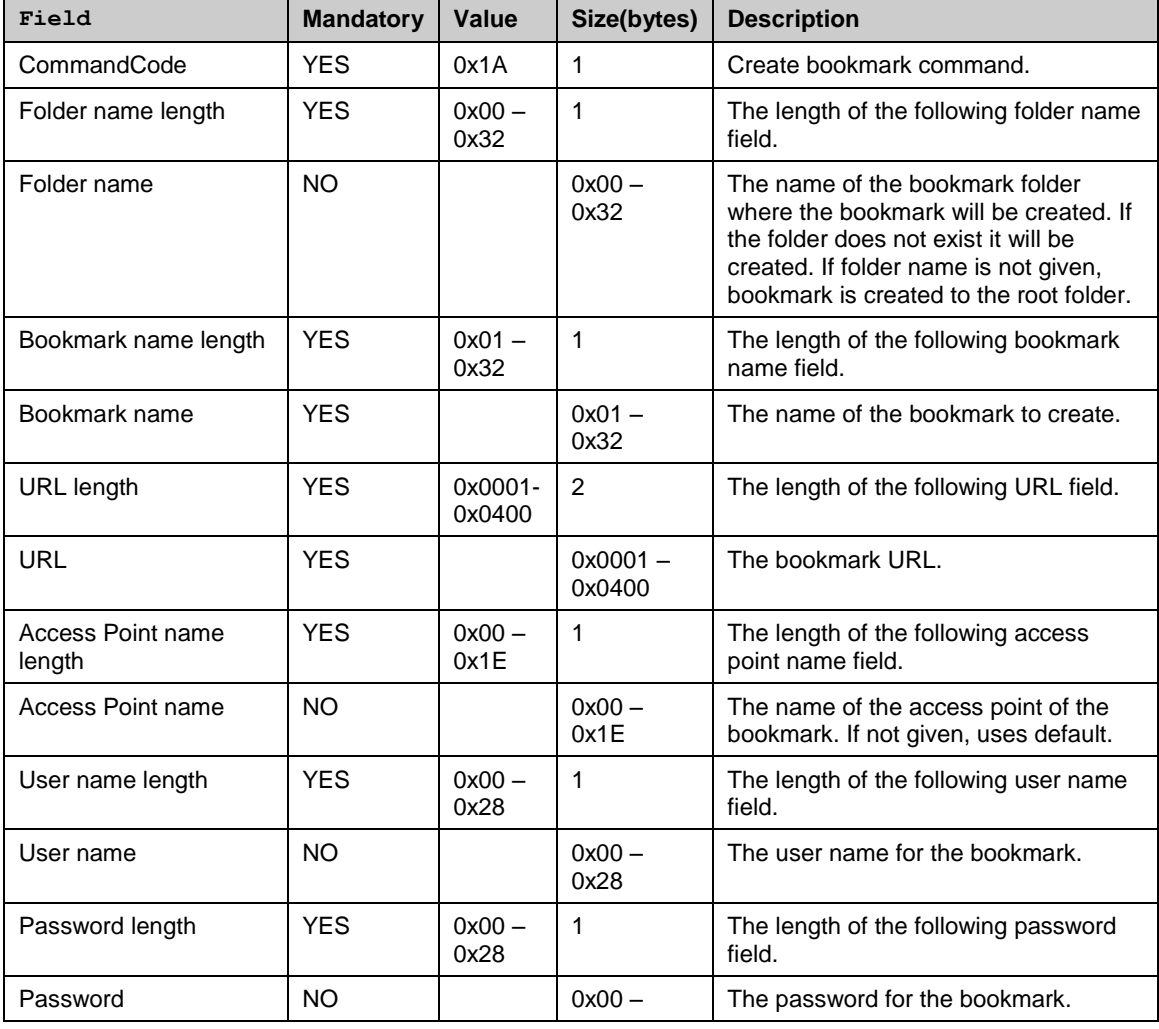

#### **Syntax**

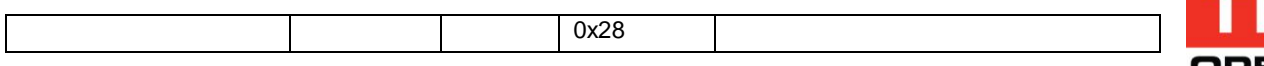

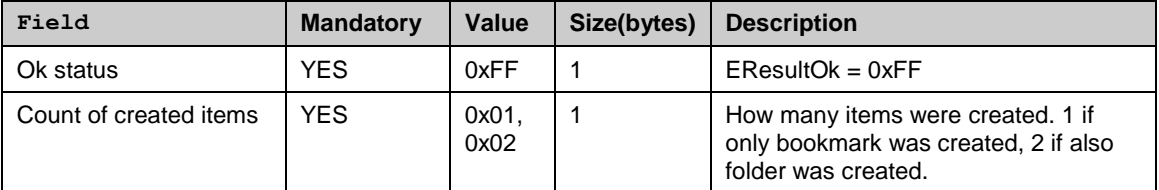

## *4.4.9.12 Delete bookmark*

This command deletes a single browser bookmark or a bookmark folder (including all the bookmarks the folder contains).

If both the folder name and bookmark name are omitted, the command deletes all bookmark items and folders from the root (excluding the read only items).

If only folder name is specified the folder and all the bookmarks the folder contains will be deleted.

If only bookmark name is specified the bookmark is searched and deleted from the root folder.

If both folder and bookmark is specified the bookmark is searched and deleted from the named folder.

The second byte in the Ok response will always indicate the amount of items deleted.

Note that when deleting all items the delete count can also be zero if there were no items to delete. So this is not considered to be an error situation.

If non existing folder or bookmark name is specified the command will return an error message with ServiceErrorCode -1 (KErrNotFound).

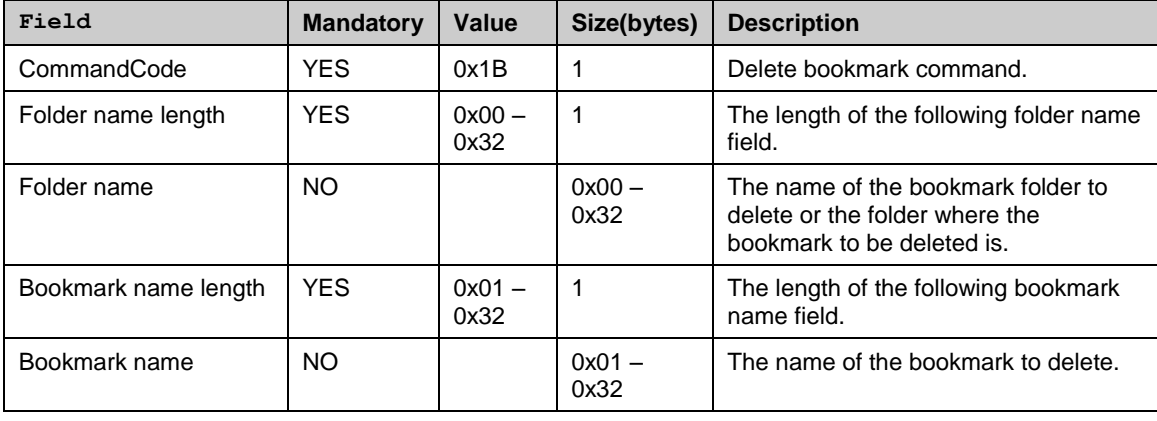

#### **Syntax**

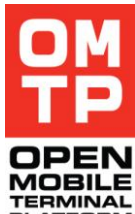

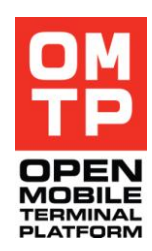

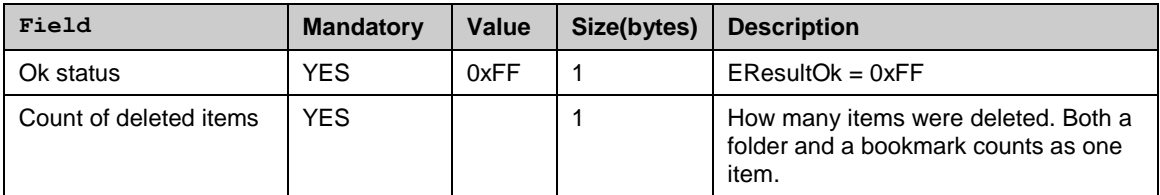

## *4.4.10 MESSAGES SERVICE*

Messages service enables the managing of the messages on the device.

The service supports the following commands:

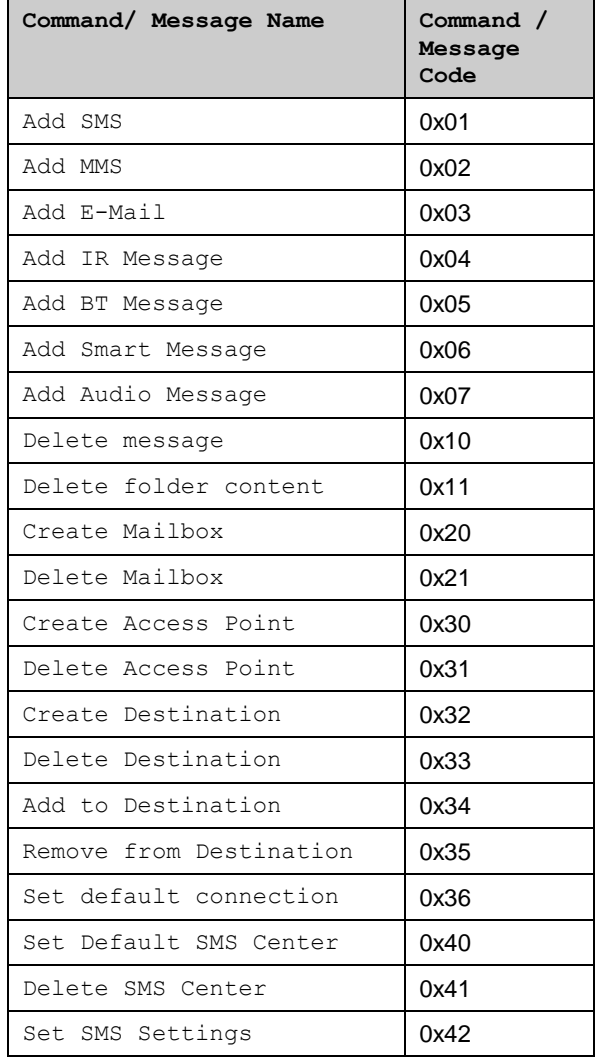

Set MMS Settings | 0x45

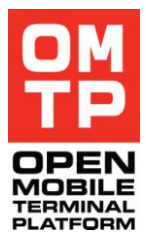

The format for each command and response messages are defined in the following sub-chapters.

In case there is an error when executing the commands a framework error message (see 3.3) is returned.

## *4.4.10.1 Add SMS*

This command creates a new SMS message to the given folder. The response contains a unique id for the created message that can be used later in deleting the message.

Note: If SMS is created to the outbox folder, HTI tries to send it immediately. For this the SMS Centre number must have been defined.

Service message consists of the following fields.

**Syntax**

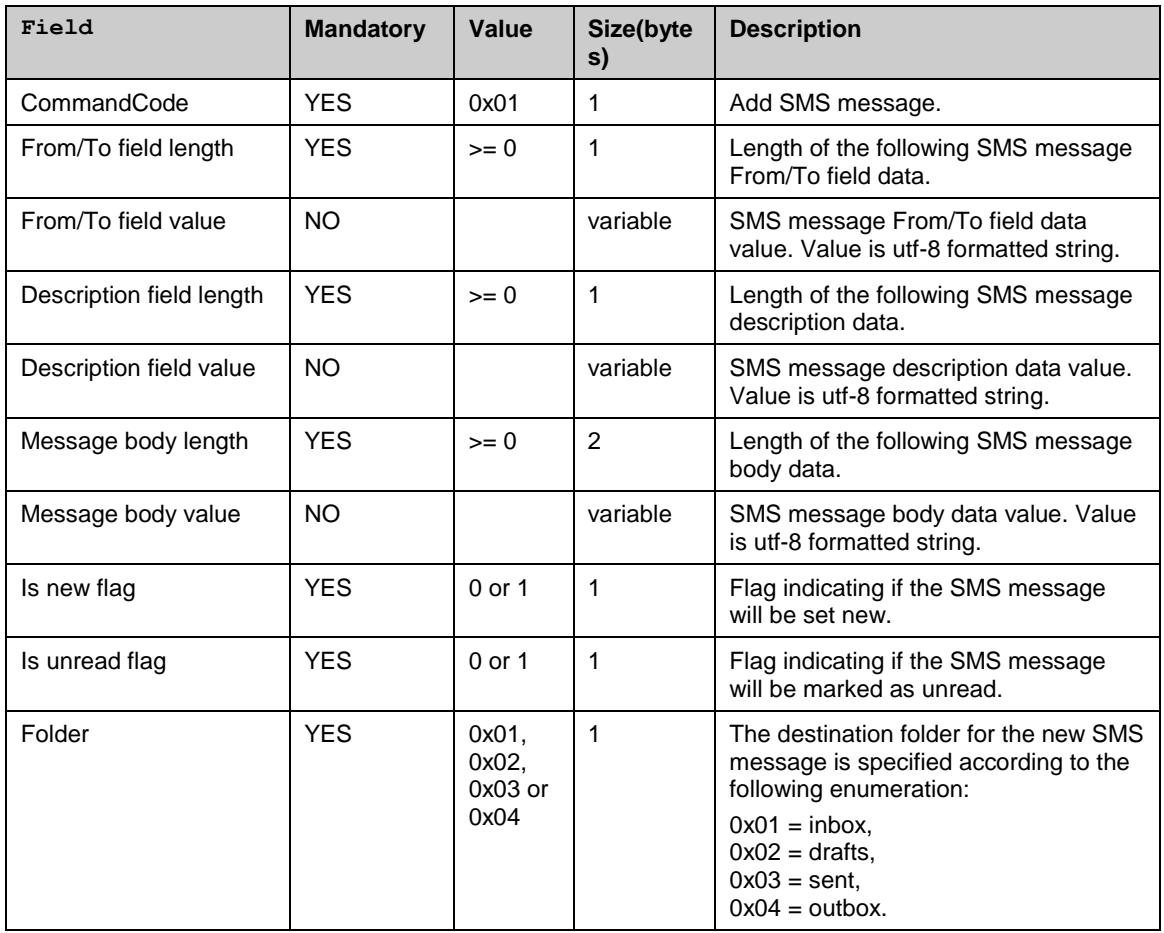

#### **Ok response**

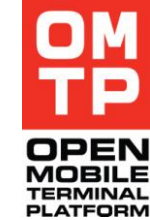

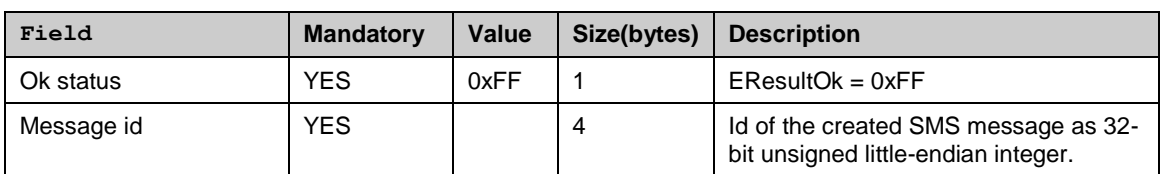

## *4.4.10.2 Add MMS*

This command creates a new MMS message to the given folder. The response contains a unique id for the created message that can be used later in deleting the message.

Note: If MMS message is created to the outbox folder, HTI tries to send it immediately. For this the MMS settings must have been defined.

Service message consists of the following fields.

### **Syntax**

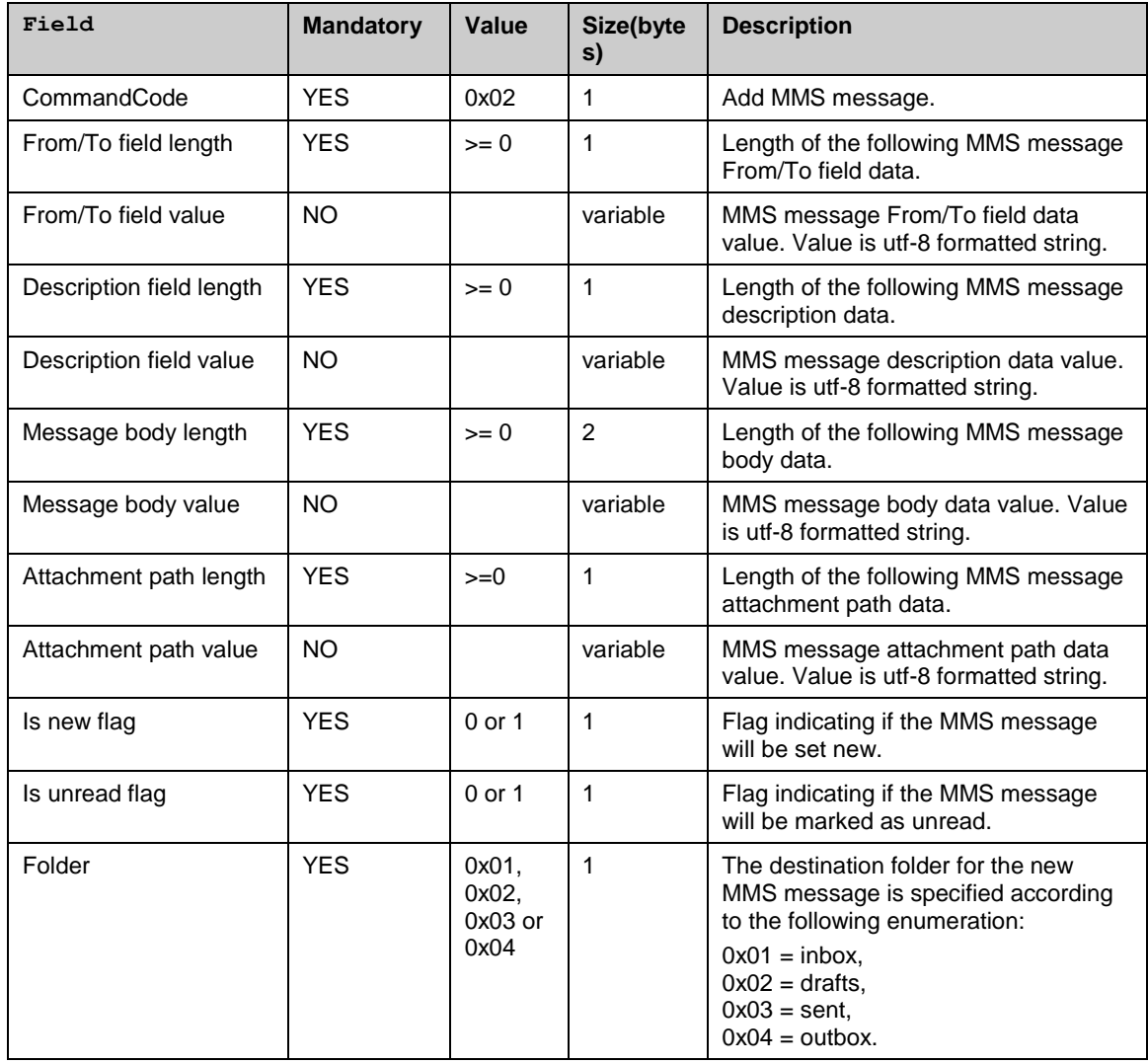

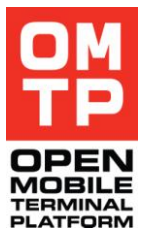

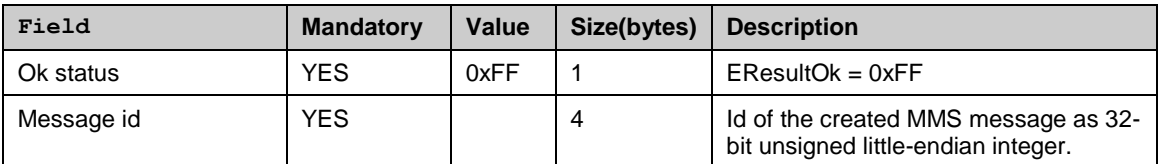

## *4.4.10.3 Add E-Mail*

This command creates a new E-Mail to the given folder. The response contains a unique id for the created E-Mail that can be used later in deleting the E-Mail. E-Mails created to Outbox folder are not sent automatically. They will be sent on next connection to the mailbox, or by selecting "Start" from Options menu in Outbox.

Note: If E-Mail is created to the outbox folder, HTI marks it to be sent immediately on next connection.

Note: The mailbox must exist before using this command.

Service message consists of the following fields.

## **Syntax**

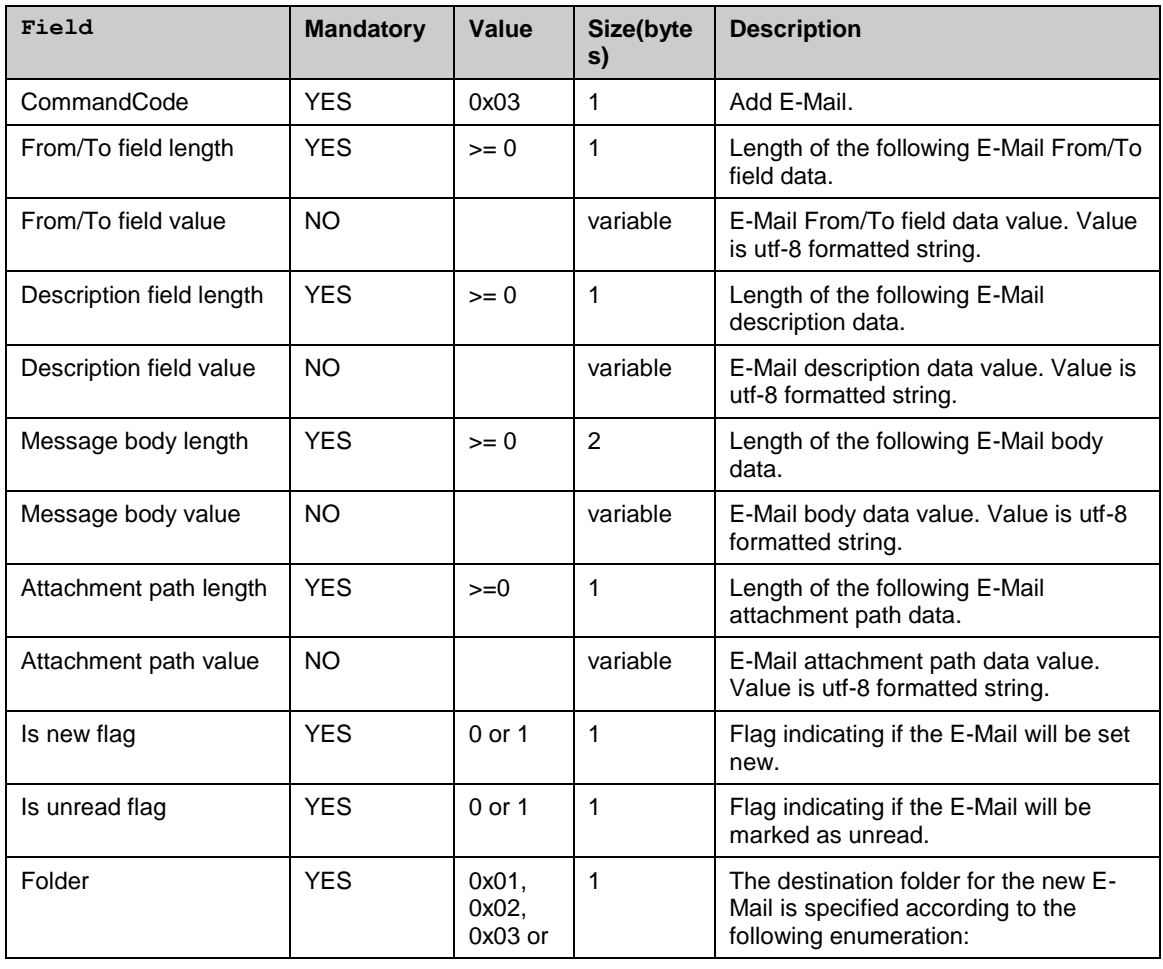

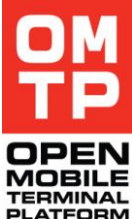

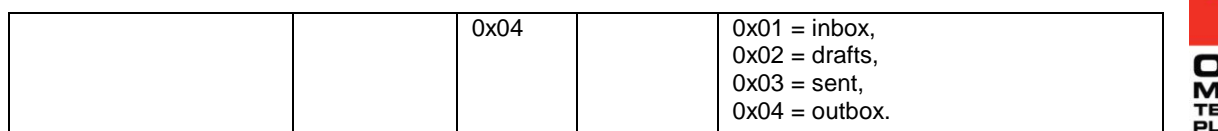

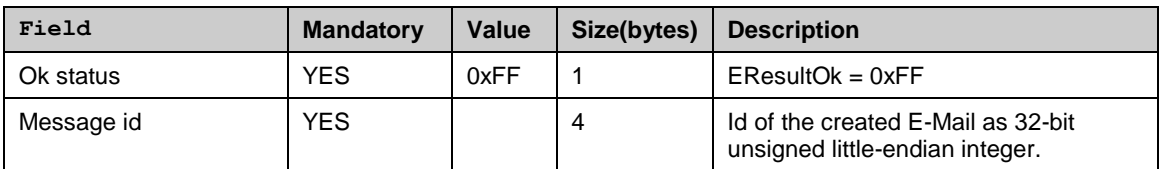

## *4.4.10.4 Add IR Message*

This command creates a new IR message to the given folder. The response contains a unique id for the created message that can be used later in deleting the message.

Note: Outbox folder is not supported for IR messages.

Service message consists of the following fields.

#### **Syntax**

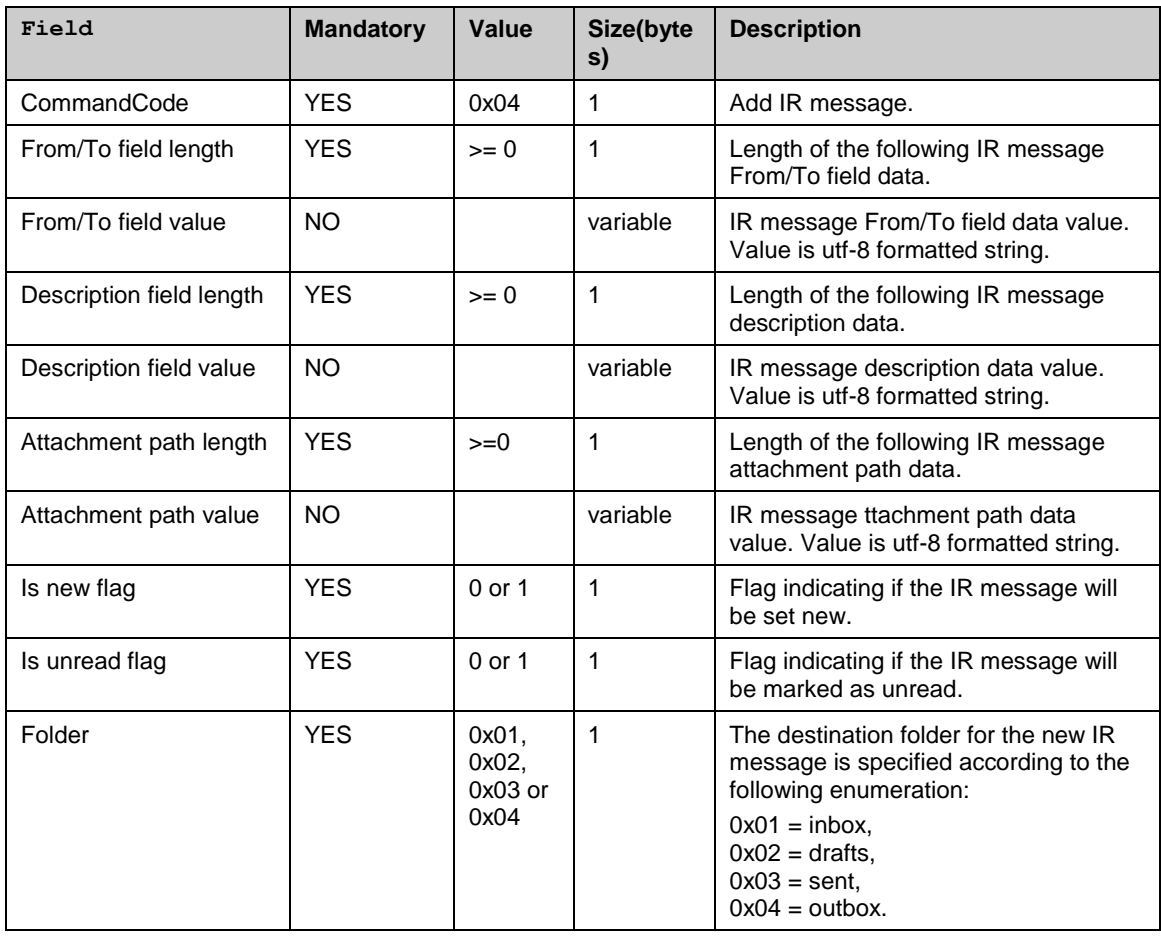

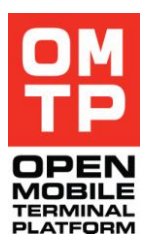

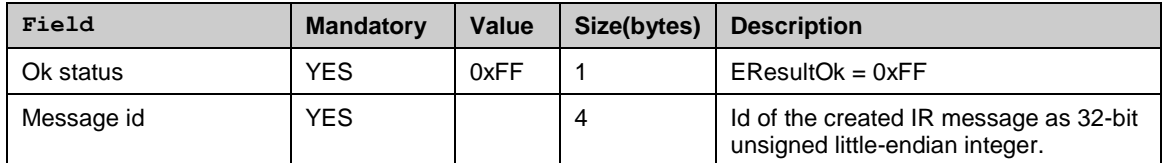

## *4.4.10.5 Add BT Message*

This command creates a new BT message to the given folder. The response contains a unique id for the created message that can be used later in deleting the message.

Note: Outbox folder is not supported for BT messages.

Service message consists of the following fields.

#### **Syntax**

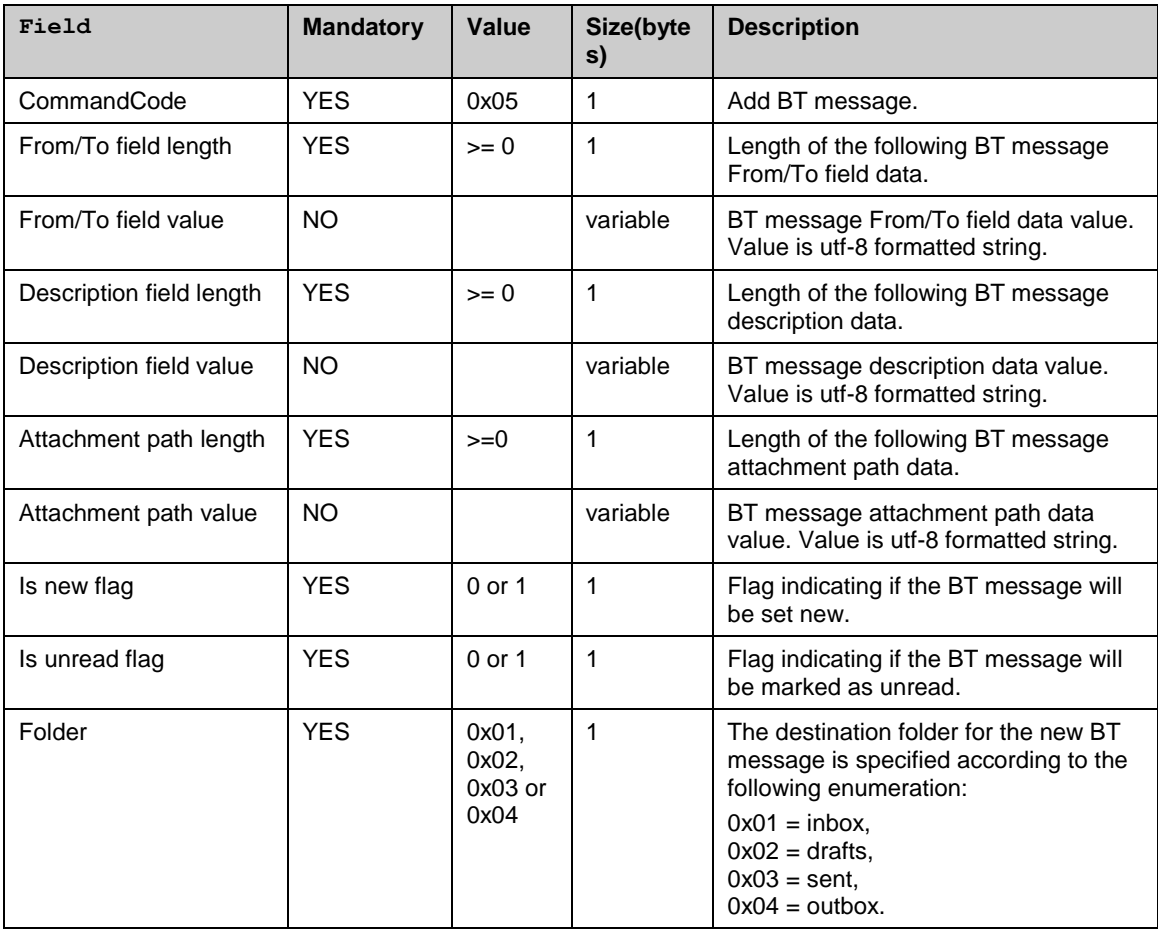

#### **Ok response**

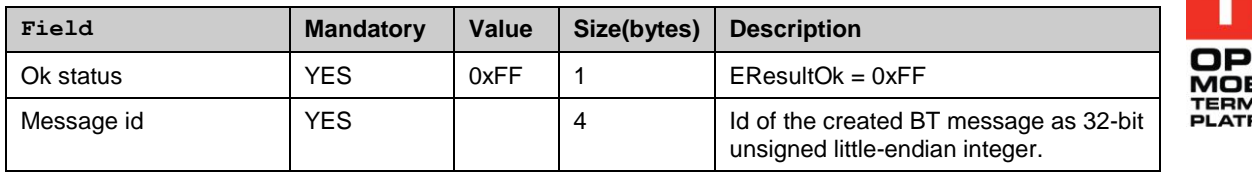

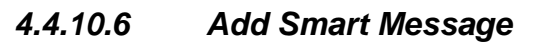

This command creates a new smart message to inbox folder. No other folders are allowed with this command. The response contains a unique id for the created message that can be used later in deleting the message.

Service message consists of the following fields.

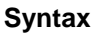

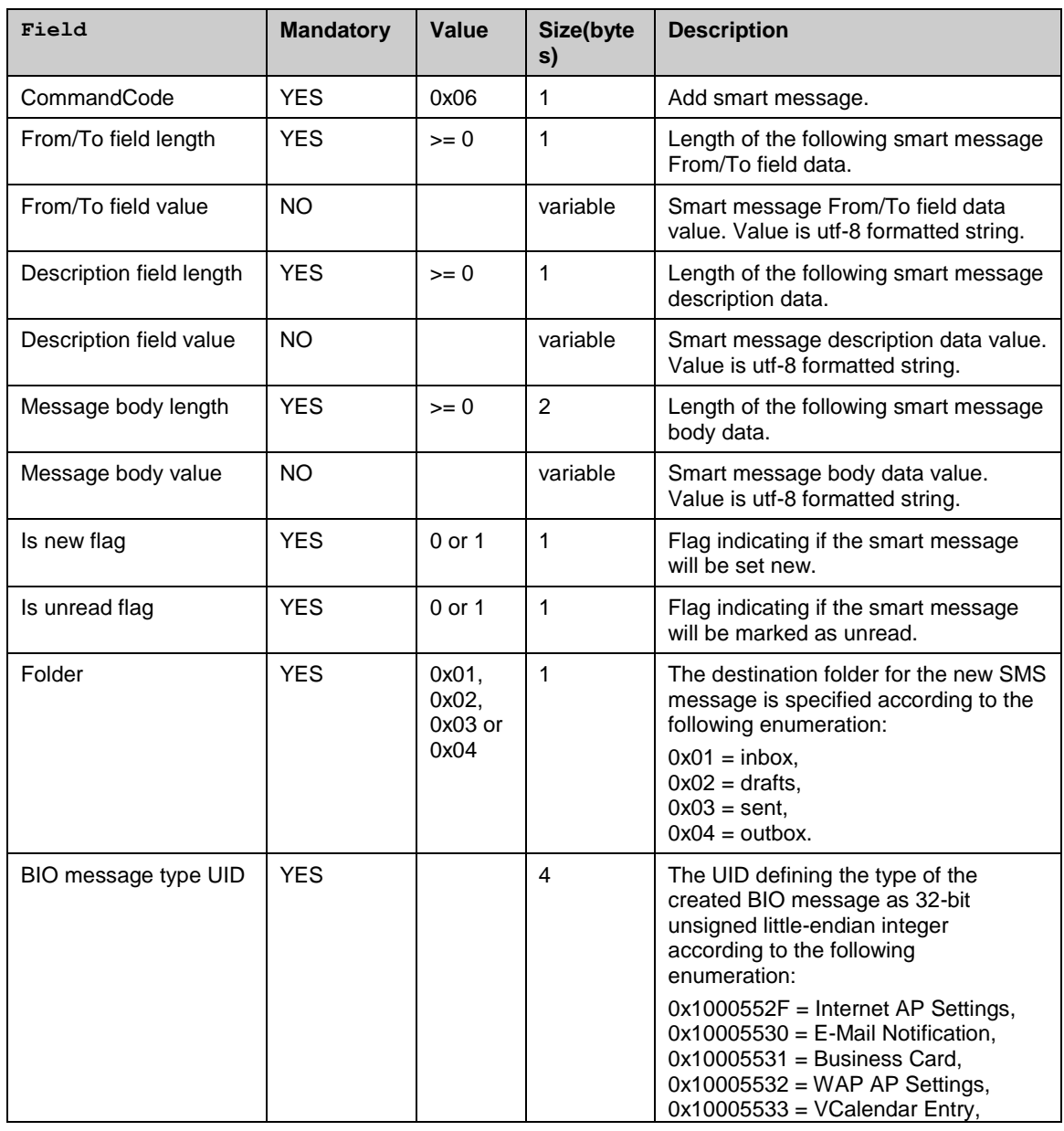

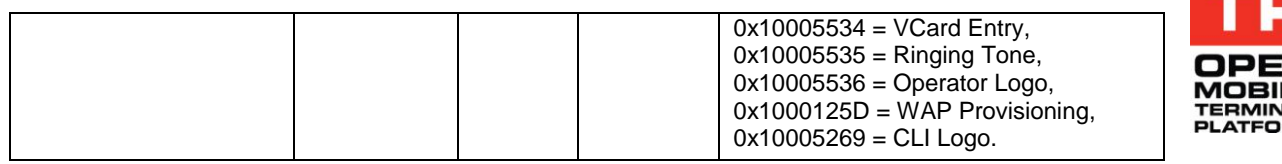

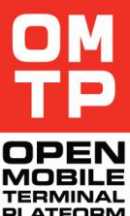

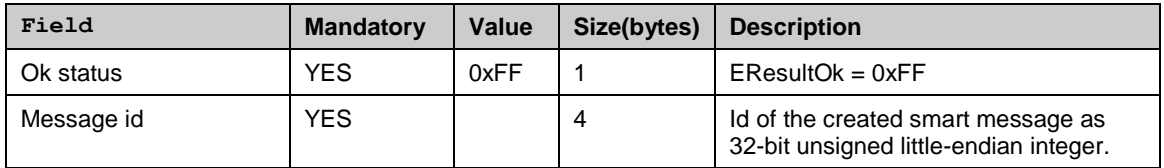

## *4.4.10.7 Add Audio Message*

This command creates a new audio message (a special type of MMS) to the given folder. The response contains a unique id for the created message that can be used later in deleting the message.

Compared to the normal MMS message, the audio message does not have any body text element and the attachment (the AMR audio file) is mandatory.

Note: If audio message is created to the outbox folder, HTI tries to send it immediately. For this the MMS settings must have been defined.

Service message consists of the following fields.

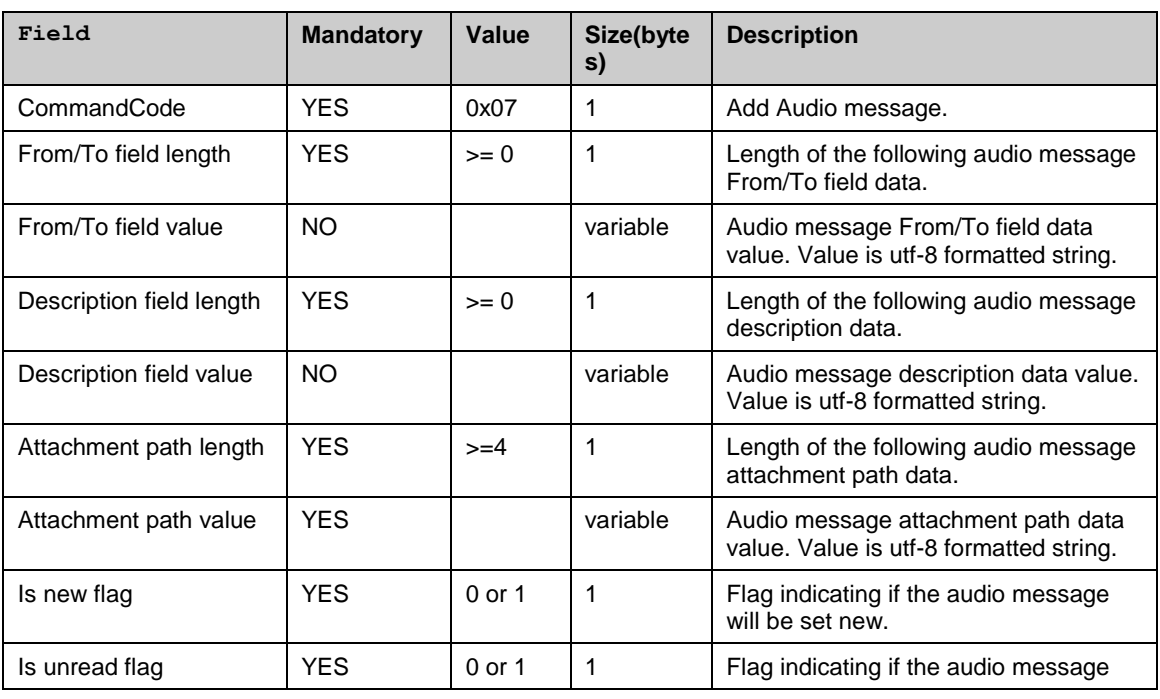

#### **Syntax**

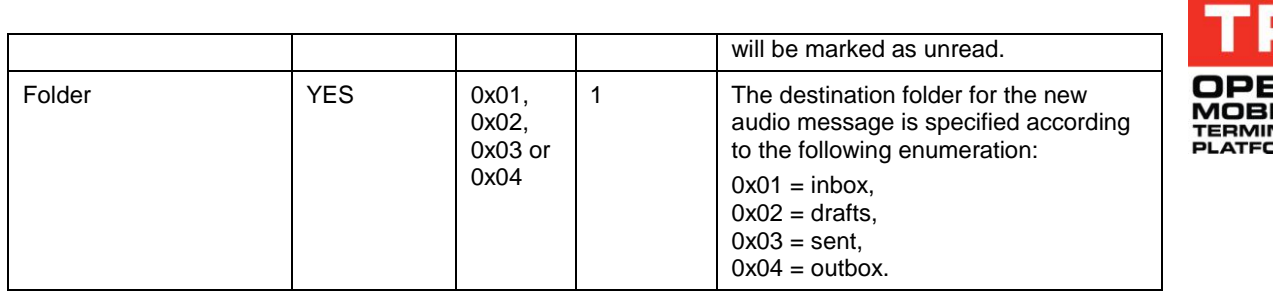

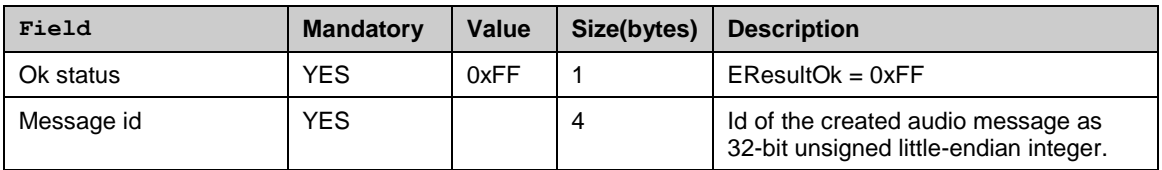

## *4.4.10.8 Delete Message*

This command deletes a single message according to the given message id. Service message consists of the following fields.

## **Syntax**

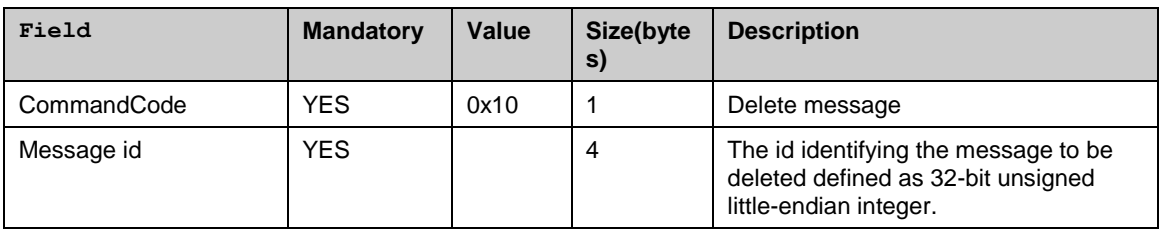

## **Ok response**

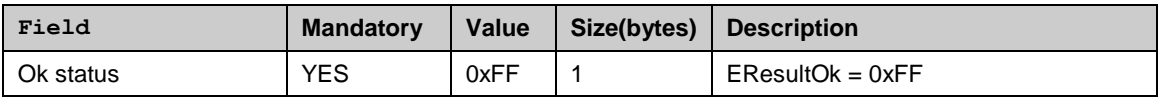

## *4.4.10.9 Delete Folder Content*

This command deletes all messages of specified type from the specified folder.

Service message consists of the following fields.

## **Syntax**

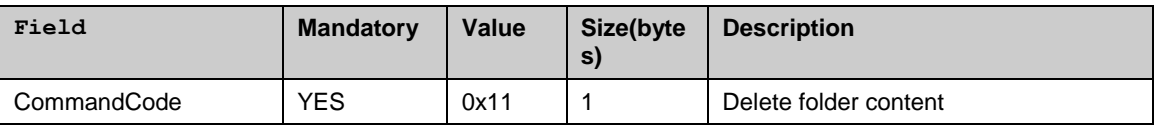

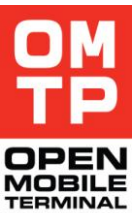

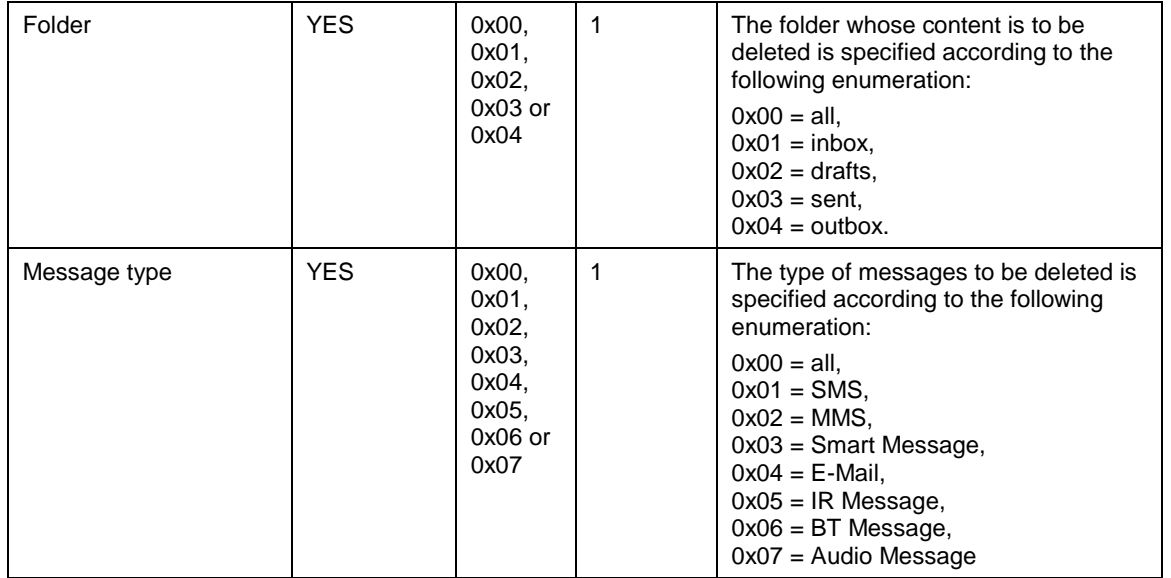

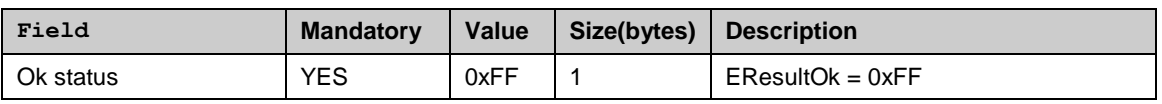

## *4.4.10.10 Create Access Point*

This command creates an internet access point.

The following table lists the codes for different bearer types. Note that the supported bearer types depend on the platform and device.

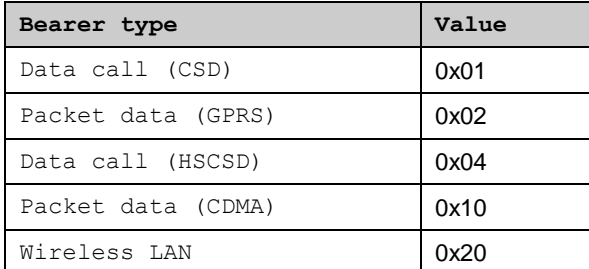

The following table lists the field type codes for different access point setting fields. The field type code values are based on the TApMember enum defined in ApAccessPointItem.h header file.

Different fields are used with different bearer types. The possible fields for each bearer type can best be seen from the device"s access point creation UI. Note that normally you can leave most of the fields to their default value, so you don"t need to include them in the create command.

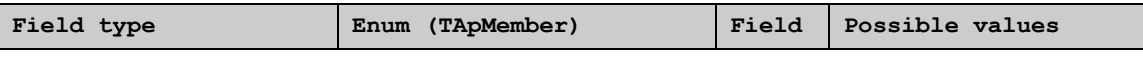

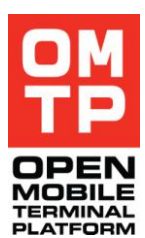

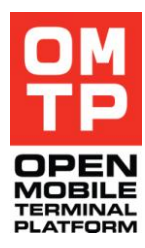

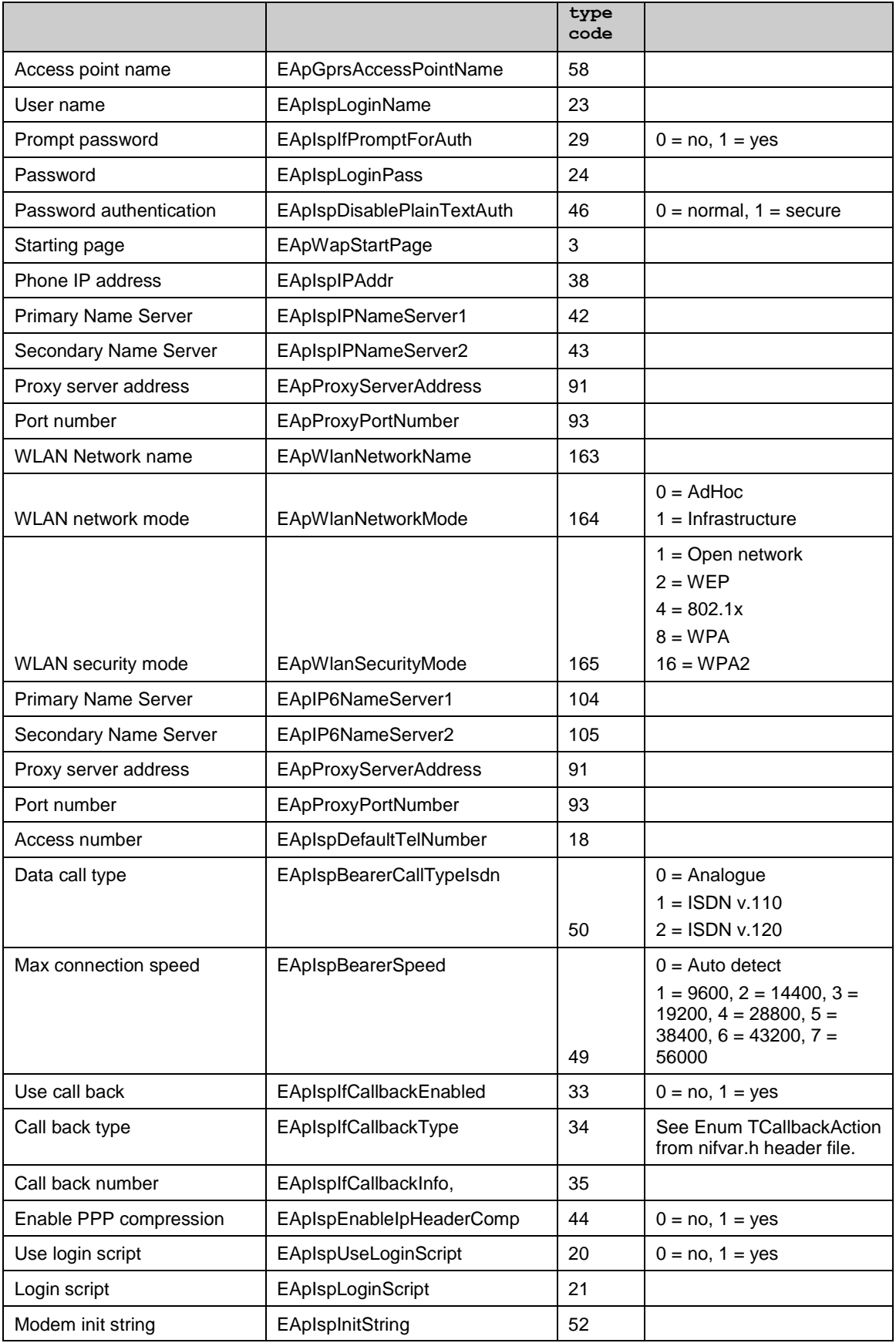

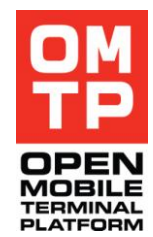

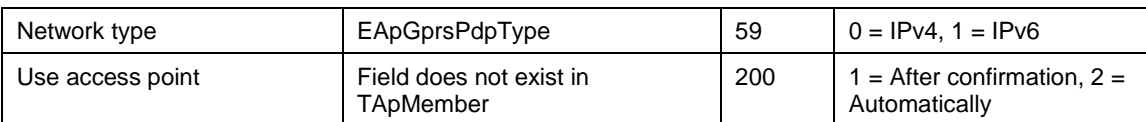

## **Syntax**

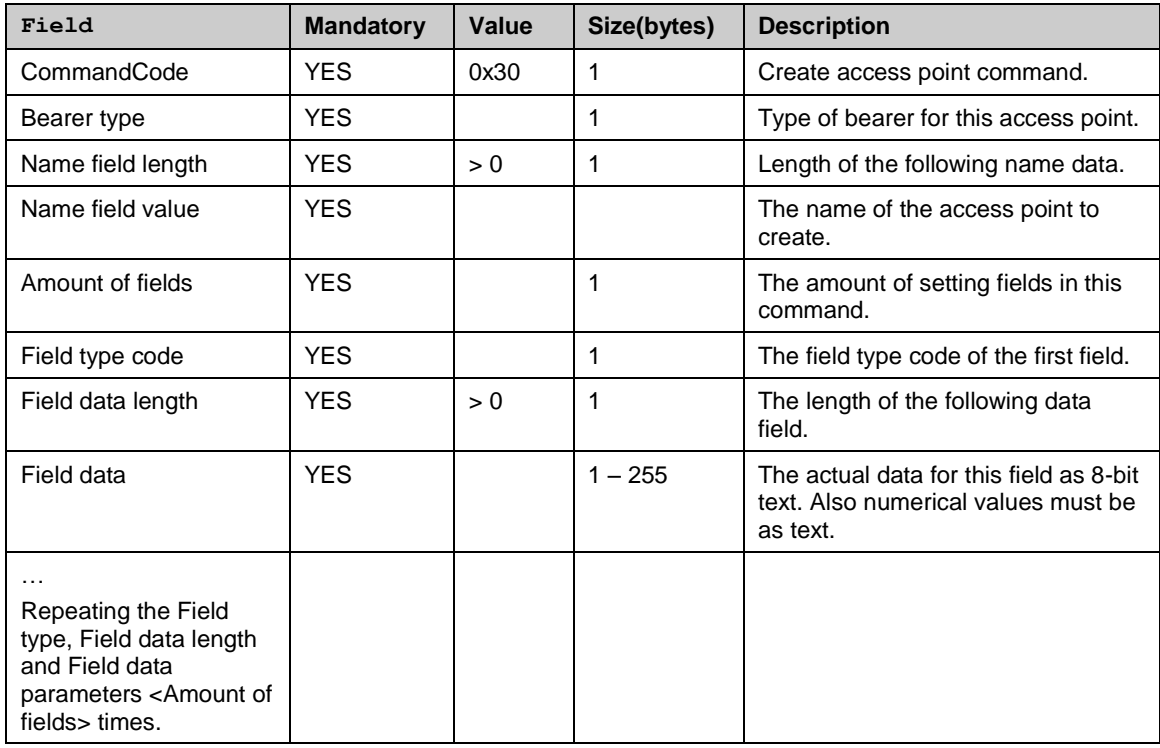

## **Ok response**

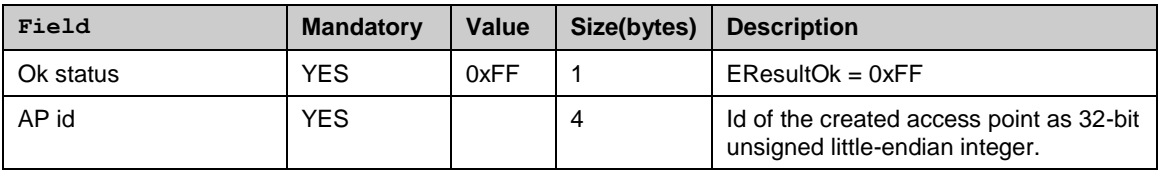

## *4.4.10.11 Delete Access Point*

This command deletes an internet access point based on access point name. If the access point being deleted is in use, the connections using the access point will be closed and then the access point is deleted.

**Syntax**

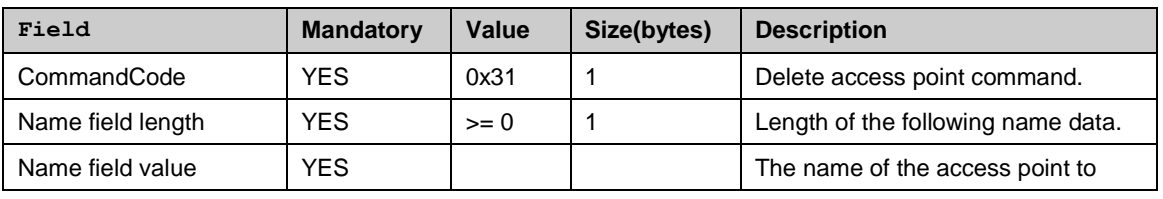

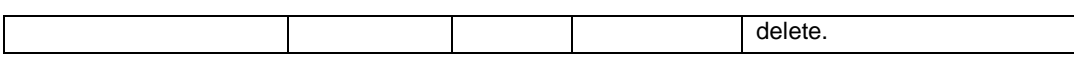

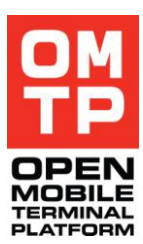

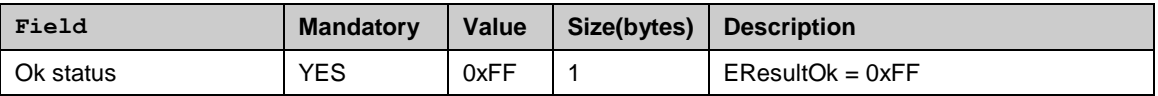

## *4.4.10.12 Create Destination*

This command creates a new Destination in connection settings.

#### **Syntax**

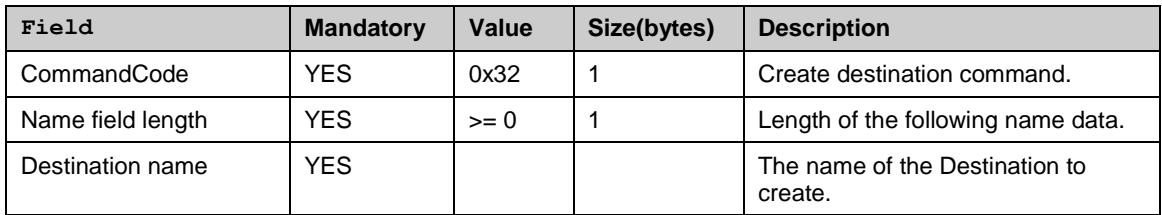

#### **Ok response**

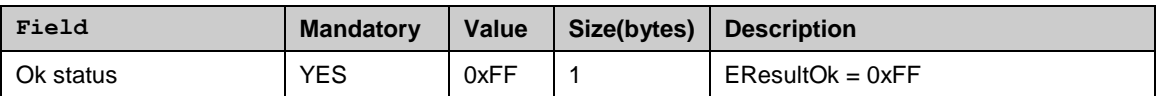

## *4.4.10.13 Delete Destination*

This command deletes a Destination in connection settings

**Syntax**

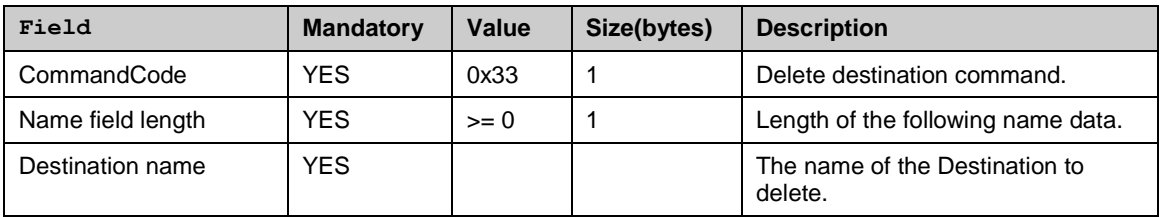

#### **Ok response**

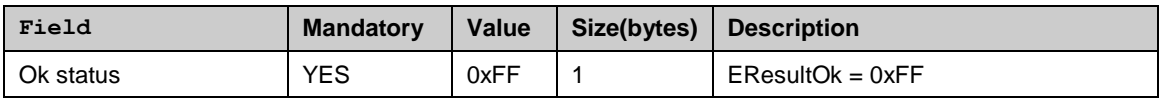

## *4.4.10.14 Add to Destination*

This command adds (moves) the named internet access point (connection method) to a named Destination.

## **Syntax**

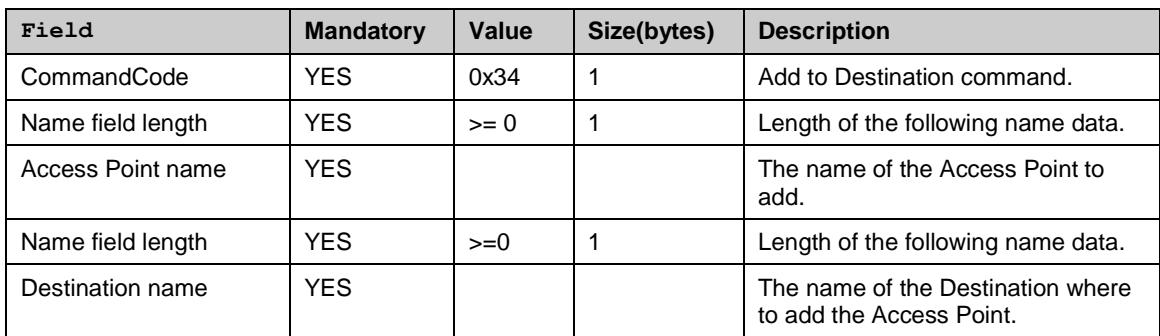

#### **Ok response**

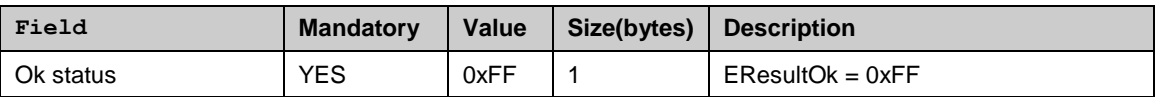

## *4.4.10.15 Remove from Destination*

This command removes the named internet access point (connection method) from a named Destination to Uncategorised.

#### **Syntax**

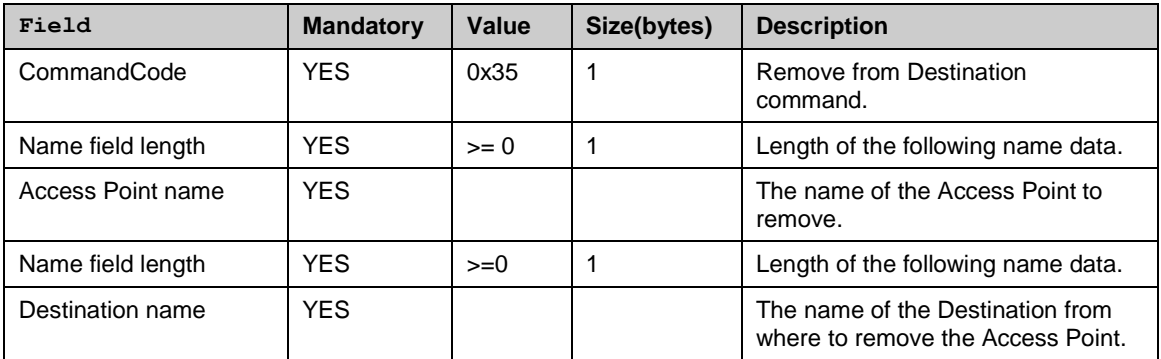

#### **Ok response**

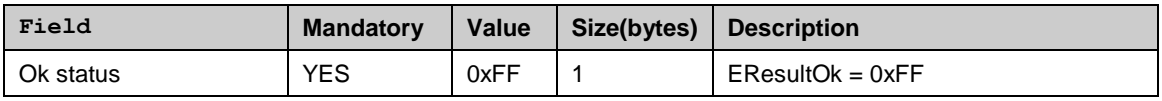

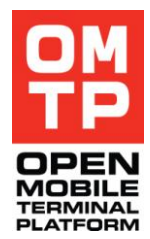

## *4.4.10.16 Set default connection*

This command sets the default connection setting. Currently the setting can be "Always ask", "Ask once" or a specified Destination or Access Point (Connection Method) can be set as default.

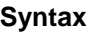

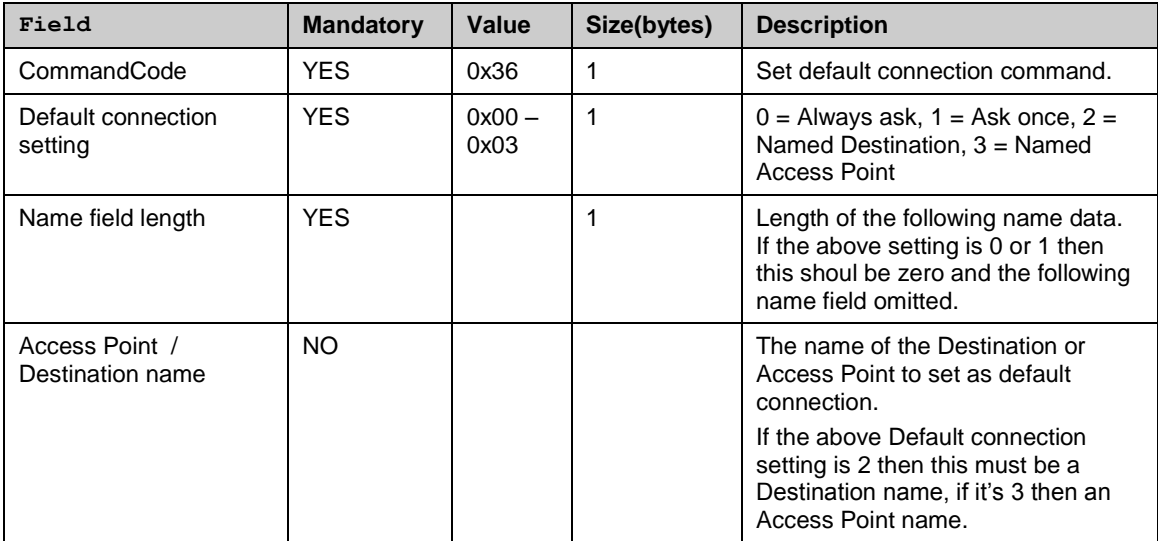

## **Ok response**

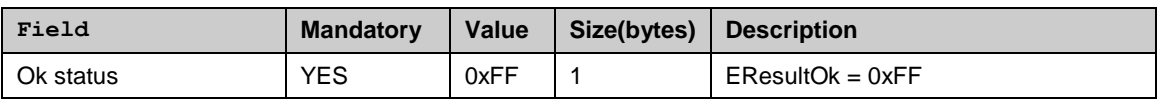

## *4.4.10.17 Create Mailbox*

This command creates a new remote mailbox configuration.

**Syntax**

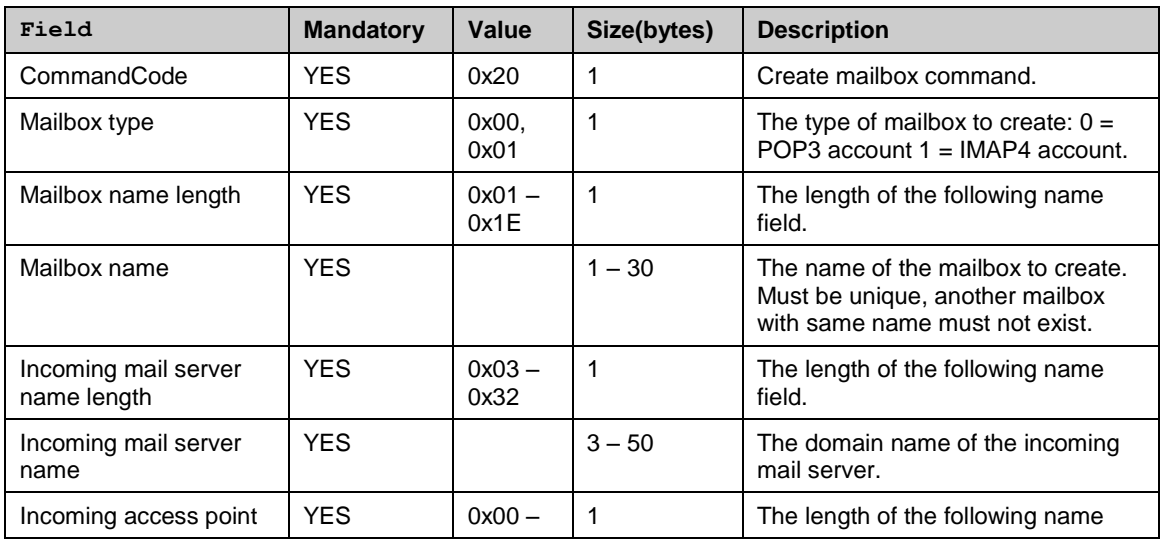

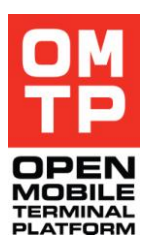

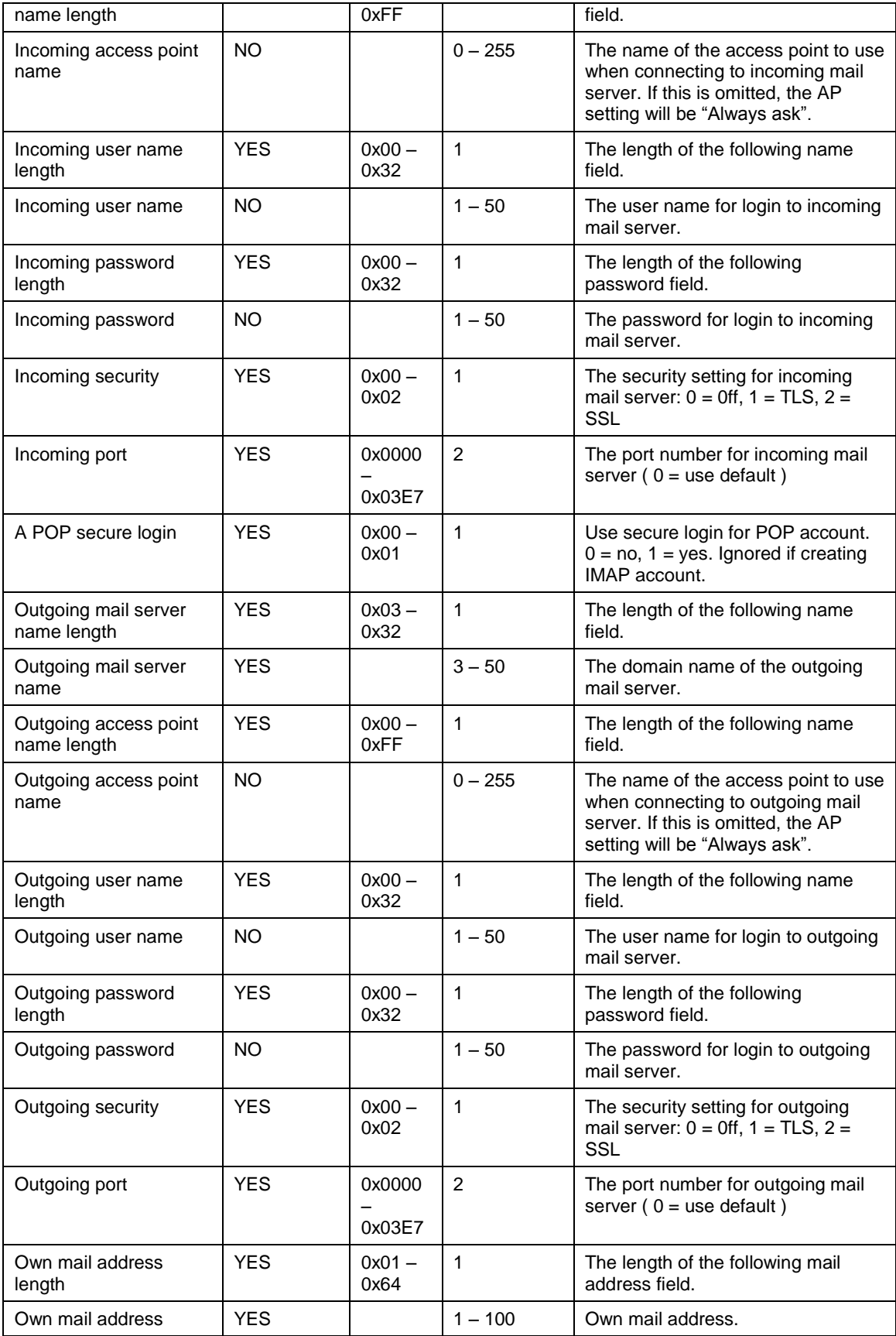

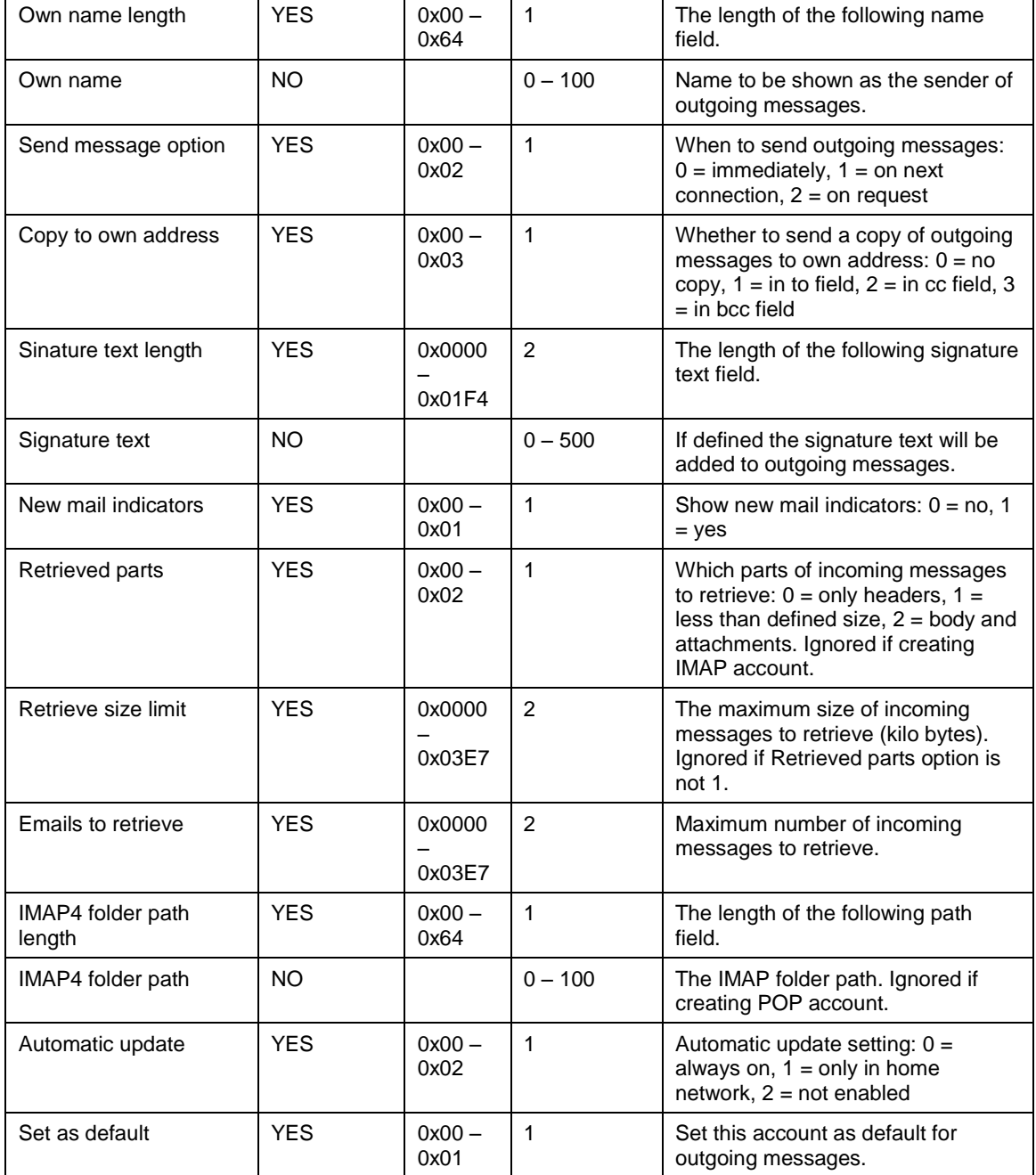

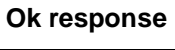

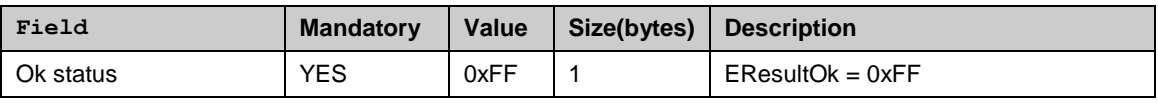

## *4.4.10.18 Delete Mailbox*

This command deletes a remote mailbox configuration based on the mailbox name.

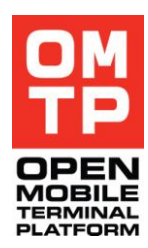

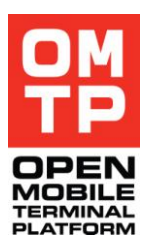

## **Syntax**

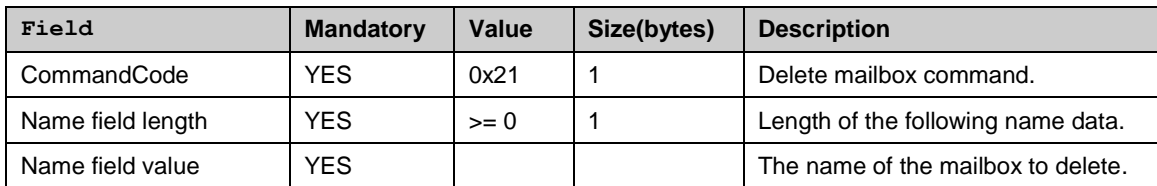

## **Ok response**

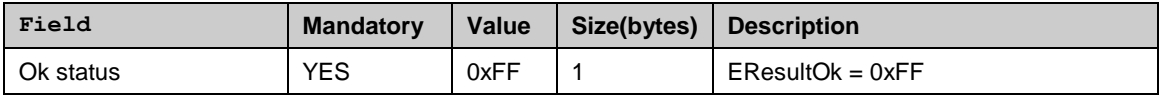

## *4.4.10.19 Set Default SMS Centre*

This command sets the default SMS centre using the following logic:

- If there already is a SMS centre with the same name and  $\bullet$ number, it is set to default SMS centre
- If there already is a SMS centre with the same name and different number, an error is returned (no changes to existing SMS centres are made)
- If no SMS centre with the given name is found, a new  $\bullet$ SMS centre is created and it is set to default SMS centre

Note: SMS Settings view should be closed when this command is executed. If it is open this command may not have any effect even if it returns an OK response.

#### **Syntax**

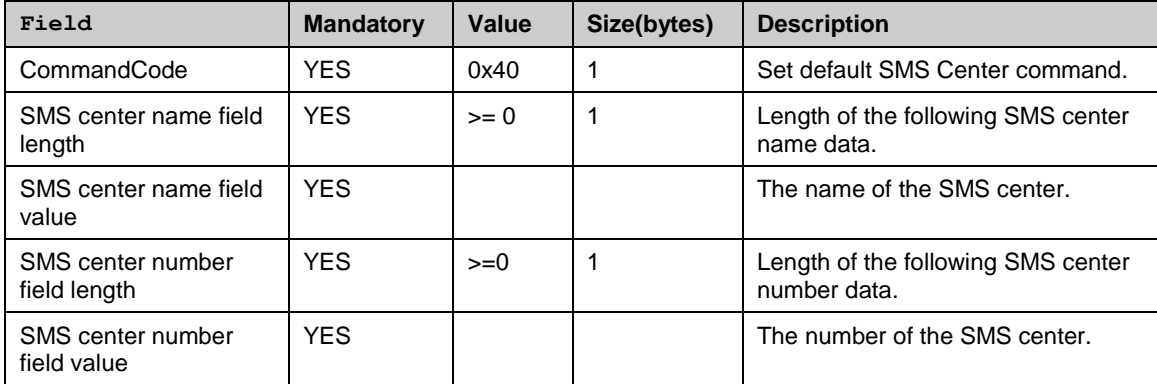

#### **Ok response**

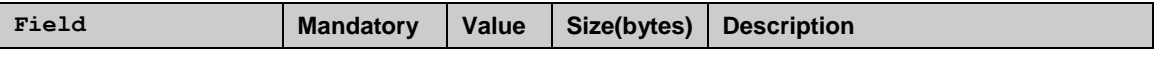

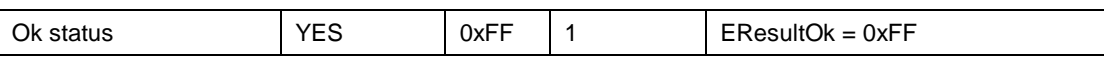

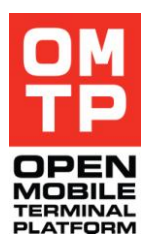

## *4.4.10.20 Delete SMS Centre*

This command deletes the SMS centre with a given name. If no SMS centre with the given name is found, an error is returned.

Note: SMS Settings view should be closed when this command is executed. If it is open this command may not have any effect even if it returns an OK response.

## **Syntax**

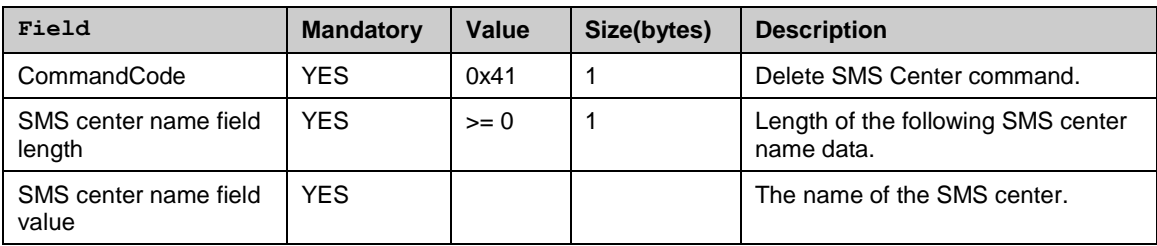

### **Ok response**

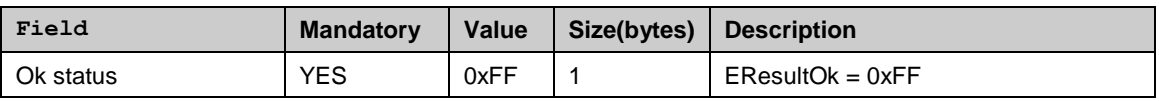

## *4.4.10.21 Set SMS Settings*

This command sets the values for SMS settings.

Note: SMS Settings view should be closed when this command is executed. If it is open this command may not have any effect even if it returns an OK response.

#### **Syntax**

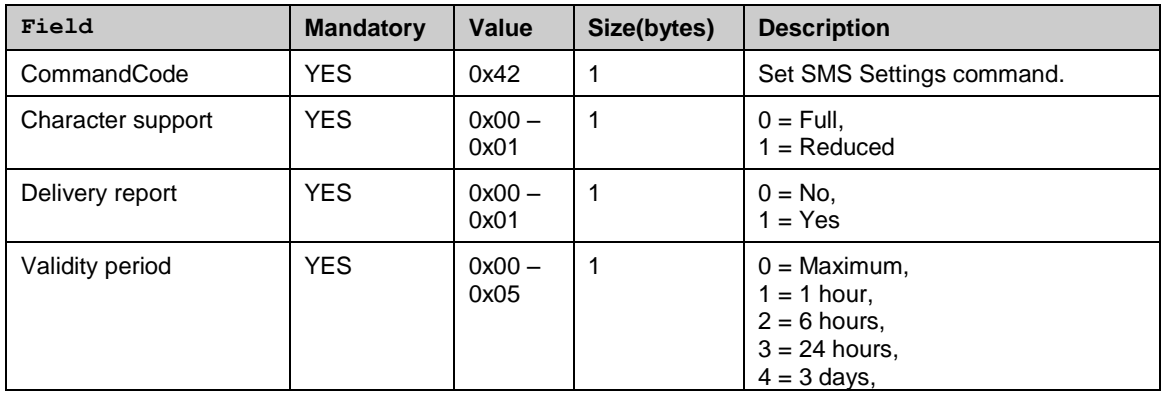

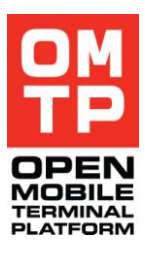

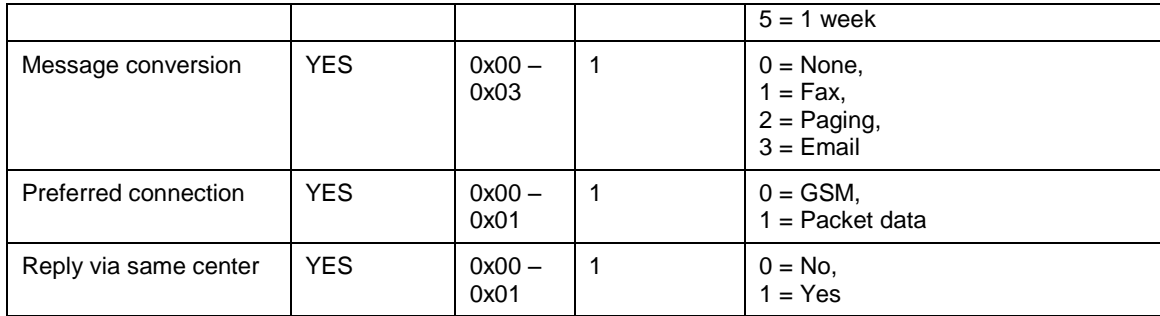

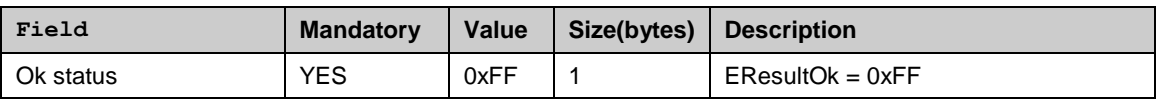

## *4.4.10.22 Set MMS Settings*

This command sets the values for MMS service settings.

Note: The messages application should be closed when this command is executed. If it is open then this settings change command may not have any effect even if it returns an OK response.

#### **Syntax**

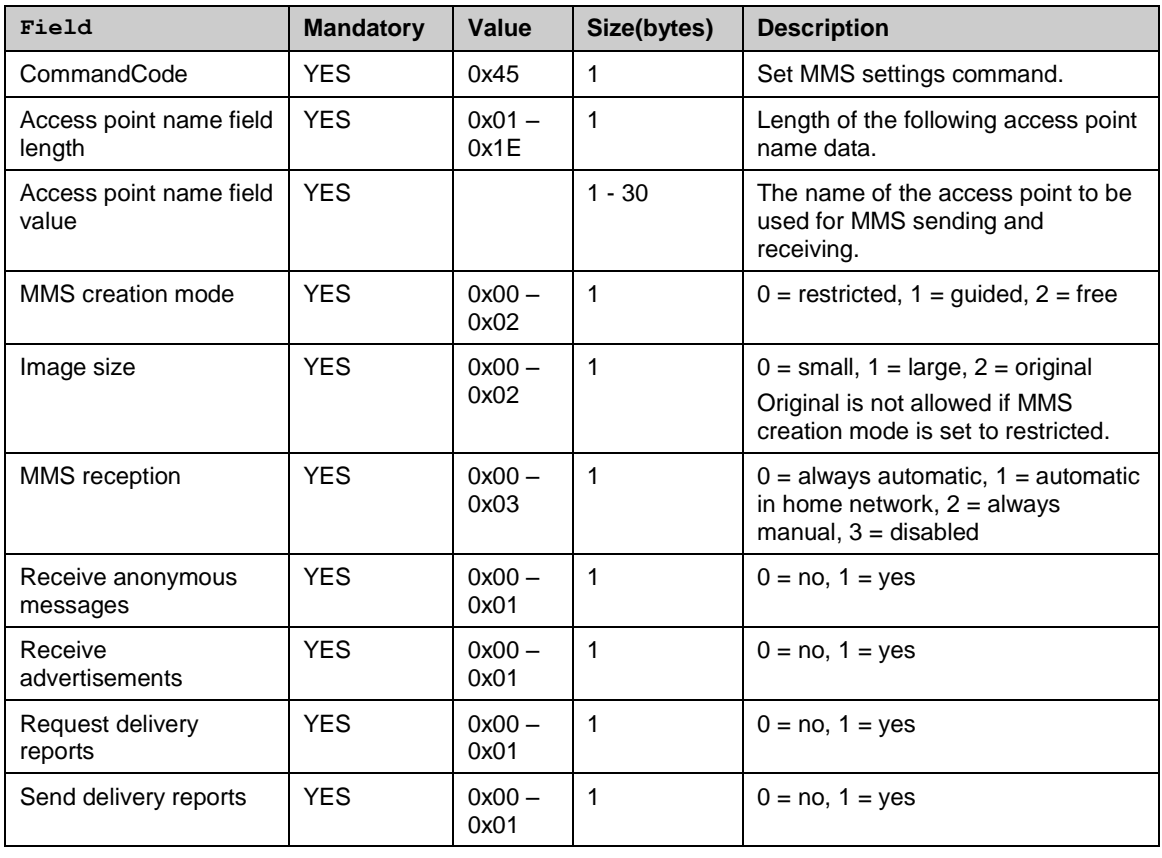

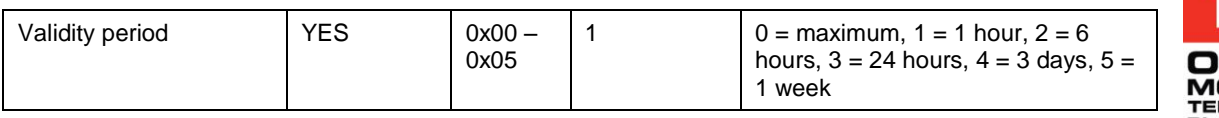

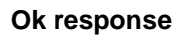

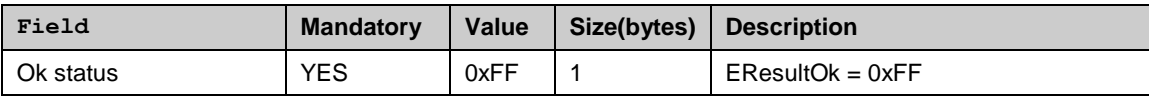

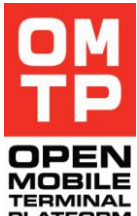

<sup>© 2009</sup> OMTP Limited. All rights reserved. No part of this document may be reproduced or transmitted in any form or by any means without prior written permission from OMTP Limited.

# **5 FUTURE WORK**

This chapter captures all those items to be captured in follow-up work including further work to be done by other standards organisations as applicable.

- Navigation Aid
- Enhanced HTI command-set

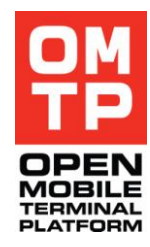

# **6 DEFINITION OF TERMS**

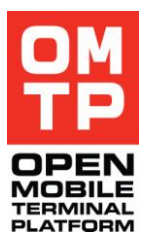

Ξ

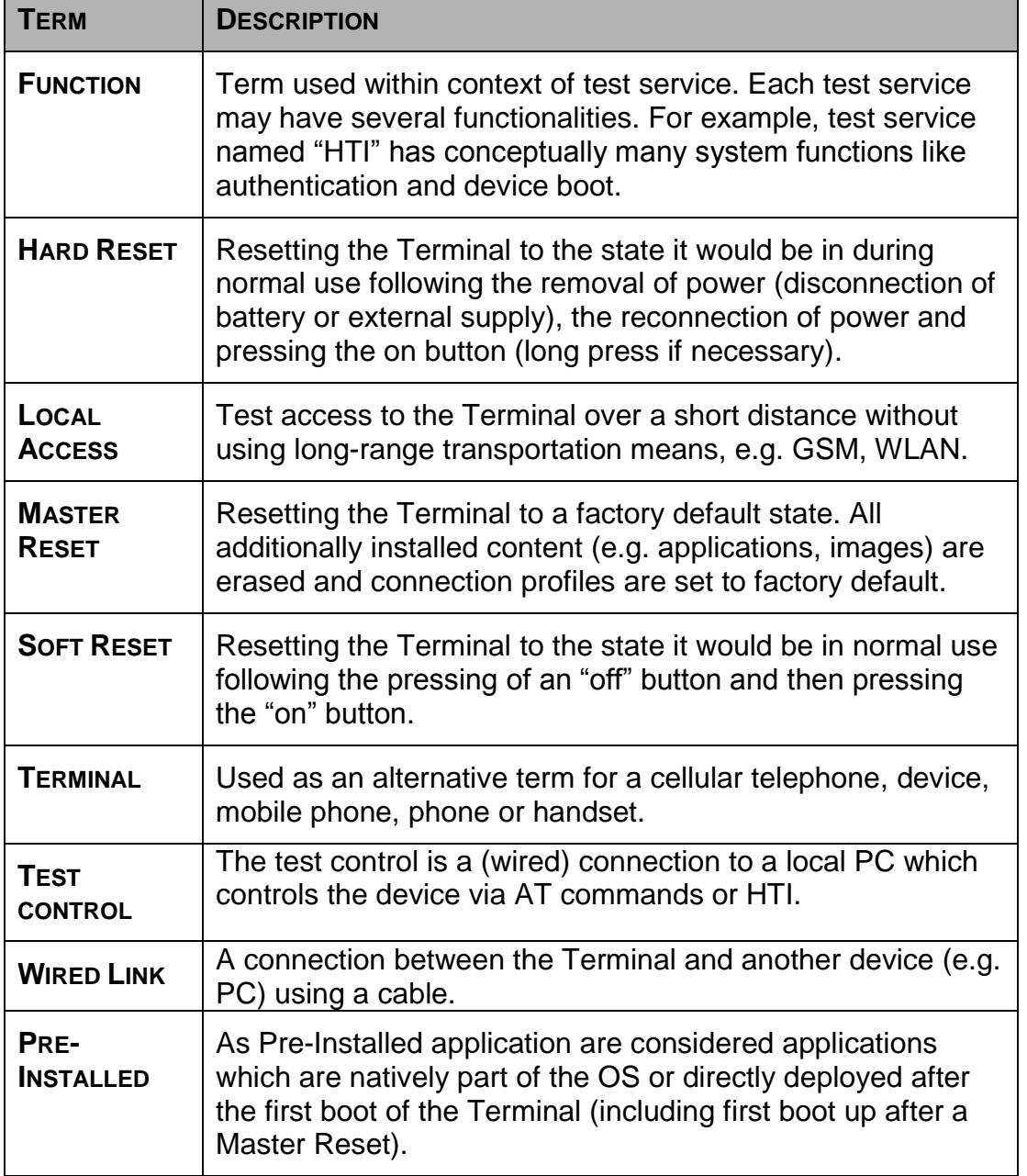

<sup>© 2009</sup> OMTP Limited. All rights reserved. No part of this document may be reproduced or transmitted in any form or by any means without prior written permission from OMTP Limited.

# **7 ABBREVIATIONS**

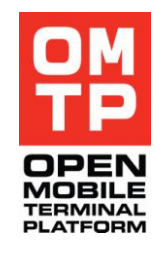

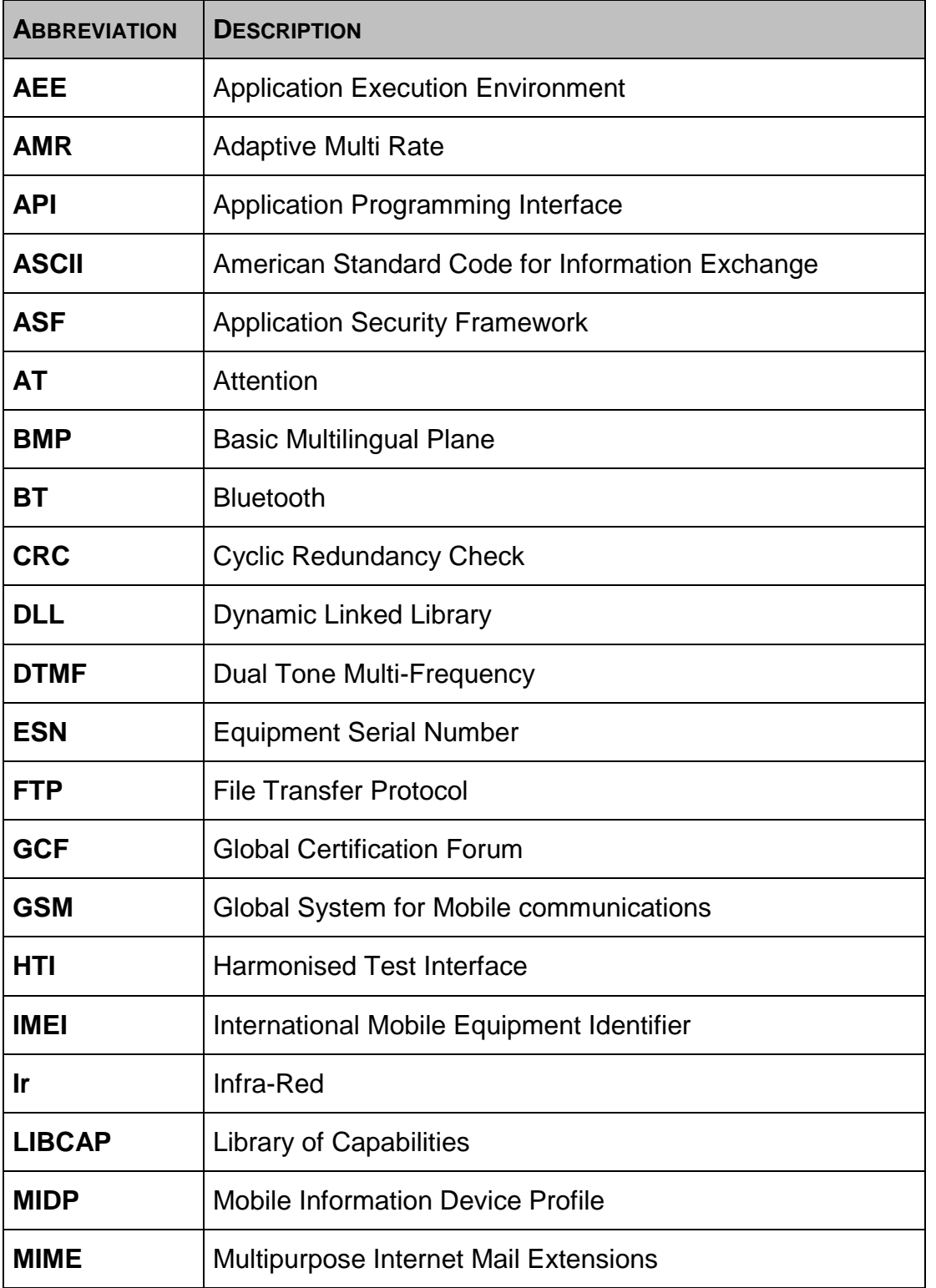

<sup>© 2009</sup> OMTP Limited. All rights reserved. No part of this document may be reproduced or transmitted in any form or by any means without prior written permission from OMTP Limited.

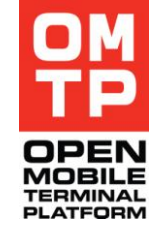

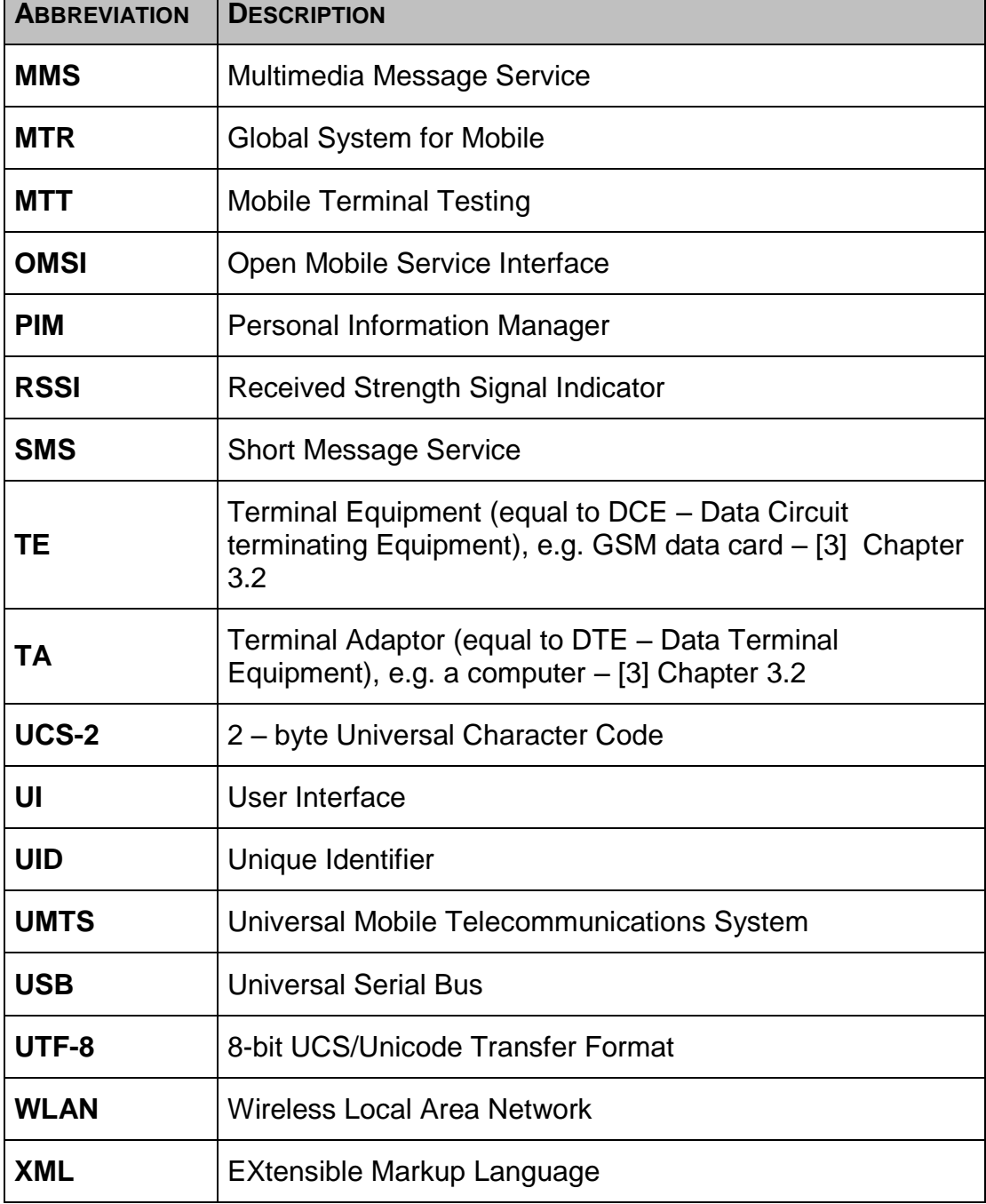

<sup>© 2009</sup> OMTP Limited. All rights reserved. No part of this document may be reproduced or transmitted in any form or by any means without prior written permission from OMTP Limited.

# **8 REFERENCED DOCUMENTS**

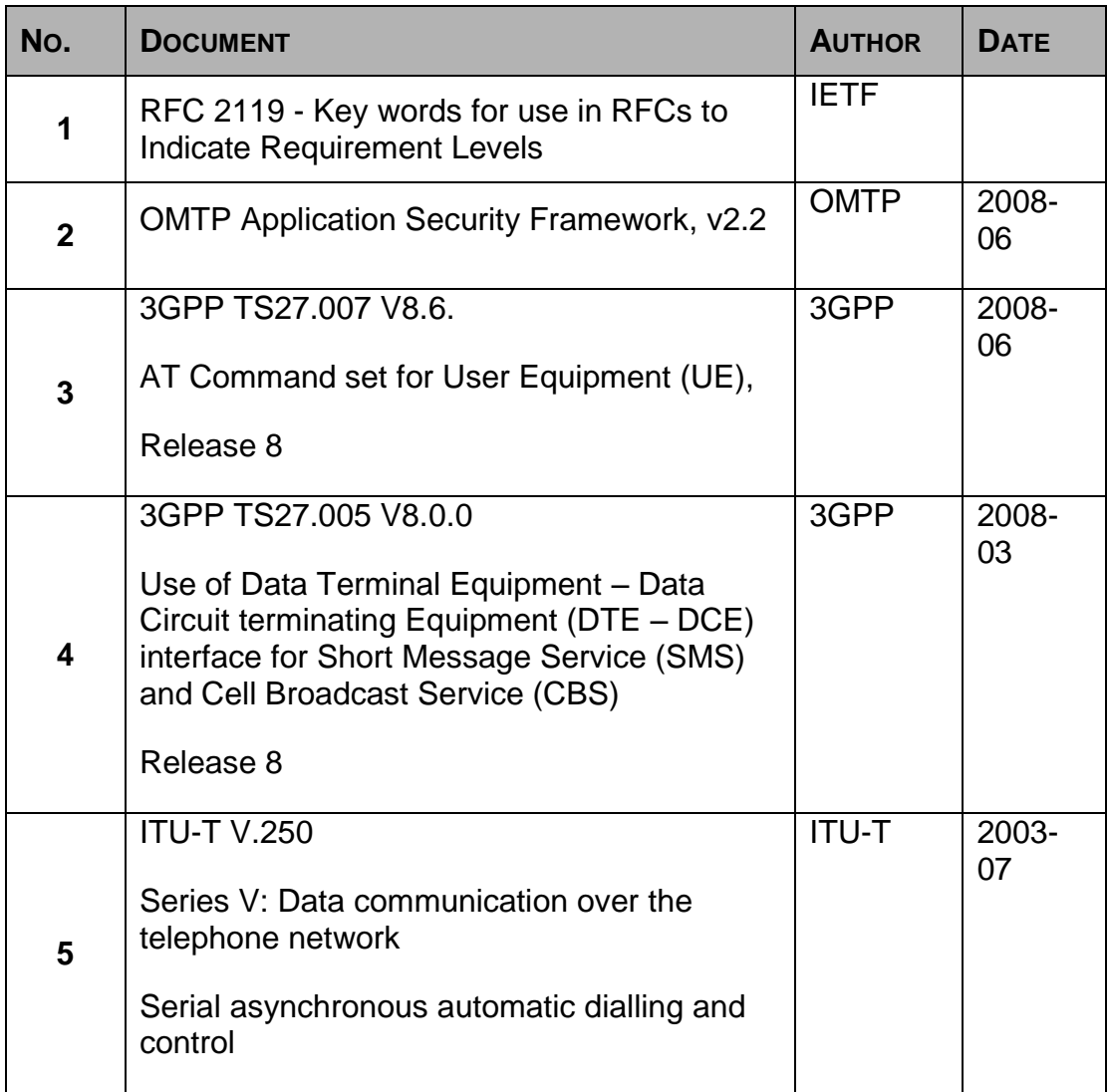

<sup>© 2009</sup> OMTP Limited. All rights reserved. No part of this document may be reproduced or transmitted in any form or by any means without prior written permission from OMTP Limited.

# **9 APPENDICES**

## *9.1 NEW AT COMMANDS REQUIREMENTS*

## *9.1.1 RESET CONTROL – CRST*

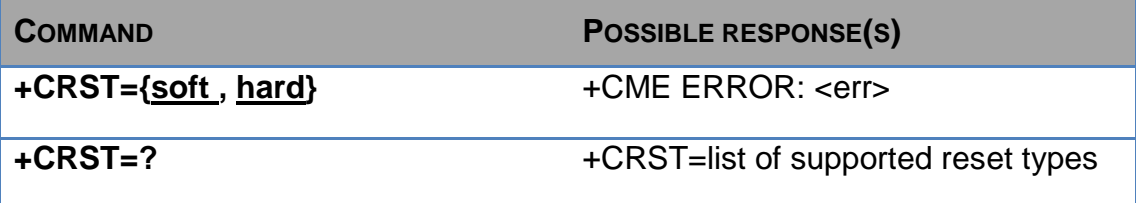

Description:

This command requests the Terminal to reset itself. The command supports two modes of reset: soft reset and hard reset.

Hard reset: A hard reset erases all information in memory.

Soft reset: Soft reset initialises various Terminal functions but does not reset the memory.

Implementations might support only hard reset type.

## *9.1.2 BATTERY CHARGE – CBC*

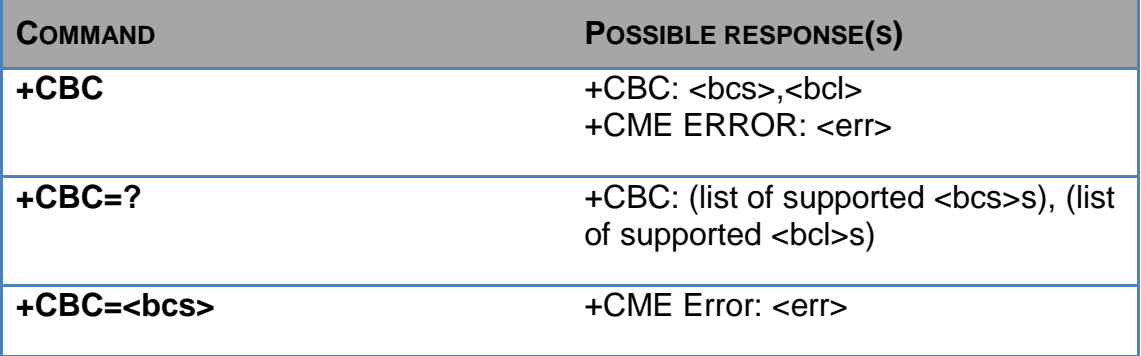

Description:

The addition to this existing command is the ability to control the charging of the MT. Available bcs values are:

0 – Terminal is only powered by the battery (charging disabled)

1 – Terminal is powered by battery and charger (charging enabled)

The rest of the bcs values (2,3) are not relevant to the charging control.

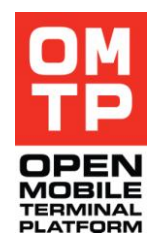

<sup>© 2009</sup> OMTP Limited. All rights reserved. No part of this document may be reproduced or transmitted in any form or by any means without prior written permission from OMTP Limited.

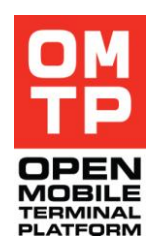

## *9.1.3 WCDMA SIGNAL QUALITY +CWCDMASQ*

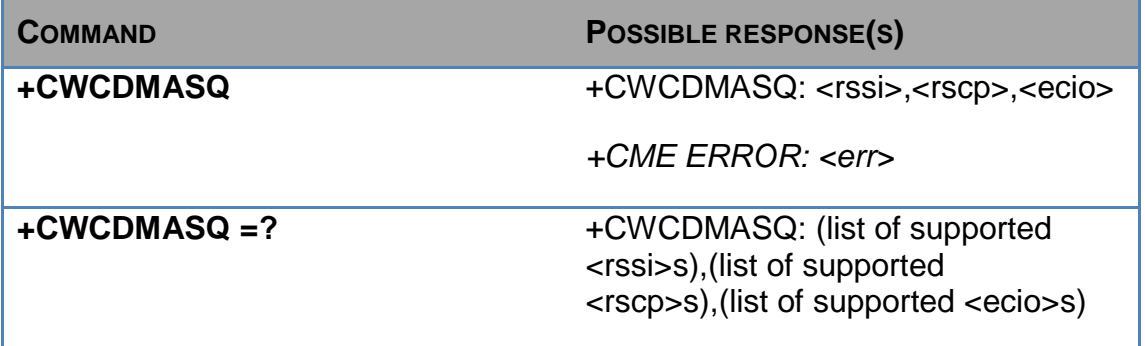

## **Description**

Execution command returns UTRA Carrier RSSI <rssi>, CPICH received signal code power <rscp> and CPICH Eclo <ecio> from the Terminal.

## **Defined values**

<rssi>:

Returns integer value as per 3GPP 23.133 Section 9.1.3.3

For the purpose of this command some additional values are added (in red below) for completeness.

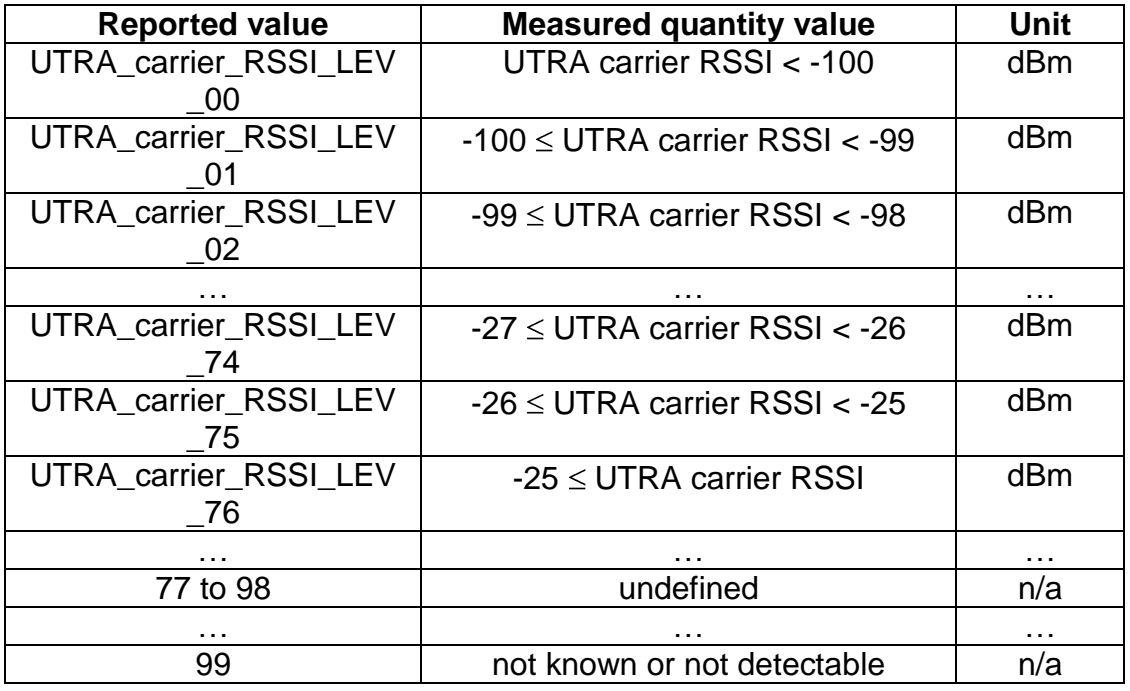

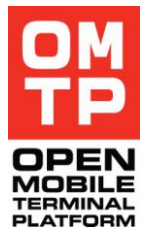

<rscp>:

Returns integer value as per 3GPP 23.133 Section 9.1.1.3

For the purpose of this command some additional values are added (in red below) for completeness.

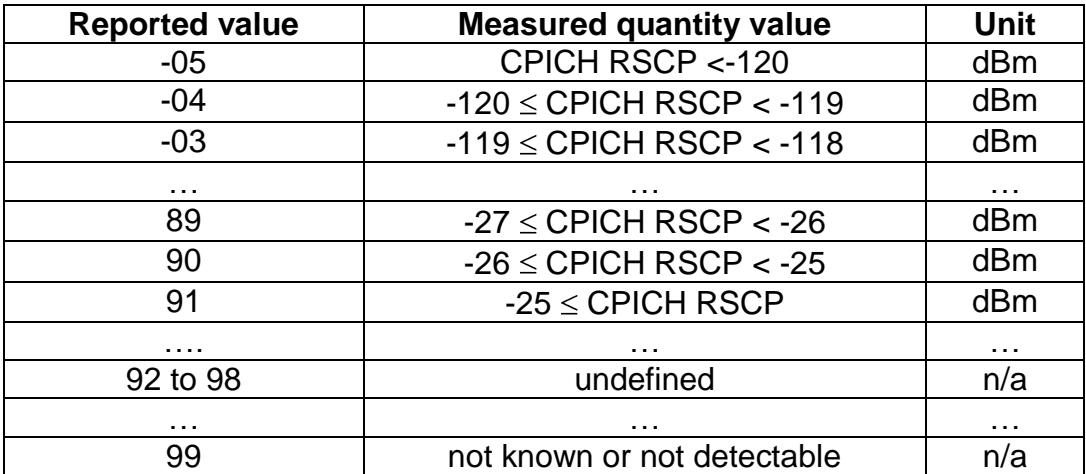

### <EcIo>:

Returns integer value as per 3GPP 23.133 Section 9.1.2.3

For the purpose of this command some additional values are added (in red below) for completeness.

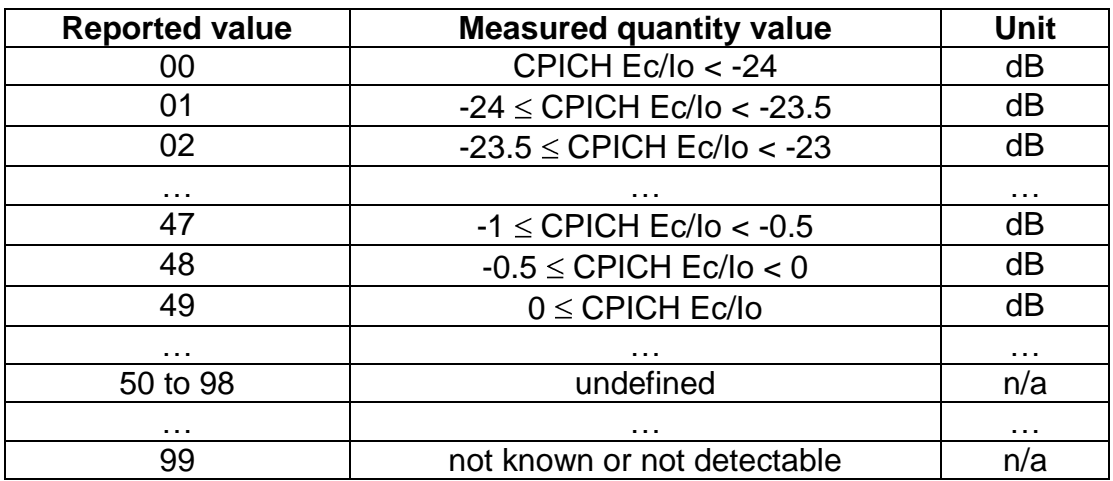

<sup>© 2009</sup> OMTP Limited. All rights reserved. No part of this document may be reproduced or transmitted in any form or by any means without prior written permission from OMTP Limited.
## *9.1.4 UE TRANSMITTED POWER +CTXPWR*

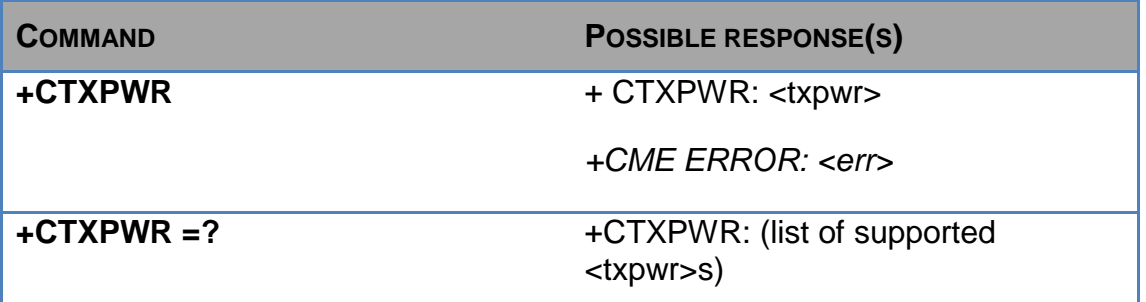

## **Description**

Execution command returns UE transmitted power.

## **Defined values**

<txpwr>:

Returns integer value as per 3GPP 23.133 Section 9.1.6.2.

For the purpose of this command some additional values are added (in red below) for completeness.

© 2009 OMTP Limited. All rights reserved. No part of this document may be reproduced or transmitted in any form or by any means without prior written permission from OMTP Limited.

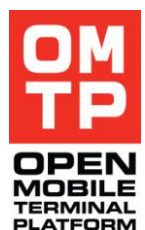

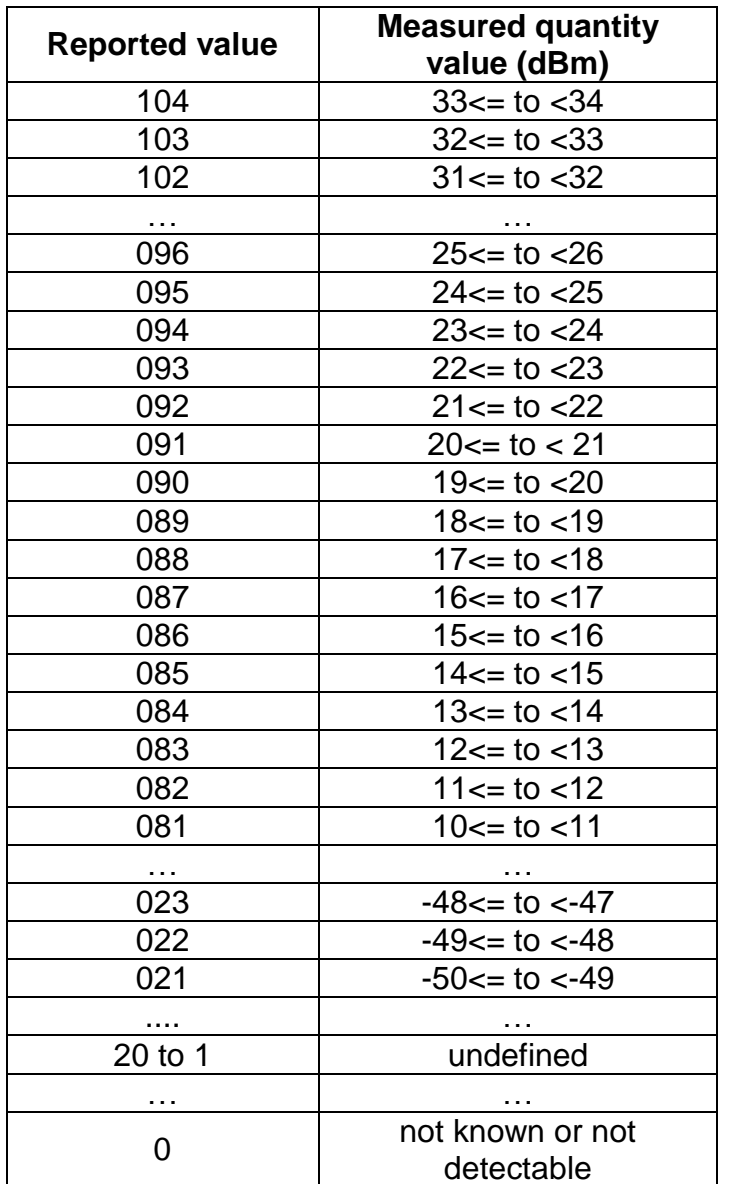

**-------- END OF DOCUMENT --------**

© 2009 OMTP Limited. All rights reserved. No part of this document may be reproduced or transmitted in any form or by any means without prior written permission from OMTP Limited.